# **MP2100A BERTWave / MP2101A BERTWave PE/ MP2102A BERTWave SS Remote Control Operation Manual (SCPI)**

### **Ninth Edition**

- **For safety and warning information, please read this manual before attempting to use the equipment.**
- **Additional safety and warning information is provided within the MP2100A BERTWave Operation Manual. Please also refer to this document before using the equipment.**
- **Keep this manual with the equipment.**

# **ANRITSU CORPORATION**

# Safety Symbols

To prevent the risk of personal injury or loss related to equipment malfunction, Anritsu Corporation uses the following safety symbols to indicate safety-related information. Ensure that you clearly understand the meanings of the symbols BEFORE using the equipment. Some or all of the following symbols may be used on all Anritsu equipment. In addition, there may be other labels attached to products that are not shown in the diagrams in this manual.

### Symbols used in manual

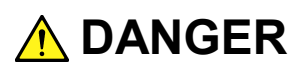

This indicates a very dangerous procedure that could result in serious injury or death if not performed properly.

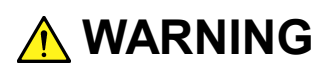

**WARNING** This indicates a hazardous procedure that could result in serious injury or death if  $\frac{1}{2}$ not performed properly.

**A** CAUTION

This indicates a hazardous procedure or danger that could result in light-to-severe injury, or loss related to equipment malfunction, if proper precautions are not taken.

### Safety Symbols Used on Equipment and in Manual

The following safety symbols are used inside or on the equipment near operation locations to provide information about safety items and operation precautions. Ensure that you clearly understand the meanings of the symbols and take the necessary precautions BEFORE using the equipment.

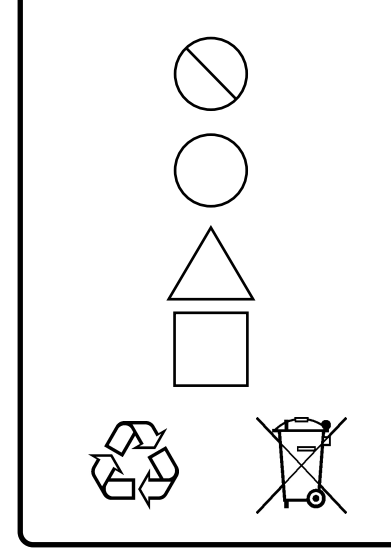

This indicates a prohibited operation. The prohibited operation is indicated symbolically in or near the barred circle.

This indicates an obligatory safety precaution. The obligatory operation is indicated symbolically in or near the circle.

This indicates a warning or caution. The contents are indicated symbolically in or near the triangle.

This indicates a note. The contents are described in the box.

These indicate that the marked part should be recycled.

MP2100A/MP2101A/MP2102A BERTWave (SCPI) Remote Control Operation Manual

15 February 2010 (First Edition)

28 January 2013 (Ninth Edition)

#### Copyright © 2010-2013, ANRITSU CORPORATION.

All rights reserved. No part of this manual may be reproduced without the prior written permission of the publisher.

The contents of this manual may be changed without prior notice. Printed in Japan

### Notes On Export Management

This product and its manuals may require an Export License/Approval by the Government of the product's country of origin for re-export from your country.

Before re-exporting the product or manuals, please contact us to confirm whether they are export-controlled items or not.

When you dispose of export-controlled items, the products/manuals need to be broken/shredded so as not to be unlawfully used for military purpose.

### Trademark and Registered Trademark

Windows<sup>®</sup> is a registered trademark of Microsoft Corporation in the United States and/or other countries.

# **About This Manual**

The manuals for the MP2100A/MP2101A/MP2102A BERTWave are configured in three parts.

MP2100A/MP2101A/MP2102A BERTWave Operation Manual Operation MP2100A/MP2101A/MP2102A BERTWave Remote Control Operation Manual SCPI MP2100A/MP2101A/MP2102A BERTWave Remote Control Operation Manual Native (This Manual) This manual explains the setting method, operating cautions, connection methods for connectors, panel operation, maintenance, specifications, and other functions. This manual explains the commands to control the MP2100A/MP2101A/MP2102A, status register configuration, and sample programs. This manual explains the commands which allow the use of remote interface software for previous Anritsu pulse pattern generator and error detector models with the MP2100A/MP2101A/MP2102A BERTWave. MX210001A Jitter Analysis Software Operation Manual MX210002A Transmission Analysis Software Operation Manual This manual explains the operation method and remote control commands for the MX210001A Jitter Analysis Software.

This manual explains the operation method and remote control commands for the MX210002A Transmission Analysis Software.

This manual explains the remote control commands. The remote control commands explained in this manual are conformed to the specifications of the SCPI(Standard Commands for Programmable Interfaces). This operation manual assumes the reader has the following information:

- The reder has read through the MP2100A/MP2101A/MP2102A BERTWave Operation Manual Operation.
- The reder can create the C or Basic program.

For the connection of the power source and peripheral devices, panel operation, and maintenance, refer to the following manual: **MP2100A/MP2101A/MP2102A BERTWave Operation Manual Operation** (**M-W3349AE**)

# **Table of Contents**

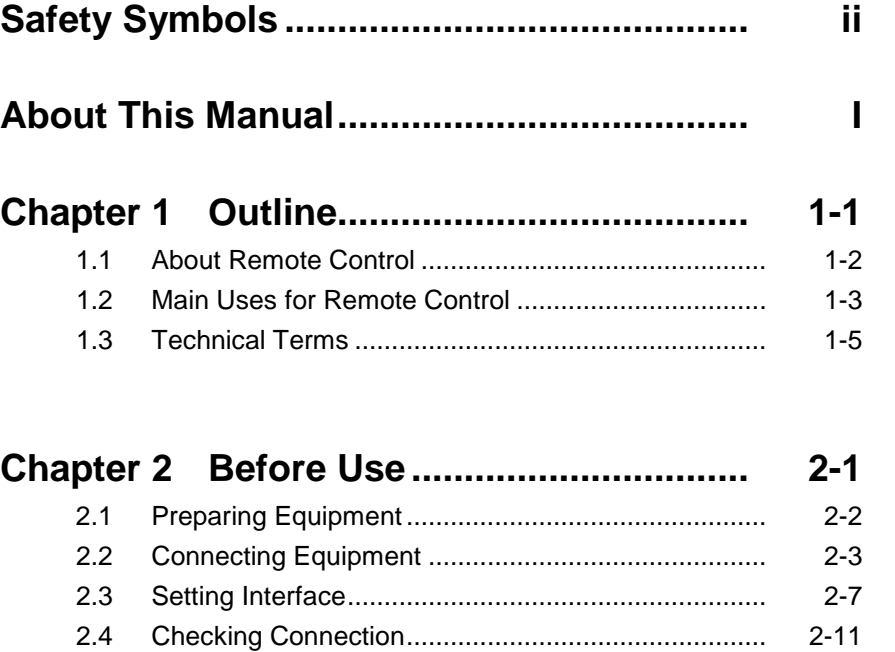

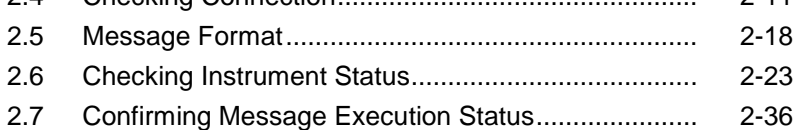

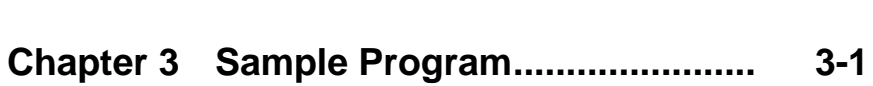

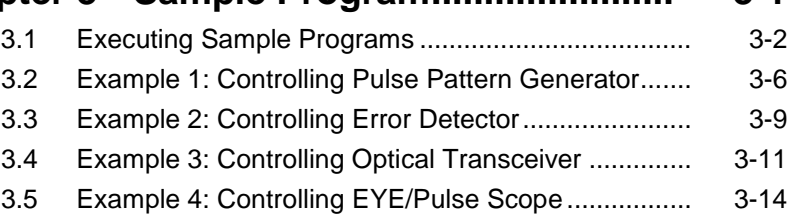

## **Chapter 4 Message Details ....................... 4-1**

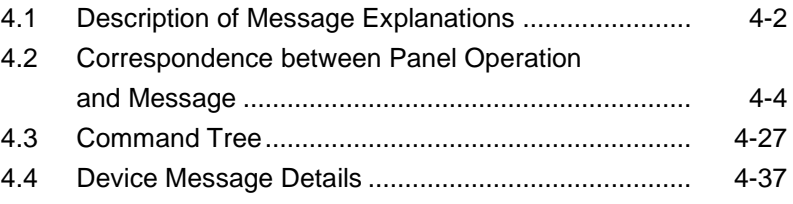

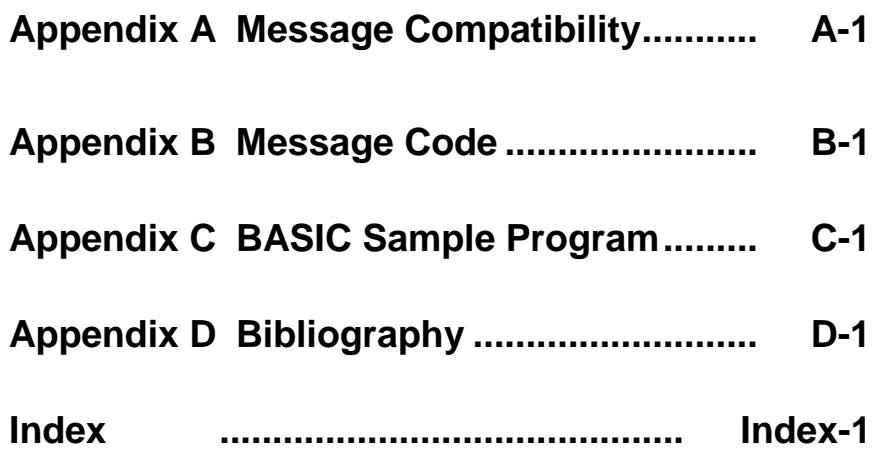

# **Table of Command**

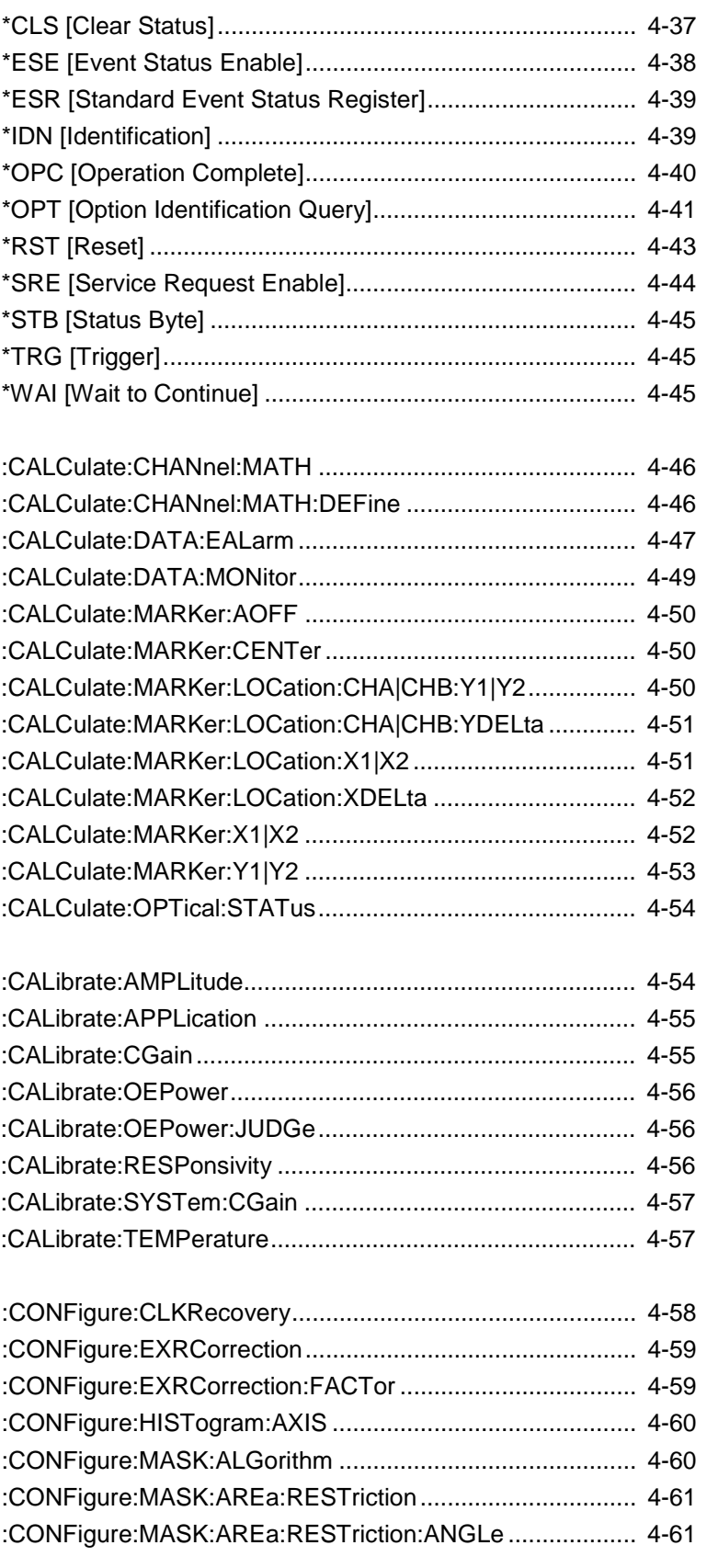

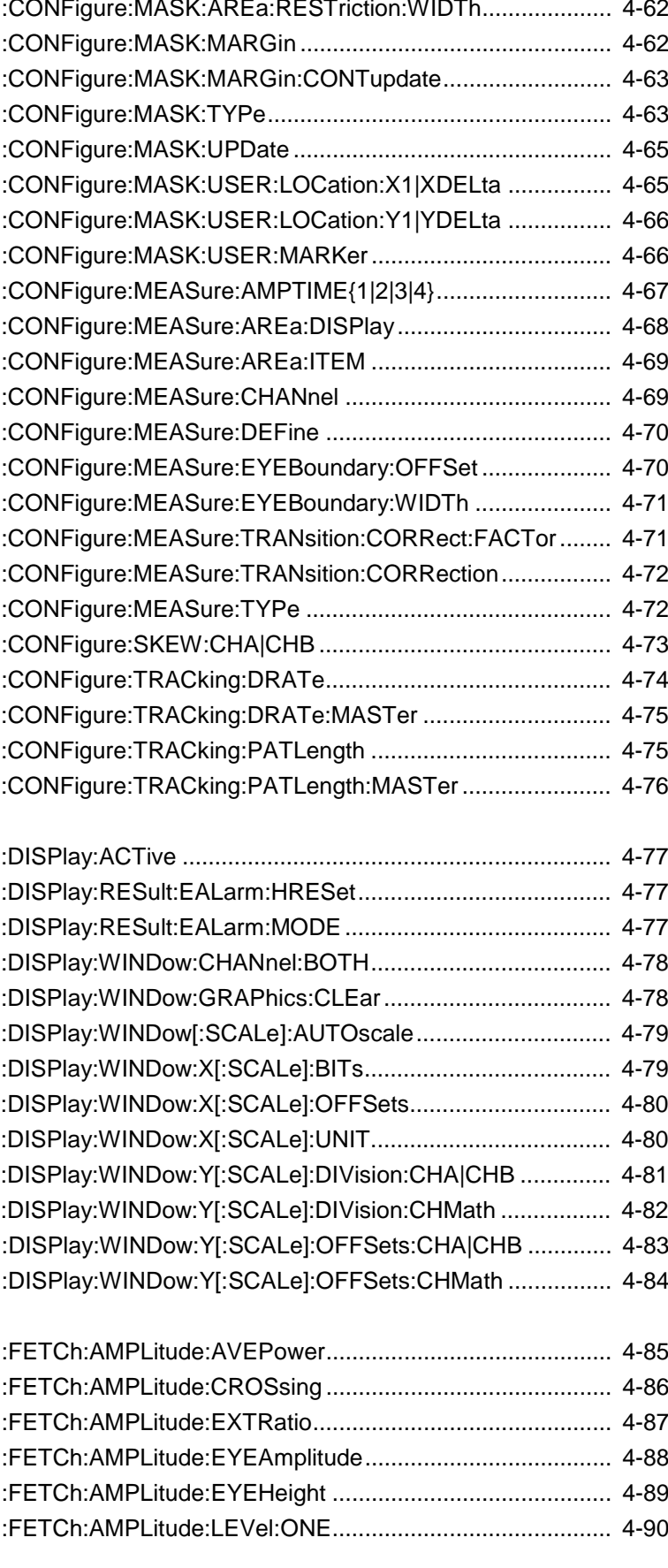

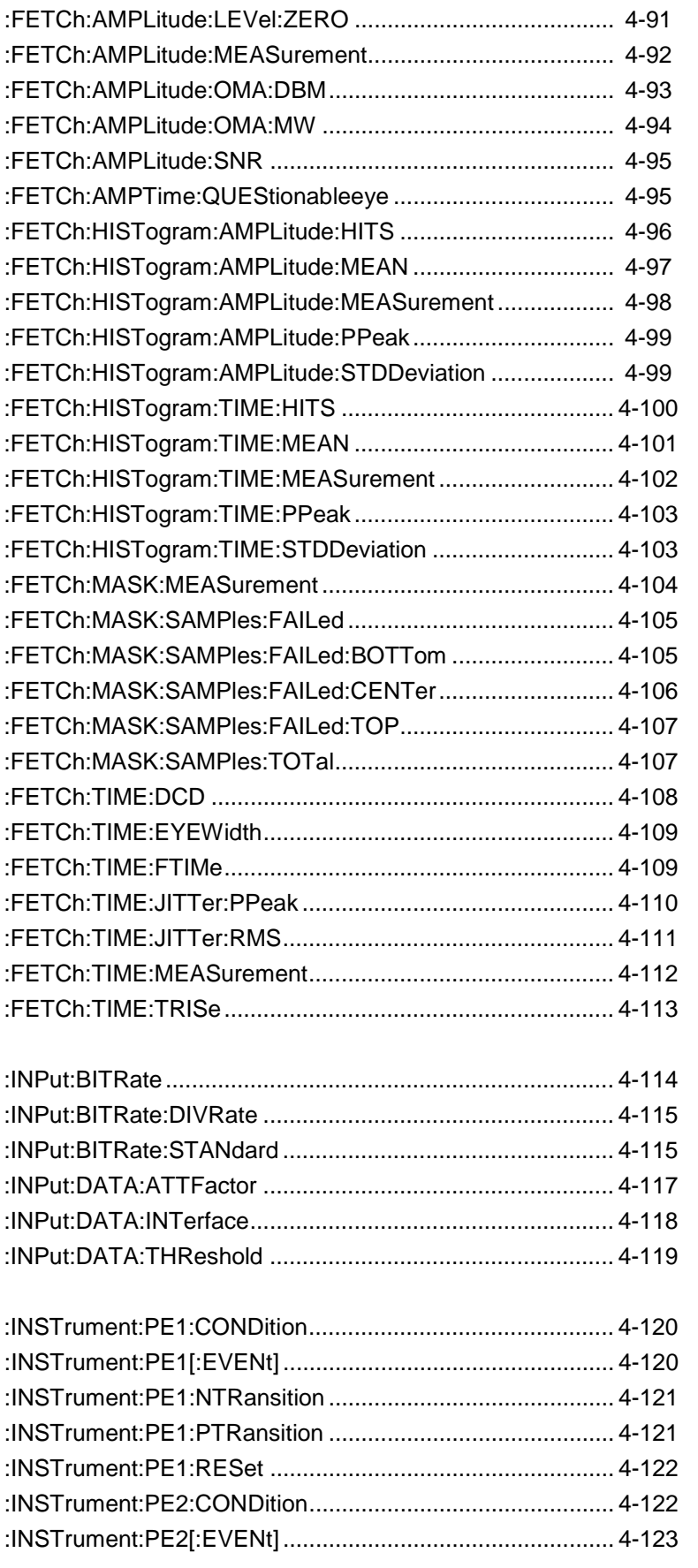

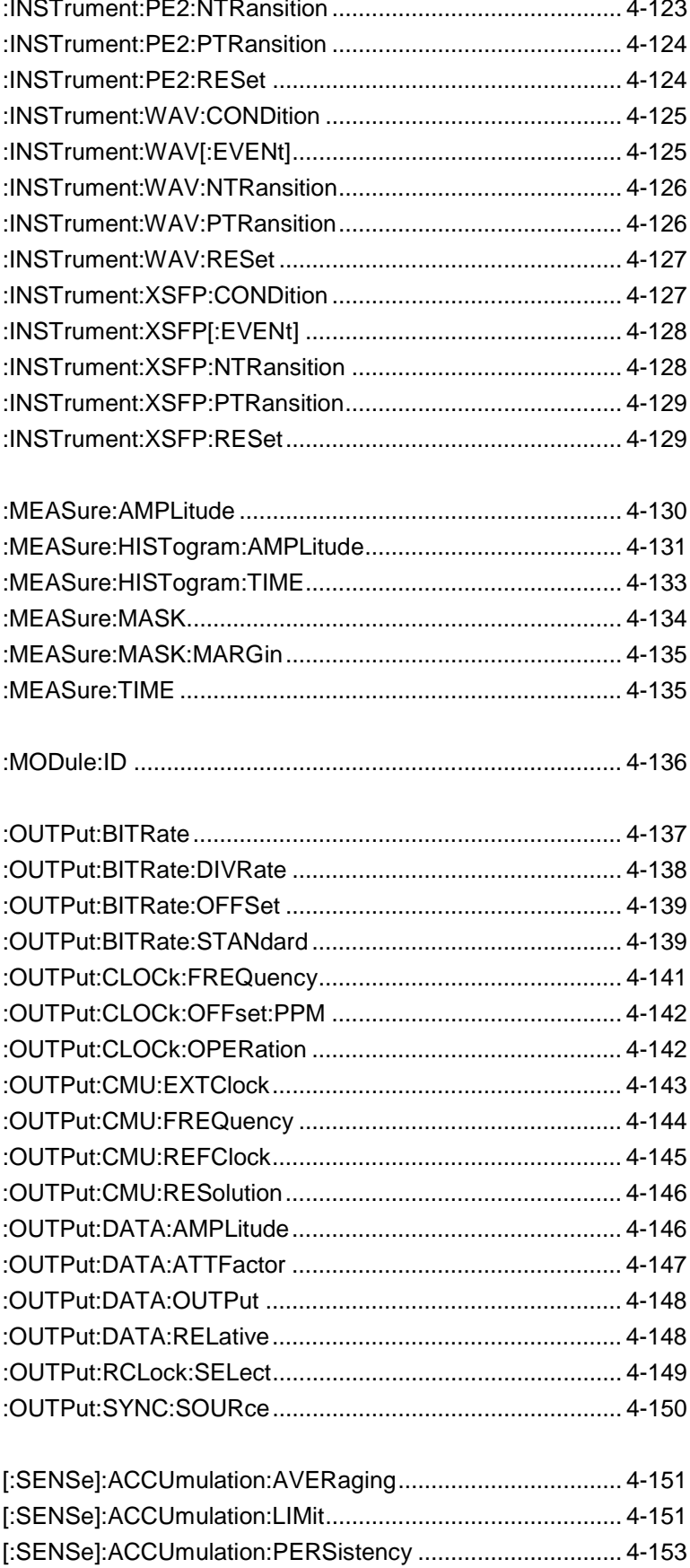

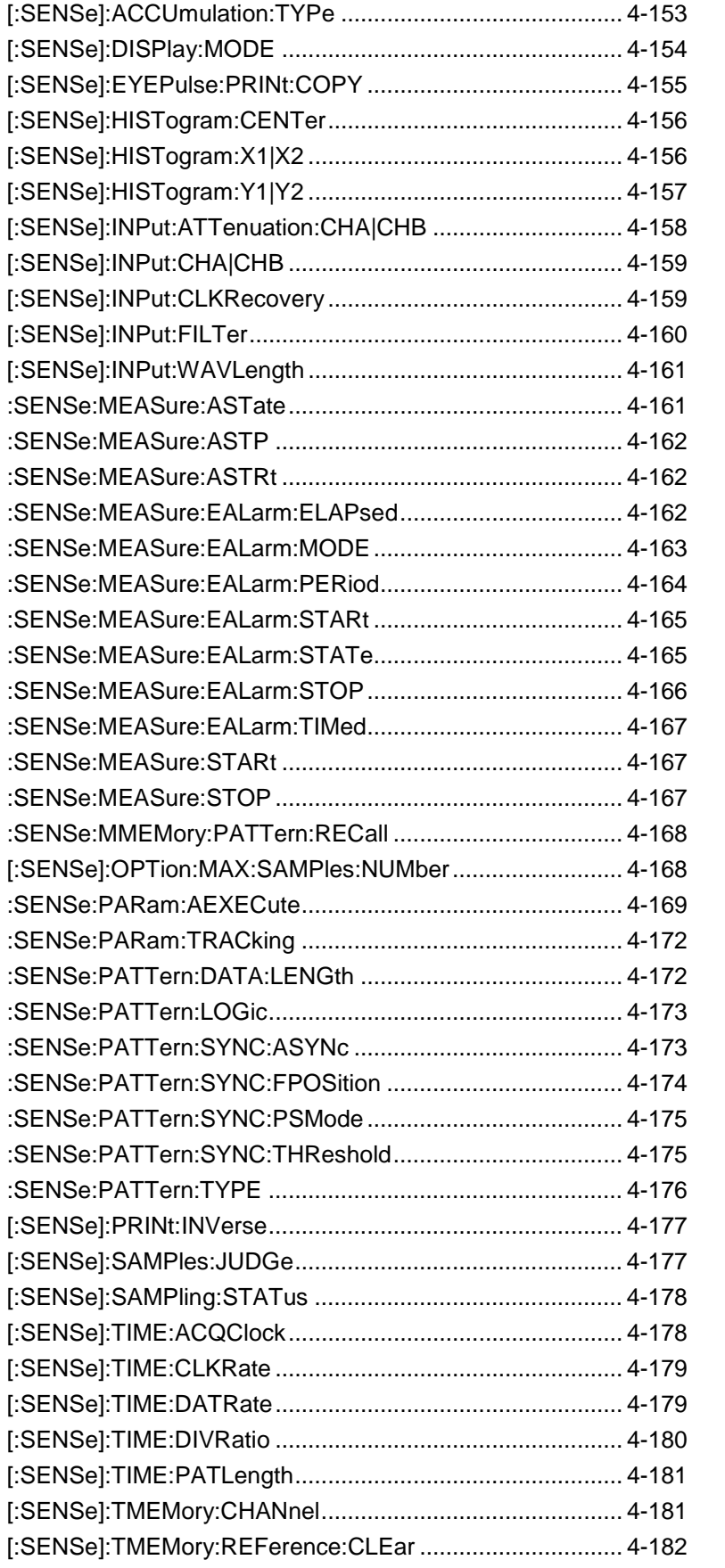

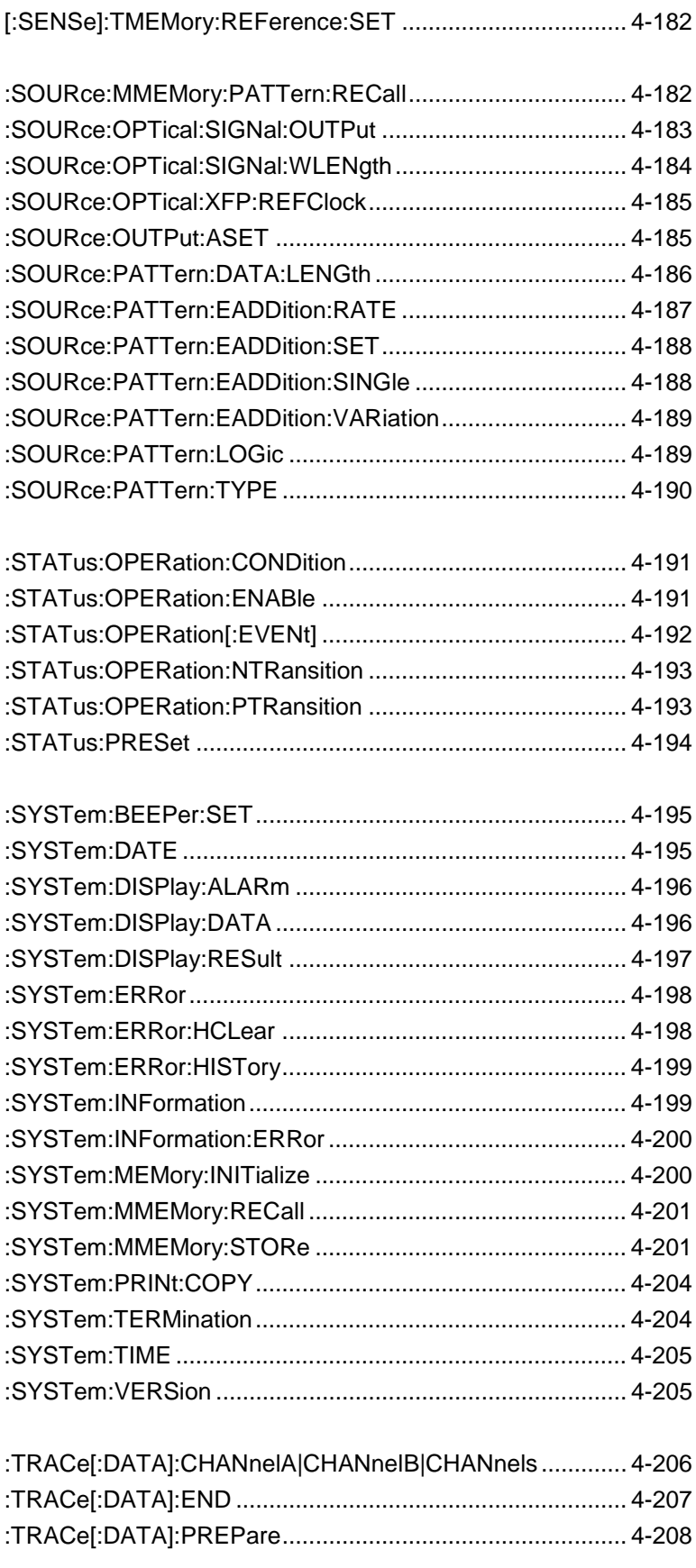

# Chapter 1 Outline

This chapter explains the outline of the remote control, main uses, and glossary.

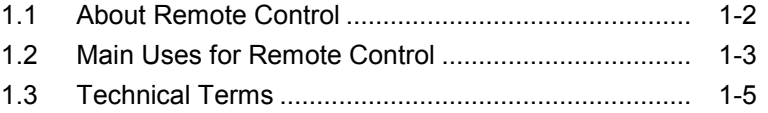

## <span id="page-15-0"></span>**1.1 About Remote Control**

The remote control function sends commands via the communications interface from the remote control PC to set the measuring instrument and read the measurement results and measuring instrument conditions.

The MP2100A BERTWave, MP2101A BERTWave PE, and MP2102A BERTWave SS (MP2100A/MP2101A/MP2102A, hereafter) supports the Ethernet interface. (When Opt-030/130 is installed, the GPIB interface can be used.)

When using either interface, set the number to distinguish the MP2100A/MP2101A/MP2102A from other equipment. When using the Ethernet interface, the IP address is set, and when using the GPIB, the GPIB address is set.

The character strings for controlling the MP2100A/MP2101A/MP2102A are called command. The command is composed by the ASCII character strings. For example, the following command sets when the signal of the pulse pattern generator (PPG) is output to the connector.

:OUTPUT:DATA:OUTPUT ON

A command for reading data from this instrument is called a query message. A query command has the question symbol (?) appended to the string. For example, sending the following command queries the PPG bit rate set at the instrument.

#### :OUTPUT:CMU:FREQ?

The controller PC receives the following response against the query message from the instrument.

#### 1250000

The bit rate is 1250000 kbit/s.

When the MP2100A/MP2101A/MP2102A is measured via remote control, the Remote lamp on the screen is lit. Only the power switch and the key [Local/Panel Unlock] on the system menu are valid in this situation. This situation is called panel lock. To unlock the panel, touch [Local/Panel Unlock] on the system menu.

# <span id="page-16-0"></span>**1.2 Main Uses for Remote Control**

The main uses for remote control are listed below.

#### Automating Measurements

Instead of touch-panel or rotary knob operations, measurement can be automated by controlling the instrument by executing programs. Writing the measurement control procedures using the program makes the measurement automatically.

#### Remote Control of Instruments

Measuring instruments at remote locations can be controlled over communications lines to collect measurement data.

#### Controlling Multiple Instruments

The characteristics of DUTs can be measured simultaneously by remote control of multiple instruments.

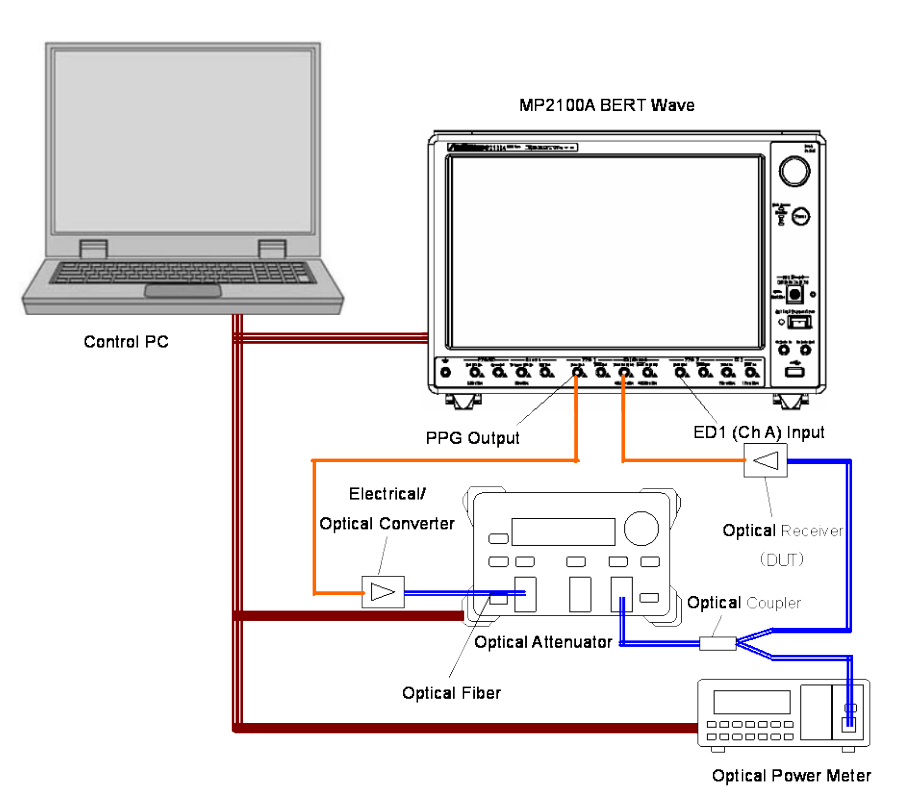

**Figure 1.2-1 Example of Controlling Multiple Instruments**

**1**

Figure 1.2-1 shows an example of controlling multiple instruments. In this example, the bit error rates are measured with changes in the optical input level of the optical receiver. The attenuation of the optical attenuator is controlled remotely from the PC and the optical level is read by the optical power meter. Table 1.2-1 shows the measurement result.

| <b>Optical Power</b><br>(dBm) | <b>Bit Error Rate</b> |
|-------------------------------|-----------------------|
| $-25.034$                     | 0.011442              |
| $-24.523$                     | 0.0048758             |
| $-24.031$                     | 0.001631              |
| $-23.536$                     | 0.00044241            |
| $-23.030$                     | 0.000078419           |
| $-22.523$                     | 0.0000088616          |
| $-22.031$                     | 0.000000616           |
| $-21.524$                     | 0.000000016           |
| $-21.037$                     | 0.00000000028235      |

**Table 1.2-1 Bit Error Rate of Optical Receiver**

# <span id="page-18-0"></span>**1.3 Technical Terms**

Table 1.3-1 indicates what abbreviations are used in this operation manual.

| Abbreviation | <b>Formal name</b>                         |
|--------------|--------------------------------------------|
|              |                                            |
| <b>ASCII</b> | American Standard Code for Information     |
|              | Interchange                                |
| CR.          | Carriage Return                            |
| <b>EOI</b>   | End or Identity                            |
| <b>ESE</b>   | Event Status Enable Register               |
| <b>ESR</b>   | Event Status Register                      |
| <b>GPIB</b>  | General Purpose Interface Bus              |
| IEC          | International Electrotechnical Commission  |
| TEEE         | Institute of Electrical and<br>Electronics |
|              | Engineers                                  |
| LAN          | Local Area Network                         |
| LF           | Line Feed                                  |
| <b>MAV</b>   | Message Available summery                  |
| <b>MSS</b>   | <b>Master Summery Status</b>               |
| OSER         | Operation Status Enable Register           |
| OSR          | Operation Status Register                  |
| <b>PC</b>    | Personal Computer                          |
| SCPI         | Standard Commands for<br>Programmable      |
|              | Interfaces                                 |
| <b>SRER</b>  | Service Request Enable Register            |
| SRQ          | Service Request                            |
| <b>STB</b>   | Status Byte Register                       |
| TR           | <b>Transition Filter</b>                   |
| VISA         | Virtual Instrument Software Architecture   |

**Table 1.3-1 Abbreviation**

**1**

Chapter 1 Outline

# Chapter 2 Before Use

This chapter explains the preparations for using remote control.

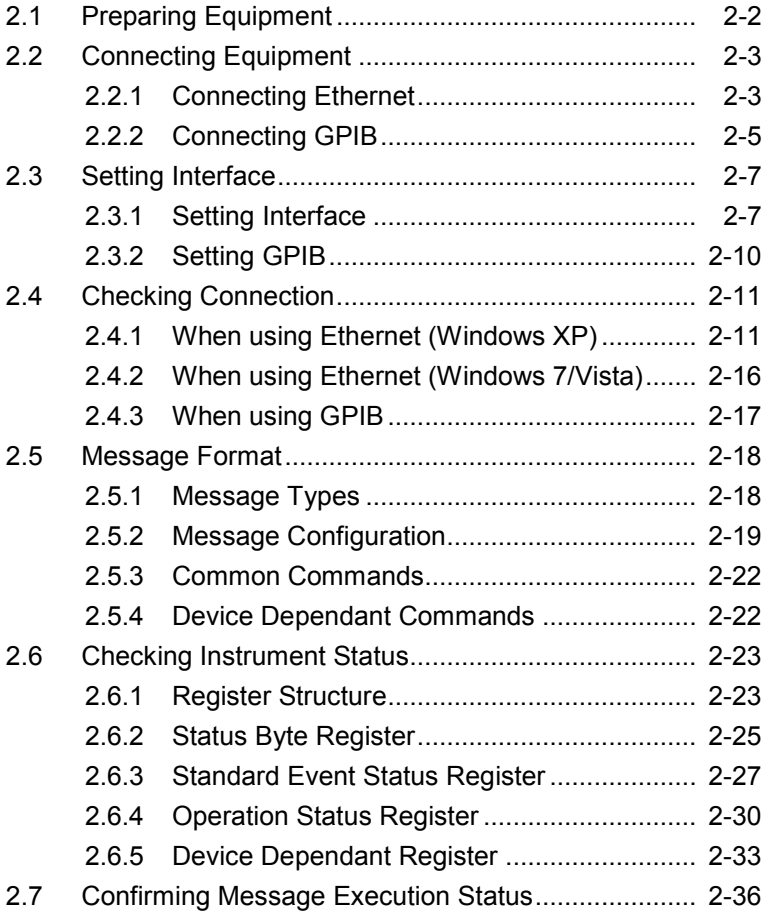

## <span id="page-21-0"></span>**2.1 Preparing Equipment**

The following equipment/parts are required to perform remote control.

#### • PC

- Ethernet interface
- Ethernet cable
- GPIB interface (when Opt-030/130 installed)
- GPIB cable (when Opt-030/130 installed)
- Program development tools

#### Ethernet Interface

Prepare an interface meeting the following specifications:

10BASE-T

100BASE-TX

Furthermore, use a cable matching each specification.

#### GPIB Interface

Use GPIB interfaces that conform to IEEE 488.2.

When using the sample program described in Chapter 3, VISA is required.

This instrument has only been tested with the National Instruments' VISA product, which we recommend.

#### Program Development Tools

Prepare some tools for developing and running programs for performing remote control. Refer to the VISA and Interface manuals for the specifications required by the program development tools.

#### PC

Procure the PC conforming to the operation Environment for the GPIB interface, VISA, and program development tools.

# <span id="page-22-0"></span>**2.2 Connecting Equipment**

## <span id="page-22-1"></span>**2.2.1 Connecting Ethernet**

Connect the Ethernet connector on the side-panel of the MP2100A/MP2101A/MP2102A and external devices using LAN cables.

Use a LAN crossover cable to connect the MP2100A/MP2101A/MP2102A and a control PC directly. Use a LAN straight cable via a network hub when connecting to multiple external devices.

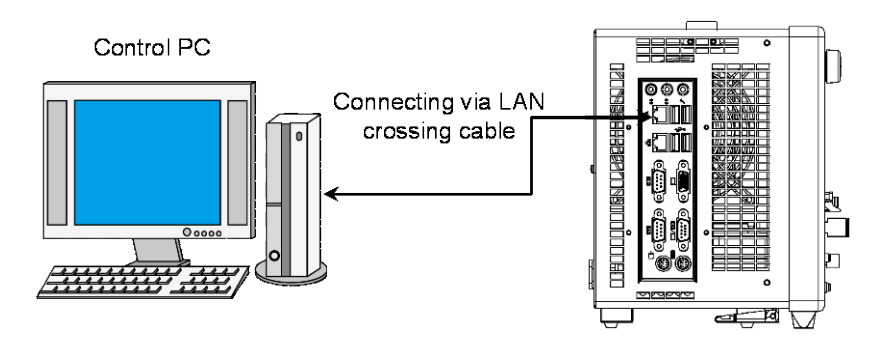

**Figure 2.2.1-1 Direct Connection between MP2100A/MP2101A/MP2102A and Control PC**

#### *Note*:

When connecting the MP2100A/MP2101A/MP2102A via LAN, confirm the network settings before measurement.

- The IP address of the MP2100A/MP2101A/MP2102A and that of the other devices are not overlapped.
- The IP address of the control PC is included in the address range set ar the subnet mask.

Before Use

#### Chapter 2 Before Use

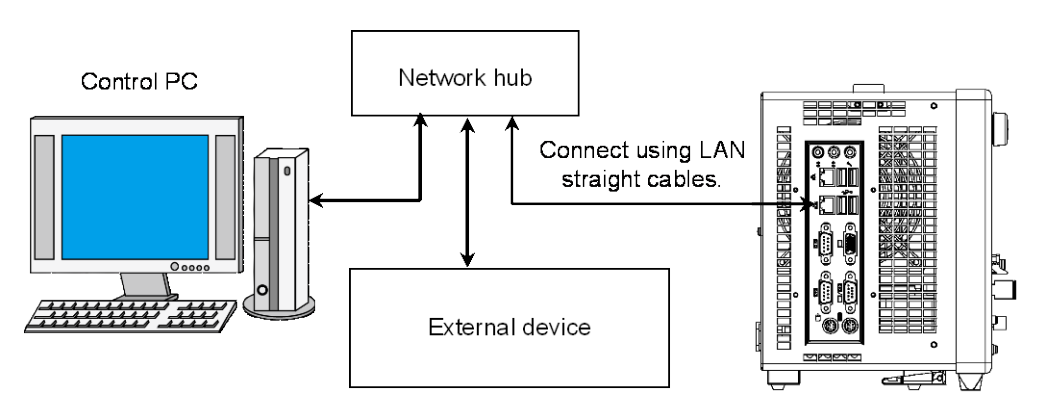

**Figure 2.2.1-2 Sample Connection with Multiple External Devices**

#### *Note*:

The control PC may have difficulty in communicating with the MP2100A/MP2101A/MP2102A, depending on the status of communications between them. The direct connection is recommended to ensure communication stability.

### <span id="page-24-0"></span>**2.2.2 Connecting GPIB**

Connect the GPIB connector on the rear panel of the MP2100A/MP2101A/MP2102A and an external device using a GPIB cable.

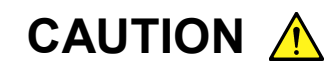

**Always connect the GPIB cable BEFORE turning on the power to the MP2100A/MP2101A/MP2102A. Connecting it while the power is on may damage internal circuits.**

Up to 15 devices, including the external PC controller, can be connected to one MP2100A/MP2101A/MP2102A unit. Always follow the conditions shown below when connecting devices.

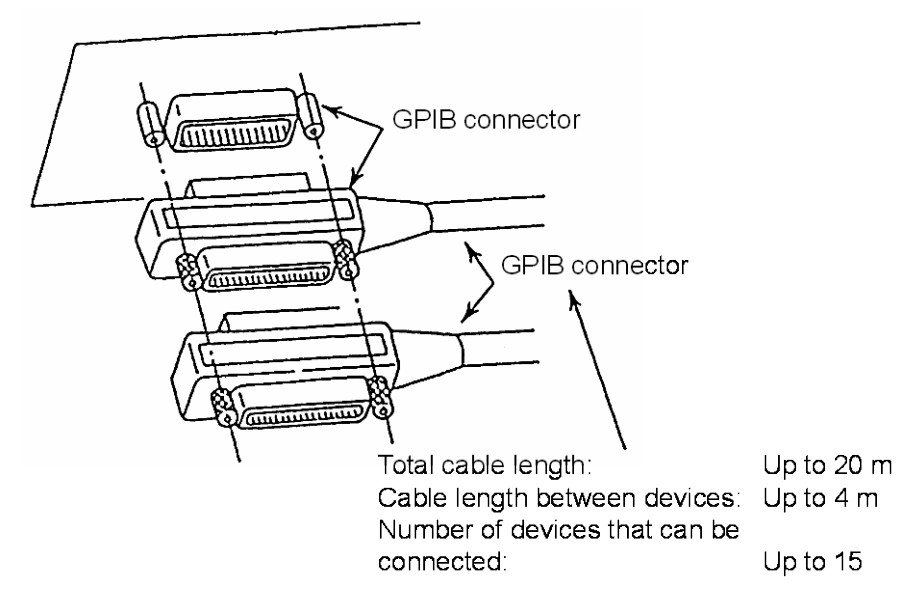

**Figure 2.2.2-1 GPIB Cable Connection 1**

Connect cables without forming loops.

### Chapter 2 Before Use

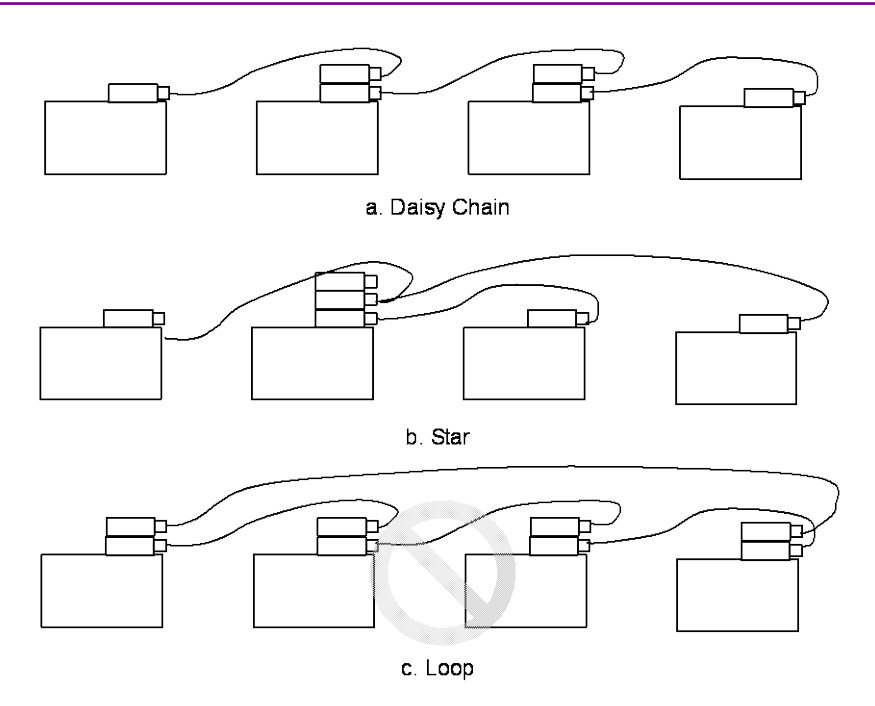

**Figure 2.2.2-2 GPIB Cable Connection 2**

**2**

# <span id="page-26-0"></span>**2.3 Setting Interface**

### <span id="page-26-1"></span>**2.3.1 Setting Interface**

Set the remote control interface to the Ethernet using the following method, and enter the IP address.

- 1. Switch on the power to the MP2100A/MP2101A/ MP2102A.
- 2. Touch [Setup Utility] at the Selector screen.
- 3. Touch [Remote Control].
- 4. Touch the Active Interface button to set the button display to [Ethernet]. When Opt-030/130 is not installed, the Active Interface button is

disabled.

5. Set the IP address, subnet mask, gateway and port number. The gateway address can be omitted. To display the numeric entry panel, touch the text box. You cannot enter the numeric value in the text box directly, using the attached key board.

The IP address for Local Area Connection is the IP address for the connector on the upper left side.

The IP address for Local Area Connection 2 is the IP address for the connector on the lower left side.

The port number can be set from 1024 to 5001.

6. Touch [Apply], and then the settings are completed. Touch [Exit], and then the set value is deleted.

#### *Note:*

Do not set the following IP address. 192.168.1.0 ~192.168.1.255

If the message "Local Area Connection (DHCP)"appears in Step 5, cancel the automatic acquisition of the network address using the following procedures.

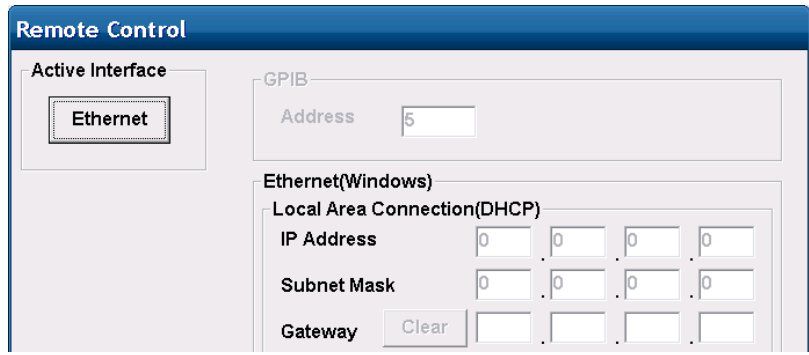

- 1. Connect the keyboard and mouse to the MP2100A/MP2101A/MP2102A.
- 2. Press the Windows key on the connected keyboard. If there is no Windows key on the keyboard, display the desktop and click [Start].

For how to display the desktop, refer to section 2.10 Control Panel Settings in the MP2100A/MP2101A/MP2102A BERTWave Operation Manual Operation (W3349AE).

- 3. Click [Control Panel].
- 4. Double-click [Network Connections].

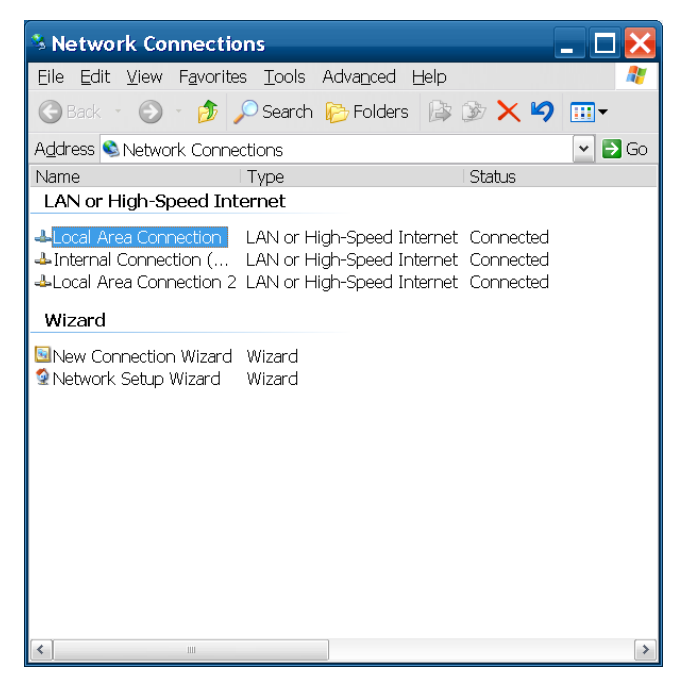

- 5. Right-click [Local Area Connection] or [Local Area Connection2], and click [Property].
- 6. The Local Area Connection Properties window opens. Click [Internet Protocol (TCP/IP)] in the list box, and press the [Property] button.

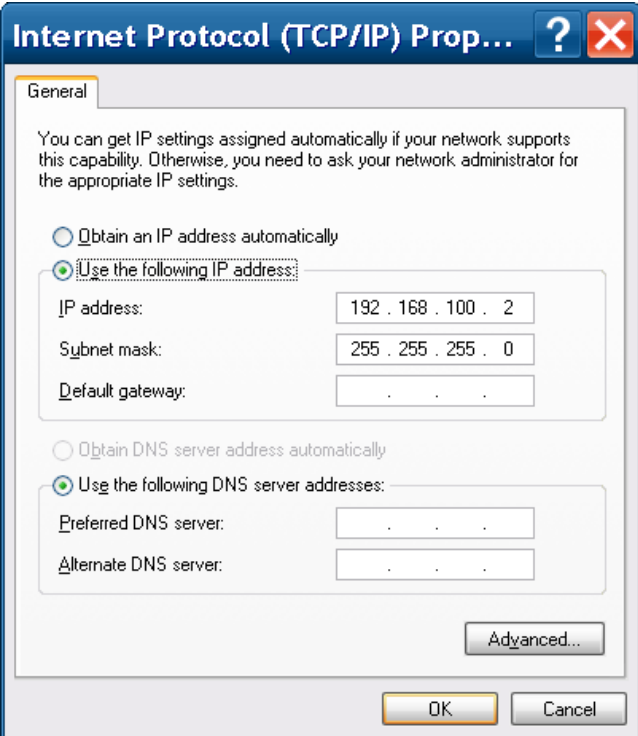

- 7. Check [Use the following IP Address].
- 8. Press the [OK] button.
- 9. Press the [OK] button in [Local Area Connection Properties].

### <span id="page-29-0"></span>**2.3.2 Setting GPIB**

Set the remote control interface to the GPIB using the following method, and enter the GPIB address.

- 1. Switch on the power to the MP2100A/MP2101A/ MP2102A.
- 2. Touch [Setup Utility] at the Selector screen.
- 3. Touch [Remote Control].
- 4. Touch the Active Interface button to set the button display to [GPIB].

If neither Opt-030/130 is installed, the Active Interface button is invalid.

- 5. Touch the GPIB address on the test box.
- 6. Set the GPIB address using the numeric value input panel. You cannot enter the numeric value in the text box directly using the attached key board.
- 7. Put a checkmark in [Remote High Speed Response] to shorten the time from when the remote command is sent to the MP2100A/MP2101A/ MP2102A until the measurement result is received.

However, the bit error measurement results and measurement progress display are not updated during remote control.

8. Touch [Apply] to complete the setting. Touch [Exit], and then the values set at step 4 to 7 are deleted.

# <span id="page-30-0"></span>**2.4 Checking Connection**

Check that the link between the PC and MP2100A/MP2101A/MP2102A has been established via the Ethernet.

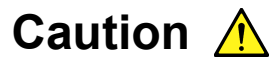

**Remote control is not supported after a system alarm.**

**Switch off the power and resolve the cause of the alarm.**

### <span id="page-30-1"></span>**2.4.1 When using Ethernet (Windows XP)**

- 1. Click Programs at the Windows Start menu.
- 2. Click [Accessories].
- 3. Click [HyperTerminal] from the Communication submenu.
- 4. When the following screen opens, enter the name and click [OK].

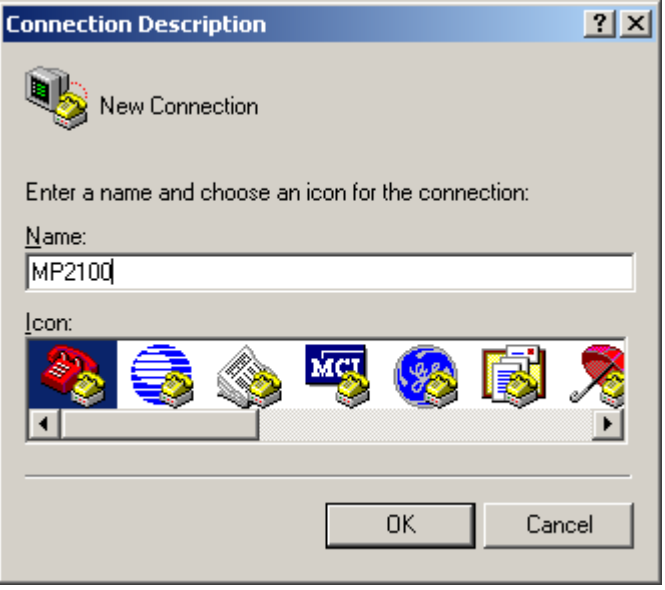

5. Set the connection method to TCP/IP.

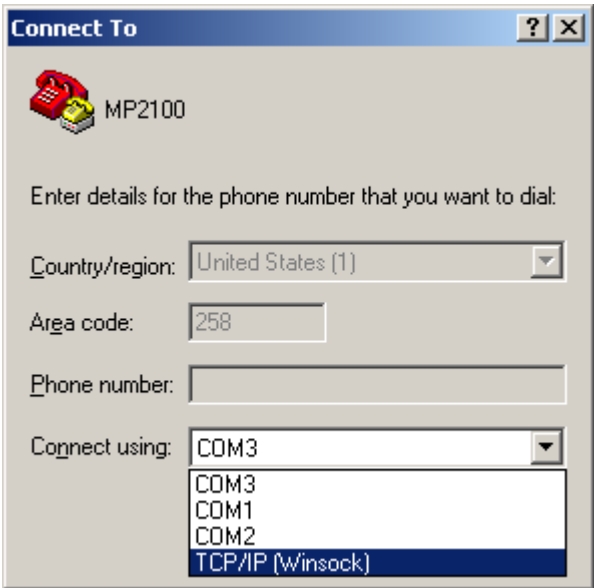

6. Enter the host address and port number.

The settings for the MP2100A/ MP2101A/MP2102A set at Section 2.3.1 Setting Ethernet are as follows: the IP address is 192.168.0.10, and the port number is 5001.

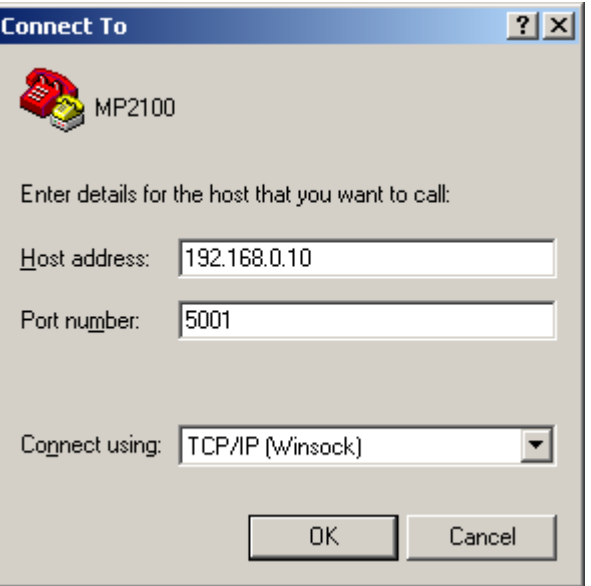

- 7. When the message "192.168.0.10 cannot be connected to the port 5001." is displayed, the PC cannot recognize the MP2100A/ MP2101A/MP2102A. Check that:
	- The MP2100A/ MP2101A/MP2102A IP address and port numbers are correct
	- The Ethernet cable type (straight/crossing) is correct.
	- The Ethernet cable is connected to the correct Ethernet connector on the left side of the MP2100A/ MP2101A/MP2102A.
	- The cable and connectors are not damaged.
- 8. When the display changes to "Connected", the PC controller and the MP2100A/ MP2101A/MP2102A can be connected via the Ethernet.

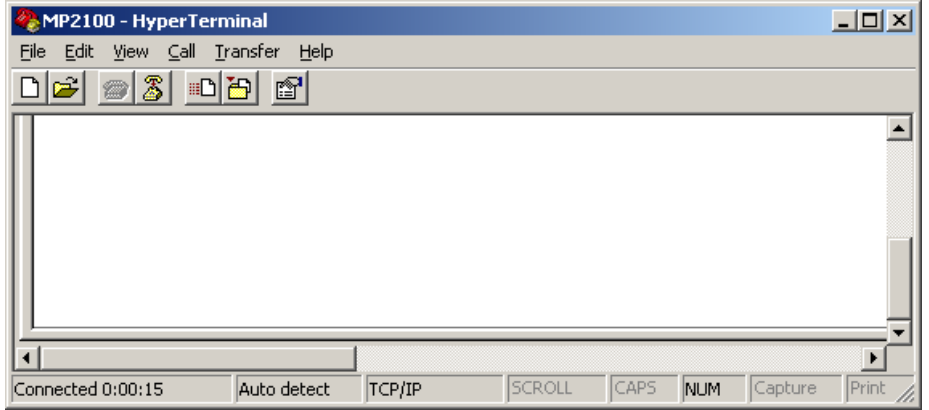

#### *Note:*

To remote-control the MP2100A/ MP2101A/MP2102A using HyperTerminal, change the terminator to CR+LF using another method.

To change the terminator, use the :SYEStem:TERMination command.

9. Change the HyperTerminal setting to control this equipment using remote commands by selecting  $[File] - [Properties].$ 

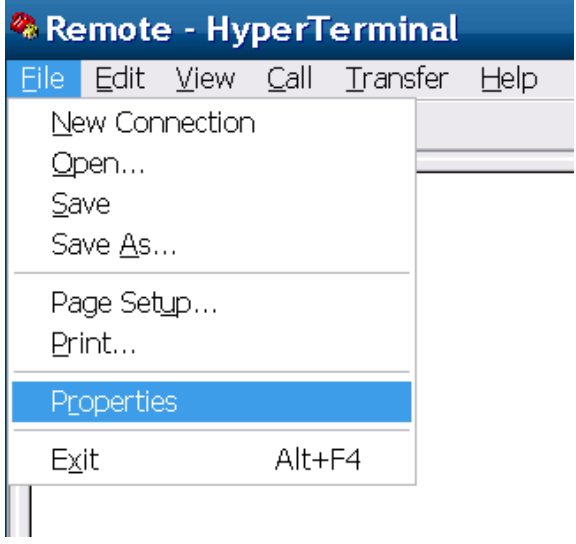

10. Change the HyperTerminal setting to control this equipment using remote commands by clicking [Settings] and clicking the [ASCII Setup…] button.

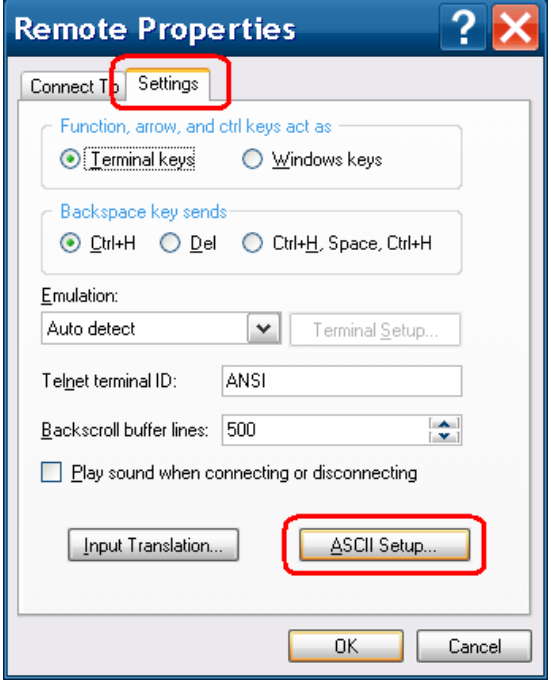

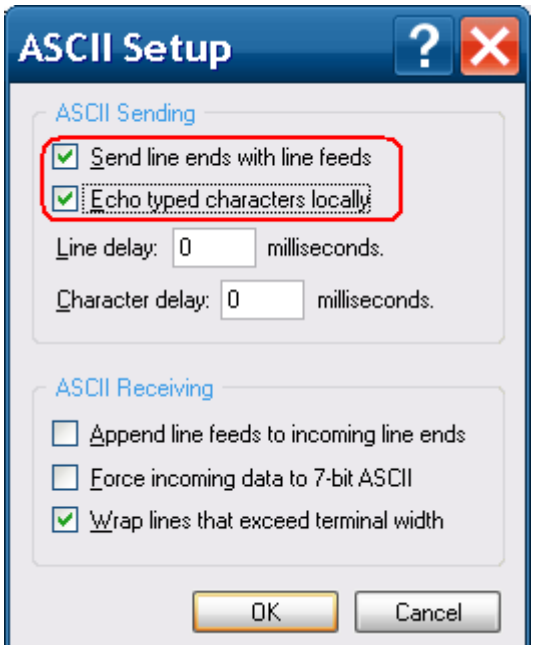

11. Put checkmarks in [Send line ends with line feeds] and [Echo typed characters locally] and click the [OK] button.

12. To display the response from the equipment correctly with HyperTerminal, responses from the equipment must be terminated with CR+LF. Input :SYSTem:TERMination 1 and press the Enter key. When the command is received by this equipment, the operation screen becomes locked (Remote status).

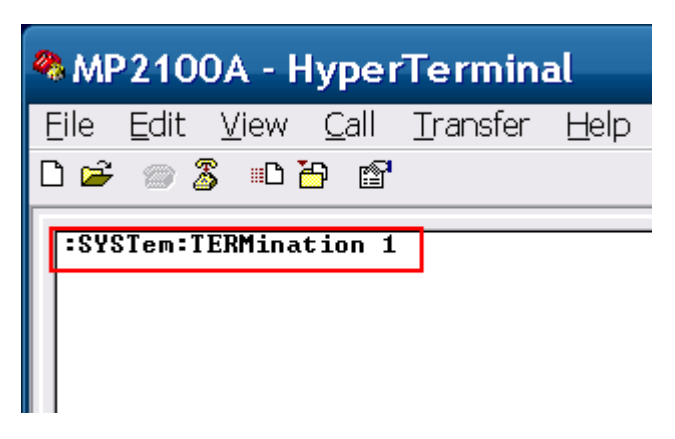

13. To confirm whether the response from this equipment can be received, input \*IDN? and press the Enter key. When the response from the equipment is received, the character string ANRITSU,MP2100A,6200000000,OPT003 is displayed.

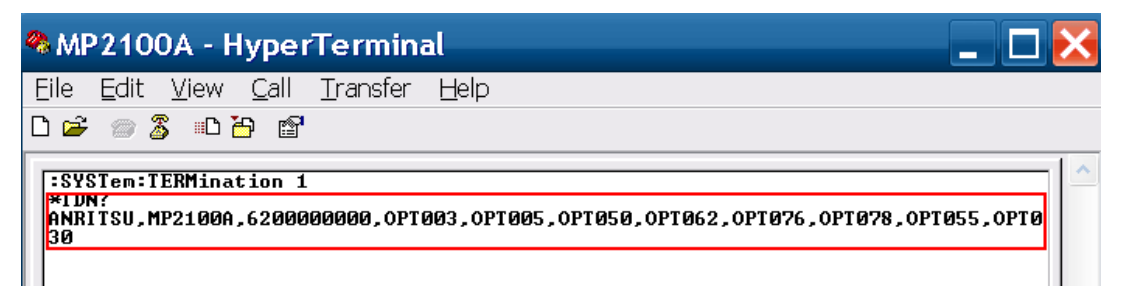

The above confirms that control using remote commands is possible. Input of similar commands can be used to confirm the operation of remote commands.

### <span id="page-35-0"></span>**2.4.2 When using Ethernet (Windows 7/Vista)**

This section explains how to use the free software, Tera Term Version 4.69.

1. When starting Tera Term, the [New connection] window is opened. Enter the IP address and TCP port number in the [Host]. Set the service to [Others] and protocol to [IPv4]. Click [OK].

If the IP address is set to 192.168.100.2, and the port number is set to 5001, set as follows.

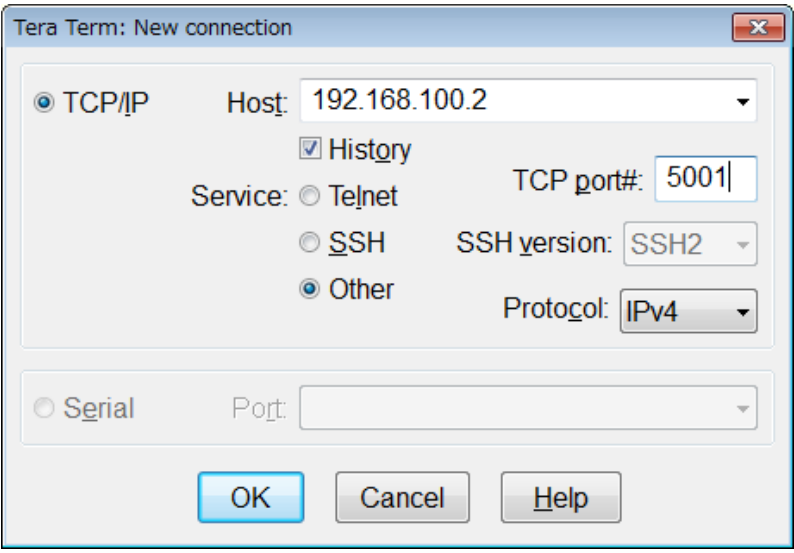

- 2. When the MP2100A/MP2101A/MP2102A BERTWave is recognized, the communication window is displayed.
- 3. Click [Settings (S)] [Terminal (T)..] on the menu.
4. Set the return cord reception to [LF] and those of counterpart to [CR+LF]. Check the local echo and click [OK].

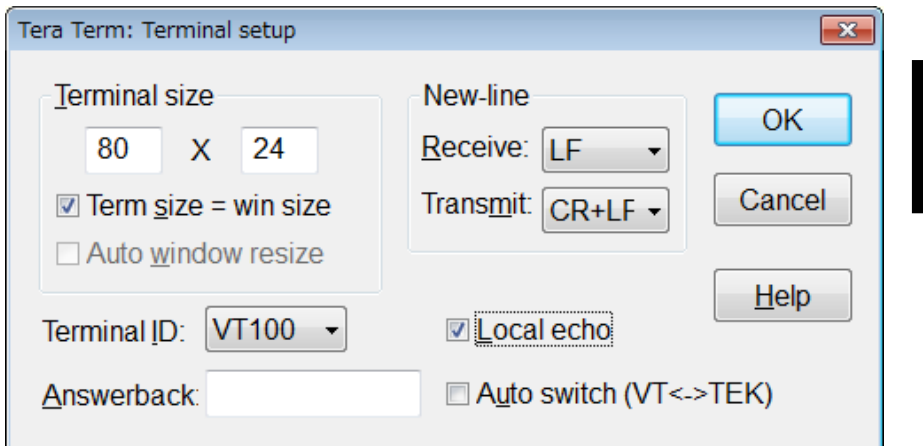

## 6. Send \*IDN?.

Confirm that the response is displayed from the MP2100A/MP2101A/MP2102A BERTWave.

#### *Note:*

When the panel lock is released by the panel operation, the communication with the MP2100A/MP2101A/MP2102A BERTWave is terminated and Tera Term will be closed.

## **2.4.3 When using GPIB**

- 1. Install the software drivers for the GPIB interface.
- 2. Run the software. For the operation method, refer to the GPIB interface operation manual.
- 3. Check the displayed instrument address.

**2**

# **2.5 Message Format**

# **2.5.1 Message Types**

Messages are composed of the character strings indicating message and message end. The character string indicating the message end is LF (Line Feed) or CR (Carriage Return)+LF.

Messages are composed of the following types depending on the transmission direction:

#### Program Messages

Messages sent from PC to instrument

There are two types of the program messages:

• Command

This can be used for measurement condition settings and measurement start.

• Query

This queries the status and settings of the measuring instrument.

When transmitting the query, the instrument creates a response message to the query.

#### Response Messages

Messages sent from instrument to PC controller

## **2.5.2 Message Configuration**

The messages are composed of header and data parts separated by more than a half width space.

Program messages always have a header but sometimes have no data. Response messages always have data but sometimes have no header.

#### **Header**

The command header has the following types:

**Before Use** Before Use

**2**

• Simple header

The header is composed of alphanumeric characters and underbars, and the initial character is an alphabetic character. Example: STA

- Common command header The header is composed of alphanumeric characters and underbars, and the initial character is an asterisk (\*). Example: \*CLS
- 
- Multiple headers

Single headers are linked by colons. Colons can be used at the header. Multiple headers can be used to configure layered processing. Example: :SENSE:MEASURE:START

Queries have a question mark (?) appended to the header.

Example: \*ESE? :CONFIGURE?

#### Data

The data format is character string data, numeric data, and binary data.

String data is ASCII code enclosed in quotation marks. An example of the program message when inputting Model ANR-005 at the title is shown below.

Example:

```
:SYSYEM:MEMORY:STORE 'Model ANR-005',0,ALL
:SYESEM:MEMORY:STORE "Model ANR-005",0,ALL
```
When quotation marks are included in the character string, paired marks are used.

#### Example:

```
He said "Good product". \rightarrow "He said ""Good Product""."
He said 'Good product'. \rightarrow 'He said ''Good Product''.'
```
In addition, paired quotation marks can be used inside other paired quotation marks.

Example:

```
He said "Good product". \rightarrow 'He said "Good Product".'
He said 'Good product'. \rightarrow "He said 'Good Product'."
```
The numeric values can be described by using numeric data, input numeric values either as decimal, binary, octal, or hexadecimal numbers. When using the binary, octal, or hexadecimal numbers, put #B,#O, or #H before the data.

Example:

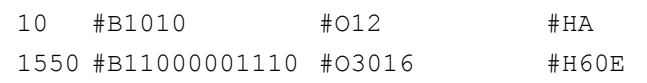

When using decimal numbers, use integer number, fixed point, and floating point. The following examples indicate the same values.

Example:

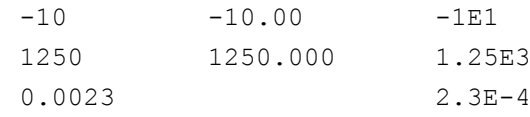

For the binary data, the head string starts with a sign (#) and continues with data after a numeric value indicating the data length.

The data length is displayed when the next character of the sign (#) is other than 0.

The binary data follows the number indicating the data length.

Example: #42002an%\*qe4445+¥…

4 digits 2002 bytes binary data

When the character after the sharp symbol (#) is 0, binary data continues after 0. Example: #0an%\*qe4445+¥… Binary data Messages with multiple data use commas (,) to separate data parts. Example: :INPUT:DATA:ATTFACTOR 1,6 :SENSE:MEASURE:EALARM:PERIOD 0,0,1,0 When linking multiple program messages, separate the message using semicolons (;).

Example: \*CLS; :DISPLAY:MODE:EYE ; :SAMPLING:STATUS RUN

**2**

## **2.5.3 Common Commands**

The GPIB specifications (IEEE 488.2) define equipment commands. In this manual, these defined commands are called common commands.

The common commands are divided into mandatory and option commands. The MP2100A/MP2101A/MP2102A supports the common commands listed in Table 2.5.3-1.

| Command | <b>Explanation</b>                                                                             |
|---------|------------------------------------------------------------------------------------------------|
| $*CLS$  | Clears stand event register and output queue                                                   |
| *ESE    | Sets and queries standard event enable register                                                |
| $*ESR$  | Queries standard event register                                                                |
| $*IDN$  | Queries product information                                                                    |
| $*$ OPC | Sets/queries bit setting and bit 0 for status byte<br>indicating message processing completion |
| $*$ OPT | Queries option information                                                                     |
| $*RST$  | MP2100A/MP2101A/MP2102A<br>Initializes<br>setting<br>conditions                                |
| *SRE    | Sets and queries SRER                                                                          |
| $*$ STB | Queries status byte register                                                                   |
| $*TRG$  | Starts measurement                                                                             |
| *WAI    | Waits previous sent message completion                                                         |

**Table 2.5.3-1 Common Commands**

# **2.5.4 Device Dependant Commands**

In this manual, commands that differ according to the functions of the measuring instrument are called Device Dependant Commands.

This instrument has two types of Device Dependant Commands.

• SCPI

Commands meeting SCPI standard

• Native

Commands consisting of at least three ASCII characters For details, refer to the Native version of the MP2100A/MP2101A/ MP2102A BERTWave Remote Control Operation Manual.

# **2.6 Checking Instrument Status**

This instrument has registers indicating status, such as errors and command execution status. This section explains these registers.

## **2.6.1 Register Structure**

Figure 2.6.1-1 shows the structure of the registers indicating the instrument status.

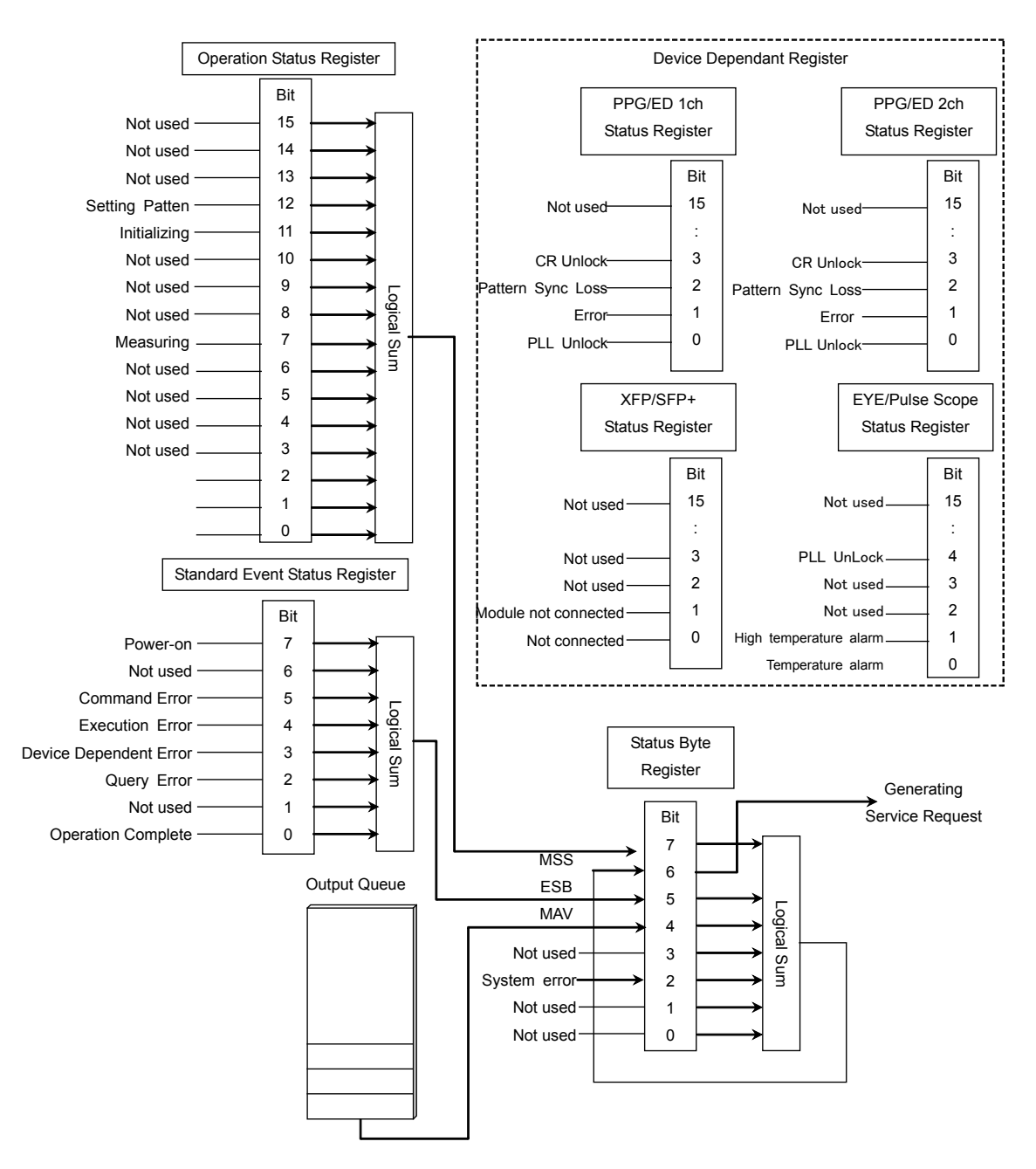

**Figure 2.6.1-1 Register Structure**

**2**

## Chapter 2 Before Use

Each register uses 8-bit or 16-bit data. The register output values are the decimal totals for each bit shown in Table 2.6.1-1.

| <b>Bit</b>     | <b>Decimal</b><br>value | <b>Bit</b> | <b>Decimal</b><br>value |
|----------------|-------------------------|------------|-------------------------|
|                |                         | 8          | 256                     |
|                | $\overline{2}$          | 9          | 512                     |
| $\overline{2}$ | 4                       | 10         | 1024                    |
| 3              | 8                       | 11         | 2048                    |
| 4              | 16                      | 12         | 4096                    |
| 5              | 32                      | 13         | 8192                    |
| 6              | 64                      | 14         | 16382                   |
|                | 128                     | 15         | 32764                   |

**Table 2.6.1-1 Register Bit Decimal Conversion Values**

The service request enable register (SRER) has a corresponding status byte register.

# **2.6.2 Status Byte Register**

The status byte register (STB) displays the status of equipment defined by the GPIB standards. When the equipment status changes, the value in the STB changes too. It can be used to generate interrupts to the PC controller. These interrupts are called service requests.

There is a service request enable register (SRER) for the STB. The SRER can select the status byte bit generating the service request.

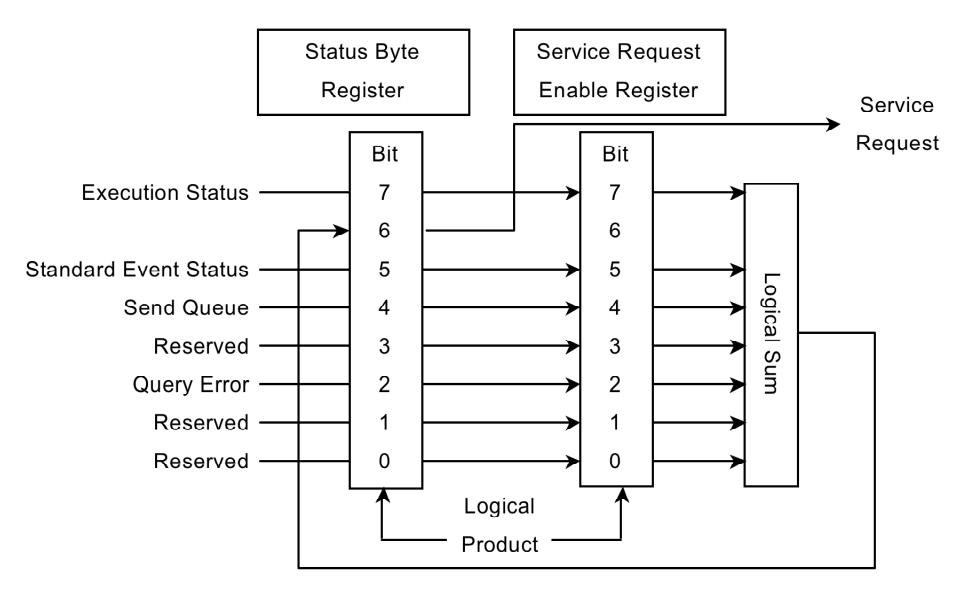

**Figure 2.6.2-1 Configuration of Status Byte Register and Service Request Enable Register**

#### *Note:*

When using the GPIB interface, the service request is enabled.

The following methods are used to read the status byte register.

- Using common \*STB? command
- Using GPIB serial poll (when Opt-030 installed)

Read the GPIB interface manual for the serial poll method. When using serial polling, even if bit 6 is 1, it becomes 0 after reading once.

The \*SRE and \*SRE? common commands can be used for setting and reading the SRER for setting reading of the status byte register. To output the STB data, set the bit corresponding to the SRER to 1.

### Chapter 2 Before Use

The meaning of each bit of the STB is shown in the following table.

| Bit                         | <b>Explanation</b>                                                                                                    |
|-----------------------------|----------------------------------------------------------------------------------------------------|
| 7                           | This is the logical sum of each bit of the logical product<br>of the OSR and its event enable register.                                    |
| 6                           | MSS (Master Summary Register)<br>It is the logical sum of the bit $5$ to 0, bit $7$ logical<br>product of the STB and the SRER.            |
| 5                           | This is the logical sum of each bit of the logical product<br>of the standard event status register and standard<br>event enable register. |
| $\overline{4}$              | MAV (Message Available summary)<br>This is always 1 when there is a response message in<br>the output queue of this instrument             |
| 3                           | Not used; always 0                                                                                                    |
| $\mathcal{D}_{\mathcal{L}}$ | Becomes 1 at System Error                                                                                                    |
|                             | Not used; always 0                                                                                                    |
|                             | Not used; always 0                                                                                                    |

**Table 2.6.2-1 Meaning of Status Byte Register**

Bit 7 of the STB indicates information about the OSR. For details about the information, refer to section 2.6.4 Operation Status Register.

Bit 6 of the STB is called the master summary status (MSS) bit. When it is 1, there is a notification from this instrument to the PC controller. When it changes to 1 from 0, a service request is generated.

Bit 5 of the STB indicates information about the standard status register. For details about the information, refer to section 2.6.3 Standard Event Status Register.

The device dependant register data is not indicated in the STB.

Bits 7 and 5 of the STB can be set to 0 using the \*CLS common command. When \*CLS is sent after a command or when a query is sent after \*CLS, the send queue is cleared and bit 4 is set to 0.

The SRER cannot be set to 0 by  $*$ CLS, so use  $*$ SRE.

# **2.6.3 Standard Event Status Register**

There is a standard event status enable register (ESE) for the standard event status register (ESR). The logical product of these two registers and the logical sum of each bit of this result is output to bit 5 of the STB.

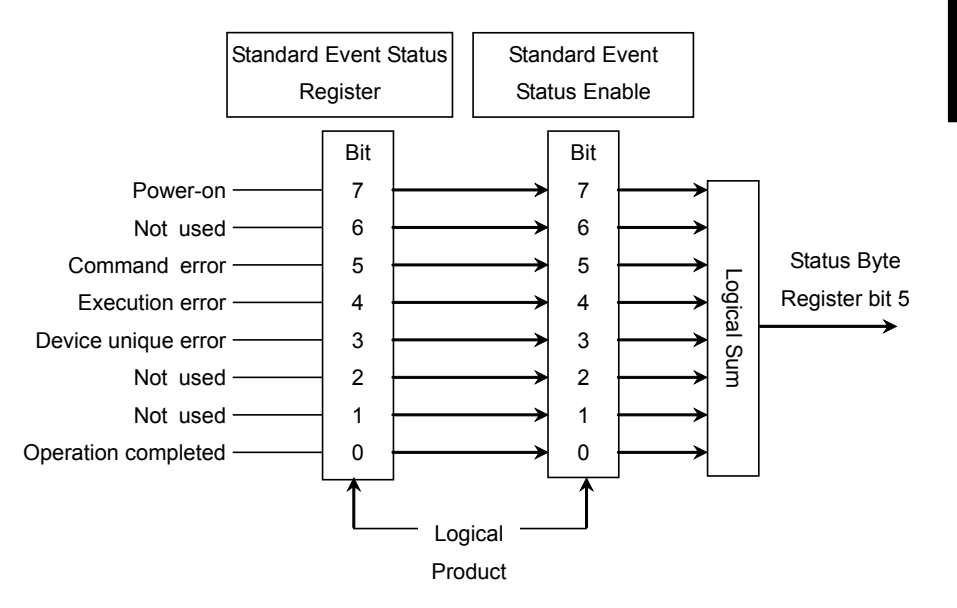

**Figure 2.6.3-1 Configuration of Standard Event Status Register and Standard Event Status Enable Register**

### Chapter 2 Before Use

The meaning of each bit of the ESR is listed in the table below.

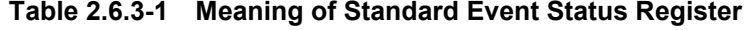

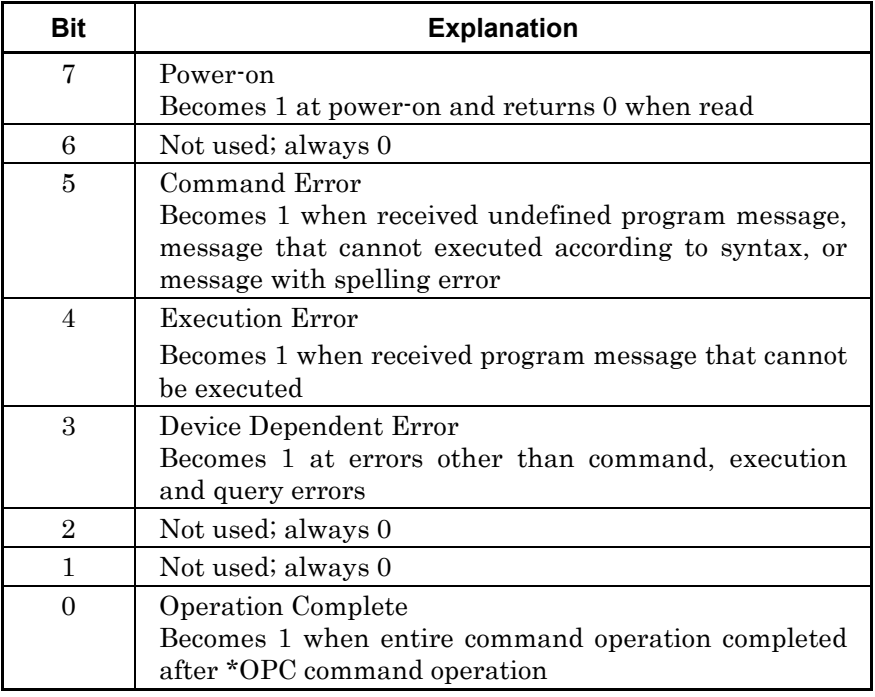

For the details of bits 5, 4, 3, refer to Appendix B Message Code.

A bit 5 command error occurs under the following circumstances:

- When instruments received message not described in Section 4. Examples:
	- Typographical error in message
	- 2 byte code character in message
	- No space separator between message and parameter
	- No semicolon separators between multiple messages
	- Omitted characters in message that cannot be omitted
- Incorrect parameter count
- Examples:

Sent two parameters when only 1 parameter defined in message No comma separators between parameters

• When parameter format incorrect

### Example:

Sent string to message where numerical value defined as parameters

Character string not enclosed by quotation marks

A bit 4 execution error occurs under the following circumstances:

- When the parameter setting is out of range
	- Examples: Bit rate offset set to 150 ppm (Setting range: –100~100)
		- External attenuation factor set to 100 dB (Setting range:0~30)
- Command correct but cannot be executed in current equipment status Examples:

PPG/ED2 bit rate set when no PPG/ED Ch2 option installed CRU Loop Band set when CRU option not installed

A bit 3 device error occurs under the following circumstances:

- When a system alarm is generated Examples:
	- System alarm (Temperature) generated when equipment internal temperature rises
	- System error (PLL Unlock) generated when clock signal not detected while using external clock

Bit 7 to bit 0 of the ESR can be read by the \*ESR? command. The standard event register returns to 0 when read.

The ESE can be set and read using the \*ESE and \*ESE? commands. To output standard event register data, set the bit corresponding to the enable register to 1.

The bit 0 can be read using the \*OPC command.

The standard register can be set to 0 using the \*CLS command.

**2**

## **2.6.4 Operation Status Register**

The operation status register (OSR) is composed of the following registers:

- Operation status condition register
- Transition filter
- Operation status event register
- Operation status enable register (OSER)

The operation status condition register indicates changes in the status. When the status changes, the value of this register also changes.

The OSER records changes in the value of the execution status condition register. There is a transition filter that defines the write condition before the OSER. The transition filter sets the OSER to 1 under any of the following conditions:

- When bit changes from 0 to 1
- When bit changes from 1 to 0
- When bit changes from 0 to 1 or bit changes from 1 to 0

The OSER sets the OSER output at each bit. The logical product these two registers is obtained and the logical sum of each bit of the result is output at bit 7 of the STB.

## 2.6 Checking Instrument Status

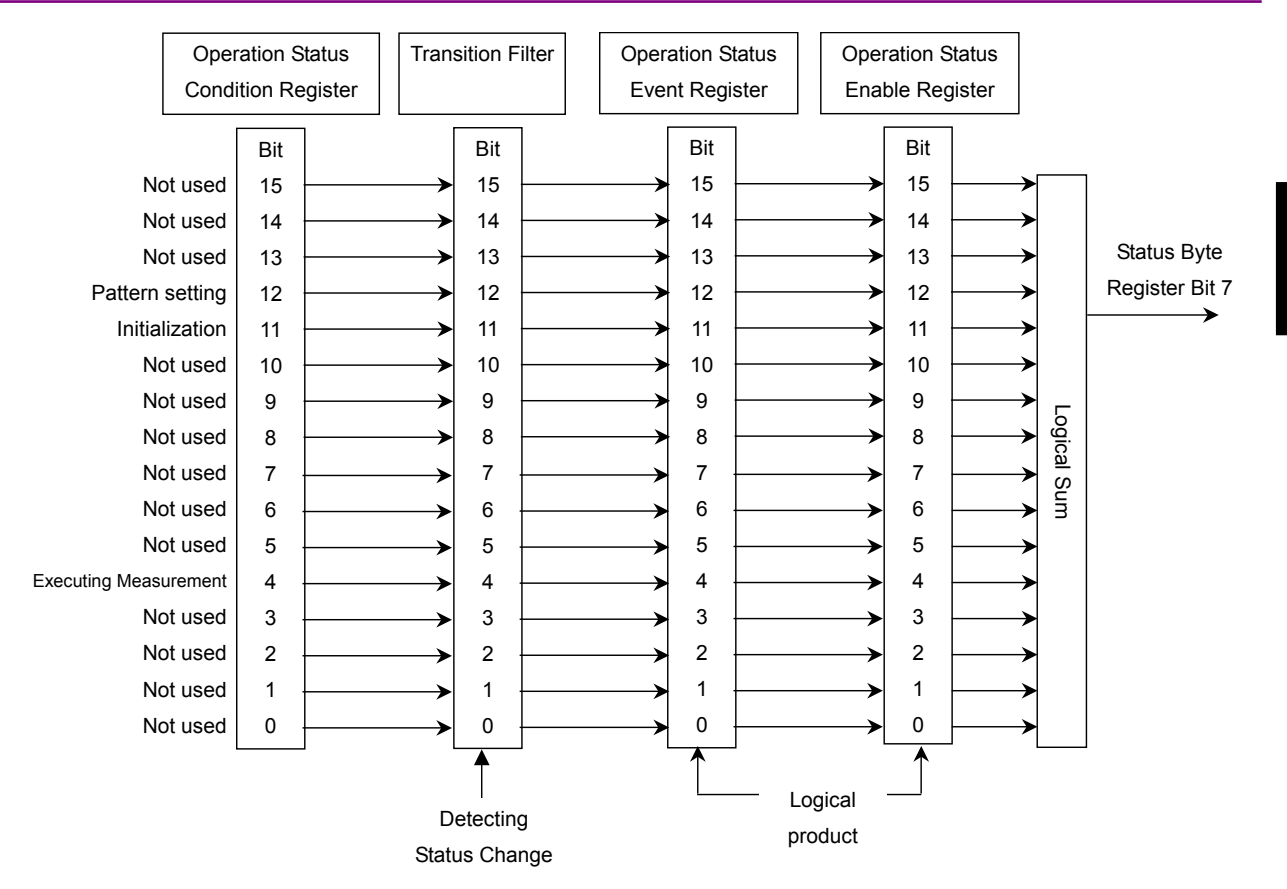

**Figure 2.6.4-1 Configuration of Operation Status Condition Register, Operation Status Event Register, Operation Status Enable Register, and Transition Filter**

Each bit definition of the execution status is as follows.

| <b>Bit</b>     | <b>Explanation</b>                                                                                                    |
|----------------|----------------------------------------------------------------------------------------------------|
| $16 - 13$      | Not used; always 0                                                                                                    |
| 12             | Sets to 1 at start or end time for initializing processing                                                                                    |
| 11             | Sets to 1 at start or end time for pattern setting<br>processing                                                                              |
| $10 - 5$       | Not used; always 0                                                                                                    |
| $\overline{4}$ | Sets to 1 at start or end time for next measurement<br>• Error measurement using error detector<br>• Performing sampling using sampling scope |
|                | Not used; always 0                                                                                                    |

**Table 2.6.4-1 Bit Definition of Operation Status Register**

The commands for confirming the execution start or end time at the OSR are shown in the following table.

**2**

### Chapter 2 Before Use

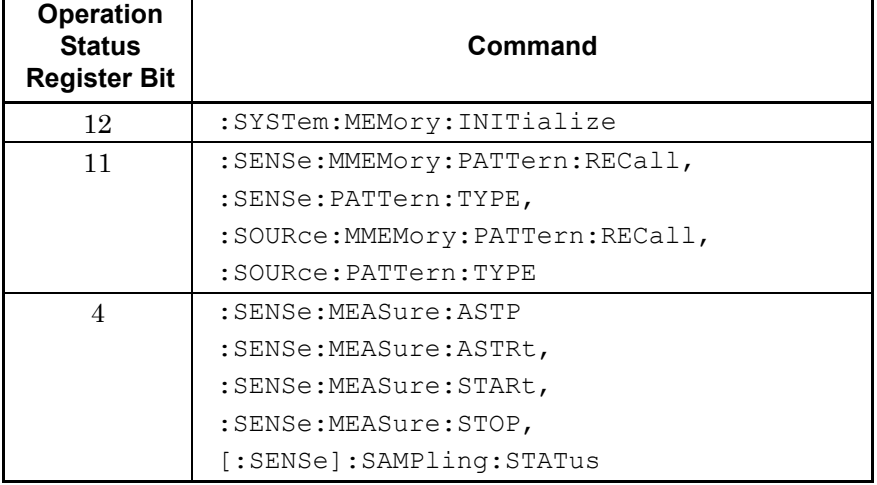

## **Table 2.6.4-2 Commands for Confirming Execution of operation at Operation Status Register**

To detect the execution start, the transition filter bit response to STATus:OPERation:PTRansition is set to 1.

To detect the execution end, the transition filter bit response to :STATus:OPERation:NTRansition.

The OSER can be read using :STATus:OPERation:[EVENt]?. When the register is read, the OSR returns to 0.

The operation status condition register can be read using:STATus:OPERation:CONDition?.

To set the OSER, use:STATus:OPERation:ENBle. To read the OSER, use STATus:OPERation:ENBle?. To output the OSR data, set the bit for the status setting enable register to 1.

When sending :STATus:OPERation:RESet, the operation status event register is set to 0.

Even when sending :STATus:OPERation:RESet, the OSER is not changed.

## **2.6.5 Device Dependant Register**

The following register is called the device dependant register.

- PPG/ED Ch1 Status Register
- PPG/ED Ch2 Status Register
- XFP/SFP+ Status Register
- EYE/Pulse Scope Status Register

The device dependant status register has the same type of condition register, transition filter, and event register. However there is no enable register for switching the output at each bit on/off.

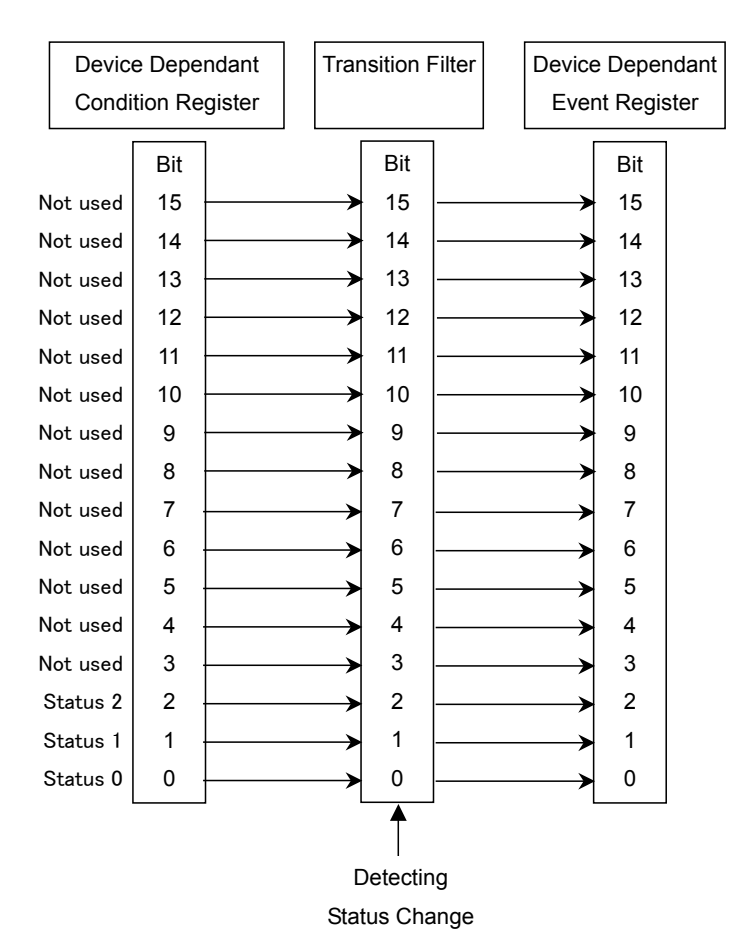

**Figure 2.6.5-1 Configuration of Device Dependant Register**

When the value of the device dependant status register changes, there is no effect on the STB. As a result, a service request is not generated to the PC controller.

## Chapter 2 Before Use

Each bit definition of the device dependant register is as follows.

**Table 2.6.5-1 Meaning of PPG/ED Ch1 and PPG/ED Ch2 Status Register**

| <b>Bit</b>     | <b>Explanation</b>                 |
|----------------|------------------------------------|
| $16 - 4$       | Not used; always 0                 |
| 3              | Indicates CR Unlock occurs         |
| $\overline{2}$ | Indicates Pattern Sync Loss occurs |
|                | Indicates Error occurs             |
|                | Indicates PLL Unlock occurs        |

#### **Table 2.6.5-2 Meaning of XFP/SFP+ Status Bit**

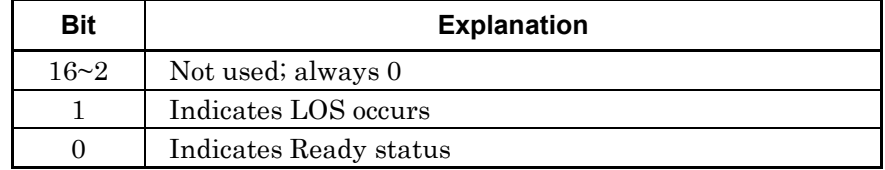

### **Table 2.6.5-3 Bit Meaning of EYE/Pulse Scope Status Register**

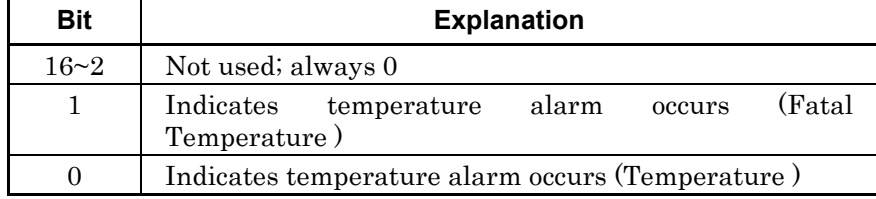

To detect the occurrence of these phenomena, set the transition filter bit to 1 using the following commands:

- :INSTrument:PE1:PTRansition
- :INSTrument:PE2:PTRansition
- :INSTrument:XSFP:PTRansition
- :INSTrument:WAV:PTRansition

To detect the end of these phenomena, set the transition filter bit to 1using the following commands:

- :INSTrument:PE1:NTRansition
- :INSTrument:PE2:NTRansition
- :INSTrument:XSFP:NTRansition
- :INSTrument:WAV:NTRansition

The device dependant event register can be read using the following queries:

:INSTrument:PE1:[EVENt]? :INSTrument:PE2:[EVENt]? :INSTrument:XSFP:[EVENt]? :INSTrument:WAV:[EVENt]?

The device dependant condition register can be read using the following queries:

- :INSTrument:PE1:CONDition?
- :INSTrument:PE2:CONDition?
- :INSTrument:XSFP:CONDition?
- :INSTrument:WAV:CONDition?

The device dependant event register can be initialized using the following queries:

- :INSTrument:PE1:RESet
- :INSTrument:PE2:RESet
- :INSTrument:XSFP:RESet
- :INSTrument:WAV:RESet

# **2.7 Confirming Message Execution Status**

When using the GPIB interface, the message cannot be sent to the MP2100A/MP2101A/MP2102A while executing the message sent previously.

# **CAUTION** A

**When using the GPIB interface, set the PC controller GPIB interface timeout to at least 30 seconds to ensure that communications do not time-out while this instrument is executing messages.** 

When using the Ethernet interface, the message can be sent even while MP2100A/MP2101A/MP2102A is executing the program message. However, the following message is not processed until the previous message processing is completed.

When using the Ethernet interface, confirm the completion of the message sent before sending the next message. To confirm the message execution end, sent the query. After the previous message processing is completed, the query processed then PC receives the response.

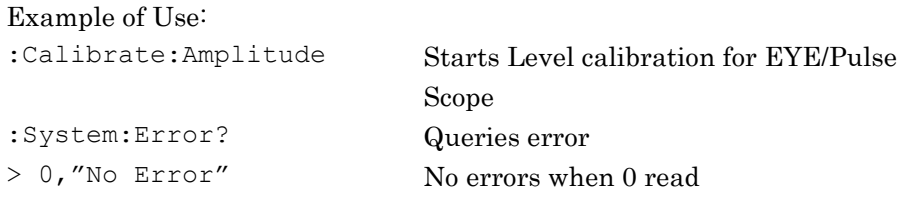

In these examples, there may be a delay ranging from a few seconds to 20 or 30 seconds until the response message is returned after sending :System:Error?

Execution of the :Calibrate:Amplitude and :System:Error? messages is confirmed by receiving the response message.

# Chapter 3 Sample Program

This chapter explains examples of sample programs and how to execute them.

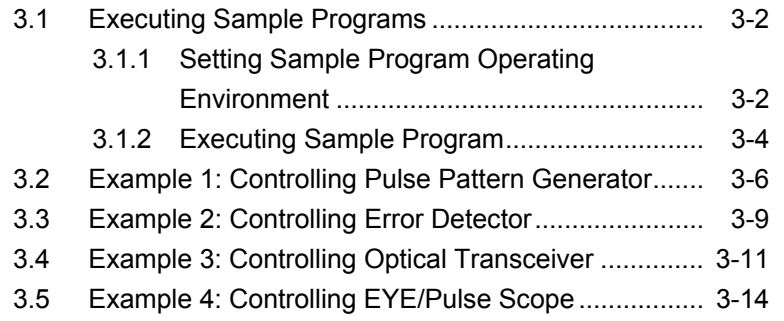

# <span id="page-57-0"></span>**3.1 Executing Sample Programs**

## <span id="page-57-1"></span>**3.1.1 Setting Sample Program Operating Environment**

The sample program operating environment is as follows.

PC

OS: Windows XP Professional Service Pack 2 VISA: NI-VISA Version 4.6 Program tool: Microsoft Visual Visual C# 2008

MP2100A BERTWave

GPIB Address: 1 IP Address: 198.168.12.10 Subnet Mask: 255.255.255.0 Port Number: 5001

#### Installing NI-VISA

To use VISA at Visual C# 2008, add the following function at installation.

- Development Support .NET Framework 3.5 Language Support
- NI Measurement & Automation Explore ― .NET Framework 3.5 Language Support

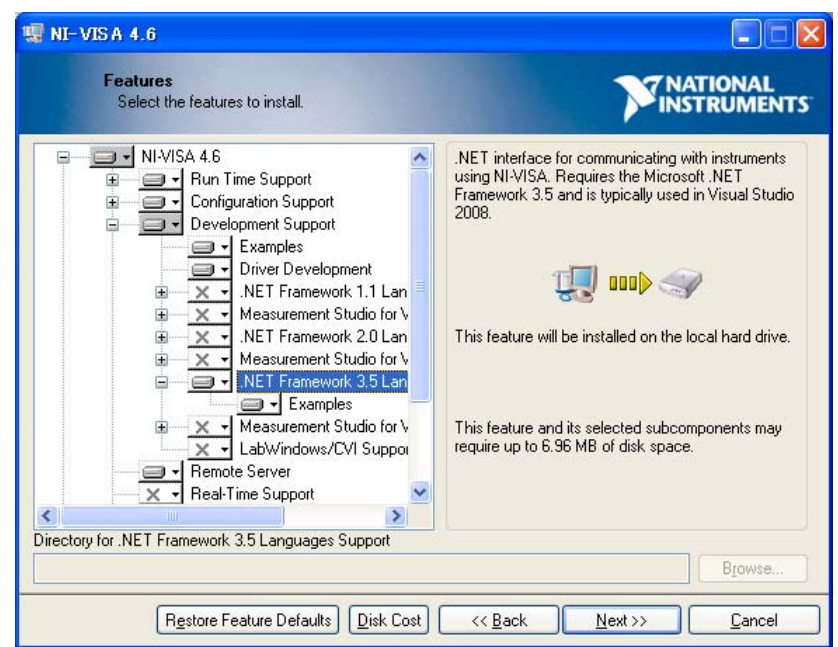

**Figure 3.1.1-1 Function Selection Screen at VISA Install** 

### Setting Visual C# 2008

To use VISA at Visual C# 2008, operate as follows.

- 1. Click [Add Reference] at the Project menu.
- 2. Click the .NET tab in the Add Reference dialog box.
- 3. Select National Instruments Common and National Instruments VisaNS, and click OK.

| .NET<br>COM<br>Projects<br><b>Browse</b> | Recent     |                |                             |  |
|------------------------------------------|------------|----------------|-----------------------------|--|
| Component Name $\triangle$               | Version    | <b>Runtime</b> | Path                        |  |
| mscorlib                                 | 2.0.0.0    | v2.0.50727     | C:¥WINDOWS¥Microsoft.NE     |  |
| National Instruments Comm                | 8.7.35.131 | v2.0.50727     | C:¥Program Files¥National I |  |
| National Instruments Comm                | 8.7.35.131 | v2050727       | C:¥Program Files¥National I |  |
| National Instruments VisaNS              | 8.9.35.108 | v2.0.50727     | C:¥Program Files¥National I |  |
| <b>PresentationBuildTasks</b>            | 3.0.0.0    | v2050727       | C:¥Program Files¥Referenc   |  |
| PresentationCore                         | 3.0.0.0    | v2050727       | C:¥Program Files¥Referenc   |  |
| <b>PresentationFramework</b>             | 3.0.0.0    | v2.0.50727     | C:¥Program Files¥Referenc   |  |
| PresentationFramework.Aero               | 3.0.0.0    | v2.0.50727     | C:¥Program Files¥Referenc   |  |
| PresentationFramework.Clas               | 3000       | v2.0.50727     | C:¥Program Files¥Referenc   |  |
| PresentationFramework.Luna               | 3.0.0.0    | v2050727       | C:¥Program Files¥Referenc   |  |
| PresentationFramework.Roy                | 3.0.0.0    | v2.0.50727     | C:¥Program Files¥Referenc   |  |
| <b>ReachFramework</b>                    | 3.0.0.0    | v2.0.50727     | C:¥Program Files¥Referenc   |  |
| Replication Agent Library                | 10,0,0,0   | v2050727       | c:¥Program Files¥Microsoft  |  |
| SQL Server Secure String P               | 10000      | v2050727       | c:¥Program Files¥Microsoft  |  |
| SSIS ADO NET Source                      | 10000      | v2050727       | c:¥Program Filee¥Microsoft  |  |
|                                          | TIII       |                |                             |  |
|                                          |            |                |                             |  |

**Figure 3.1.1-2 Add Reference Dialog Box** 

# <span id="page-59-0"></span>**3.1.2 Executing Sample Program**

The executing procedure for the sample program is as follows.

- 1. Start the Visual C# 2008.
- 2. Click [New Project] from the File menu.
- 3. Select the Visual C# Windows Forms Application and click [OK].

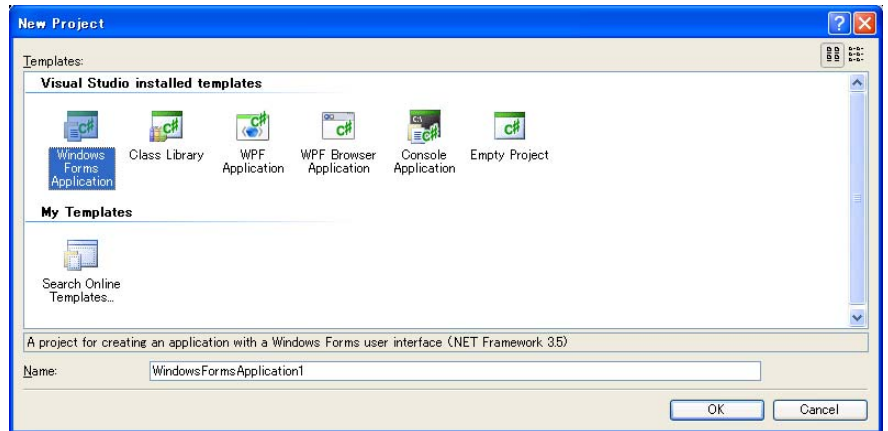

- 4. Start the screen editor and click [Add Reference] at the Project menu.
- 5. Click the .NET tab in the Add Reference dialog box.
- 6. Select National Instruments Common and National Instruments VisaNS and click [OK].

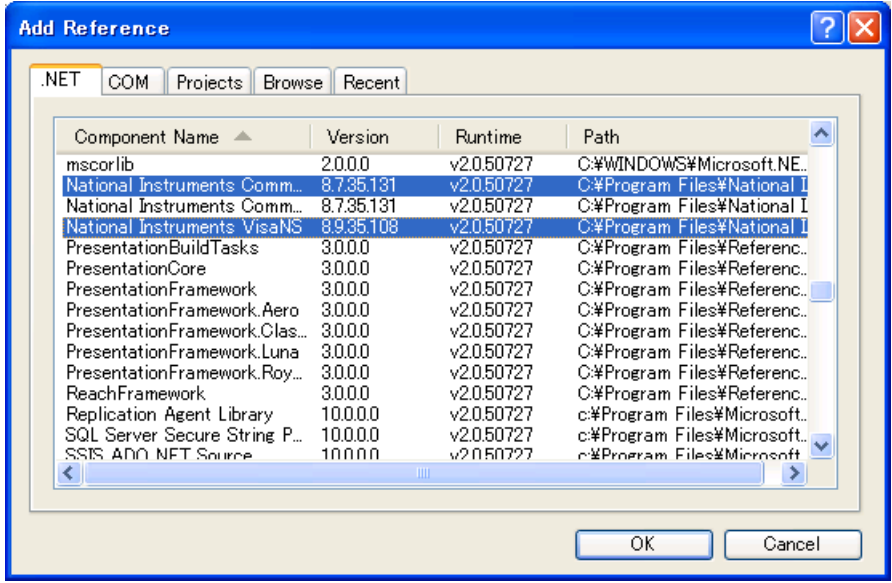

7. Referring to the sample program screen design figure, arrange control of the buttons in Form1.cs [Design].

### 3.1 Executing Sample Programs

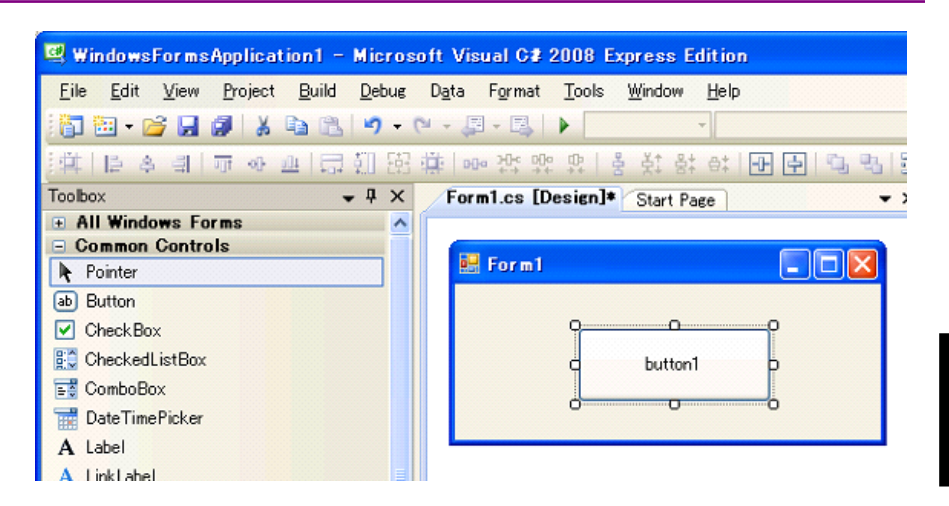

8. Double-click the arranged button to open the screen for inputting the source code.

```
private void button1 Click(object sender, System.EventArgs
  e) 
{ 
} 
9. Copy the sample program in this document and paste it into the 
    Form1.cs screen. 
private void button1_Click(object sender, System.EventArgs
```

```
e)
```
}

{

//Paste it into this part.

10. Change the IP address and GPIB address.

For a LAN connection, the part "192.168.12.10" in the program must be changed to the IP address set at the MP2100A/MP2101A/MP2102A.

For a GPIB connection, number of the part "GPIB::1::INSTR" in the program must be changed to GPIB address of MP2100A/MP2101A/MP2102A.

11. Click [Open Debug] from the Debug menu.

# <span id="page-61-0"></span>**3.2 Example 1: Controlling Pulse Pattern Generator**

This sample program controls the instrument via the Ethernet interface.

Add the following declaration before starting the program.

using System.Net; using System.Net.Sockets;

#### Processing Flow

- 1. Define the TCP/IP client class for the IP address 192.168.12.10 and port number 5001.
- 2. Send :MODULE:ID 1 to set the control target to PPG/CH\_Ch1.
- 3. Set the reference clock to the internal clock.
- 4. Set the bit rate specifications to 1GbE.
- 5. Set the pattern to PRBS2^23–1.
- 6. Set the amplitude to 0.5 V.
- 7. Set the error insertion to Off.
- 8. Output the signal of the PPG/CH\_Ch1.
- 9. Set all module output to On.
- 10. Query errors.

```
 // set IP address of BERTWave 
 string IPadr="192.168.12.10"; 
 // set port number of BERTWave 
Int32 port = 5001;
 TcpClient client = new TcpClient(IPadr, port); 
 NetworkStream stream = client.GetStream(); 
 // send messages 
string message = ":MOD:ID 1\\";
 Byte[] data = System.Text.Encoding.ASCII.GetBytes(message); 
stream.Write(data, 0, data.Length);
 Console.WriteLine("Sent: {0}", message); 
 message = ":OUTPUT:CMU:REFCLOCK INTERNAL¥n"; 
 data = System.Text.Encoding.ASCII.GetBytes(message); 
stream.Write(data, 0, data.Length);
 Console.WriteLine("Sent: {0}", message); 
 message = ":OUTPUT:BITRATE:STANDARD '1GBE'¥n"; 
 data = System.Text.Encoding.ASCII.GetBytes(message); 
stream.Write(data, 0, data.Length);
 Console.WriteLine("Sent: {0}", message);
```
 message = ":SOURCE:PATTERN:TYPE PRBS23¥n"; data = System.Text.Encoding.ASCII.GetBytes(message); stream.Write(data, 0, data.Length); Console.WriteLine("Sent: {0}", message);

```
 message = ":OUTPUT:DATA:AMPLITUDE DATA,0.5¥n"; 
 data = System.Text.Encoding.ASCII.GetBytes(message); 
stream.Write(data, 0, data.Length);
 Console.WriteLine("Sent: {0}", message);
```

```
 message = ":SOURCE:PATTERN:EADDITION:SET OFF¥n"; 
 data = System.Text.Encoding.ASCII.GetBytes(message); 
stream.Write(data, 0, data.Length);
 Console.WriteLine("Sent: {0}", message);
```

```
 message = ":OUTPUT:DATA:OUTPUT ON¥n"; 
 data = System.Text.Encoding.ASCII.GetBytes(message); 
stream.Write(data, 0, data.Length);
 Console.WriteLine("Sent: {0}", message);
```
message = ":SYSTEM:ERROR?¥n";

### Chapter 3 Sample Program

```
 data = System.Text.Encoding.ASCII.GetBytes(message); 
stream.Write(data, 0, data.Length);
 Console.WriteLine("Sent: {0}", message); 
 // read response 
data = new Byte[256];
 String responseData = String.Empty; 
 Int32 bytes = stream.Read(data, 0, data.Length); 
 responseData = System.Text.Encoding.ASCII.GetString(data, 0, bytes); 
 Console.WriteLine("Received: {0}", responseData); 
 // Close everything.
```

```
 stream.Close(); 
 client.Close();
```
# <span id="page-64-0"></span>**3.3 Example 2: Controlling Error Detector**

This sample program controls the instrument via the GPIB interface.

#### Processing Flow

- 1. Define the class of the GPIB address 1.
- 2. Send :MODULE:ID 1 to set the control target to PPG/CH\_Ch1.
- 3. Set the bit rate specifications to 10G FC.
- 4. Set the pattern to PRBS2^23–1.
- 5. Set the input connector to Data only.
- 6. Set the threshold value to 0 V.
- 7. Set the auto-pattern sync to On.
- 8. Set the threshold value of the auto-pattern sync threshold value to 1E-5.
- 9. Set the error measurement method to Single.
- 10. Set the measurement time to 20 seconds.
- 11. Start the measurement.
- 12. Query errors.

### Chapter 3 Sample Program

```
 // Open session 
 NationalInstruments.VisaNS.MessageBasedSession mbs = 
 (NationalInstruments.VisaNS.MessageBasedSession) 
 NationalInstruments.VisaNS.ResourceManager.GetLocalManager(). 
 Open("GPIB::1::INSTR"); 
mbs. Timeout = 30000; // Timeout 30sec
 // Initialize BERTWave. 
 mbs.Write("*RST¥n"); 
// Select module as PPG/ED Ch1.
 mbs.Write(":MODULE:ID 1¥n"); 
 // Set bitrate standard of ED as 1 Giga bit Ethernet. 
 mbs.Write( ":INPUT:BITRATE:STANDARD '10G_FC'¥n"); 
 // Set test pattern of ED as PRBS2^23-1. 
 mbs.Write(":SENSE:PATTERN:TYPE PRBS23¥n"); 
 // Set input connector as Data only. 
 mbs.Write( ":INPUT:DATA:INTERFACE DATA¥n"); 
 // Set threshold voltage as 0V. 
 mbs.Write( ":INPUT:DATA:THRESHOLD 0¥n"); 
 // Set automatic pattern synchronization as On. 
 mbs.Write(":SENSE:PATTERN:SYNC:ASYNC ON¥n"); 
 // Set threshold level of automatic synchronization as 10^-5. 
 mbs.Write(":SENSE:PATTERN:SYNC:THRESHOLD E_5¥n"); 
 // Set measure mode as Single. 
 mbs.Write(":SENSE:MEASURE:EALARM:MODE SINGLE¥n"); 
 // Set measuring time as 20 seconds. 
 mbs.Write( ":SENSE:MEASURE:EALARM:PERIOD 0,0,0,20¥n"); 
 // Start measurement. 
 mbs.Write(":SENSE:MEASURE:START¥n"); 
 string ret = mbs.Query(":SYSTEM:ERROR?¥n"); 
 Console.WriteLine(ret);
```
# <span id="page-66-0"></span>**3.4 Example 3: Controlling Optical Transceiver**

This sample program controls the instrument via the Ethernet interface.

Add the following declaration before starting the program.

using System.Net; using System.Net.Sockets;

#### Processing Flow

- 1. Define the TCP/IP client class for the IP address 192.168.12.10 and port number 5001.
- 2. Send :MODULE:ID 3 to set the control target to XFP/SFP+.
- 3. Query whether the optical transceiver is installed or not.
- 4. Query the wavelength of the optical transceiver.
- 5. Set the optical transceiver output to ON.
- 6. Query errors.

### Chapter 3 Sample Program

```
 // set IP address of BERTWave 
 string IPadr = "192.168.12.10"; 
 // set port number of BERTWave 
Int32 port = 5001;
 TcpClient client = new TcpClient(IPadr, port); 
 NetworkStream stream = client.GetStream(); 
 // send messages 
 string message = ":MOD:ID 3¥n"; 
 Byte[] data = System.Text.Encoding.ASCII.GetBytes(message); 
 stream.Write(data, 0, data.Length); 
 Console.WriteLine("Sent: {0}", message); 
 message = ":CALCULATE:OPTICAL:STATUS? 'READY'¥n"; 
 data = System.Text.Encoding.ASCII.GetBytes(message); 
 stream.Write(data, 0, data.Length); 
 Console.WriteLine("Sent: {0}", message); 
 // read response 
data = new Byte[256];
 String responseData = String.Empty; 
 Int32 bytes = stream.Read(data, 0, data.Length); 
 responseData = System.Text.Encoding.ASCII.GetString(data, 0, bytes); 
 Console.WriteLine("Received: {0}", responseData); 
if (responseData == "N") { 
 // Result is "None" 
Console.WriteLine("Optical Transceiver does not exist."); 
return; 
 } 
 message = ":SOURCE:OPTICAL:SIGNAL:WLENGTH?¥n"; 
 data = System.Text.Encoding.ASCII.GetBytes(message); 
 stream.Write(data, 0, data.Length); 
 Console.WriteLine("Sent: {0}", message); 
 // read response 
data = new Byte[256];
 responseData = String.Empty; 
 bytes = stream.Read(data, 0, data.Length); 
 responseData = System.Text.Encoding.ASCII.GetString(data, 0, bytes); 
 Console.WriteLine("Received: {0}", responseData);
```

```
 message = ":SOURCE:OPTICAL:SIGANL:OUTPUT 1¥n"; 
 data = System.Text.Encoding.ASCII.GetBytes(message); 
stream.Write(data, 0, data.Length);
 Console.WriteLine("Sent: {0}", message); 
 message = ":SYSTEM:ERROR?¥n"; 
 data = System.Text.Encoding.ASCII.GetBytes(message); 
stream.Write(data, 0, data.Length);
 Console.WriteLine("Sent: {0}", message); 
 // read response 
data = new Byte[256];
 responseData = String.Empty; 
 bytes = stream.Read(data, 0, data.Length); 
 responseData = System.Text.Encoding.ASCII.GetString(data, 0, bytes); 
 Console.WriteLine("Received: {0}", responseData);
```

```
 // Close everything. 
 stream.Close(); 
 client.Close();
```
# <span id="page-69-0"></span>**3.5 Example 4: Controlling EYE/Pulse Scope**

This sample program controls the instrument via the GPIB interface.

### Processing Flow

- 1. Define the class of the GPIB address 1.
- 2. Send :MODULE:ID 5 to set the control target to EYE/Pulse Scope.
- 3. Set the display mode to the pulse mode.
- 4. Start the measurement.
- 5. Query the measurement status.
- 6. Query errors.

```
// Open session 
  NationalInstruments.VisaNS.MessageBasedSession mbs = 
  (NationalInstruments.VisaNS.MessageBasedSession) 
  NationalInstruments.VisaNS.ResourceManager.GetLocalManager(). 
  Open("GPIB::1::INSTR"); 
 mbs. Timeout = 30000; // Timeout 30sec
  mbs.Write(":MODULE:ID 5¥n"); 
  mbs.Write(":DISPLAY:WINDOW:CLEAR¥n"); 
  // Set measuring mode as EYE mode. 
  mbs.Write(":SENSE:DISPLAY:MODE PULSE¥n"); 
  // Start measurement. 
  mbs.Write(":SENSE:SAMPLING:STATUS RUN¥n"); 
  string ret = mbs.Query(":SENSE:SAMPLING:STATUS?¥n"); 
  Console.WriteLine(ret); 
  ret = mbs.Query(":SYSTEM:ERROR?¥n"); 
  Console.WriteLine(ret);
```
This chapter describes the message details of remote control commands for MP2100A/MP2101A/MP2102A.

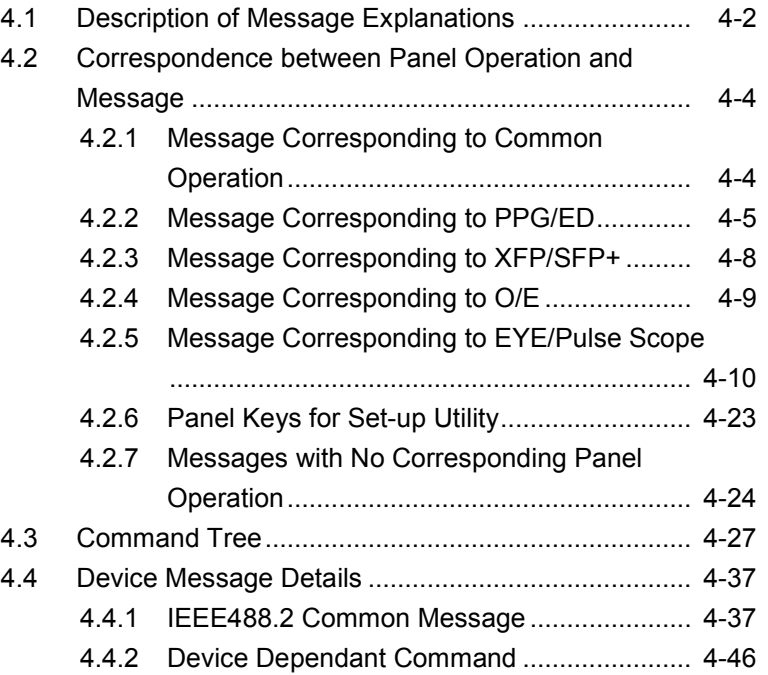

# <span id="page-73-0"></span>**4.1 Description of Message Explanations**

The following table shows the rules for describing messages.

| <b>Symbols</b>                                                                                                    | <b>Usage</b>                                                                                                    |  |
|----------------------------------------------------------------------------------------------------|----------------------------------------------------------------------------------------------------|--|
| ◇                                                                                                    | Parameters in angled bracket are input by the<br>programmer.                                                                                                    |  |
| П                                                                                                    | Messages or parameters in square brackets can<br>be omitted.                                                                                                    |  |
|                                                                                                    | One of several choices can be chosen.<br>For<br>example, if $A B C D$ are choices, select one of<br>them.                                                         |  |
| 8                                                                                                    | Group the choices.                                                                                                    |  |
|                                                                                                    | When $A B({C D})$ can be chosen, select one of<br>them.                                                                                                    |  |
| <br>shidra<br>shidra<br>shidra<br>shidra<br>shidra<br>shidra shidra shidra shidra shidra shidra shidra shidra shidra shidra shidra shidra shidra shidra shidr<br>a $\alpha$ | This string is in binary data format.                                                                                                    |  |
| <character></character>                                                                                                    | Alphabet or numeric characters                                                                                                    |  |
| <file name=""></file>                                                                                                    | The character strings indicate file name and path.<br>The double quotation marks or single quotation<br>marks are needed at the beginning and end of the<br>data. |  |
|                                                                                                    | $\{x,\ldots,x,\ldots,\mathbf{R}\}$ are not used in the file name.<br>Example: "PATTERN005"                                                                        |  |
| $\langle$ integer $\rangle$                                                                                                    | Decimal integer value                                                                                                    |  |
|                                                                                                    | Example: -100, 12500000                                                                                                    |  |
| <numeric></numeric>                                                                                                    | Decimal numeric value                                                                                                    |  |
|                                                                                                    | Example: 0, 1.2E-6, 2.35                                                                                                    |  |
| $<$ string $>$                                                                                                    | Character string data<br>The double quotation marks or single quotation<br>marks are needed at the beginning and end of the<br>data.                              |  |
| $\leq$ switch $>$                                                                                                    | Message original selection<br>Example: $0,1,$ OFF,ON                                                                                                    |  |
| <version></version>                                                                                                    | Numeric value indicating version<br>Multiple decimal points may be included.                                                                                      |  |

**Table 4.1 -1 Rules for Describing Messages**

Some parts of the header character strings can be omitted. The small letter can be omitted, but the capital letter cannot be omitted.

Example: :STATus:OPERation:EVENt?

This header can be written as follows:

:STAT:OPER:EVEN? :STAT:OPERATION:EVEN? :STATUS:OPERAT:EVENT?

:STATUS:OPERATION:EVEN?

:STATUS:OPERATION:EVENT?

These messages are interpreted as the same meanings in the MP2100A/MP2101A/MP2102A.

# <span id="page-75-0"></span>**4.2 Correspondence between Panel Operation and Message**

This section explains correspondence between panel operation and message.

# <span id="page-75-1"></span>**4.2.1 Message Corresponding to Common Operation**

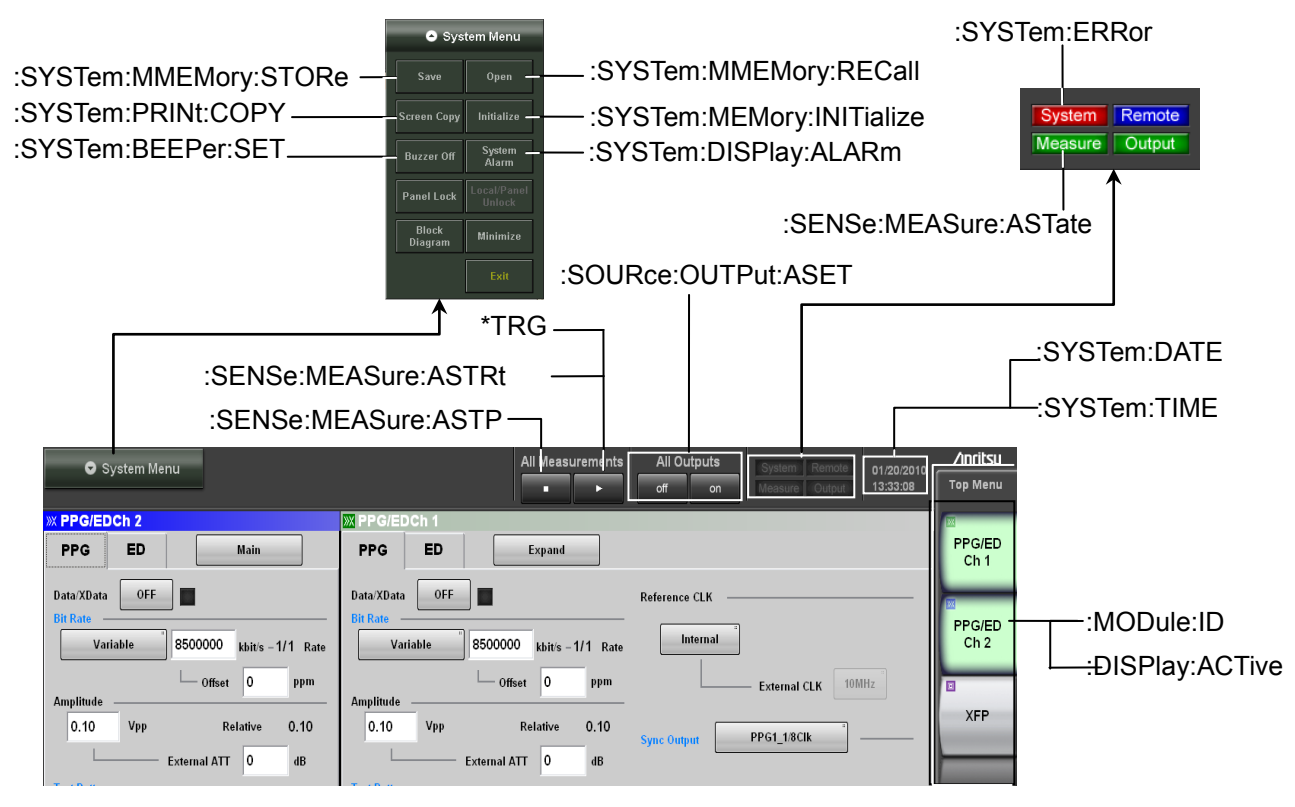

**Figure 4.2.1-1 Message Corresponding to Common Operation**

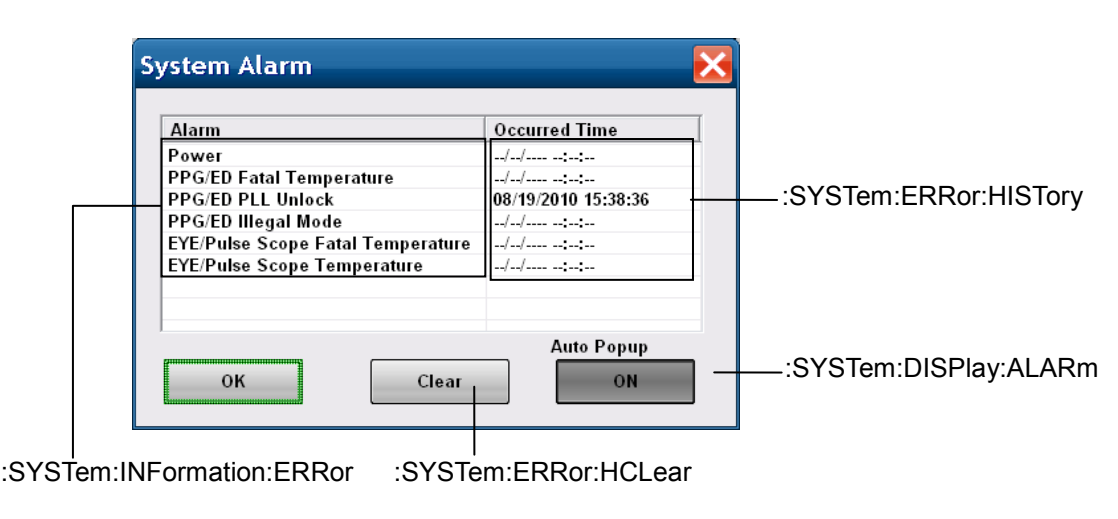

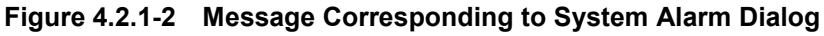

# <span id="page-76-0"></span>**4.2.2 Message Corresponding to PPG/ED**

When controlling PPG/ED Ch1, send [:MODule:ID](#page-207-0) 1 at first. When controlling PPG/ED Ch2. send [:MODule:ID](#page-207-0) 2 at first.

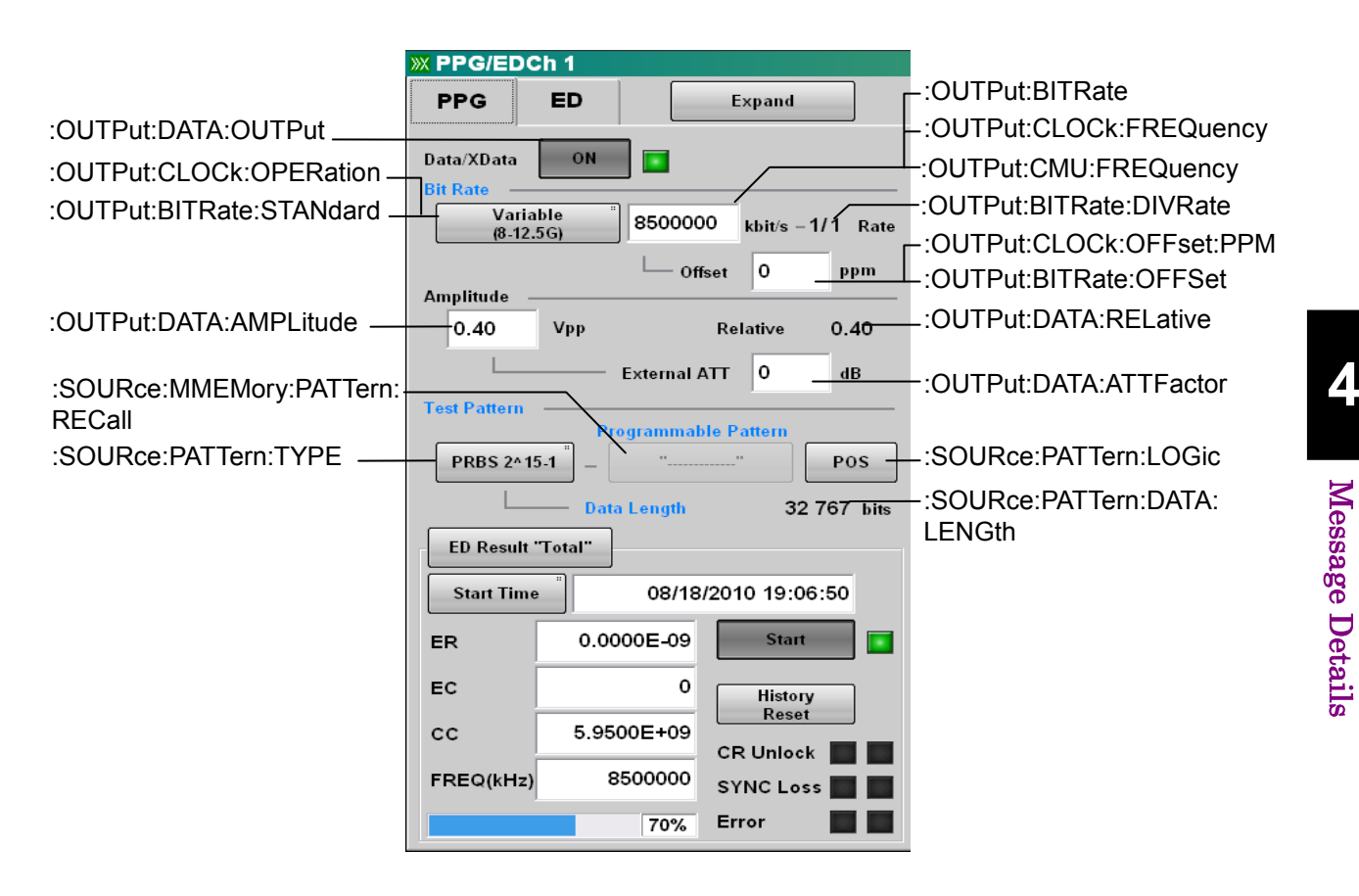

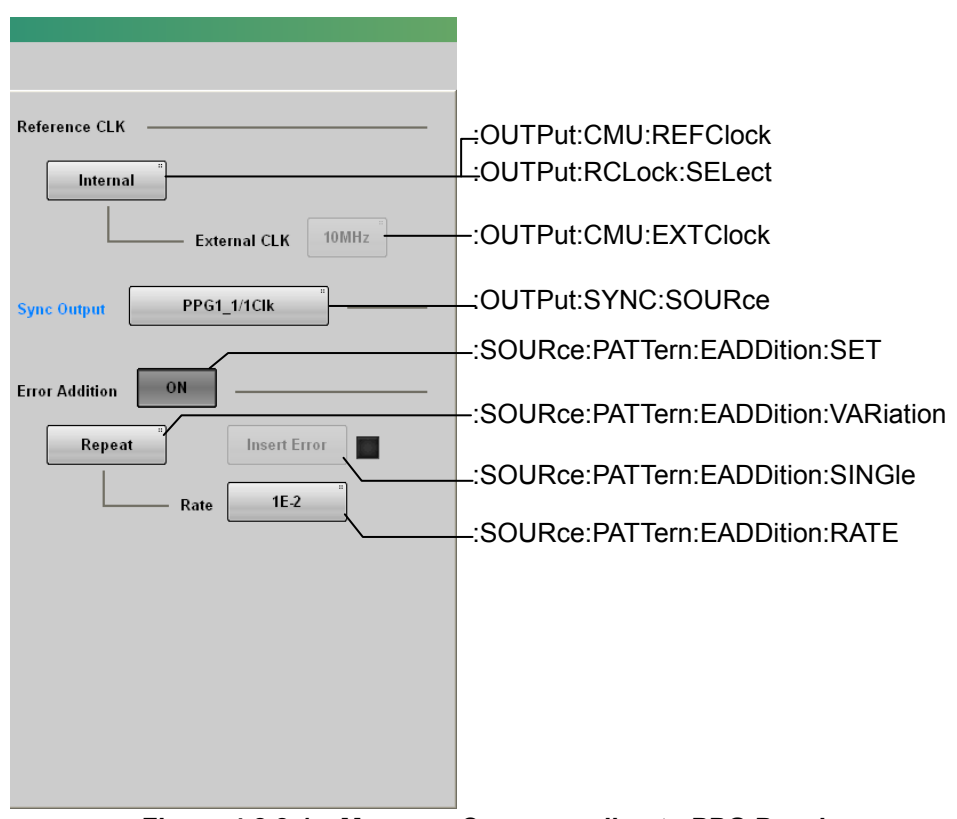

**Figure 4.2.2-1 Message Corresponding to PPG Panel**

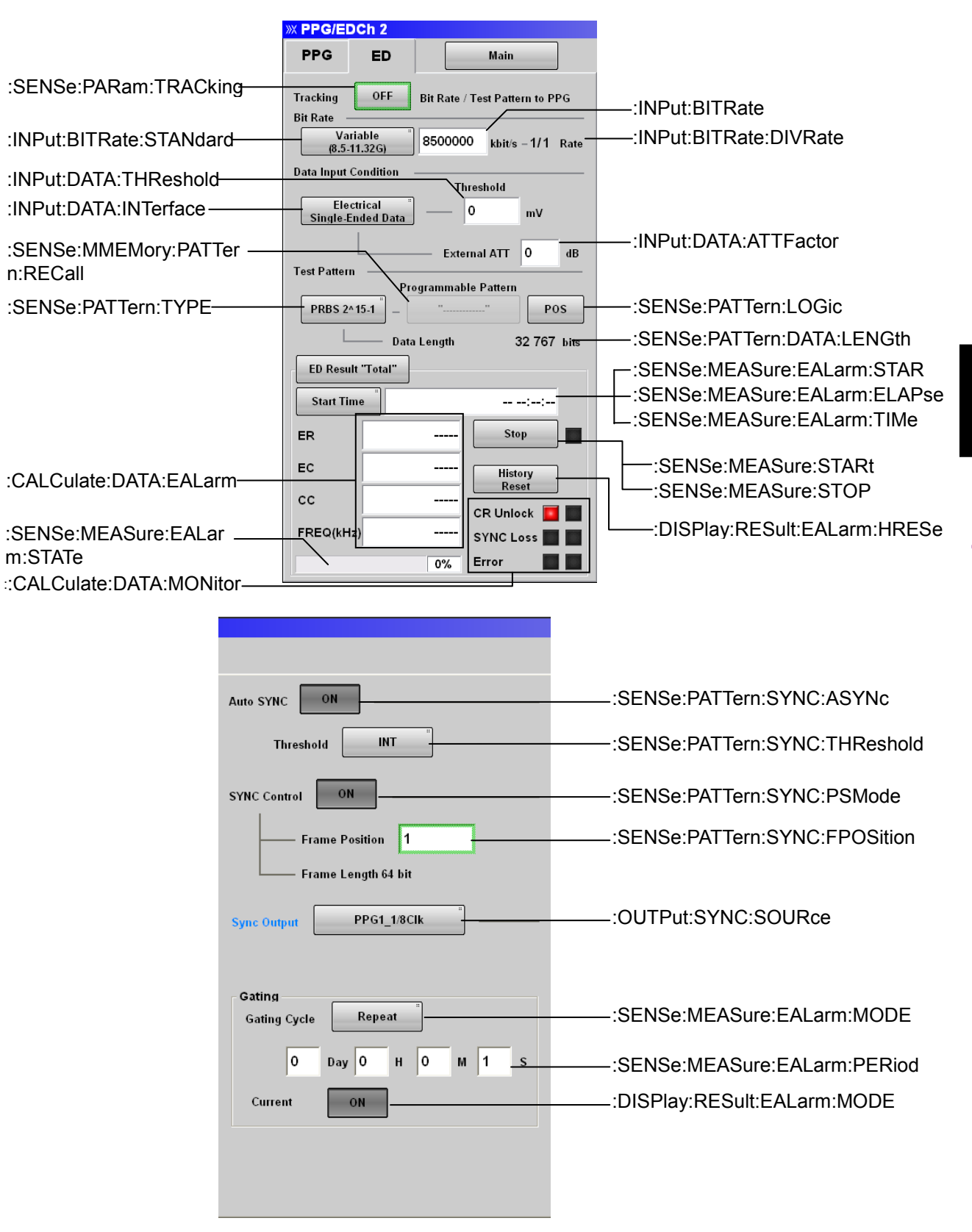

#### 4.2 Correspondence between Panel Operation and Message

**Figure 4.2.2-2 Message Corresponding to ED Panel**

# <span id="page-79-0"></span>**4.2.3 Message Corresponding to XFP/SFP+**

When controlling XFP/SFP+, send [:MODule:ID](#page-207-0) 3 at first.

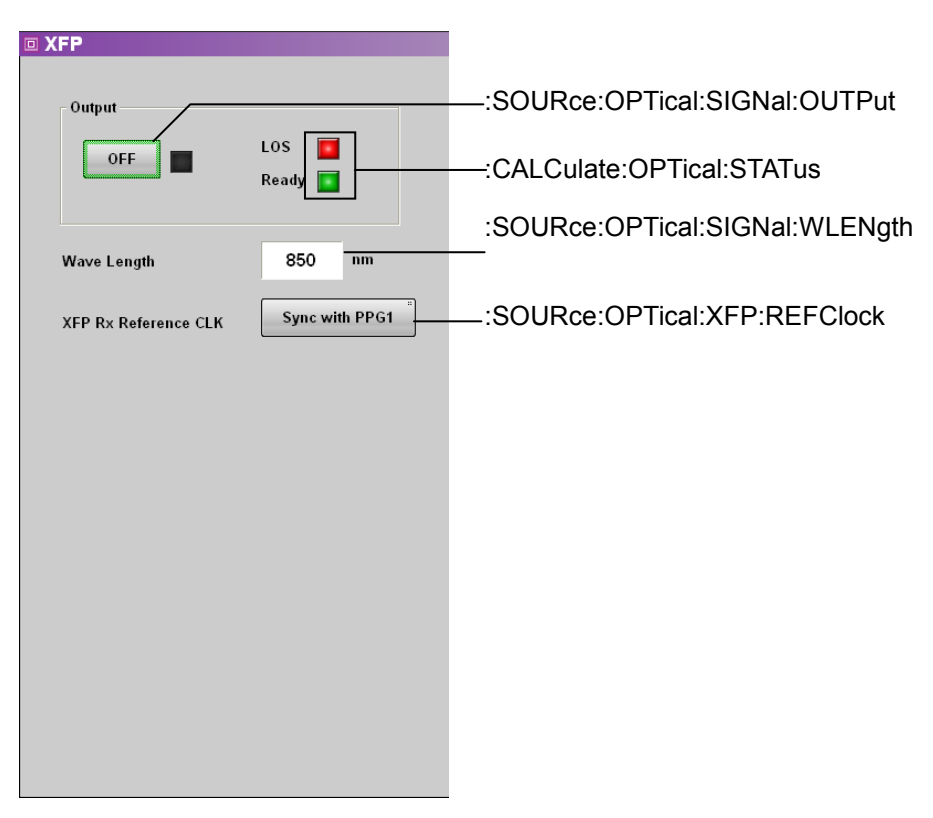

**Figure 4.2.3-1 Message Corresponding to XFP/SFP+ Panel**

# <span id="page-80-0"></span>**4.2.4 Message Corresponding to O/E**

When controlling O/E, send [:MODule:ID](#page-207-0) 4 at first.

| ※ O/E                                               |                         |                                  |
|-----------------------------------------------------|-------------------------|----------------------------------|
| <b>FilterBank Configuration</b>                     |                         |                                  |
| Filter                                              | No Filter               | [:SENSe]:INPut:FILTer            |
|                                                     |                         |                                  |
| O/E Configuration                                   |                         |                                  |
| Wavelength                                          | 1550 <sub>nm</sub>      | [:SENSe]:INPut:WAVLength         |
| <b>Extinction Ratio Correction</b>                  | Off                     | :CONFigure:EXRCorrection         |
| <b>Extinction Ratio</b><br><b>Correction Factor</b> | $\%$<br>0.00            | : CONFigure:EXRCorrection:FACTor |
| <b>System Conversion Gain</b>                       | V/W<br>323              | :CALibrate:SYSTem:CGain          |
| <b>Conversion Gain</b>                              | VM<br>436               | :CALibrate:CGain                 |
| Responsivity                                        | A/W<br>0.967            | CALibrate:RESPonsivity:-         |
| <b>O/E Calibration</b>                              | <b>Calibrate Module</b> | :CALibrate:OEPower               |
|                                                     |                         | :CALibrate:OEPower:JUDGe         |
|                                                     |                         |                                  |
|                                                     |                         |                                  |
|                                                     |                         |                                  |
|                                                     |                         |                                  |

**Figure 4.2.4-1 Message Corresponding to O/E Panel**

# <span id="page-81-0"></span>**4.2.5 Message Corresponding to EYE/Pulse Scope**

When controlling EYE/Pulse Scope, send [:MODule:ID](#page-207-0) 5 at first.

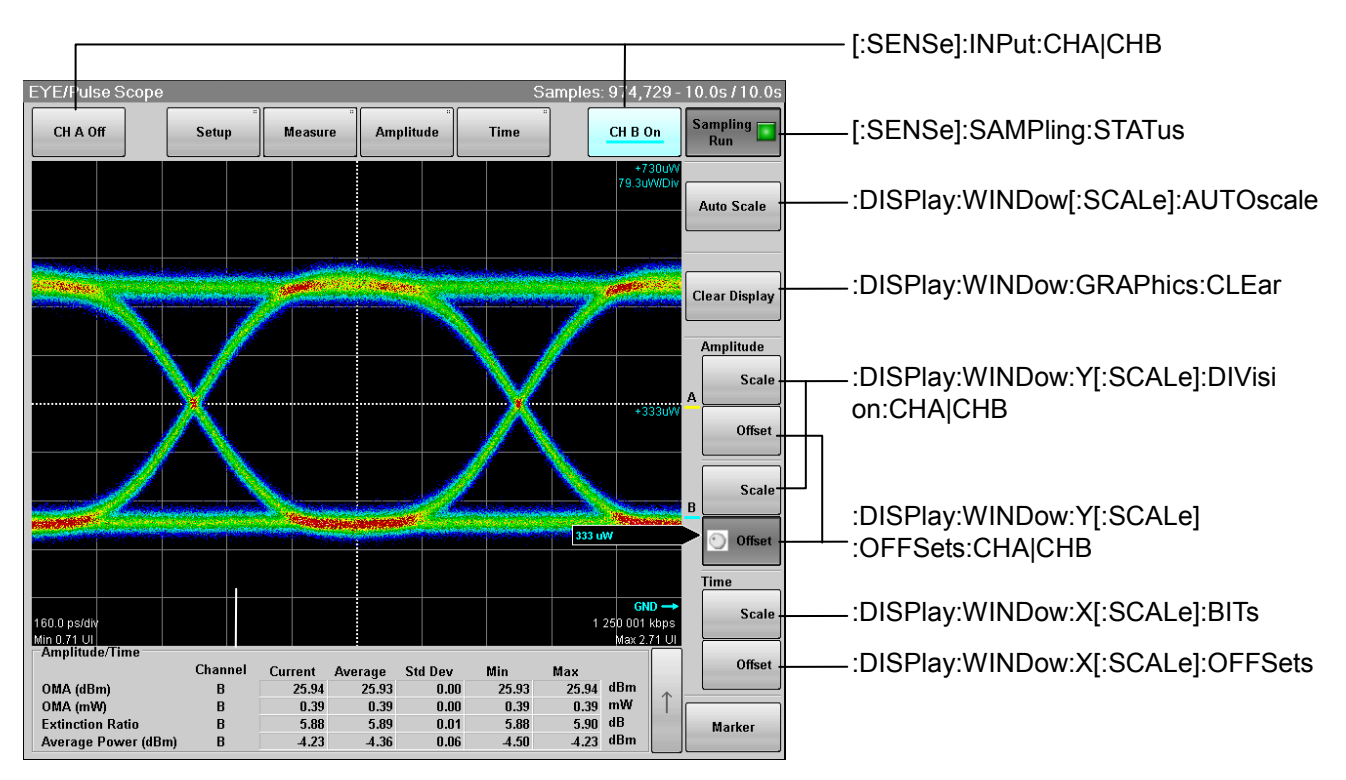

**Figure 4.2.5-1 Message Corresponding to EYE/Pulse Scope Panel 1**

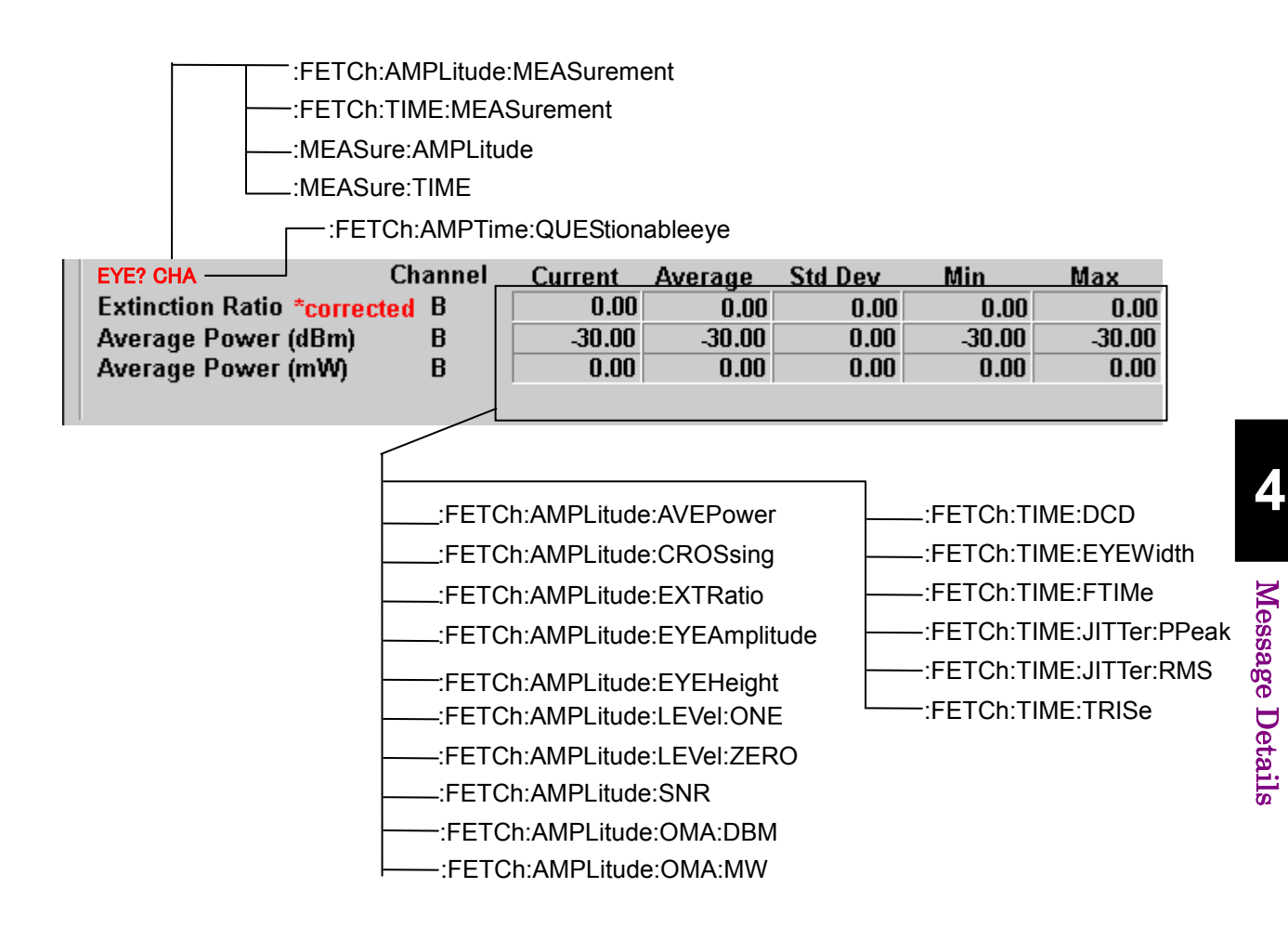

**Figure 4.2.5-2 Message Corresponding to Amplitude/Time Measurement Result**

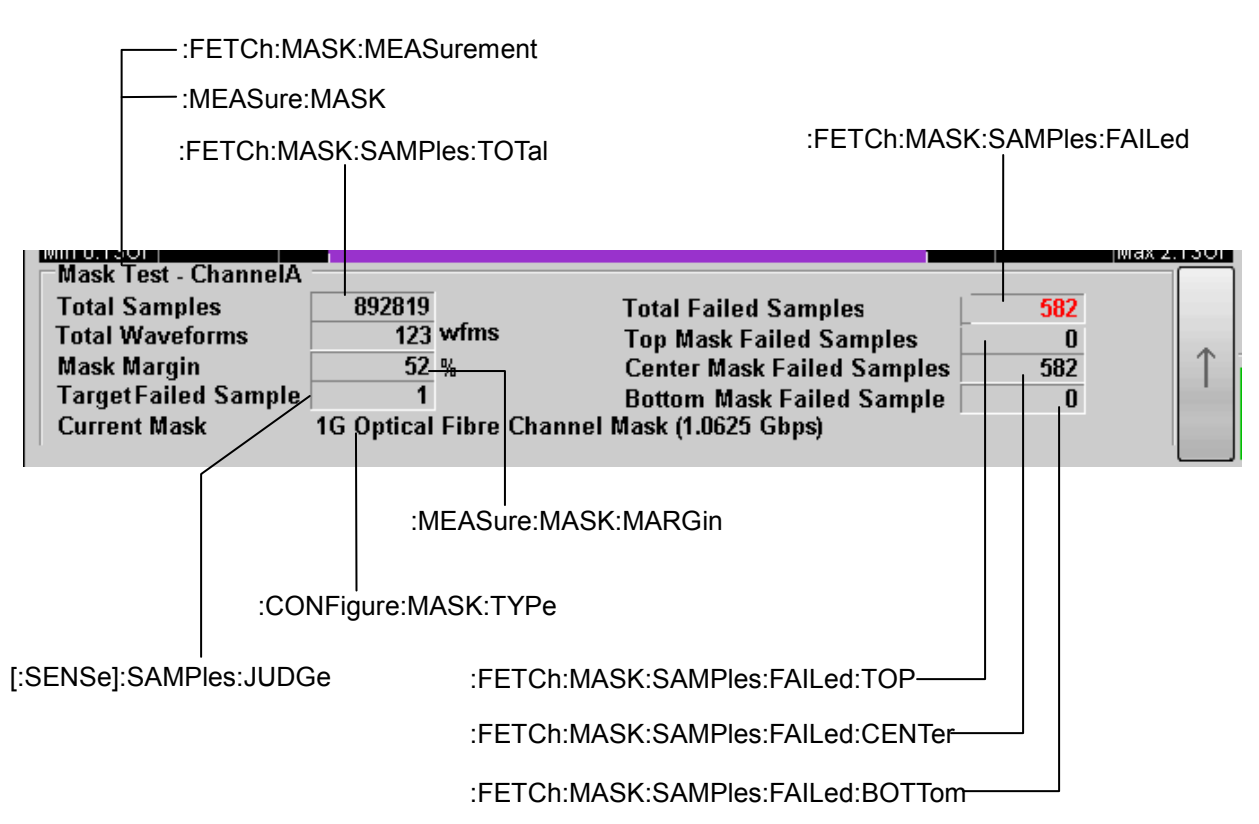

**Figure 4.2.5-3 Message Corresponding to Mask Test Measurement Result**

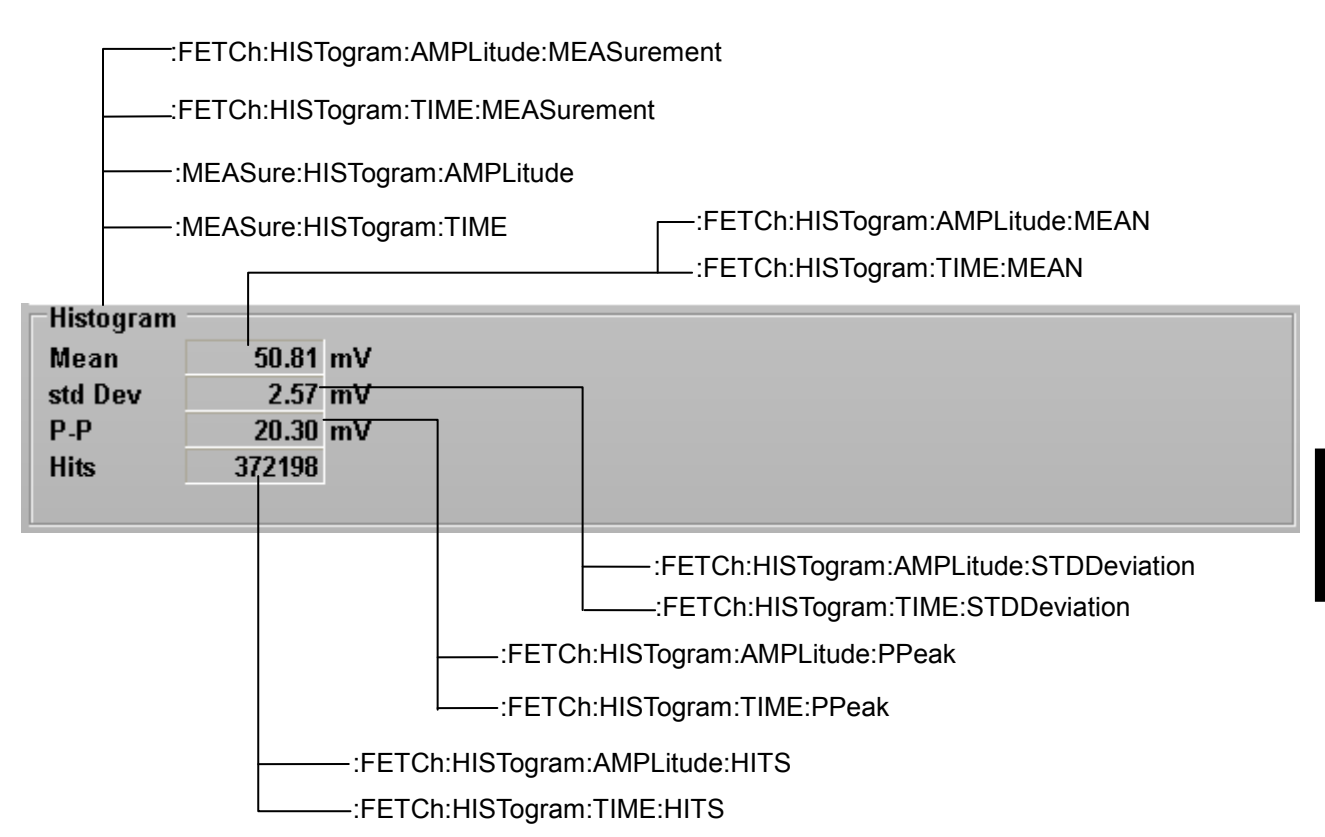

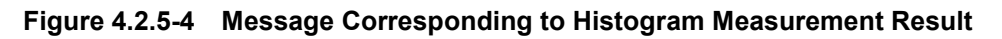

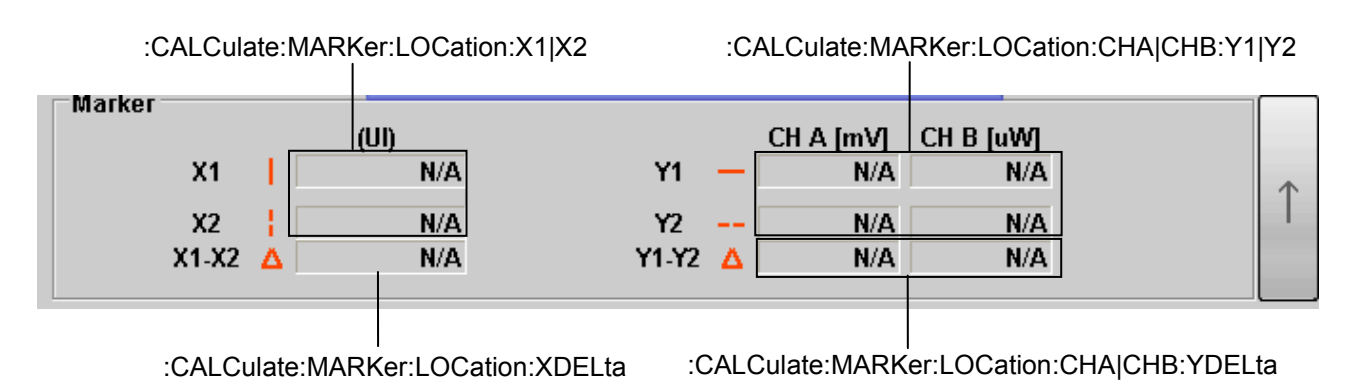

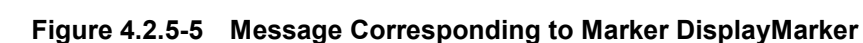

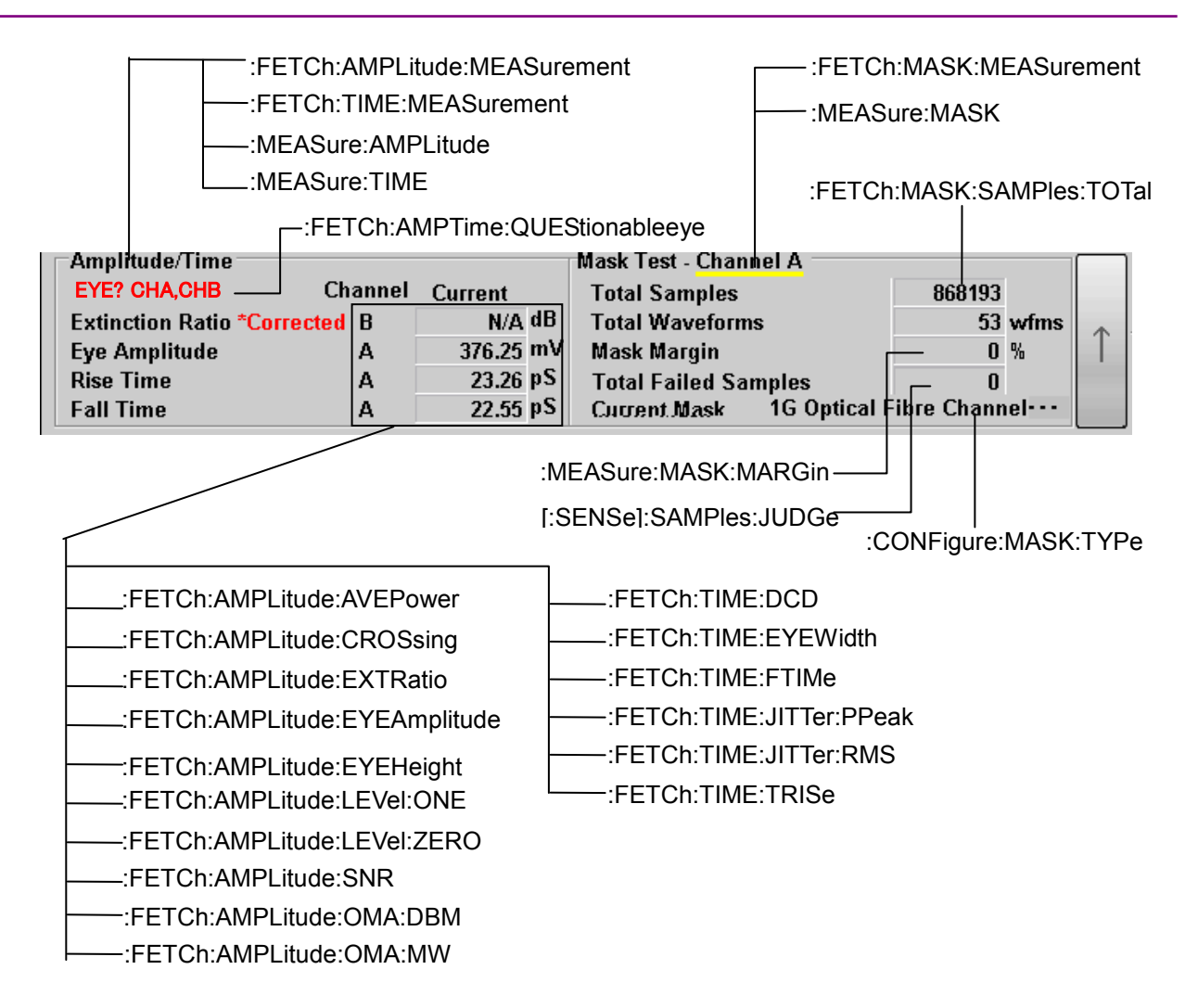

**Figure 4.2.5-6 Message Corresponding to Amplitude/Time&Mask Measurement Result**

## 4.2 Correspondence between Panel Operation and Message

| :FETCh:AMPLitude:MEASurement<br>:FETCh:TIME:MEASurement<br>-:MEASure:AMPLitude                                                                                                    | -FETCh:HISTogram:AMPLitude:MEASurement<br>:FETCh:HISTogram:TIME:MEASurement<br>-:MEASure:HISTogram:AMPLitude                            |
|----------------------------------------------------------------------------------------------------|----------------------------------------------------------------------------------------------------|
| -:MEASure:TIME<br>:FETCh:AMPTime:QUEStionableeye                                                                                                    | :MEASure:HISTogram:TIME                                                                                                    |
| Amplitude/Time<br><b>EYE? CHA</b><br><b>Channel</b><br><b>Current</b><br>N/A dB<br><b>Extinction Ratio *Corrected</b><br>B<br>376.25 mV<br><b>Eye Amplitude</b><br>А<br><b>Rise Time</b><br>23.26 pS<br>А<br>22.55 pS<br><b>Fall Time</b><br>А                                                     | Histogram - Channel A<br>Mean<br>N/A mV<br>std Dev<br>N/A mV<br>P.P<br>N/A mV<br><b>Hits</b><br>N/A                                     |
| :FETCh:HISTogram:AMPLitude:MEAN-<br>:FETCh:HISTogram:TIME:MEAN-<br>:FETCh:HISTogram:AMPLitude:STDDeviation-<br>:FETCh:HISTogram:TIME:STDDeviation-<br>:FETCh:HISTogram:AMPLitude:PPeak-<br>:FETCh:HISTogram:TIME:PPeak-<br>:FETCh:HISTogram:AMPLitude:HITS-<br>:FETCh:HISTogram:TIME:HITS-         |                                                                                                    |
| _:FETCh:AMPLitude:AVEPower<br>FETCh:AMPLitude:CROSsing:<br>∟FETCh:AMPLitude:EXTRatio<br>FETCh:AMPLitude:EYEAmplitude:<br>∹FETCh:AMPLitude:EYEHeight<br>-:FETCh:AMPLitude:LEVel:ONE<br>F:FETCh:AMPLitude:LEVel:ZERO<br>∟:FETCh:AMPLitude:SNR<br>:FETCh:AMPLitude:OMA:DBM<br>:FETCh:AMPLitude:OMA:MW | :FETCh:TIME:DCD<br>:FETCh:TIME:EYEWidth<br>:FETCh:TIME:FTIMe<br>:FETCh:TIME:JITTer:PPeak<br>:FETCh:TIME:JITTer:RMS<br>:FETCh:TIME:TRISe |

**Figure 4.2.5-7 Message Corresponding to Amplitude/Time&Histogram Measurement Result**

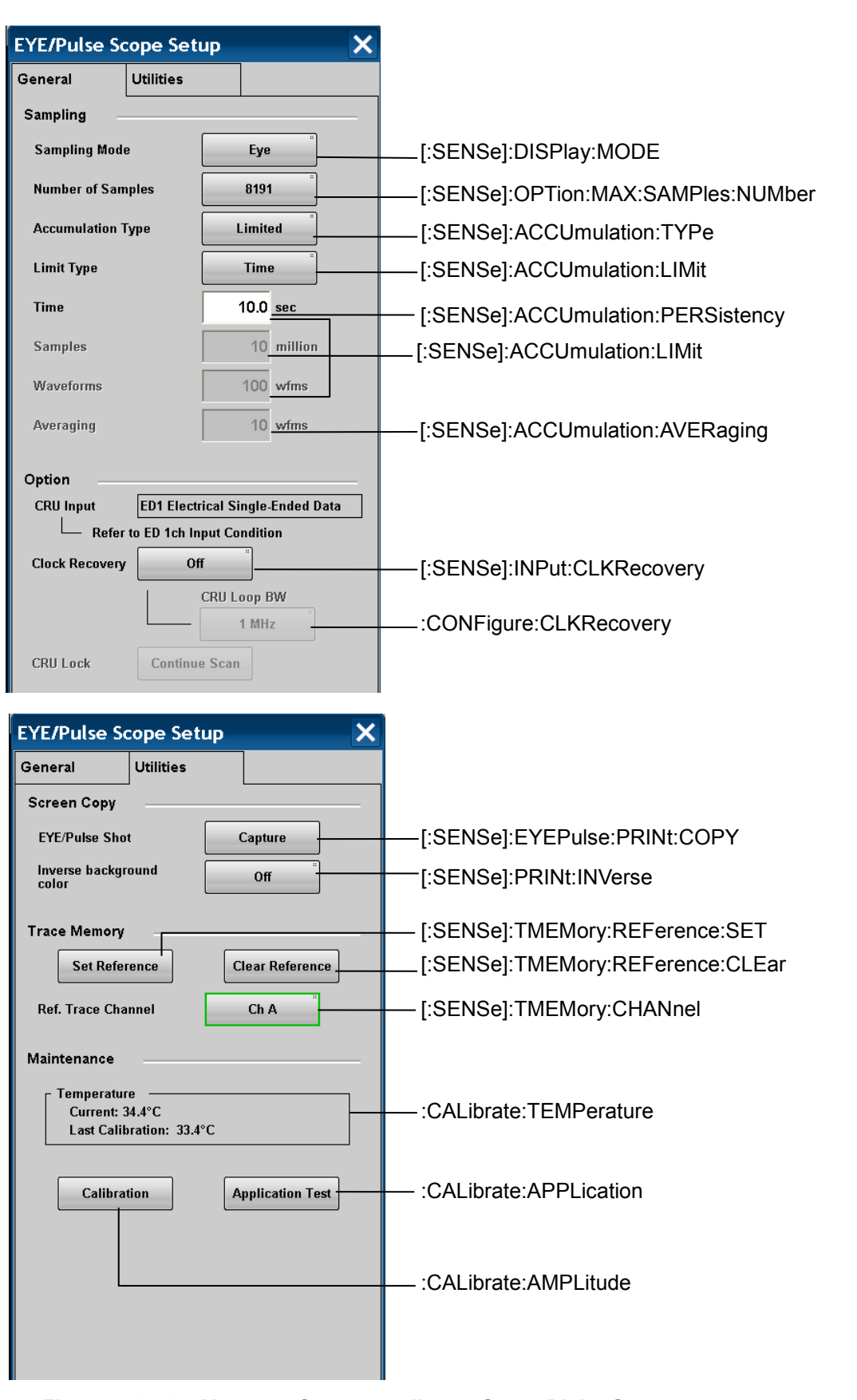

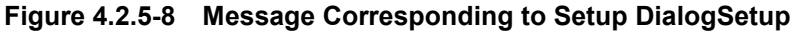

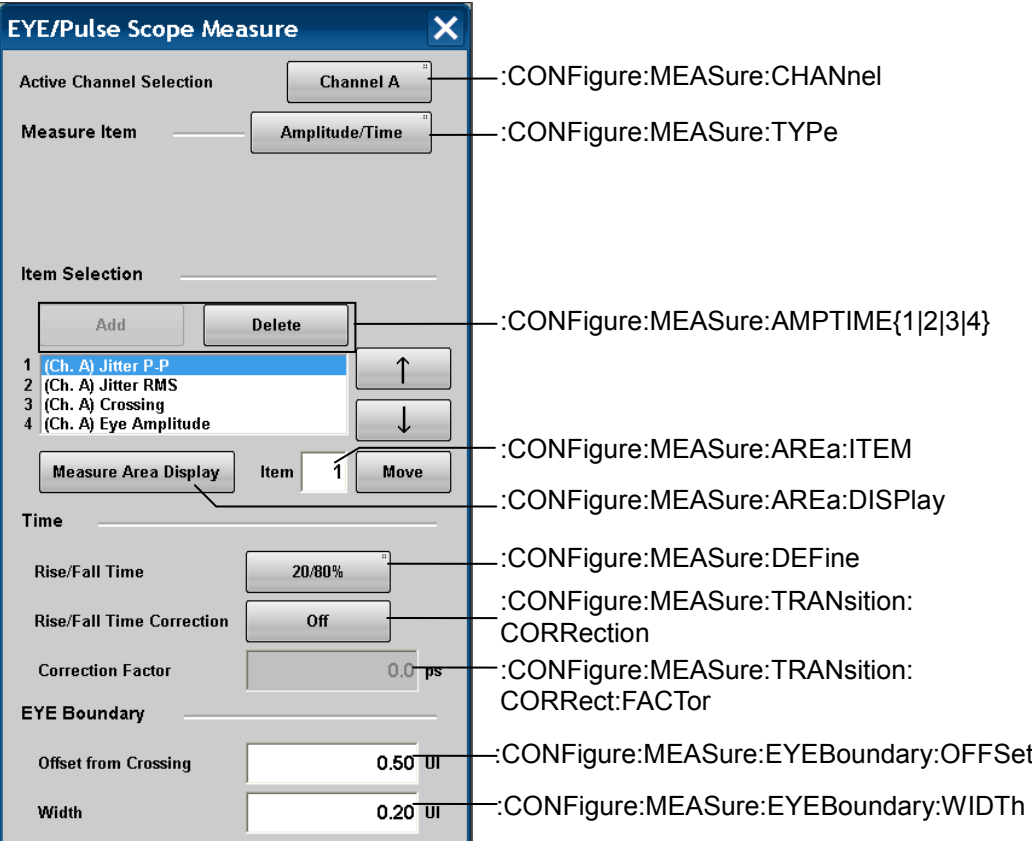

**Figure 4.2.5-9 Message Corresponding to Measure Dialog**

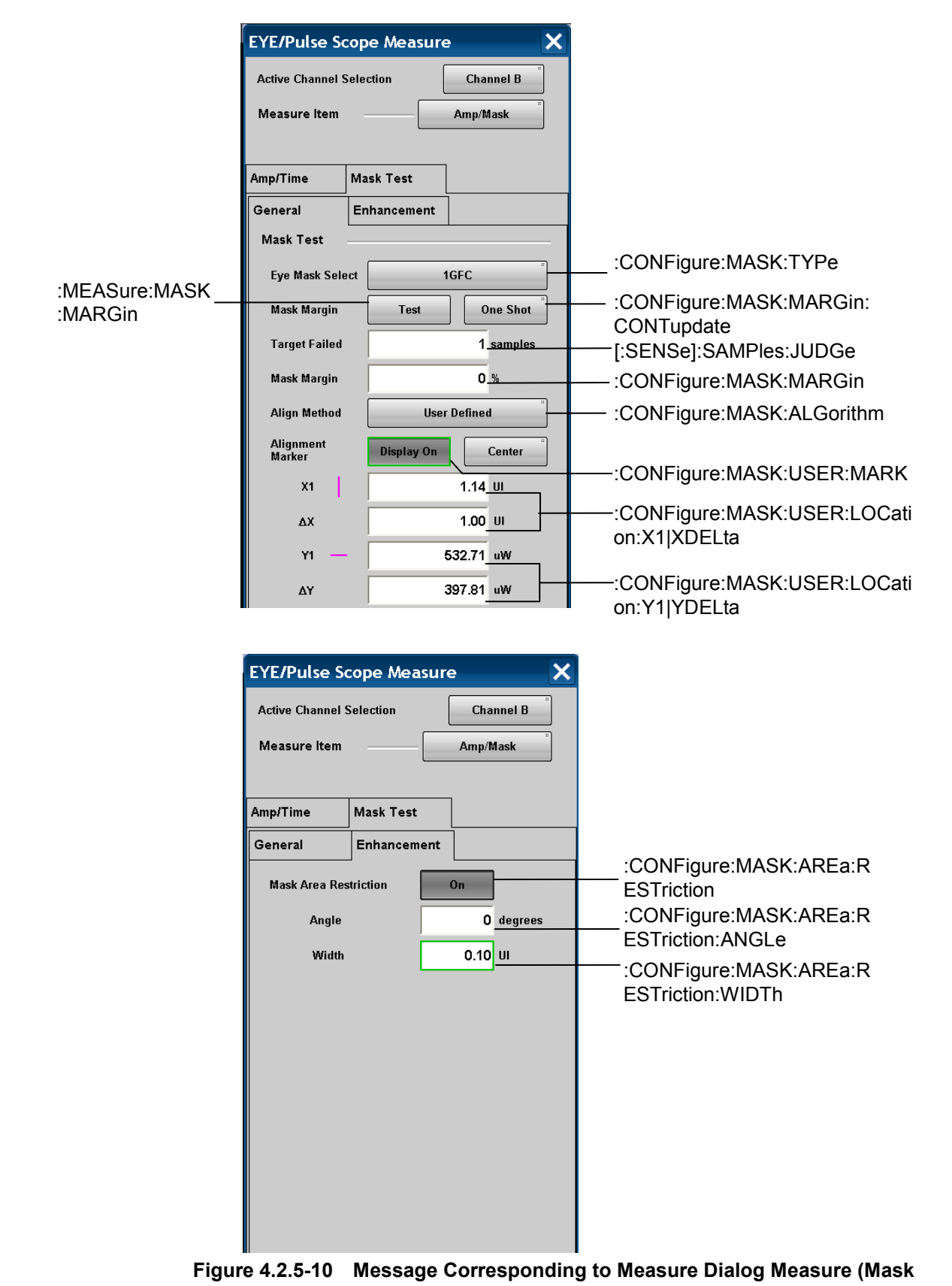

**Test,Amplitude/Time&Mask)**

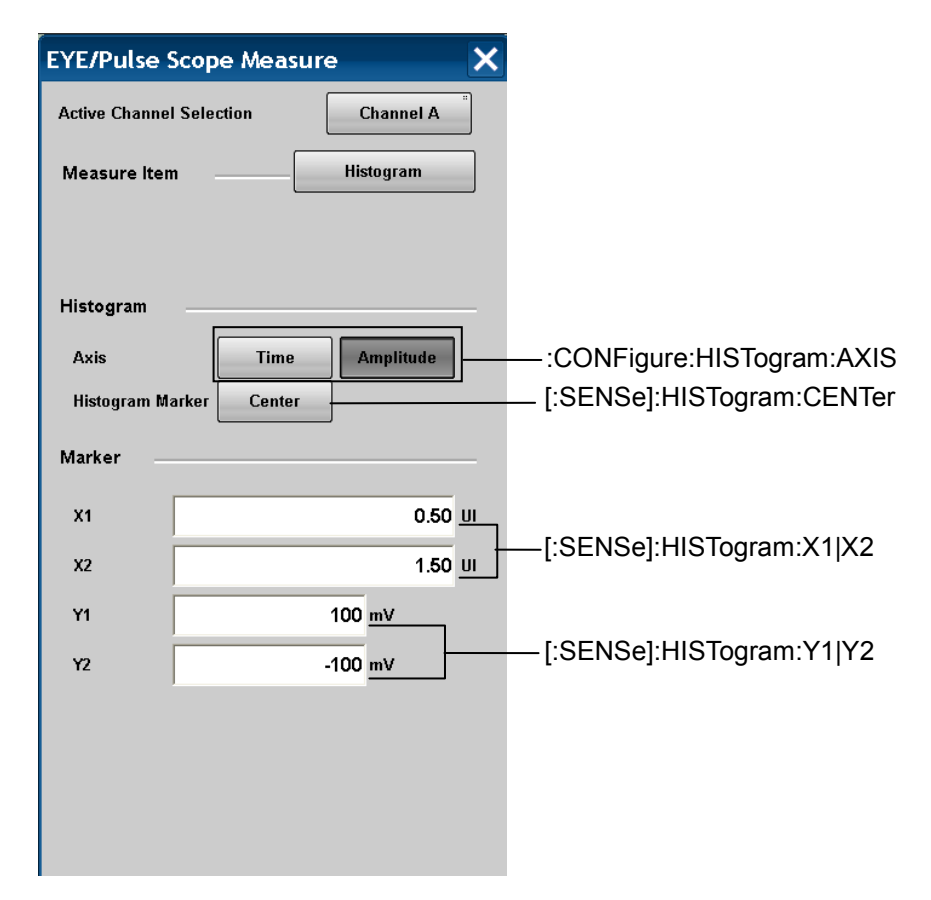

**Figure 4.2.5-11 Message Corresponding to Measure Dialog**

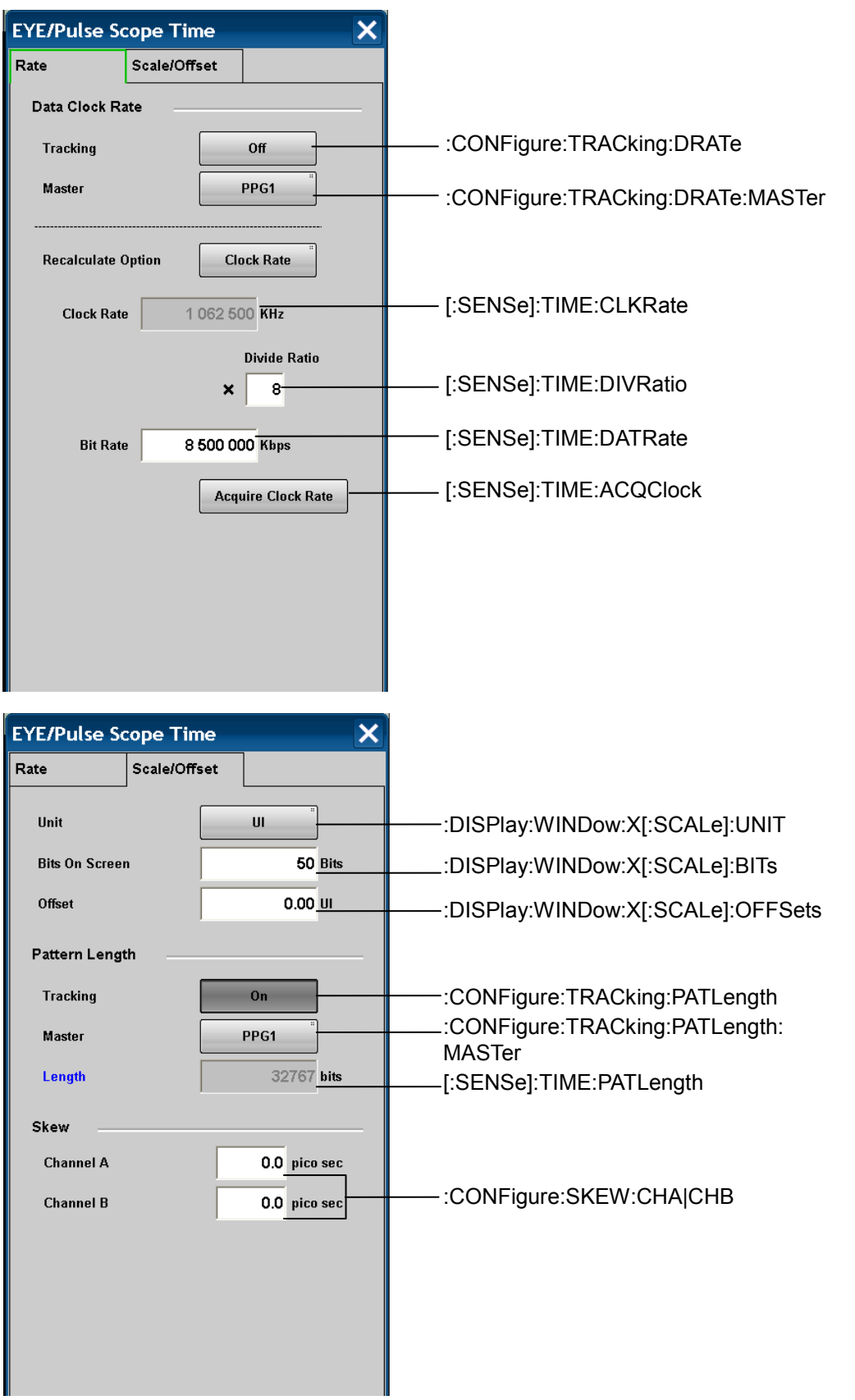

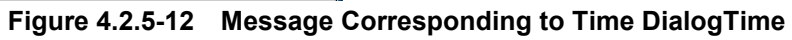

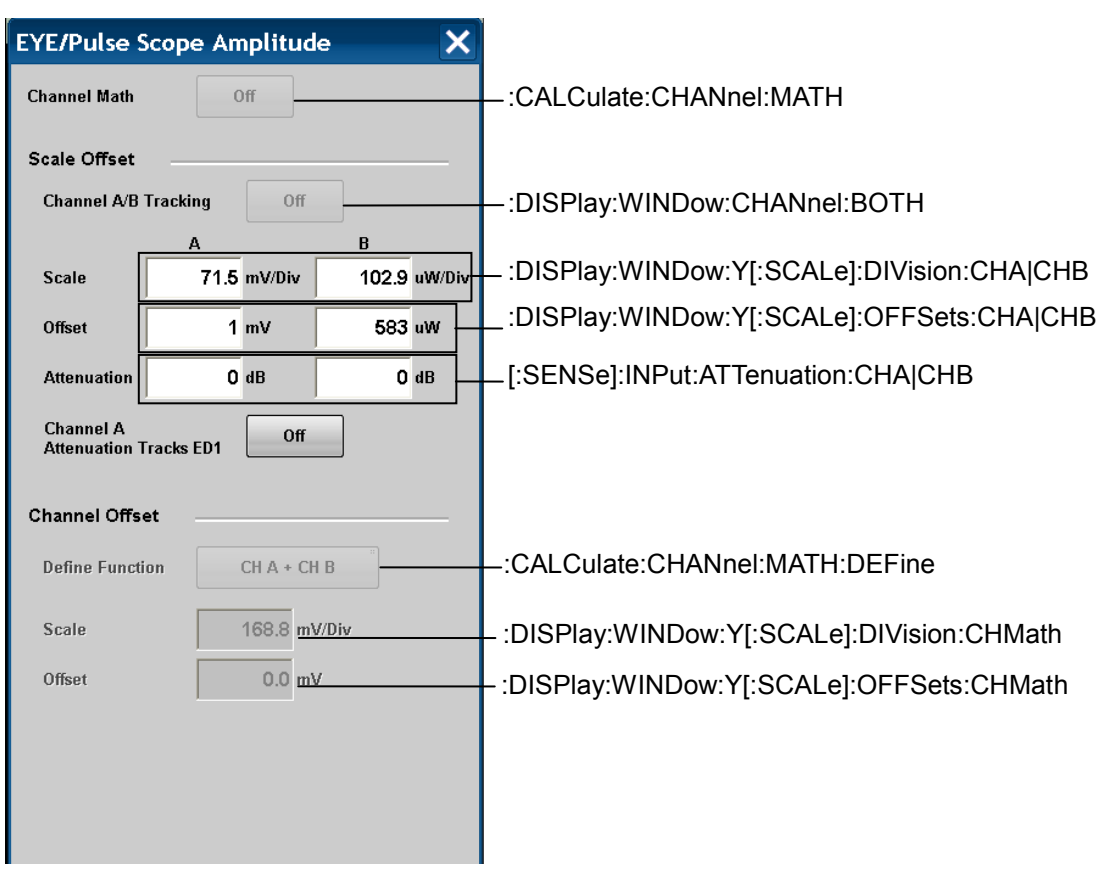

#### 4.2 Correspondence between Panel Operation and Message

**Figure 4.2.5-13 Message Corresponding to Amplitude Dialog**

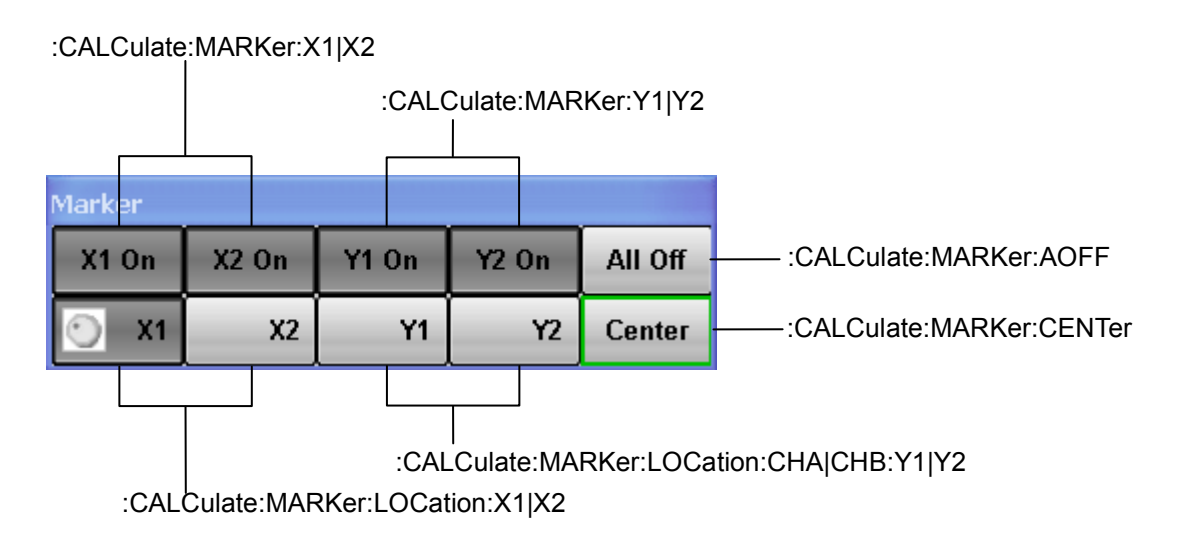

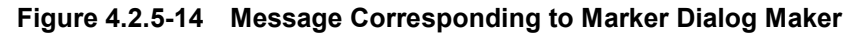

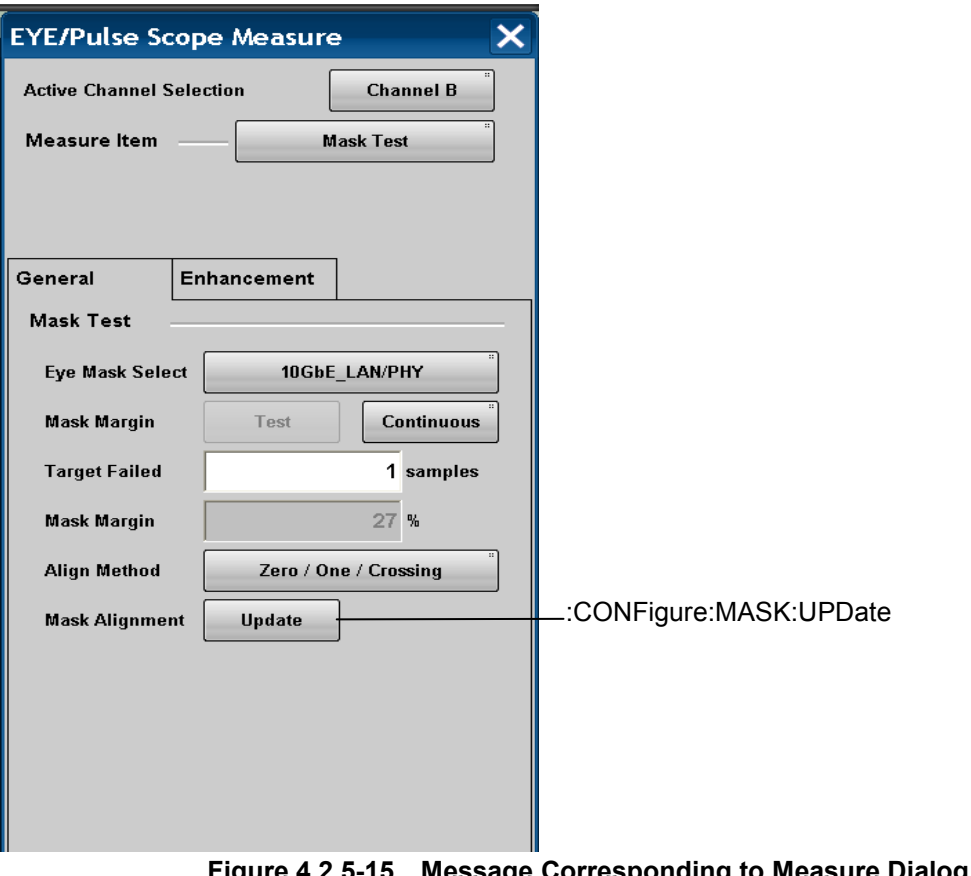

**Figure 4.2.5-15 Message Corresponding to Measure Dialog 2 (Mask Test,Amplitude/Time&Mask)**

# <span id="page-94-0"></span>**4.2.6 Panel Keys for Set-up Utility**

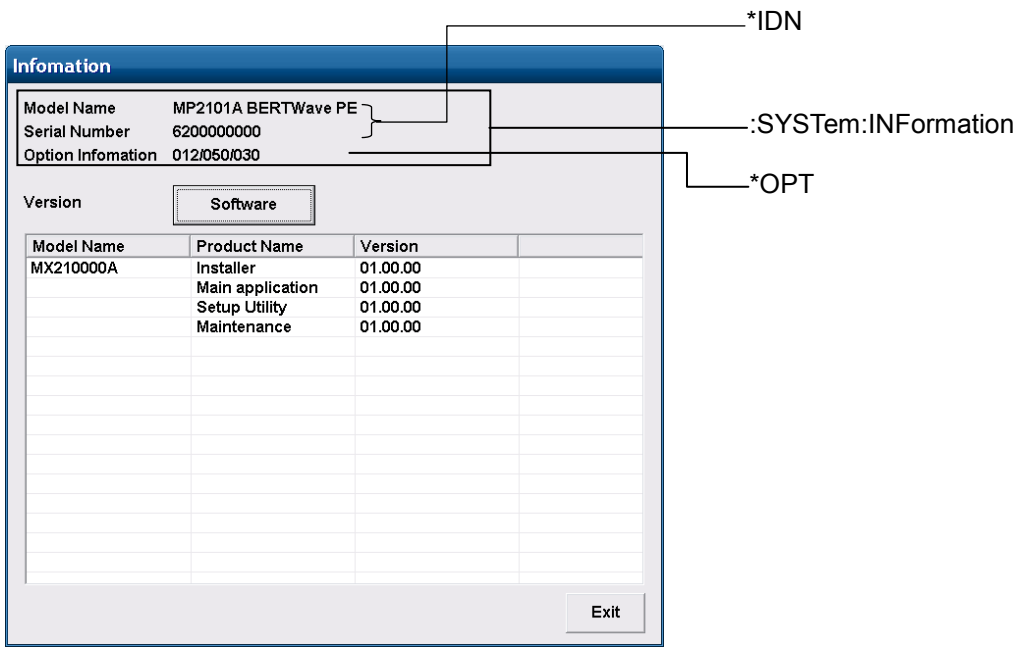

**Figure 4.2.6-1 Message Corresponding to Information Dialog**

# <span id="page-95-0"></span>**4.2.7 Messages with No Corresponding Panel Operation**

Command messages with no corresponding panel operation are listed below.

Query-only messages are described by omitting the question mark.

Messages that are both command and query are described as command-only.

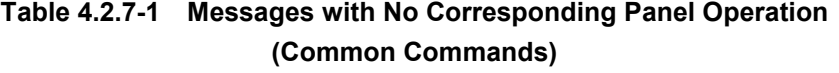

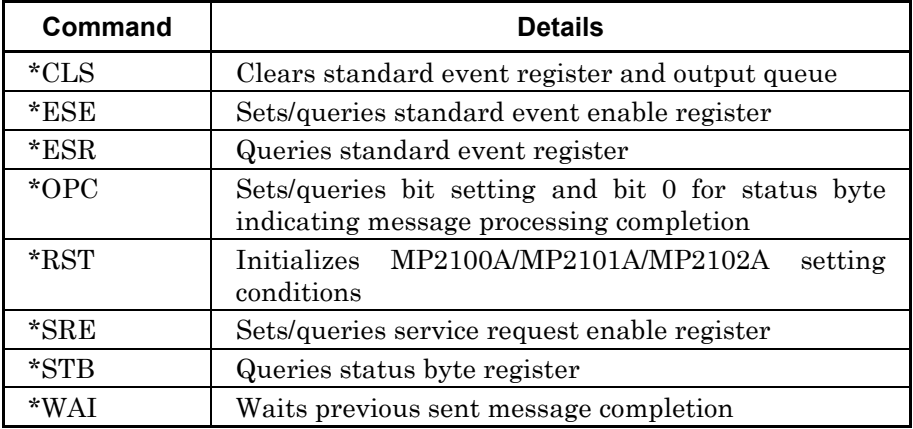

## 4.2 Correspondence between Panel Operation and Message

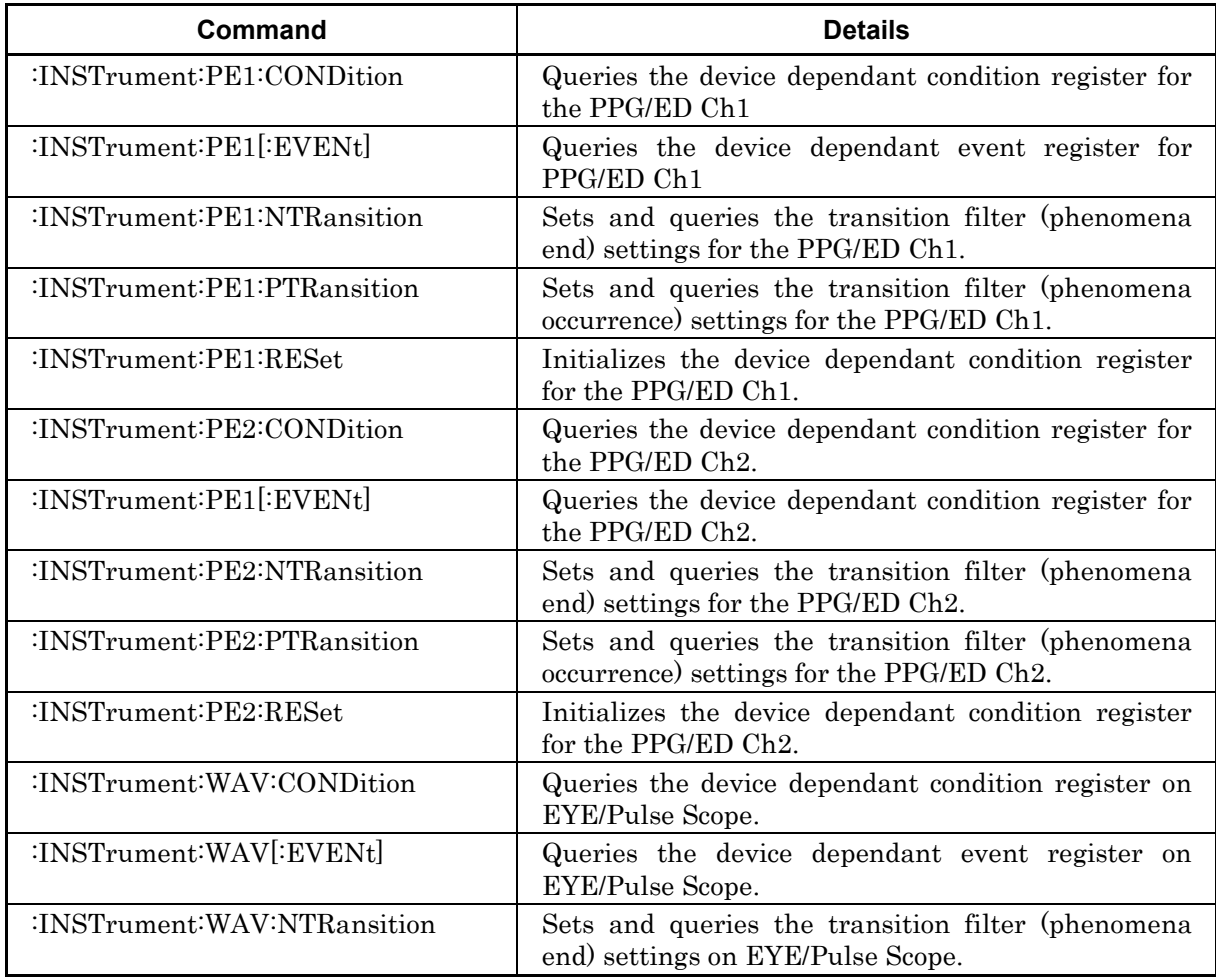

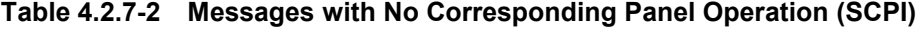

| Command                                          | <b>Details</b>                                                                                                    |
|--------------------------------------------------|----------------------------------------------------------------------------------------------------|
| :INSTrument:WAV:PTRansition                      | Sets and queries the transition filter (phenomena<br>occurrence) settings on EYE/Pulse Scope.                         |
| :INSTrument:WAV:RESet                            | Initializes the device dependant condition register<br>on EYE/Pulse Scope                                             |
| :INSTrument:XSFP:CONDition                       | Queries the device dependant condition register for<br>the XFP/SFP+                                                   |
| :INSTrument:XSFP[:EVENt]                         | Queries the device dependant event register for the<br>XFP/SFP+                                                       |
| :INSTrument:XSFP:NTRansition                     | Sets and queries the transition filter (phenomena<br>end) settings for the XFP/SFP+                                   |
| :INSTrument:XSFP:PTRansition                     | Sets and queries the transition filter (phenomena<br>occurrence) settings for the XFP/SFP+                            |
| :INSTrument:XSFP:RESet                           | Initializes the device dependant condition register<br>for the XFP/SFP+                                               |
| :OUTPut:CMU:RESolution                           | Sets and queries bit rate unit                                                                                        |
| :SENSe:MEASure:EALarm:STOP                       | Queries the measurement end time of ED.                                                                               |
| :SENSe:PARam:AEXECute                            | Sets and queries the error measurement for the 10<br>ms cycle                                                         |
| :STATus:OPERation:CONDition                      | Queries the condition register of the operation<br>status condition register.                                         |
| :STATus:OPERation:ENABle                         | Sets and queries the enable register of the<br>operation status register                                              |
| :STATus:OPERation[:EVENt]                        | Sets the enable register of the operation status<br>register                                                          |
| :STATus:OPERation:NTRansition                    | Sets and queries the transition filter (phenomena<br>end) settings of the operation status register.                  |
| :STATus:OPERation:PTRansition                    | Sets and queries the transition filter (phenomena<br>occurrence) settings of the operation status<br>register.        |
| :STATus:PRESet                                   | Initializes the operation status register and device<br>dependant register                                            |
| :SYSTem:DISPlay:DATA                             | Queries the screen file.                                                                                              |
| :SYSTem:DISPlay:RESult                           | Sets and queries faster access via remote control by<br>not updating the screen display.                              |
| :SYSTem:TERMination                              | Sets and queries the terminator.                                                                                      |
| :SYSTem:VERSion                                  | Queries SCPI version                                                                                                  |
| :TRACe[:DATA]:CHANnelA   CHANne<br>1B   CHANnels | Queries the waveform data of EYE/Pulse Scope<br>This command is enabled only the query mode for<br>the waveform data. |
| :TRACe[:DATA]:END                                | Ends the query mode of waveform data for<br><b>EYE/Pulse Scope</b>                                                    |
| :TRACe[:DATA]:PREPare                            | Starts the query mode of waveform data for<br><b>EYE/Pulse Scope</b>                                                  |

**Table 4.2.7-2 Messages with No Corresponding Panel Operation (SCPI) (Cont'd)**

# <span id="page-98-0"></span>**4.3 Command Tree**

These messages have a colon-separated tree format.

The level at the highest part of the tree is called the root. Commands are branched into functional groups. The first group branch is called a subsystem.

The command tree is described by the following rules.

- Query-only messages are described by omitting the question mark.
- Messages that are both command and query are described as command-only.

As an example, the command for displaying the EYE/Pulse Scope marker at the center is as follows:

:CALCulate:MARKer:CHA:CENTer

The first colon-separated character string is CALCulate so the message is a CALCulate subsystem message.

Ignoring the subsystem character string, the command tree is described as follows:

:MARKer

:CHA :CENTer

Common Command

\*CLS \*ESE \*ESR \*IDN \*OPC \*OPT \*RST \*SRE \*STB \*TRG \*WAI

CALCulate Subsystem :CHANnel :MATH :DEFine :DATA :EALarm :MONitor :MARKer :AOFF :CENTer :LOCation :CHA|CHB :Y1|Y2 :YDELta :X1|X2 :XDELta :X1|X2 :Y1|Y2 :OPTical :STATus <string> CALibrate Subsystem :AMPLitude :APPLication :CGain :OEPower :JUDGe :PESPonsivity :SYSTem :CGain :TEMPerature CONFigure Subsystem :AREa :DISPlay :ITEM :CLKRecovery :EXRCorection :FACTor :HISTogram :AXIS

4.3 Command Tree

:MASK :ALGolithm :AREa :RESTriction :ANGLe :WIDTh :MARGin <numeric> :CONTupdate :TYPe <integer> :USER :LOCation :X1|XDELta :Y1|YDELta :MARKer :MEASure AMPTIME{1|2|3|4} :CHANnel A|B :DEFine :EYEBoundary :OFFSet :WIDTh :TYPe AMPTIME|HISTogram|MASK|OFF :SKEW :CHA|CHB :TRACking :DRATe :MASTer :PATLength :MASTer :TRANsition :CORRect :FACTor :CORRection DISPlay Subsystem :ACTive 1|2|3|4|5|6|7 :RESult :EALarm HRESet

MODe <integer>

:WINDow

 :CHANnel :BOTH :GRAPhics CLEar [:SCALe] :AUTOscale[BOTH|HORIzontal|VERTical] :X :[SCALe] :BITS <integer> :OFFSets <integer> :UNIT :Y :[SCALe] : DIVision :CHA|CHB :CHMath :OFFSets :CHA|CHB :CHMath FETCh Subsystem :AMPLitude :AVEPower :CROSsing :EXTRatio :EYEAmplitude :EYEHeight :LEVel :ONE :ZERO :MEASurement :OMA :DBM :MW :SNR :AMPTime :QUEStionableeye :HISTogram :AMPLitude :HITS :MEAN :MEASurement :PPeak

4.3 Command Tree

 :STDDeviation :TIME :HITS :MEAN :MEASurement :PPeak :STDDeviation :MASK :MEASurement :SAMPles :FAILed :BOTTom :CENTer :TOP :TOTal :TIME :DCD :EYEWidth :FTIMe :JITTer :PPeak :RMS :MEASurement :TRISe :DIVRate :STANdard :ATTFactor :INTerface :THRehshold :CONDition :[EVENt] :RESet

INPut Subsystem

:BITRate :DATA INSTrument Subsystem

:PE1

 :NTRansition <numeric> :PTRansition <numeric> :PE2

 :CONDition :[EVENt] :NTRansition <numeric> :PTRansition <numeric> :RESet :WAV :CONDition :[EVENt] :NTRansition <numeric> :PTRansition <numeric> :RESet :XSFP :CONDition :[EVENt] :NTRansition <numeric> :PTRansition <numeric> :RESet

MEASure Subsystem

:AMPLitude :HISTogram :AMPLitude :TIME

#### :MASK

 :MARGin :TIME

MODule Subsystem

:ID 1|2|3|4|5|6|7

4.3 Command Tree

OUTPut Subsystem :BITRate :DIVRate <character> :OFFSet <numeric> :STANdard <string> :CLOCk :FREQuency <numeric> :OFFset :PPM <numeric> :OPERation :CMU :EXTClock :FREQuency :REFClock :RESolution :DATA :AMPLitude :ATTFactor :OUTPut :RELative :RCLock :SELect :SYNC :SOURce SENSe Subsystem :ACCUmulation :LIMit :PERSistency :TYPe :AVERaging :WAVforms :DISPlay :MODE EYE|PULSe :EYEPulse :PRINt :COPY :HISTogram :CENTer :X1|X2 :Y1|Y2

```
:INPut
    :ATTenuation
       :CHA|CHB
    :CLKRecovery
    :FILter <integer>
    :WAVLength 1310|1550|850
:MEASure
    :ASTate
    :ASTP
    :ASTRt
    :ELAarm
       :ELAPsed
       :MODE
       :PERiod <integer>,<integer>,<integer>,<integer>
       :STArt
       :STATe
       :STOP
       :TIMed
    :STARt
    :STOP
:MMEMory
    :PATTern
       :RECall <file_name>,<file_type>
:OPTion
    :MAX
       :SAMPles
             :NUMber
:PARam
    :AEXECute
    :TRACking 0|1|OFF|ON
:PATTern
    :DATA
       :LENGth
    :LOGic
    :SYNC
       :ASYNc OFF|ON
       :FPOSition <integer>
       :PSMode OFF|ON
       :THReshold
    :TYPE
:PRINt
    :INVerse
:SAMPles
    :JUDGe
```
4.3 Command Tree

:STATus :TIME :ACQClock :CLKRate :DATRate :DIVRatio :PATLength :TMEMory :CHANnel :REFerence :CLEar :SET SOURce Subsystem :MMEMory :PATTern :RECall <file\_name>,<file\_type> :OPTical :SIGNal :OUTPut OFF|ON WLENgth <numeric> :XFP REFClock <numeric> :OUTPut :ASET :PATTern :DATA :LENGth :EADDition :RATE :SET :SINGle :VARiation :LOGic :TYPe STATus Subsystem

> :OPERation :CONDition :ENABle <numeric> :[EVENt]

:NTRansition <numeric> :PTRansition <numeric> :PREset SYSTem Subsystem :BEEPer :SET OFF|ON :DATE :DISPlay :ALARm :DATA :RESult OFF|ON :ERRor :HCLear :HISTory :INFormation :ERRor :MEMory :INITialize :MMEMory :RECall <file\_name>,<module>,<data\_type> :STORe <file\_name>,<module>,<data\_type> :PRINt :COPY :TERMination :TIME :VERSion TRACe Subsystem :[DATA] :CHANnelA :CHANnelB :CHANnels :END

:PREPare CHA|CHB|BOTH
# **4.4 Device Message Details**

# **4.4.1 IEEE488.2 Common Message**

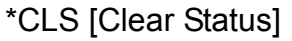

## **Function**

- 1. \*CLS common command clears the following registers.
	- Standard event status register
	- Output queue

Therefore, bits 5 of status byte register became 0.

The setting value of each enable register does not vary depending on \*CLS.

- Standard event status enable register
- Service request enable register
- Operation status register
- Device dependant status register
- 2. The  $*CLS$  common command clears the status byte register when sending \*CLS command before the query after the program message terminator.

All unread messages in the output queue are cleared at this time.

The relevant message example indicates below.

SENS:BIT 8500000

\*CLS ; SENS:BIT?

When receiving SENS: BIT? after \*CLS, the status byte register is cleared.

#### **Syntax**

\*CLS

## \*ESE [Event Status Enable]

## **Function**

This command sets the standard event status enable register. The setting of 0 to 255 is equivalent to 8-bit binary. The standard event status mask bit is set to 0. The standard event status enable register value is returned for the query.

#### **Syntax**

```
*ESE <integer>
*ESE?
\langleinteger>= bit0 + bit1 + bit2 + bit3 + bit4 + bit5 + bit6 + bit7
          bit7:27 = 128 Power-on
          bit6 : 2^6 = 64 Not used
          bit5 : 2<sup>5</sup> = 32 Command error
          bit4 : 2^4 = 16 Operation error
          bits: 2<sup>3</sup> = 8 Dependant device error
          bit2 : 2^2 = 4 Not used
          bit1 : 2^1 = 2 Not used
          bit0 : 2<sup>0</sup> = 1 Completion of operation
    Range 0 to 255
```
## **Response Data**

 $\leq$ integer>:Total bits for standard event enable register is 0 to 255 For the correspondence between register bits and decimal number, refer to Table 2.6.1-1.

## **Example of Use**

The following example shows how to mask bits 7 to 4 and permit bits 3 to 0.

\*ESE 15 \*ESE? >15

# \*ESR [Standard Event Status Register]

## **Function**

This command returns the standard event status register value. The standard event status register value is cleared after readout. This value is the logical product of the 8 bits set by \*ESE.

#### **Syntax**

\*ESR?

## **Response Data**

Total bits for standard event enable register is 0 to 255 For the correspondence between register bits and decimal number, refer to Table 2.6.1-1.

## **Example of Use**

The following example queries the value of the standard event status register. The data is the value when an execution error or command error occurs.

\*ESR? >48

## \*IDN [Identification]

#### **Function**

This command queries product supplier name, model name, serial number, and installer version.

#### **Syntax**

\*IDN?

## **Response Data**

<character>,<character>, <character>, <character>

#### **Example of Use**

\*IDN? >Anritsu,MP2100A,6200123456,3.01.00

# \*OPC [Operation Complete]

## **Function**

If a \*OPC command is received, the operation completion bit (bit 0) is set to 1 once all active processes are complete.

If a \*OPC? query is received, 1 is returned once all active processes are complete.

The wait for operation completion set by \*OPC/\*OPC? is disabled after the following events:

- Power ON
- Reception of DCL or SCL on the IEEE488.1 interface
- Reception of the \*CLS command
- Reception of the \*RST command
- Completion of all active processing

#### *Note:*

This instrument cannot process other messages while processing a message. As a result, processing of the \*OPC? query is suspended during execution of a previously sent message. Since \*OPC? is processed after processing of the previously sent message is completed, the response data is always 1.

## **Syntax**

\*OPC \*OPC?

## **Response Data**

0|1

## **Example of Use**

\*OPC? >1

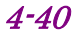

# \*OPT [Option Identification Query]

## **Function**

This command queries what options are installed.

## **Syntax**

\*OPT?

## **Response Data**

<character>[,<character>][,<character>][,<character>]…

<character> is the following character strings indicating option. Specify the number of the option and separate the options with commas (,).

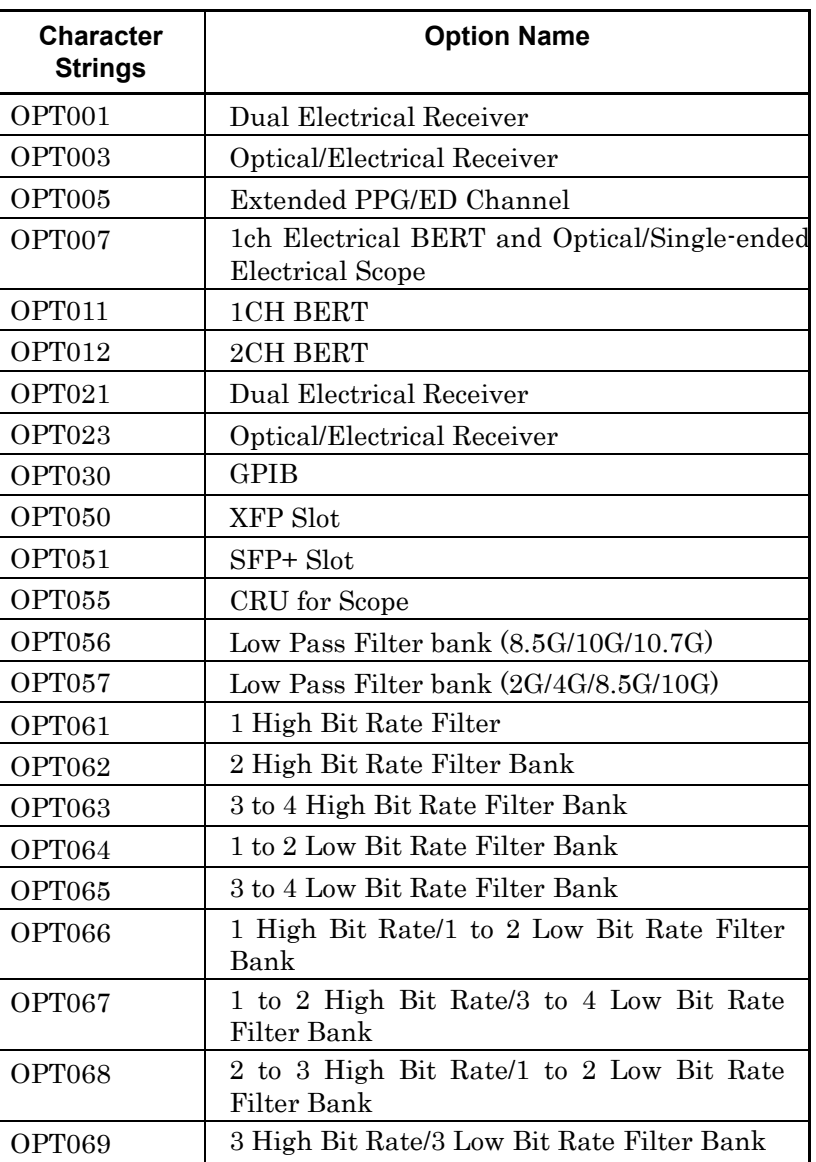

# **Table 4.4.1-1 Character Strings and Option Name**

**4**

| <b>Character</b><br><b>Strings</b> | <b>Option Name</b>             |
|------------------------------------|--------------------------------|
| OPT070                             | LPF for $156M$ (L)             |
| OPT071                             | LPF for $622M$ (L)             |
| OPT072                             | LPF for $1.0G(L)$              |
| OPT073                             | LPF for $1.2G$ (L)             |
| OPT074                             | LPF for $2.1G$ (H)             |
| OPT075                             | LPF for $2.5G$ (H)             |
| OPT076                             | LPF for $2.6G$ (H)             |
| OPT077                             | LPF for $3.1G$ (H)             |
| OPT078                             | LPF for $4.2G(H)$              |
| OPT079                             | LPF for $5.0G$ (H)             |
| OPT080                             | LPF for $6.2G$ (H)             |
| OPT081                             | LPF for $8.5G(H)$              |
| OPT082                             | LPF for $9.9G$ to $10.3G$ (H)  |
| OPT083                             | LPF for $10.5G$ to $11.3G$ (H) |
| OPT084                             | LPF for $156M$ (L)             |
| OPT085                             | LPF for $622M$ (L)             |
| OPT086                             | LPF for Multi $10G(H)$         |
| OPT090                             | Bit rate Extension for PPG/ED  |
| <b>OPT130</b>                      | GPIB                           |

**Table 4.4.1-1 Character Strings and Option Name (Cont'd)**

The option number of the optical connector is not output.

## **Example of Use**

\*OPT? >OPT001,OPT030,OPT050 \*RST [Reset]

## **Function**

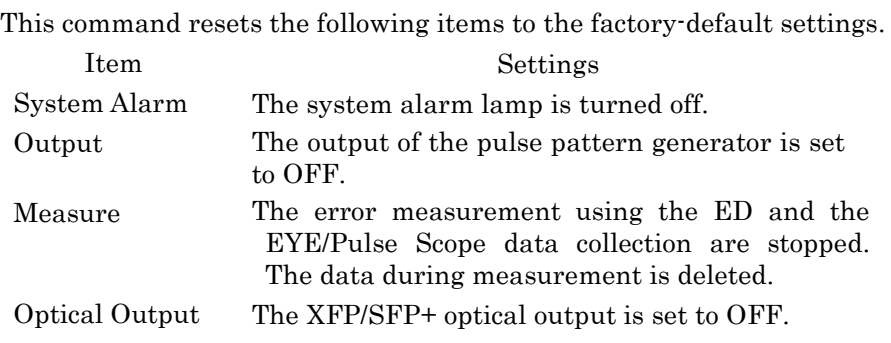

# **Syntax**

\*RST?

# \*SRE [Service Request Enable]

## **Function**

This command sets the service request enable register. The setting values, 0 to 255, are equivalent to 8-bit binary. The bit masking the status byte register is set to 0. The service request enable register value is returned for the query.

#### **Syntax**

\*SRE <integer> \*SRE?

 $\langle$ integer $>=$  bit $0 + \text{bit1} + \text{bit2} + \text{bit3} + \text{bit4} + \text{bit5} + \text{bit6} + \text{bit7}$ 

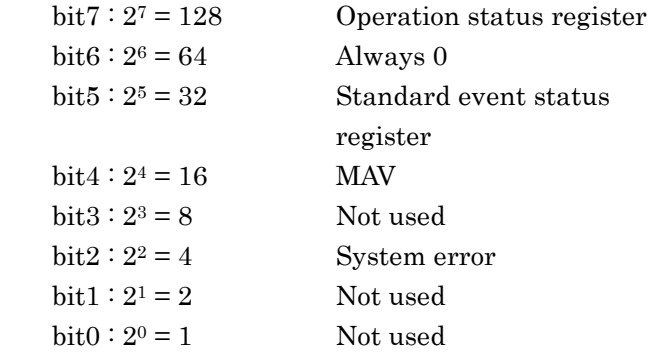

Range 0 to 255

## **Example of Use**

The following example shows how to mask bits 7,6,3,1 and 0 and permit bits 5,4, and 2.

\*SRE 52 \*SRE? >52

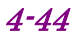

# \*STB [Status Byte]

## **Function**

This command reads the status byte register.

## **Syntax**

\*STB?

#### **Response Data**

 $\langle$ integer $>=$  bit $0 + \text{bit1} + \text{bit2} + \text{bit3} + \text{bit4} + \text{bit5} + \text{bit6} + \text{bit7}$ Range 0 to 255 For each bit displayed information, refer to the explanation of \*SRE.

# \*TRG [Trigger]

## **Function**

This command starts the measurement of all modules (ED Channel 1 and 2, EYE/Pulse Scope Channel A and B). This is the same processing as sendin[g:SENSe:MEASure:ASTRt.](#page-233-0)

#### **Syntax**

\*TRG

# \*WAI [Wait to Continue]

## **Function**

This command holds execution of the next message until processing of the message sent before \*WAI is completed.

#### *Note*:

This instrument cannot process other messages while processing a message. Since the message is processed after processing of the previously sent message is completed, \*WAI is not required to use.

#### **Syntax**

\*WAI

# **4.4.2 Device Dependant Command**

:CALCulate:CHANnel:MATH

#### **Function**

This command sets and queries the calculation between channels of EYE/Pulse Scope.

#### **Syntax**

:CALCulate:CHANnel:MATH 0|1 :CALCulate:CHANnel:MATH?

0: Does not calculate the waveform of channel A and channel B

1: Calculates the waveform of channel A and channel B.

# **Response Data**

1|0

# **Example of Use**

:CALC:CHAN:MATH 1

## :CALCulate:CHANnel:MATH:DEFine

## **Function**

This sets and queries the calculation formula between channels of EYE/Pulse Scope.

#### **Syntax**

:CALCulate:CHANnel:MATH:DEFine 0|1|2 :CALCulate:CHANnel:MATH:DEFine?

0: Channel A + Channel B 1: Channel A –Channel B 2: Channel B–Channel A

## **Response Data**

0|1|2

#### **Example of Use**

:CALC:CHAN:MATH:DEF? >1

# :CALCulate:DATA:EALarm

## **Function**

This command queries the measurement results of the error detector (ED).

## **Syntax**

CALCulate:DATA:EALarm? <string>

```
<string>="{CURRent|LAST}:{AINTerval:{CRUNlock|PSLoss}|
          CC:TOTal|{EC|ER}:{INSertion|OMISsion|TOTal}|
          FREQuency}"
```
The details specified by the character strings used in the parameter are as follows.

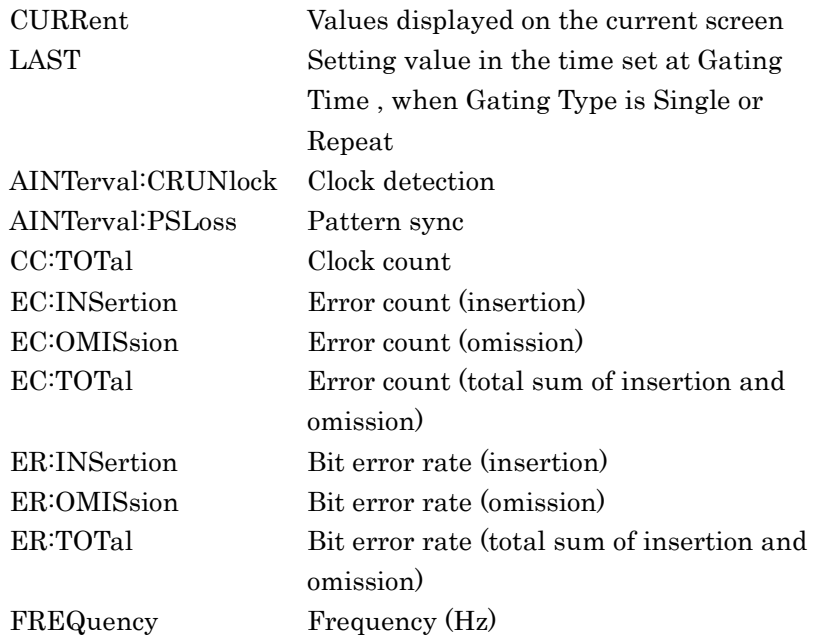

#### **Response Data**

<string>

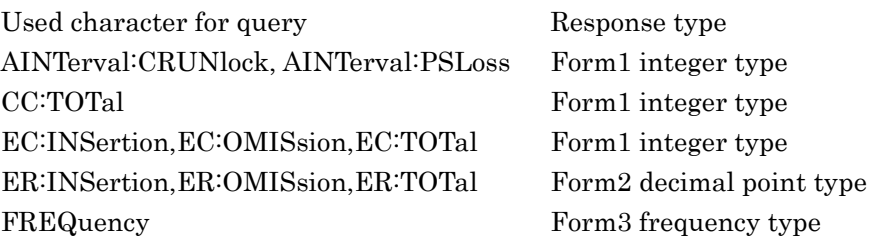

For the response format, refer to :CALCulate:DATA:EALarm in Table 4.4.2-1.

## **Example of Use**

To query the bit error rate displayed on the screen: :CALC:DATA:EAL? "CURR:ER:TOT"  $> "0.0000E-16"$ 

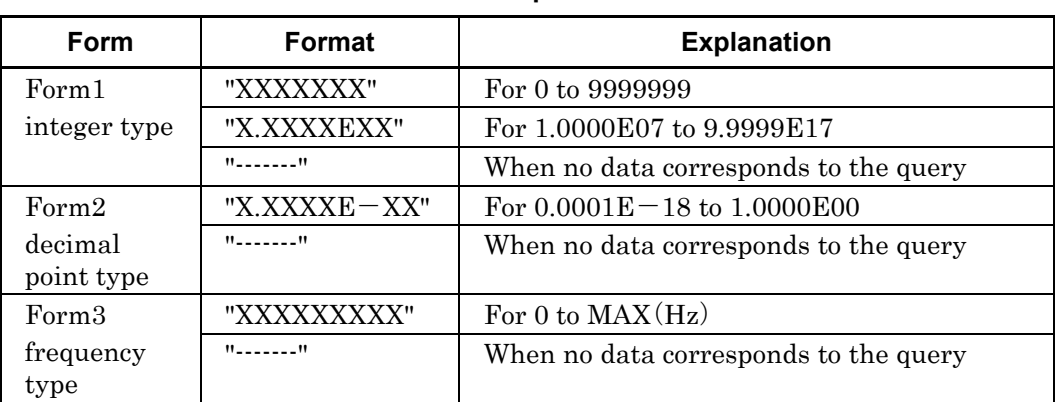

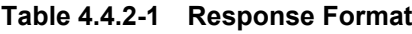

# :CALCulate:DATA:MONitor

## **Function**

This command queries the following alarm status found from the measurement results of the ED.

- Error: Bit error occurrence alarm
- CR Unlock: Signal detection alarm
- SYNC Loss: Pattern sync loss alarm

## **Syntax**

:CALCulate:DATA:MONitor? "BIT:TOTal"|"CRUNlock"|"PSLoss"

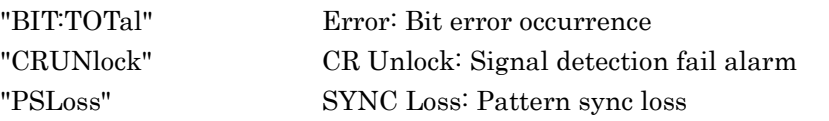

## **Response Data**

"------"|"Not Occur"|"Occur"

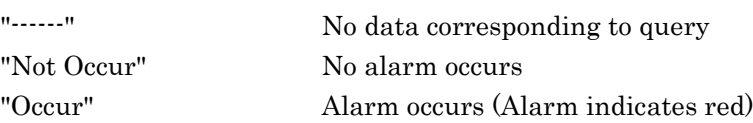

#### **Example of Use**

To query the Error alarm status:

:CALC:DATA:MON? "BIT:TOT" >"Occur"

# :CALCulate:MARKer:AOFF

## **Function**

This command deletes the marker displayed in the EYE/Pulse Scope screen.

## **Syntax**

:CALCulate:MARKer:AOFF

#### **Example of Use**

:CALC:MARK:AOFF

## :CALCulate:MARKer:CENTer

## **Function**

This command displays all markers of EYE/Pulse Scope at the center of the screen.

## **Syntax**

:CALCulate:MARKer:CENTer

#### **Example of Use**

:CALC:MARK:CENT

## :CALCulate:MARKer:LOCation:CHA|CHB:Y1|Y2

## **Function**

This command sets the marker value of Y1 or Y2 of EYE/Pulse Scope. If the marker is not displayed, the marker is displayed. This command queries the present value of marker Y1 or Y2. The response data when the marker is not displayed is "N/A. "

#### **Syntax**

:CALCulate:MARKer:LOCation:CHA|CHB:Y1|Y2 <numeric> :CALCulate:MARKer:LOCation:CHA|CHB:Y1|Y2?

<numeric>: Amplitude displaying marker When inputting electricity:mV, When inputting optical light:µW The settable range is as follows.

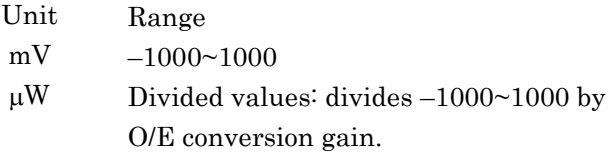

# **Response Data**

<numeric>|"Marker Off"

## **Example of Use**

To query the value of the marker Y2 for the Channel A waveform.

:CALC:MARK:LOC:CHA:Y2? >55.35

## :CALCulate:MARKer:LOCation:CHA|CHB:YDELta

## **Function**

This command queries the marker difference between Y1 and Y2. The response data when both or either of markers are not displayed is "N/A. "

## **Syntax**

:CALCulate:MARKer:LOCation:CHA|CHB:YDELta?

## **Response Data**

<numeric>|"Marker Off" <numeric>: Amplitude displaying marker When inputting electricity: $mV$ , When inputting optical light: $\Box W$ 

## **Example of Use**

To query the marker difference between Y1 and Y2 for Channel B waveform.

## :CALC:MARK:LOC:CHB:YDEL?

>15.3

# :CALCulate:MARKer:LOCation:X1|X2

## **Function**

This command sets the X1 or X2 marker value of EYE/Pulse Scope. If the marker is not displayed, the marker is displayed.

This command queries the X1 or X2 current marker value. The response data when the marker is not displayed is "N/A. "

#### **Syntax**

:CALCulate:MARKer:LOCation:X1|X2 <numeric> :CALCulate:MARKer:LOCation:X1|X2?

<numeric>:Time displaying marker (Unit: UI or ps) The setting range is as follows.

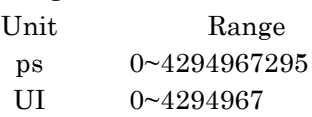

## **Response Data**

<numeric>|"Marker Off"

#### **Example of Use**

To display the marker X2 to the 1.5 UI position :CALC:MARK:LOC:X2 1.5

# :CALCulate:MARKer:LOCation:XDELta

## **Function**

This command queries the time marker difference between X1 and X2. The response data when both or either of markers are not displayed is "N/A. "

#### **Syntax**

:CALCulate:MARKer:LOCation:XDELta?

#### **Response Data**

<numeric>|"Marker Off" <numeric>: Time displaying marker (Unit: UI or ps)

#### **Example of Use**

:CALC:MARK:LOC:XDEL? >152.33

# :CALCulate:MARKer:X1|X2

## **Function**

This command sets and queries the display of time marker X1 or X2 of EYE/Pulse Scope.

#### **Syntax**

:CALCulate:MARKer:X1|X2 ON|OFF|1|0 :CALCulate:MARKer:X1|X2?

ON|1: Displays the marker OFF|0: Deletes the marker display

# **Response Data**

1|0

## **Example of Use**

To query whether the marker X1 is displayed

:CALC:MARK:X1? >1

# :CALCulate:MARKer:Y1|Y2

# **Function**

This command sets and queries the display of amplitude marker Y1 or Y2 of EYE/Pulse Scope.

## **Syntax**

:CALCulate:MARKer:Y1|Y2 ON|OFF|1|0 :CALCulate:MARKer:Y1|Y2?

# **Parameter**

ON|1: Displays the marker OFF|0: Deletes the marker display

#### **Response Data**

1|0

## **Example of Use**

To query whether the marker Y2 is displayed

:CALC:MARK:Y2? >1

# :CALCulate:OPTical:STATus

## **Function**

This command queries the status of the XFP/SFP+ slot optical transceiver.

## **Syntax**

:CALCulate:OPTical:STATus? "LOS"|"READy"

READy: Optical transceiver installed LOS: Optical input detected

## **Response Data**

"----"|"None"| "Occur"

"----": Unknown

"None": No LOS occurs Or, the optical transceiver not installed "Occur":LOS occurs Or, the optical transceiver installed

#### **Example of Use**

:CALC:OPT:STAT? LOS >NONE

## :CALibrate:AMPLitude

#### **Function**

This command initiates an amplitude calibration for EYE/Pulse Scope Channel A and B. The calibration could take more than 30 seconds. When using the Ethernet, the calibration result is returned after the calibration. When using the GPIB, the calibration result is stored in the output queue after the calibration.

#### **Syntax**

:CALibrate:AMPLitude

# :CALibrate:APPLication

## **Function**

This command starts the self-diagnosis of the EYE/Pulse Scope. Also, this command queries the self-diagnosis result of the EYE/Pulse Scope.

#### **Syntax**

:CALibrate:APPLication :CALibrate:APPLication?

## **Response Data**

"Self Test Passed!"

" Self Test Passed!": The self-diagnosis ended normally. When the self-diagnosis error occurs, the response message is not returned.

#### **Example of Use**

:CAL:APPL? >"Self Test Passed!"

# :CALibrate:CGain

#### **Function**

This command sets and queries the O/E converter gain (V/W).

#### **Syntax**

:CALibrate:CGain <numeric> :CALibrate:CGain? < numeric >:Conversion Gain Range1~9999 (V/W)

## **Response Data**

 $\langle$  integer  $>1$  to 9999

#### **Example of Use**

:CAL:CG? >320

# :CALibrate:OEPower

## **Function**

This command calibrates the O/E converter.

#### **Syntax**

:CALibrate:OEPower

## :CALibrate:OEPower:JUDGe

#### **Function**

This command judges if the O/E converter can be calibrated. It queries the judgment result about the O/E converter calibration.

#### **Syntax**

:CALibrate:OEPower:JUDGe :CALibrate:OEPower:JUDGe?

## **Response Data**

Pass|Fail

Pass: The O/E converter can be calibrated. (Optical input level  $\leq -30$ ) dBm) Fail: The O/E converter cannot be calibrated. (Optical input level  $> -30$ dBm)

# **Example of Use**

:CAL:OEP:JUDG :CAL:OEP:JUDG? >PASS

## :CALibrate:RESPonsivity

#### **Function**

This command sets the responsivity (A/W) for photodiode used by the O/E converter. The value is used for average optical power measurement for the amplitude measurement.

The query returns present value for responsivity (A/W).

#### **Syntax**

:CALibrate:RESPonsivity <numeric> :CALibrate:RESPonsivity?

<numeric>:Responsivity Range 0.001 to 9999

## **Response Data**

<numeric>:0.001 to 9999

#### **Example of Use**

:CAL:RESP? >0.853

## :CALibrate:SYSTem:CGain

## **Function**

This command sets and queries the system conversion gain (V/W) for the O/E converter.

#### **Syntax**

:CALibrate:SYSTem:CGain <numeric> :CALibrate:SYSTem:CGain? <numeric>:System Conversion Gain Range 1~9999 (V/W)

## **Response Data**

<integer>:1 to 9999

#### **Example of Use**

:CAL:SYST:CG? >160

## :CALibrate:TEMPerature

## **Function**

This command queries the current temperature and temperature during the calibration on the EYE/Pulse Scope module.

#### **Syntax**

:CALibrate:TEMPerature?

#### **Response Data**

<numeric>,<numeric>

The first parameter: Current temperature (°C) The second parameter: Temperature during calibration (°C)

#### **Example of Use**

:CAL:TEMP? >39.6,24.4

# :CONFigure:CLKRecovery

## **Function**

This command sets the bandwidth of the clock recovery unit for EYE/Pulse Scope.

The query responses the bandwidth of the clock recovery unit for EYE/Pulse Scope.

## **Syntax**

```
:CONFigure:CLKRecovery 1MHz|2MHz|4MHz|8MHz
:CONFigure:CLKRecovery?
```
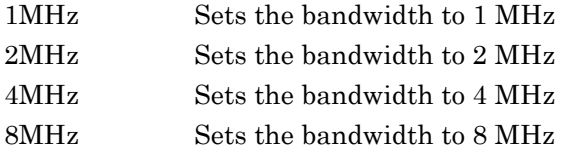

## **Response Data**

1MHz|2MHz|4MHz|8MHz

## **Example of Use**

To set the bandwidth of clock recovery unit to 4 MHz :CONF:CLKR 4MHz To query the bandwidth of clock recovery unit :CONF:CLKR? >4MHz

# :CONFigure:EXRCorrection

## **Function**

This command sets and queries the execution of the extinction ratio correction for the O/E converter.

## **Syntax**

:CONFigure:EXRCorrection 0|1 :CONFigure:EXRCorrection?

- 0 Set extinction ratio correction to OFF.
- 1 Set extinction ratio correction to ON.

#### **Response Data**

0|1

## **Example of Use**

To set extinction ratio correction to ON: :CONF:EXRC 1 To query execution settings for extinction ratio correction: :CONF:EXRC?  ${>}1$ 

# :CONFigure:EXRCorrection:FACTor

## **Function**

This command sets and queries the factor of the extinction ratio correction for the O/E converter.

## **Syntax**

```
:CONFigure:EXRCorrection:FACTor <numeric>
:CONFigure:EXRCorrection:FACTor?
```
<numeric>:Extinction Ratio Correction Factor Range –9.99~9.99 (%), 0.01 step

#### **Response Data**

<numeric>

#### **Example of Use**

To set extinction ratio correction factor to 1.2% :CONF:EXRC:FACT 1.20 To query execution settings for extinction ratio correction factor: :CONF:EXRC:FACT? >1.20

## :CONFigure:HISTogram:AXIS

## **Function**

This command sets the histogram axis to the time or amplitude width. The query responses the currently selecting histogram axis.

## **Syntax**

:CONFigure:HISTogram:AXIS TIME|AMPLitude :CONFigure:HISTogram:AXIS?

TIME: Sets time AMPLitude: Sets amplitude

#### **Response Data**

TIME|AMPLitude

# :CONFigure:MASK:ALGorithm

#### **Function**

This command sets and queries the mask position adjusting method of EYE/Pulse Scope.

## **Syntax**

:CONFigure:MASK:ALGorithm 0|2 :CONFigure:MASK:ALGorithm?

0 Adjusts the mask position by detecting the intersection position at 0 level and 1 level

2 Adjusts mask position by the user's operation

## **Response Data**

0|2

## **Example of Use**

:CONF:MASK:ALG 2

:CONF:MASK:ALG? >2

# :CONFigure:MASK:AREa:RESTriction

## **Function**

This command sets and queries the mask area limitation of EYE/Pulse Scope.

## **Syntax**

:CONFigure:MASK:AREa:RESTriction 0|1 :CONFigure:MASK:AREa:RESTriction?

- 0 Releases the mask area limitation.
- 1 Enables the mask area limitation.

#### **Response Data**

0|1

## **Example of Use**

:CONF:MASK:ARE:REST 1

:CONF:MASK:ARE:REST? >1

# :CONFigure:MASK:AREa:RESTriction:ANGLe

## **Function**

This command sets and queries the angle limiting the mask area of EYE/Pulse Scope.

#### **Syntax**

```
:CONFigure:MASK:AREa:RESTriction:ANGLe <integer>
:CONFigure:MASK:AREa:RESTriction:ANGLe?
```
<integer>:–90~90 Angle limiting mask area

## **Response Data**

<integer>

#### **Example of Use**

:CONF:MASK:ARE:REST:ANGL -30

:CONF:MASK:ARE:REST:ANGL? >-30

Message Details

## :CONFigure:MASK:AREa:RESTriction:WIDTh

## **Function**

This command sets and queries the width restricting the mask area of EYE/Pulse Scope.

#### **Syntax**

```
: CONFigure: MASK: AREa: RESTriction: WIDTh <numeric>
:CONFigure:MASK:AREa:RESTriction:WIDTh?
```
<numeric>:0.01~1.00 Width restricting mask area (UI)

## **Response Data**

<numeric>

#### **Example of Use**

:CONF:MASK:ARE:REST:WIDT 0.15

:CONF:MASK:ARE:REST:WIDT? >0.15

## :CONFigure:MASK:MARGin

#### **Function**

This command sets and queries the mask margin for the test mask of the EYE/Pulse Scope.

#### **Syntax**

:CONFigure:MASK:MARGin <integer> :CONFigure:MASK:MARGin?  $\langle$ integer>: Mask Margin Range –100 to 100 (%)

#### **Response Data**

<integer>

## **Example of Use**

To set mask margin to 20 %: :CONF:MASK:MARG 20 To query mask margin: :CONF:MASK:MARG? >20

# :CONFigure:MASK:MARGin:CONTupdate

## **Function**

This command sets and queries the mask margin updating method for the mask test of EYE/Pulse Scope.

## **Syntax**

:CONFigure:MASK:MARGin:CONTupdate 0|1 :CONFigure:MASK:MARGin:CONTupdate?

- 0 Updates the mask margin only once.
- 1 Updates the mask margin whenever measuring

#### **Response Data**

0|1

## **Example of Use**

:CONF:MASK:MARG:CONT?  $>0$ 

## :CONFigure:MASK:TYPe

## **Function**

This command selects the mask for using the mask test of the EYE/Pulse Scope.

The query returns the index of the currently selecting mask.

## **Syntax**

```
:CONFigure:MASK:TYPe <integer>[,<file_name>]
:CONFigure:MASK:TYPe?
```
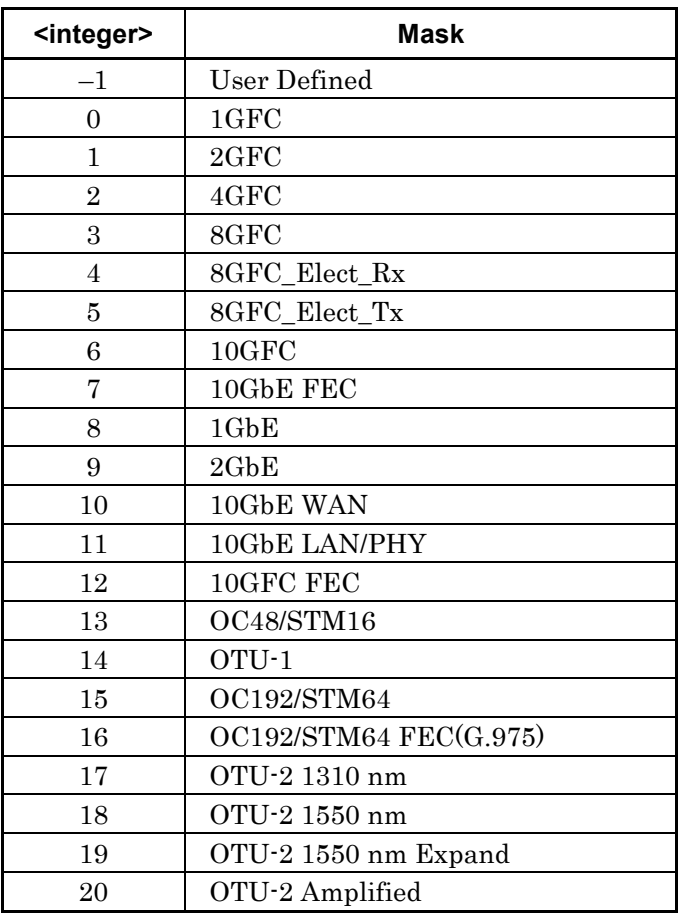

If  $-1$  is set to  $\leq$ integer>, the file name is set to  $\leq$ file\_name>. If 0 to 20 is set to  $\langle$ integer>,  $\langle$ file\_name> can be omitted. If  $\langle$ file\_name>

is not omitted, setting "" is required.

## **Response Data**

<integer>,<file\_name>

## **Example of Use**

```
To select Mask other than User Mask
:CONF:MASK:TYP?
> 8, ""
To select "Test.txt" mask at User Mask
:CONF:MASK:TYP?
> –1,"Test.txt"
```
To set "test.txt" file as the user mask file :CONFigure:MASK:TYPe -1, "test.txt"

# :CONFigure:MASK:UPDate

## **Function**

This command updates the position of the mask of EYE/Pulse Scope.

**Syntax**

:CONFigure:MASK:UPDate

# :CONFigure:MASK:USER:LOCation:X1|XDELta

## **Function**

This command sets and queries the position for the horizontal direction of the mask of EYE/Pulse Scope in UI unit.

## **Syntax**

```
:CONFigure:MASK:USER:LOCation:X1|XDELta <numeric>
:CONFigure:MASK:USER:LOCation:X1|XDELta?
```
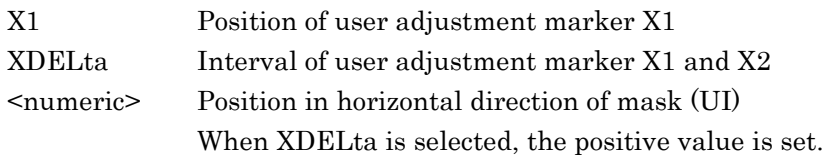

## **Response Data**

<numeric>

## **Example of Use**

To set the user adjustment marker X1 to 0.25UI and the user adjustment marker X2 to 1 .25UI, respectively :CONF:MASK:USER:LOC:X1 0.25 :CONF:MASK:USER:LOC:XDEL 1

# :CONFigure:MASK:USER:LOCation:Y1|YDELta

## **Function**

This command sets and queries the position for the vertical direction of the mask of EYE/Pulse Scope in mV unit.

## **Syntax**

```
:CONFigure:MASK:USER:LOCation:Y1|YDELta <numeric>
:CONFigure:MASK:USER:LOCation:Y1|YDELta?
```
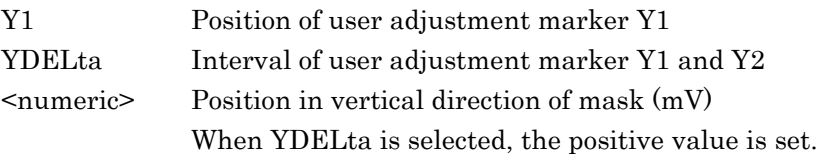

## **Response Data**

<numeric>

#### **Example of Use**

To set the user adjustment marker Y1 to 10 mV and the user adjustment marker Y2 to –10 mV, respectively :CONF:MASK:USER:LOC:Y1 10 :CONF:MASK:USER:LOC:YDEL 20

# :CONFigure:MASK:USER:MARKer

## **Function**

This command sets and queries the user adjustment marker display of the mask of EYE/Pulse Scope.

## **Syntax**

```
:CONFigure:MASK:USER:MARKer 0|1
:CONFigure:MASK:USER:MARKer?
```
- 0 Deletes user adjustment marker
- 1 Displays user adjustment marker

## **Response Data**

0|1

**Example of Use** :CONF:MASK:USER:MARK 1

# :CONFigure:MEASure:AMPTIME{1|2|3|4}

## **Function**

This command sets and queries the setting measurement items related to the amplitude and time displayed on the EYE/Pulse Scope screen.

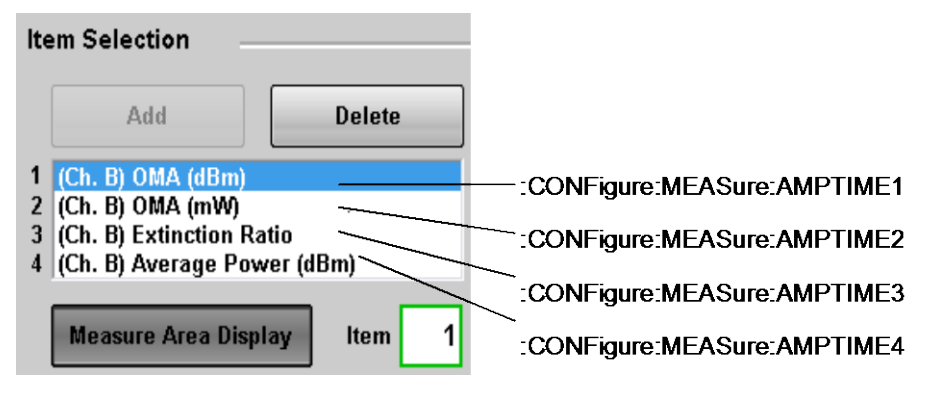

## **Syntax**

:CONFigure:MEASure:AMPTIME{1|2|3|4} {CHA|CHB},<integer> :CONFigure:MEASure:AMPTIME{1|2|3|4}?

## CHA: Channel A CHB: Channel B

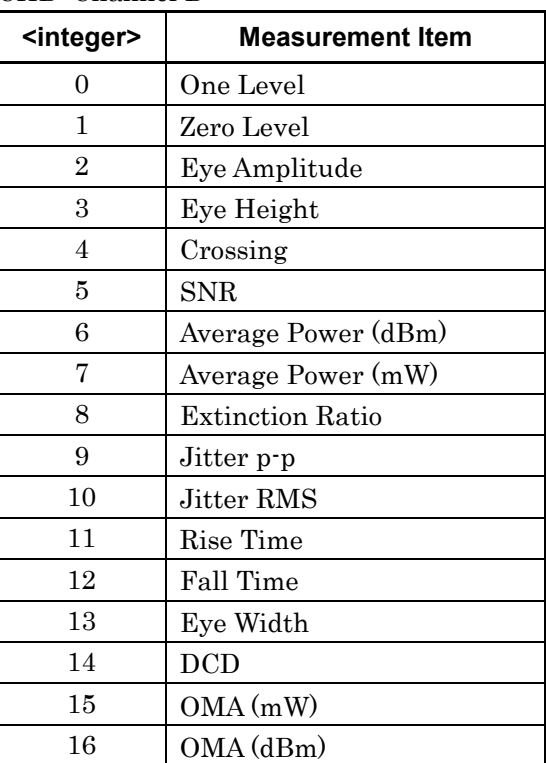

**Response Data**  ${CHA}$ |CHB ${},$  <integer>

## **Example of Use**

The following measurement result is displayed on the screen:

- Channel A jitter  $(p-p)$
- Channel A jitter (RMS)
- Channel A Crossing

```
• Channel A eye amplitude
:CONF:MEAS:AMPTIME1 CHA,9; :CONF:MEAS:AMPTIME2 CHA,10
:CONF:MEAS:AMPTIME3 CHA,4; :CONF:MEAS:AMPTIME4 CHA,2
```
To query the measurement result displayed on the screen:

```
:CONF:MEAS:AMPTIME1?
>CHA, 9:CONF:MEAS:AMPTIME2?
>CHA,10
:CONF:MEAS:AMPTIME3?
>CHA, 4:CONF:MEAS:AMPTIME4?
>CHA, 2
```
## :CONFigure:MEASure:AREa:DISPlay

#### **Function**

This command sets and queries the Amplitude/Time measurement area display of EYE/Pulse Scope.

#### **Syntax**

```
:CONFigure:MEASure:AREa:DISPlay 0|1
:CONFigure:MEASure:AREa:DISPlay?
```
0 Off 1 On

#### **Response Data**

0|1

#### **Example of Use**

```
:CONF:MEAS:ARE:DISP 1
:CONF:MEAS:ARE:DISP?
>1
```
# :CONFigure:MEASure:AREa:ITEM

## **Function**

This command sets and queries the measurement item number displayed in the Amplitude/Time measurement area of EYE/Pulse Scope.

## **Syntax**

:CONFigure:MEASure:AREa:ITEM 1|2|3|4 :CONFigure:MEASure:AREa:ITEM?

- 1 measurement item 1
- 2 measurement item 2
- 3 measurement item 3
- 4 measurement item 4

#### **Response Data**

1|2|3|4

#### **Example of Use**

```
:CONF:MEAS:ARE:ITEM 4
:CONF:MEAS:ARE:ITEM?
>4
```
# :CONFigure:MEASure:CHANnel

## **Function**

This command sets the active channel of the waveform measurement on EYE/Pulse Scope.

The query returns the current active channel.

#### **Syntax**

:CONFigure:MEASure:CHANnel A|B :CONFigure:MEASure:CHANnel?

A: Channel A B: Channel B

#### **Response Data**

 $A|B$ 

# **Example of Use**

:CONF:MEAS:CHAN A :CONF:MEAS:CHAN? >A

## :CONFigure:MEASure:DEFine

## **Function**

This command sets and queries the level measuring the Rise/Fall time on EYE/Pulse Scope.

## **Syntax**

:CONFigure:MEASure:DEFine 0|1 :CONFigure:MEASure:DEFine?

0 20/80

1 10/90

#### **Response Data**

0|1

## **Example of Use**

:CONF:MEAS:DEF 1

:CONF:MEAS:DEF? >1

# :CONFigure:MEASure:EYEBoundary:OFFSet

#### **Function**

This command sets the horizontal position measuring 1 level and 0 level on EYE/Pulse Scope.

## **Syntax**

```
:CONFigure:MEASure:EYEBoundary:OFFSet <numeric>
:CONFigure:MEASure:EYEBoundary:OFFSet?
```
<numeric>:0.00~1.00 Position measuring level (UI)

## **Response Data**

<numeric>

#### **Example of Use**

:CONF:MEAS:EYEB:OFFS 0.3

:CONF:MEAS:EYEB:OFFS? >0.3

# :CONFigure:MEASure:EYEBoundary:WIDTh

## **Function**

This command sets and queries the horizontal width measuring 1 level and 0 level on EYE/Pulse Scope.

## **Syntax**

:CONFigure:MEASure:EYEBoundary:WIDTh <numeric> :CONFigure:MEASure:EYEBoundary:WIDTh?

<numeric>:0.00~1.00 Width measuring level (UI)

## **Response Data**

<numeric>

#### **Example of Use**

:CONF:MEAS:EYEB:WIDT 0.4

:CONF:MEAS:EYEB:WIDT?  $>0$  .  $4\,$ 

# :CONFigure:MEASure:TRANsition:CORRect:FACTor

#### **Function**

The bandwidth of the sampling scope is corrected with the measurement value of the Rise/Fall time on EYE/Pulse Scope. The query returns the Rise/Fall time correction factor on EYE/Pulse Scope.

## **Syntax**

:CONFigure:MEASure:TRANsiton:CORRect:FACTor <numeric> :CONFigure:MEASure:TRANsiton:CORRect:FACTor?

<numeric>:Correction factor 0.0~9999.9

#### **Response Data**

<numeric>

#### **Example of Use**

:CONF:MEAS:TRAN:CORR:FACT 1.06

:CONF:MEAS:TRAN:CORR:FACT? >1.06

## :CONFigure:MEASure:TRANsition:CORRection

## **Function**

This command sets and queries whether to use the Rise/Fall time correction factor on EYE/Pulse Scope.

#### **Syntax**

```
:CONFigure:MEASure:TRANsiton:CORRection 0|1
:CONFigure:MEASure:TRANsiton:CORRection?
```
- 0 Does not use correction factor
- 1 Uses correction factor

#### **Response Data**

0|1

#### **Example of Use**

:CONF:MEAS:TRAN:CORR 1

:CONF:MEAS:TRAN:CORR? >1

## :CONFigure:MEASure:TYPe

#### **Function**

This command sets the measurement items on EYE/Pulse Scope and measures the set item.

The query returns the current measurement item.

As for the following subsystem query message, set the measurement items using the :CONFigure:MEASure:TYPe before the measurement.

:FETCH:AMPLitude :FETCH:HISTogram :FETCH:MASK :FETCH:TIME

As for the query message acquiring the following measurement result, do not set the measurement items using the :CONFigure:MEASure:TYPe before the measurement.

[:MEASure:AMPLitude](#page-201-0) [:MEASure:HISTogram:AMPLitude](#page-202-0) [:MEASure:HISTogram:TIME](#page-204-0) [:MEASure:TIME](#page-206-0) :MEASure:MASK
## **Syntax**

:CONFigure:MEASure:TYPe

AMPHistogram|AMPMAsk|AMPTIME|HISTogram|MASK|OFF

:CONFigure:MEASure:TYPe?

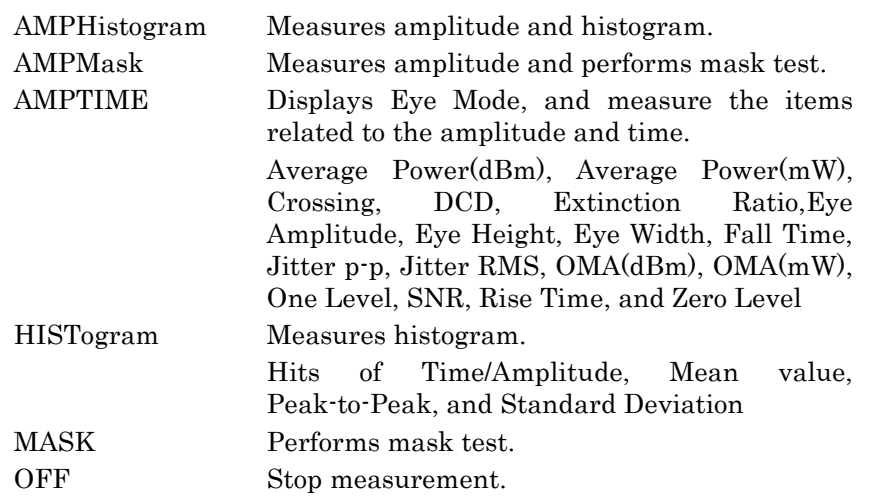

### **Response Data**

AMPHistogram|AMPMAsk|AMPTIME|HISTogram|MASK|OFF

### **Example of Use**

To set the measurement items on EYE/Pulse Scope to the mask test: :CONF:MEAS:TYP MASK

To query the measurement item settings on EYE/Pulse Scope: :CONF:MEAS:TYP? >MASK

## :CONFigure:SKEW:CHA|CHB

### **Function**

This command sets and queries the skew on EYE/Pulse Scope.

#### **Syntax**

:CONFigure:SKEW:CHA|CHB <numeric> :CONFigure:SKEW:CHA|CHB?

<numeric>: Skew (Unit:ps) The setting range is as follows. Unit Range ps –999.9~999.9

## **Response Data**

<numeric>

### **Example of Use**

:CONF:SKEW:CHA 6.4

:CONF:SKEW:CHA? >6.4

## :CONFigure:TRACking:DRATe

## **Function**

This command sets and queries the bit and clock rate tracking on EYE/Pulse Scope.

### **Syntax**

:CONFigure:TRACking:DRATe 0|1 :CONFigure:TRACking:DRATe?

0 Releases tracking

1 Performs tracking

### **Response Data**

 $0|1$ 

## **Example of Use**

:CONF:TRAC:DRAT 0

:CONF:TRAC:DRAT?  ${>}0$ 

## :CONFigure:TRACking:DRATe:MASTer

## **Function**

This command sets the tracking factor to be synchronized on EYE/Pulse Scope.

The query returns the tracking factor to be synchronized on EYE/Pulse Scope.

#### **Syntax**

```
:CONFigure:TRACking:DRATe 0|1|2|3
:CONFigure:TRACking:DRATe?
```
- 0 PPG1
- 1 ED1
- 2 PPG2
- 3 ED2

#### **Response Data**

0|1|2|3

#### **Example of Use**

:CONF:TRAC:DRAT:MAST 2

:CONF:TRAC:DRAT:MAST? >2

## :CONFigure:TRACking:PATLength

## **Function**

This command sets and queries the tracking of the pattern length on EYE/Pulse Scope.

#### **Syntax**

:CONFigure:TRACking:PATLength 0|1 :CONFigure:TRACking:PATLength?

- 0 Releases tracking
- 1 Performs tracking

#### **Response Data**

0|1

# **Example of Use**

:CONF:TRAC:PATL 0

Message Details

Message Details

```
:CONF:TRAC:PATL?
>0
```
## :CONFigure:TRACking:PATLength:MASTer

### **Function**

This command sets the factor of the pattern length to be synchronized on EYE/Pulse Scope.

The query returns the factor of the pattern length to be synchronized on EYE/Pulse Scope.

## **Syntax**

```
:CONFigure:TRACking:PATLength:MASTer 0|1|2|3
:CONFigure:TRACking:PATLength:MASTer?
```
0 PPG1 1 ED1 2 PPG2

3 ED2

### **Response Data**

0|1|2|3

### **Example of Use**

:CONF:TRAC:PATL:MAST 2

:CONF:TRAC:PATL:MAST? >2

## :DISPlay:ACTive

### **Function**

This command sets the screen to be displayed on the display. This command switches the screen to be displayed. To change the target module for the remote control, use [:MODule:ID.](#page-207-0)

#### **Syntax**

:DISPlay:ACTive 1|2|3|4|5|6|7

- 1: PPG/ED 1ch
- 2: PPG/ED 2ch
- 3: XFP/SFP+
- 4: O/E
- 5: EYE/Pulse Scope
- 6: Jitter Analysis
- 7: Transmission Analysis

#### **Example of Use**

To display the PPG/ED 1ch panel :DISPlay:ACTive 1

## :DISPlay:RESult:EALarm:HRESet

### **Function**

This command resets the histories on the ED measurement result screen.

#### **Syntax**

:DISPlay:RESult:EALarm:HRESet

#### **Example of Use**

:DISP:RES:EAL:HRES

### :DISPlay:RESult:EALarm:MODE

#### **Function**

This command sets and queries whether to update the measurement results immediately on the ED measurement result screen.

#### **Syntax**

:DISPlay:RESult:EALarm:MODE 0|1|OFF|ON :DISPlay:RESult:EALarm:MODE?

- 0|OFF Measurement results are not updated immediately at OFF
- 1|ON Measurement results are updated immediately at ON

Message Details

4-77

## **Response Data**

0|1

#### **Example of Use**

To set the display of the measurement result data to On immediately :DISP:RES:EAL:MODE 1

To query the updated settings of the measurement result data :DISP:RES:EAL:MODE?

>1

## :DISPlay:WINDow:CHANnel:BOTH

#### **Function**

This commnad sets the scales of Channel A and channel B of EYE/Pulse Scope to the same scales.

The query returns whether the scales of channel A and channel B of EYE/Pulse Scope are set to the same scales.

#### **Syntax**

:DISPlay:WINDow:CHANnel:BOTH 0|1 :DISPlay:WINDow:CHANnel:BOTH?

- 0 Sets the scale of Channel A and B separately.
- 1 Sets the scale of Channel A and B to the same one.

#### **Response Data**

 $0|1$ 

#### **Example of Use**

:DISP:WIND:CHAN:BOTH 1

## :DISPlay:WINDow:GRAPhics:CLEar

#### **Function**

This command erases the trace on the EYE/Pulse Scope screen.

#### **Syntax**

:DISPlay:WINDow:GRAPhics:CLEar

#### **Example of Use**

:DISP:WIND:GRAP:CLE

## :DISPlay:WINDow[:SCALe]:AUTOscale

#### **Function**

This command rescales the eye pattern display to the proper amplitude and time scale so that the waveform of the EYE/Pulse Scope is centered on the screen.

With the EYE mode, the parameter can be specified. In this case, the waveform frequency is not measured. The offset on the horizontal axis and the scale on the vertical axis are adjusted.

#### **Syntax**

```
:DISPlay:WINDow[:SCALe]:AUTOscale
[BOTH|HORIzontal|VERTical]
```
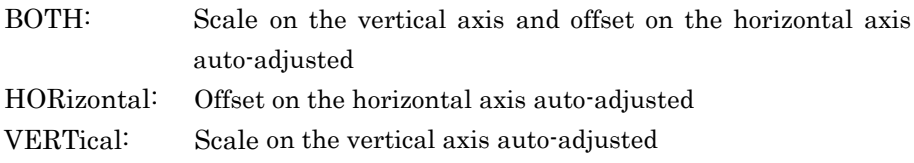

### **Example of Use**

:DISP:WIND:AUTO

## :DISPlay:WINDow:X[:SCALe]:BITs

### **Function**

This sets the horizontal scale of the EYE/Pulse Scope by the number of data rate bits.

The query returns the current horizontal scale by the number of data rate bits.

#### **Syntax**

:DISPlay:WINDow:X[:SCALe]:BITs <integer> :DISPlay:WINDow:X[:SCALe]:BITs?

 $\langle$ integer>: 1 to 65535, 1 bit step

**Response Data** <integer>

## **Example of Use** :DISP:WIND:X:BIT 1000 :DISP:WIND:X:BIT? > 1000

## :DISPlay:WINDow:X[:SCALe]:OFFSets

#### **Function**

This command sets and queries the offset value of the horizontal scale of the EYE/Pulse Scope. The unit is UI or pico seconds. The unit can be set using the :DISPlay:WINDow:X[:SCALe]:UNIT.

#### **Syntax**

:DISPlay:WINDow:X[:SCALe]:OFFSets <numeric> :DISPlay:WINDow:X[:SCALe]:OFFSets?

#### <numeric>

When unit is UI: 0 to 16777215 When unit is ps: Offset ( UI) / Date-Rate (Tbps or 1000 Gbps)

#### **Response Data**

<numeric>

**Example of Use** :DISP:WIND:X:OFFS 150

## :DISPlay:WINDow:X[:SCALe]:UNIT

### **Function**

This command sets the horizontal scale unit of EYE/Pulse Scope. Also, this command queries the current horizontal scale unit of EYE/Pulse Scope.

#### **Syntax**

:DISPlay:WINDow:X[:SCALe]:UNIT UI|PS :DISPlay:WINDow:X[:SCALe]:UNIT?

UI: Sets the unit to Unit Interval . PS: Sets the unit to pico second  $(10^{-12}$  seconds)

## **Response Data**

PS|UI

## **Example of Use**

:DISP:WIND:X:UNIT UI

:DISP:WIND:X:UNIT? >UI

## :DISPlay:WINDow:Y[:SCALe]:DIVision:CHA|CHB

### **Function**

This command sets the vertical scale of the EYE/Pulse Scope.

The query returns the current vertical scale.

The vertical scale can set either of electrical interface or optical interface using this message. The units, mV and μW, are used for the electrical and optical interface, respectively.

The maximum value of the settable scale varies with the attenuation set at each channel.The attenuation can be set using

[:SENSe]:INPut:ATTenuation:CHA|CHB. For the optical interface, the settable maximum values vary with the O/E conversion gain. The O/E conversion gain can be set using :CALibrate:Cgain.

#### **Syntax**

:DISPlay:WINDow:Y[:SCALe]:CHA|CHB <numeric> :DISPlay:WINDow:Y[:SCALe]:CHA|CHB?

 $: 1.0 \text{ mV}$  to  $250.0 \times [10 \text{ (attention/20)}] \text{ mV}$ Optical: Divided by Gain (V/W) (Conversion gain) The setting range is the same as electrical.

### **Response Data**

<numeric>

#### **Example of Use**

:DISP:WIND:Y:OFFS:CHB? >100

## :DISPlay:WINDow:Y[:SCALe]:DIVision:CHMath

## **Function**

This command sets the vertical scale of the EYE/Pulse Scope when the Channel Math is On. The unit is mV. The query returns the current vertical scale. The maximum value of the settable scale varies with the attenuation set at each channel. The attenuation can be set using [:SENSe]:INPut:ATTenuation:CHA|CHB.

## **Syntax**

:DISPlay:WINDow:Y[:SCALe]:CHMath <numeric> :DISPlay:WINDow:Y[:SCALe]:CHMath?

<numeric> 1 to 200 mV, 0.1 mV step

## **Response Data**

<numeric>

### **Example of Use**

:DISP:WIND:Y:OFFS:CHM? >100

## :DISPlay:WINDow:Y[:SCALe]:OFFSets:CHA|CHB

#### **Function**

This command sets the offset value of the vertical scale of the EYE/Pulse Scope.

The query returns the offset value of the current vertical scale. The vertical scale can set either of electrical or optical interfaces using this message. The units, mV and μW, are used for the electrical and optical interfaces, respectively.

The maximum value of the settable scale varies with the attenuation set at each channel. The attenuation can be set using

[:SENSe]:INPut:ATTenuation:CHA|CHB. For the optical interface, the settable maximum values vary with the O/E conversion gain. The O/E conversion gain can be set using: CALibrate:Cgain.

#### **Syntax**

:DISPlay:WINDow:Y[:SCALe]:OFFSets:CHA|CHB <numeric> :DISPlay:WINDow:Y[:SCALe]:OFFSets:CHA|CHB?

## <numeric>

Electrical interface: $-500.0$  mV  $\sim +500.0$  mV Optical interface: Divided value (nm) (divides  $-500.0$  mV  $\sim +500.0$  mV by Gain (V/W) (conversion gain))

## **Response Data**

<numeric>

## **Example of Use**

:DISP:WIND:OFFS:Y:CHB? >–50

## :DISPlay:WINDow:Y[:SCALe]:OFFSets:CHMath

## **Function**

This command sets the offset value of the vertical scale of the EYE/Pulse Scope when the Channel Math is On. The unit is mV. The query returns the offset value of the current vertical scale. The maximum value of the settable scale varies with the attenuation set at each channel. The attenuation can be set using [:SENSe]:INPut:ATTenuation:CHA|CHB.

### **Syntax**

:DISPlay:WINDow:Y[:SCALe]:OFFSets:CHMath <numeric> :DISPlay:WINDow:Y[:SCALe]:OFFSets:CHMath?

<numeric> –1000.0 to +1000.0 mV, 0.1 mV step

#### **Response Data**

<numeric>

#### **Example of Use**

:DISP:WIND:OFFS:Y:CHM?  $> -50$ 

## :FETCh:AMPLitude:AVEPower

## **Function**

This command queries the optical average power input to the O/E converter.

The valid value is acquired when the active channel is the optical interface.

#### **Syntax**

:FETCh:AMPLitude:AVEPower?

### **Response Data**

<numeric>,<numeric>,<numeric>,<numeric>,<numeric>,<numeric>, <numeric>,<numeric>,<numeric>,<numeric>|N/A

This indicates the power light, mean value, its standard deviation, and minimum/maximum values in  $\mu$ W and dBm.

The response data is output in the following order.

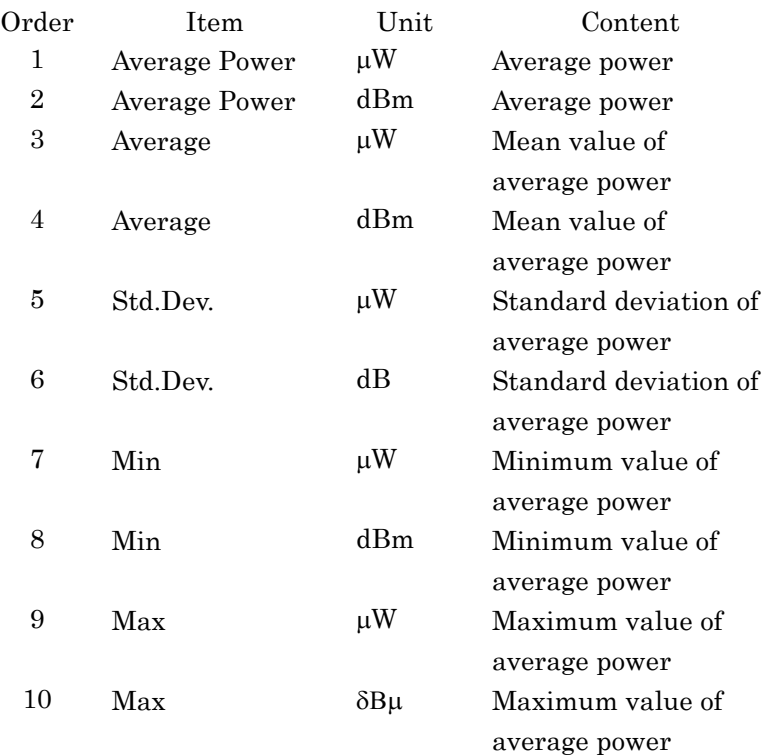

The response data in the following cases is N/A.

- The measurement item is set to Histogram, Mask, or Off.
- The O/E converter doesn't exist.
- An active channel of the waveform measurement is set to A.

## **Example of Use**

:FETC:AMPL:AVEP?

>25.00,–16.02,25.50,–15.93,0.02,0.05,24.86,–16.05,26.12, –15.83

Message Details

Message Details

4-85

## :FETCh:AMPLitude:CROSsing

#### **Function**

This command queries the eye cross ratio for the amplitude measurement function of the EYE/Pulse Scope.

#### **Syntax**

:FETCh:AMPLitude:CROSsing?

#### **Response Data**

<numeric>,<numeric>,<numeric>,<numeric>,<numeric>|N/A

This indicates the eye crossing rate, its mean value, deviation value, and minimum/maximum values in % within the range of 0.00 to 100.00 The response data is output in the following order.

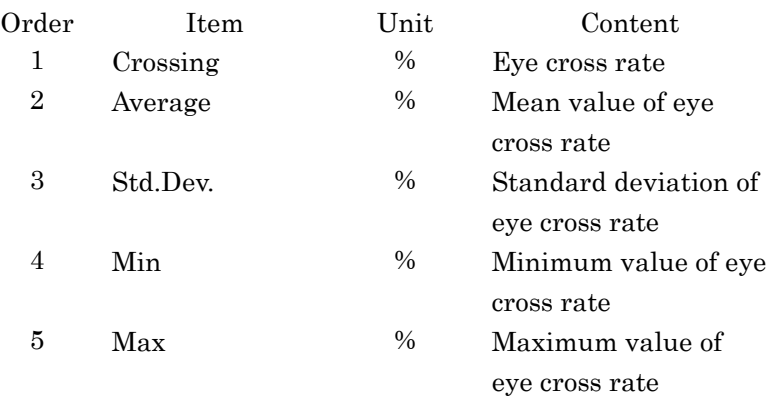

The response data in the following cases is N/A.

• The measurement item is set to Histogram, Mask, or Off.

#### **Example of Use**

:FETC:AMPL:CROS?

>46.01,45.80,0.19,45.27,46.41

## :FETCh:AMPLitude:EXTRatio

## **Function**

This command queries the extinction ratio for the amplitude measurement function of the EYE/Pulse Scope. The valid value is acquired when the active channel is the optical interface.

#### **Syntax**

:FETCh:AMPLitude:EXTRatio?

## **Response Data**

<numeric>,<numeric>,<numeric>,<numeric>,<numeric>|N/A

This indicates the extinct ratio, its mean value, standard deviation, and minimum/maximum values.

The response data is output in the following order. There is no unit.

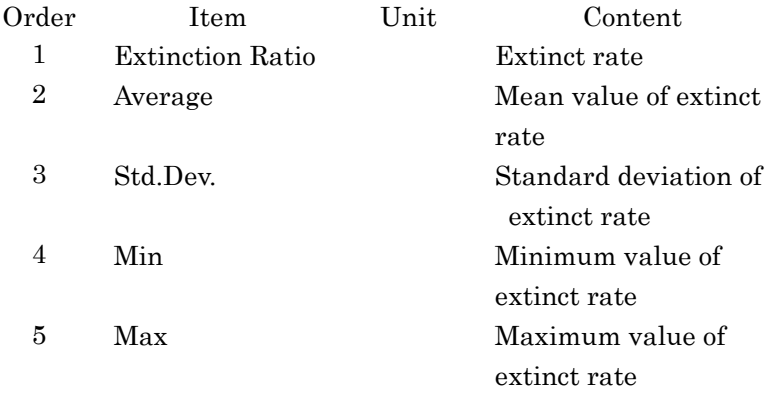

The response data in the following cases is N/A.

- The measurement item is set to Histogram, Mask, or Off.
- The O/E converter doesn't exist.
- An active channel of the waveform measurement is set to A.

#### **Example of Use**

:FETC:AMPL:EXTR? >6.82,6.77,0.13,6.38,7.16

## :FETCh:AMPLitude:EYEAmplitude

#### **Function**

This command queries the eye amplitude for the amplitude measurement function of the EYE/Pulse Scope. The electrical channel is set in mV, and the optical channel is set in the µW unit.

#### **Syntax**

:FETCh:AMPLitude:EYEAmplitude?

#### **Response Data**

<numeric>,<numeric>,<numeric>,<numeric>,<numeric>|N/A

This indicates the eye amplitude, its mean value, standard deviation, and minimum/maximum values.

The response data is output in the following order.

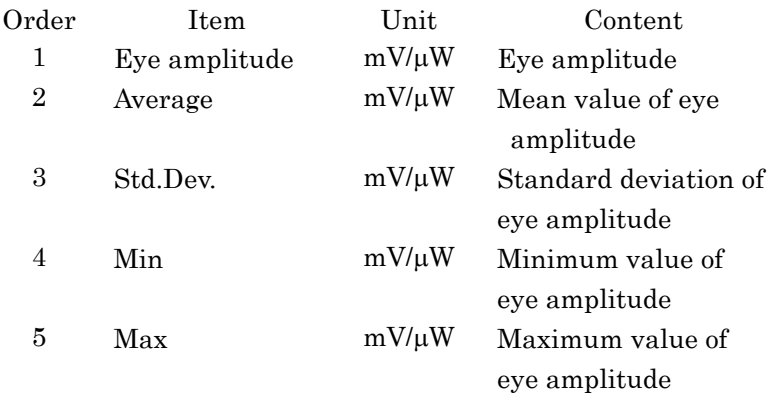

The response data in the following cases is N/A.

● The measurement item is set to Histogram, Mask, or Off.

#### **Example of Use**

:FETC:AMPL:EYEA? >55.22,54.89,0.12,54.53,55.25

## :FETCh:AMPLitude:EYEHeight

### **Function**

This command queries the eye height for the amplitude measurement function of the EYE/Pulse Scope.

The electrical channel is set in mV, and the optical channel is set in the µW unit.

#### **Syntax**

:FETCh:AMPLitude:EYEHeight?

## **Response Data**

<numeric>,<numeric>,<numeric>,<numeric>,<numeric>|N/A

This indicates the eye height, its mean value, standard deviation, and minimum/maximum values.

The response data is output in the following order.

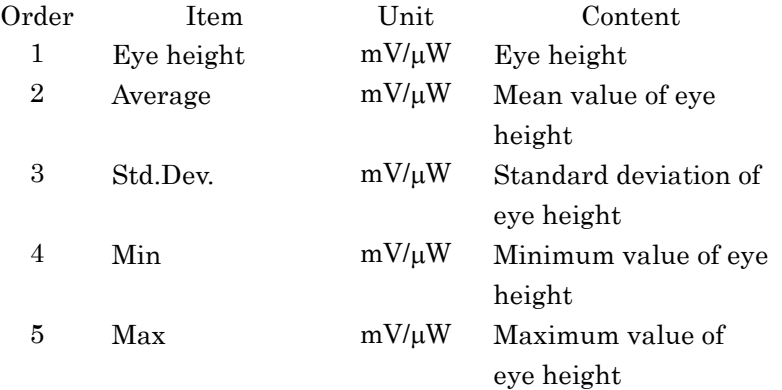

The response data in the following cases is N/A.

● The measurement item is set to Histogram, Mask, or Off.

#### **Example of Use**

:FETC:AMPL:EYEH? >45.81,45.77,0.08,45.53,46.01

## :FETCh:AMPLitude:LEVel:ONE

## **Function**

This command queries 1 level for the amplitude measurement function of the EYE/Pulse Scope.

The electrical channel is set in mV, and the optical channel is set in the µW unit.

#### **Syntax**

:FETCh:AMPLitude:LEVel:ONE?

## **Response Data**

<numeric>,<numeric>,<numeric>,<numeric>,<numeric>|N/A

This indicates the 1 level, its mean value, standard deviation, and minimum/maximum values.

The response data is output in the following order.

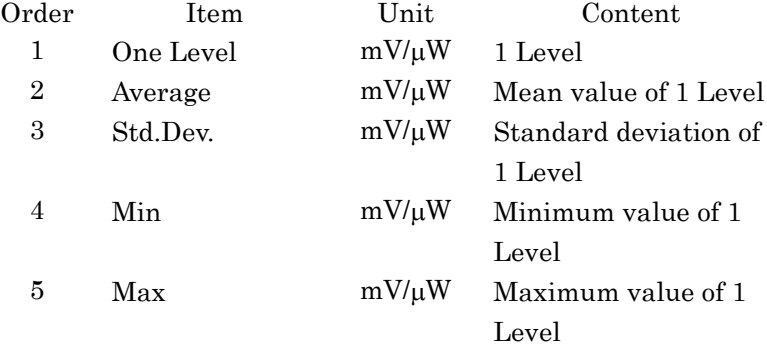

The response data in the following cases is N/A.

● The measurement item is set to Histogram, Mask, or Off.

#### **Example of Use**

:FETC:AMPL:LEV:ONE?

>35.16,35.11,0.11,34.78,35.44

## :FETCh:AMPLitude:LEVel:ZERO

## **Function**

This command queries 0 level for the amplitude measurement of the EYE/Pulse Scope.

The electrical channel is set in mV, and the optical channel is set in the µW unit.

#### **Syntax**

:FETCh:AMPLitude:LEVel:ZERO?

## **Response Data**

<numeric>,<numeric>,<numeric>,<numeric>,<numeric>|N/A

This indicates the 0 level, its mean value, standard deviation, and minimum/maximum values.

The response data is output in the following order.

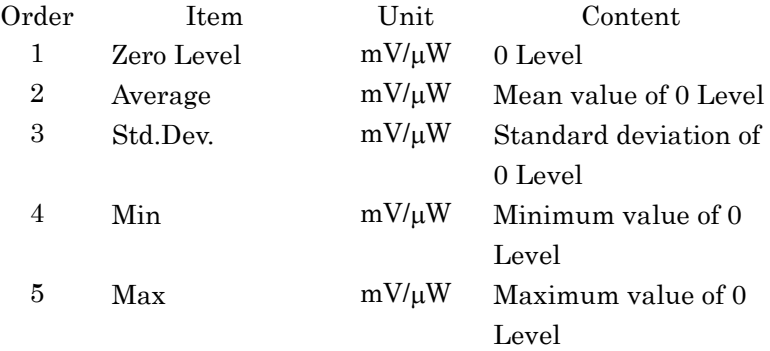

The response data in the following cases is N/A.

● The measurement item is set to Histogram, Mask, or Off.

### **Example of Use**

:FETC:AMPL:LEV:ZERO?

>-15.12,-15.20,0.05,-15.35,-15.05

## :FETCh:AMPLitude:MEASurement

#### **Function**

This command queries all items for the amplitude measurement function of the EYE/Pulse Scope.

The measurement items are 11 items; 1 level, 0 level, eye amplitude, eye height, crossing ratio, signal to noise ratio, average power  $(\mu W)$ , average power (dBm), extinct ratio, OMA (mW), and OMA (dBm).

The present value, mean value, standard deviation, and minimum/maximum values for this 11 measurement items can be read out. The output number of data is 55.

#### **Syntax**

:FETCh:AMPLitude:MEASurement?

#### **Response Data**

<numeric>,<numeric>,<numeric>,<numeric>,<numeric>,<numeric>,{<nu meric>|N/A},{<numeric>|N/A},{<numeric>|N/A},{<numeric>|N/A},{<nu meric>|N/A}……|N/A

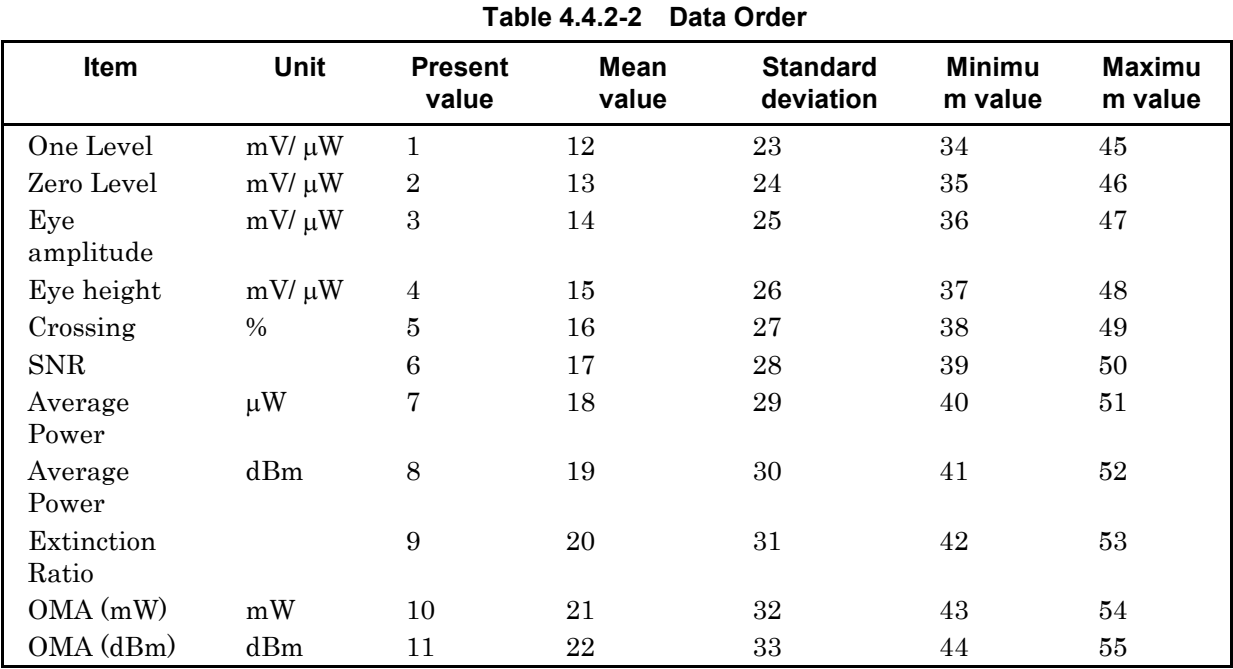

The output order is as follows:

When an optical channel is not set to an active channel, the following data becomes N/A.

- Average power  $(\mu W)$
- Average power (dBm)
- Extinct rate
- $\bullet$  OMA (mW)
- $\bullet$  OMA (dBm)

The response data is N/A when the measurement item is set to the following:

- Histogram
- Mask
- OFF

#### **Example of Use**

```
:FETC:AMPL:MEAS?
:FETC:AMPL:MEAS?
>35.12,–15.01,50.53,46.29,46,10.5,N/A,N/A,N/A,N/A,N/A,
36.98,–14.85,52.66,40.44,43.09,10.22,N/A,N/A,N/A,N/A,N/A,
0.23,0.15,1.46,1.25,0.69,0.38,N/A,N/A,N/A,N/A,N/A,
36.29,–15.3,48.28,36.39,41.02,9.08,N/A,N/A,N/A,N/A,N/A,
37.67,–14.4,57.04,44.19,45.16,11.36,N/A,N/A,N/A,N/A,N/A
```
## :FETCh:AMPLitude:OMA:DBM

#### **Function**

This command queries an optical amplitude of the EYE/Pulse Scope amplitude measurement function in dBm.

#### **Syntax**

:FETCh:AMPLitude:OMA:DBM?

#### **Response Data**

<numeric>,<numeric>,<numeric>,<numeric>,<numeric>|N/A

This indicates the signal to noise ratio, its mean value, standard deviation, and minimum/maximum values.

The response data is output in the following order. There is no unit.

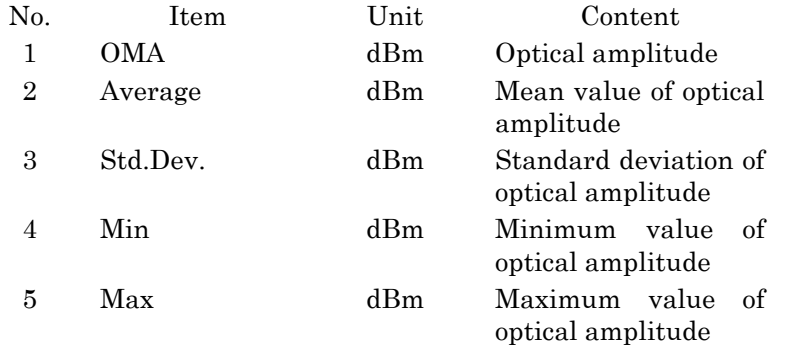

The response data in the following cases is N/A.

- The measurement item is set to Histogram, Mask, or Off.
- The O/E converter doesn't exist.
- An active channel of the waveform measurement is set to A.

### **Example of Use**

:FETC:AMPL:OMA:DBM?

 $>-8.22, -8.24, 0.21, -8.85, -7.59$ 

## :FETCh:AMPLitude:OMA:MW

## **Function**

This command queries an optical amplitude of the EYE/Pulse Scope amplitude measurement function in the mW unit.

#### **Syntax**

:FETCh:AMPLitude:OMA:MW?

#### **Response Data**

<numeric>,<numeric>,<numeric>,<numeric>,<numeric>|N/A

This indicates the signal to noise ratio, its mean value, standard deviation, and minimum/maximum values.

The response data is output in the following order. There is no unit.

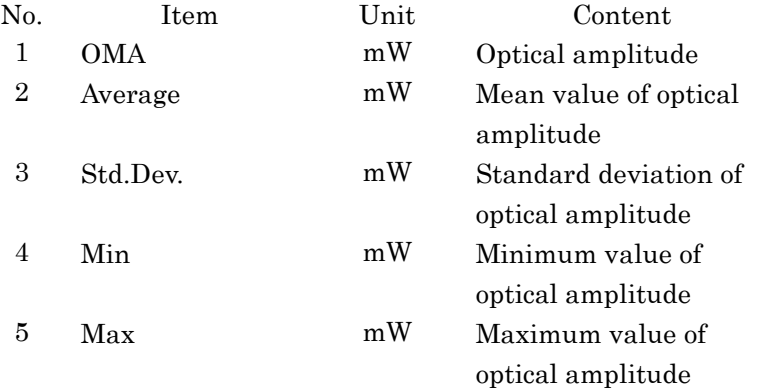

The response data in the following cases is N/A.

- The measurement item is set to Histogram, Mask, or Off.
- The O/E converter doesn't exist.
- An active channel of the waveform measurement is set to A.

#### **Example of Use**

:FETC:AMPL:OMA:MW?

>0.15,0.16,0.03,0.06,0.25

## :FETCh:AMPLitude:SNR

### **Function**

This command queries the signal-to-noise ratio for the amplitude measurement function of the EYE/Pulse Scope.

#### **Syntax**

:FETCh:AMPLitude:SNR?

#### **Response Data**

<numeric>,<numeric>,<numeric>,<numeric>,<numeric>|N/A

This indicates the signal to noise ratio, its mean value, standard deviation, and minimum/maximum values.

The response data is output in the following order. There is no unit.

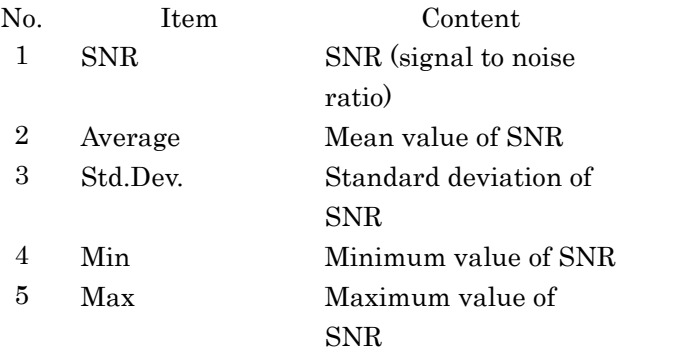

The response data in the following cases is N/A.

● The measurement item is set to Histogram, Mask, or Off.

#### **Example of Use**

:FETC:AMPL:SNR? >10.08,10.11,0.19,9.55,10.70

## :FETCh:AMPTime:QUEStionableeye

#### **Function**

This command queries whether to display "\* EYE" on the EYE/Pulse Scope amplitude measurement screen.

#### **Syntax**

:FETCh:AMPTime:QUEStionableeye?

## **Response Data**

0|1

- 0: Not display
- 1: Display

#### **Example of Use**

:FETC:AMPT:QUES? >1

### :FETCh:HISTogram:AMPLitude:HITS

#### **Function**

This command queries the number of samples (this number of samples is called the number of hits) in the area of the histogram measurement on the amplitude axis in the function of the measurement of the histogram of EYE/Pulse Scope.

This message queries data that the measurement ends. To execute the histogram measurement of the amplitude axis and to update the result, use the following command: MEASure:HISTogram:AMPLitude?.

#### **Syntax**

:FETCh:HISTogram:AMPLitude:HITS?

### **Response Data**

When the measurement item is not set to the following or histogram on the time axis, the response data is N/A.

- Amplitude/Time
- Amplitude/Time&Mask
- Mask
- OFF

<integer>|N/A

The response data is N/A when the measurement item is not Histogram.

#### **Example of Use**

:FETC:HIST:AMPL:HITS? >89632

## :FETCh:HISTogram:AMPLitude:MEAN

## **Function**

This command queries the mean amplitude of the histogram measurement on the amplitude axis in the EYE/Pulse Scope histogram measurement function.

 $mV$  and  $\mu$  W is used as the unit for electric channel and optical channel, respectively.

This message queries data that the measurement ends. To execute the histogram measurement of the amplitude axis and to update the result, use the following command; MEASure:HISTogram:AMPLitude?.

#### **Syntax**

:FETCh:HISTogram:AMPLitude:MEAN?

#### **Response Data**

When the measurement item is not set to the following or histogram at the time axis, the response data is N/A.

- Amplitude/Time
- Amplitude/Time&Mask
- Mask
- OFF

The response data is N/A when the measurement item is not Histogram.

#### **Example of Use**

:FETC:HIST:AMPL:MEAN? >32.1

## :FETCh:HISTogram:AMPLitude:MEASurement

## **Function**

This command queries four results of the histogram measurement of the amplitude axis in the EYE/Pulse Scope histogram measurement function.

This message queries data that the measurement ends. To execute the histogram measurement of the amplitude axis and to update the result, use the following command; MEASure:HISTogram:AMPLitude?.

#### **Syntax**

:FETCh:HISTogram:AMPLitude:MEASurement?

#### **Response Data**

<numeric>,<numeric>,<numeric>,<integer>|N/A The response data is output in the following order.

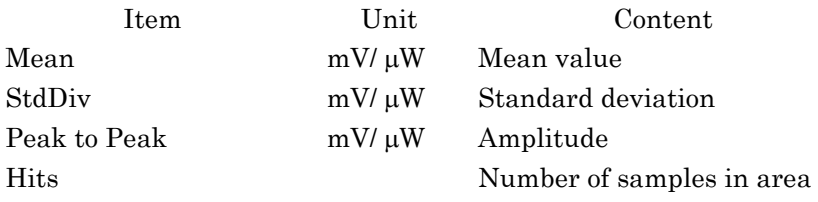

When the measurement item is not set to the following or histogram at the time axis, the response data is N/A.

- Amplitude/Time
- Amplitude/Time&Mask
- Mask
- OFF

#### **Example of Use**

:FETC:HIST:AMPL:MEAS? >32.1,4.53,28.1,89632

## :FETCh:HISTogram:AMPLitude:PPeak

### **Function**

This command queries the amplitude (Peak to Peak) of the histogram measurement on the amplitude axis in the EYE/Pulse Scope histogram measurement function.

 $mV$  and  $\mu$  W is used as the units for electric channel and optical channel, respectively.

This message queries data that the measurement ends. To execute the histogram measurement of the amplitude axis and to update the result, use the following command; :MEASure:HISTogram:AMPLitude?.

#### **Syntax**

:FETCh:HISTogram:AMPLitude:PPeak?

### **Response Data**

When the measurement item is not set to the following or histogram at the time axis, the response data is N/A.

- Amplitude/Time
- Amplitude/Time&Mask
- Mask
- OFF

The response data is N/A when the measurement item is not Histogram.

#### **Example of Use**

:FETC:HIST:AMPL:PP? >28.1

## :FETCh:HISTogram:AMPLitude:STDDeviation

#### **Function**

This command queries the standard deviation of the histogram measurement result on the amplitude axis in the EYE/Pulse Scope histogram measurement function.

 $mV$  and  $\mu$  W is used as the units for electric channel and optical channel, respectively.

This message queries data that the measurement ends. To execute the histogram measurement of the amplitude axis and to update the result, use the following command; :MEASure:HISTogram:AMPLitude?.

#### **Syntax**

:FETCh:HISTogram:AMPLitude:STDDeviation?

#### **Response Data**

When the measurement item is not set to the following or histogram at the time axis, the response data is N/A.

- Amplitude/Time
- Amplitude/Time&Mask
- Mask
- OFF

The response data is N/A when the measurement item is not Histogram.

#### **Example of Use**

:FETC:HIST:AMPL:STDD? >4.53

## :FETCh:HISTogram:TIME:HITS

### **Function**

This command queries the sample count of the histogram measurement on the time axis in the EYE/Pulse Scope histogram measurement function.

This message queries data that the measurement ends. To execute the histogram measurement of the time axis and to update the result, use the following command; :MEASure:HISTogram:TIME?.

#### **Syntax**

:FETCh:HISTogram:TIME:HITS?

#### **Response Data**

When the measurement item is not set to the following or histogram at the amplitude axis, the response data is N/A.

- Amplitude/Time
- Amplitude/Time&Mask
- Mask
- OFF

The response data is N/A when the measurement item is not Histogram.

#### **Example of Use**

:FETC:HIST:TIME:MEAS? >6831

## :FETCh:HISTogram:TIME:MEAN

## **Function**

This command queries the mean value of the histogram measurement on the time axis in the EYE/Pulse Scope histogram measurement function. The unit is ps.

This message queries data that the measurement ends. To execute the histogram measurement of the time axis and to update the result, use the following command; :MEASure:HISTogram:TIME?.

#### **Syntax**

:FETCh:HISTogram:TIME:MEAN?

## **Response Data**

When the measurement item is not set to the following or histogram at the amplitude axis, the response data is N/A.

- Amplitude/Time
- Amplitude/Time&Mask
- Mask
- OFF

The response data is N/A when the measurement item is not Histogram.

#### **Example of Use**

:FETC:HIST:TIME:HITS? >1.53

Message Details

Message Details

## :FETCh:HISTogram:TIME:MEASurement

### **Function**

This command queries four histogram measurement results the time axis in the EYE/Pulse Scope histogram measurement function. This message queries data that the measurement ends. To execute the histogram measurement of the time axis and to update the result, use

the following command; :MEASure:HISTogram:TIME?.

#### **Syntax**

:FETCh:HISTogram:TIME:MEASurement?

#### **Response Data**

When the measurement item is not set to the following or histogram at the amplitude axis, the response data is N/A.

- Amplitude/Time
- Amplitude/Time&Mask
- Mask
- OFF

The response data is output in the following order.

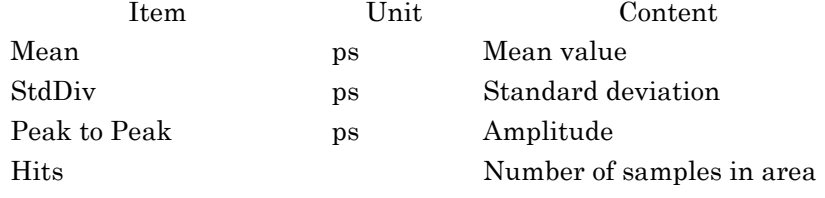

The response data is N/A when the measurement item is not Histogram.

### **Example of Use**

:FETC:HIST:TIME:MEAS? >1.53,0.022,0.081,6831

## :FETCh:HISTogram:TIME:PPeak

## **Function**

This command queries the time difference (Peak to Peak) of the histogram measurement on the time axis in the EYE/Pulse Scope histogram measurement function. The unit is ps. This message queries data that the measurement ends. To execute the histogram measurement of the time axis and to update the result, use the following command; :MEASure:HISTogram:TIME?.

#### **Syntax**

:FETCh:HISTogram:TIME:PPeak?

## **Response Data**

<numeric>|N/A

When the measurement item is not set to the following or histogram at the amplitude axis, the response data is N/A.

- Amplitude/Time
- Amplitude/Time&Mask
- Mask
- OFFF

## **Example of Use**

:FETC:HIST:TIME:PP? >0.081

## :FETCh:HISTogram:TIME:STDDeviation

## **Function**

This command queries the standard deviation of the histogram measurement results on the time axis in the EYE/Pulse Scope histogram measurement function. The unit is ps or UI.

This message queries data that the measurement ends. To execute the histogram measurement of the time axis and to update the result, use the following command; MEASure:HISTogram:TIME?.

## **Syntax**

:FETCh:HISTogram:TIME:STDDeviation?

## **Response Data**

<numeric>|N/A

When the measurement item is not set to the following or histogram at the amplitude axis, the response data is N/A.

- Amplitude/Time
- Amplitude/Time&Mask
- Mask
- OFF

#### **Example of Use**

```
:FETC:HIST:TIME:STDD?
>0.022
```
## :FETCh:MASK:MEASurement

## **Function**

This command queries the most recent results for the mask measurement of the EYE/Pulse Scope.

Data are returned as 2 comma-separated values: total samples, failed samples.

To update the result after executing the mask test, use:MEASure:MASK?.

#### **Syntax**

:FETCh:MASK:MEASurement?

#### **Response Data**

<integer>,<integer>|N/A

The output order is as follows:

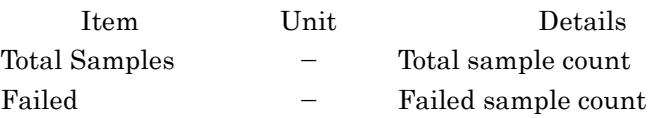

When the measurement item is not set to the following, the response data is N/A.

- Amplitude/Time
- Amplitude/Time&Histogram
- Histogram
- OFF

### **Example of Use**

:FETC:MASK:MEAS? >16831,0

## :FETCh:MASK:SAMPles:FAILed

### **Function**

For the mask measurement of the EYE/Pulse Scope, this command queries the most recent failed samples in the Top, Center, and Bottom mask area. The unit is not available.

To update the result after executing the mask test, use:MEASure:MASK?.

#### **Syntax**

:FETCh:MASK:SAMPles:FAILed?

#### **Response Data**

<integer>|N/A When the measurement item is not set to the following, the response data is N/A.

- Amplitude/Time
- Amplitude/Time&Histogram
- Histogram
- OFF

#### **Example of Use**

:FETC:MASK:SAMP:FAIL? >0

## :FETCh:MASK:SAMPles:FAILed:BOTTom

#### **Function**

For the mask measurement of the EYE/Pulse Scope, this command queries the sample count in the bottom mask area. The unit is not available.

To update the result after executing the mask test, use: MEASure: MASK?.

#### **Syntax**

:FETCh:MASK:SAMPles:FAILed:BOTTom?

#### **Response Data**

<integer>|N/A

When the measurement item is not set to the following, the response data is N/A.

- Amplitude/Time
- Amplitude/Time&Histogram
- Histogram
- OFF

**4**

### **Example of Use**

```
:FETC:MASK:SAMP:FAIL:BOTT?
>0
```
## :FETCh:MASK:SAMPles:FAILed:CENTer

## **Function**

For the mask measurement of the EYE/Pulse Scope, this command queries the sample count in the center mask area. The unit is not available.

To update the result after executing the mask test, use:MEASure:MASK?.

#### **Syntax**

:FETCh:MASK:SAMPles:FAILed:CENTer?

#### **Response Data**

<integer>|N/A

When the measurement item is not set to the following, the response data is N/A.

- Amplitude/Time
- Amplitude/Time&Histogram
- Histogram
- OFF

### **Example of Use**

:FETC:MASK:SAMP:FAIL:CENT? >5693

## :FETCh:MASK:SAMPles:FAILed:TOP

## **Function**

For the mask measurement of the EYE/Pulse Scope, this command queries the sample count in the top mask area. The unit is not available. To update the result after executing the mask test, use:MEASure:MASK?.

#### **Syntax**

:FETCh:MASK:SAMPles:FAILed:TOP?

#### **Response Data**

<integer>|N/A

When the measurement item is not set to the following, the response data is N/A.

- Amplitude/Time
- Amplitude/Time&Histogram
- Histogram
- OFF

#### **Example of Use**

:FETC:MASK:SAMP:FAIL:TOP? >12

## :FETCh:MASK:SAMPles:TOTal

## **Function**

For the mask measurement of the EYE/Pulse Scope, this command queries total sample count. The unit is not available. To update the result after executing the mask test,

use :MEASure:MASK?.

#### **Syntax**

:FETCh:MASK:SAMPles:TOTal?

#### **Response Data**

<integer>|N/A When the measurement item is not set to the following, the response data is N/A.

- Amplitude/Time
- Amplitude/Time&Histogram
- Histogram
- OFF

## **Example of Use**

:FETC:MASK:SAMP:TOT? >16831

## :FETCh:TIME:DCD

## **Function**

This command queries the most recent Duty Cycle Distortion result for the time measurement function of the EYE/Pulse Scope. The % unit can be used.

### **Syntax**

:FETCh:TIME:DCD?

#### **Response Data**

<numeric>,<numeric>,<numeric>,<numeric>,<numeric>|N/A This indicates the duty cycle distortion, its mean value, standard deviation, and minimum/maximum values a within the range of  $0 \sim 100$ . The response data is output in the following order. There is no unit.

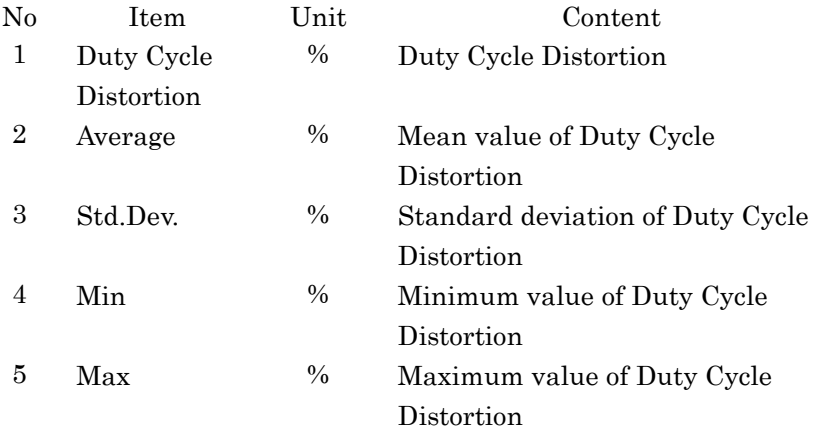

The response data is N/A when the measurement item is set to Histogram, Mask, or Off. .

#### **Example of Use**

:FETC:TIME:DCD? >47.2,45.22,1.22,41.56,48.88
# :FETCh:TIME:EYEWidth

# **Function**

This command queries the eye width for the time measurement function of the EYE/Pulse Scope. The ps or UI unit can be used.

### **Syntax**

:FETCh:TIME:EYEWidth?

### **Response Data**

<numeric>,<numeric>,<numeric>,<numeric>,<numeric>|N/A

This indicates the eye width, its mean value, standard deviation, and minimum/maximum values.

The response data is output in the following order.

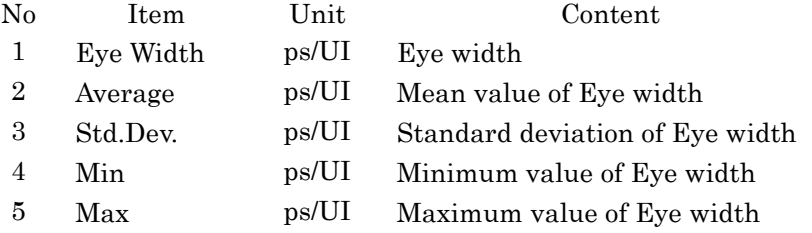

The response data is N/A when the measurement item is set to Histogram, Mask, or Off.

#### **Example of Use**

:FETC:TIME:EYEW? >208.60,206.15,3.32,216.11,196.19

# :FETCh:TIME:FTIMe

## **Function**

This command queries the rise-time for the time measurement function of the EYE/Pulse Scope. The ps or UI unit can be used.

## **Syntax**

:FETCh:TIME:FTIMe?

### **Response Data**

<numeric>,<numeric>,<numeric>,<numeric>,<numeric>|N/A

This indicates the Fall time, its mean value, standard deviation, and minimum/maximum values.

The response data is output in the following order.

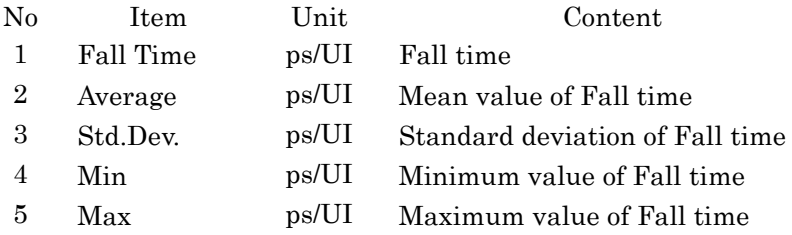

The response data is N/A when the measurement item is set to Histogram, Mask, or Off.

### **Example of Use**

:FETC:TIME:FTIM? >133.66,129.96,2.59,122.19,137.75

# :FETCh:TIME:JITTer:PPeak

## **Function**

This command queries the jitter (Peak to Peak) for the time measurement function of the EYE/Pulse Scope. The ps or UI unit ca be used.

#### **Syntax**

:FETCh:TIME:JITTer:PPeak?

#### **Response Data**

<numeric>,<numeric>,<numeric>,<numeric>,<numeric>|N/A

This indicates the jitter (Peak to Peak), its mean value, standard deviation, and minimum/maximum values.

The response data is output in the following order.

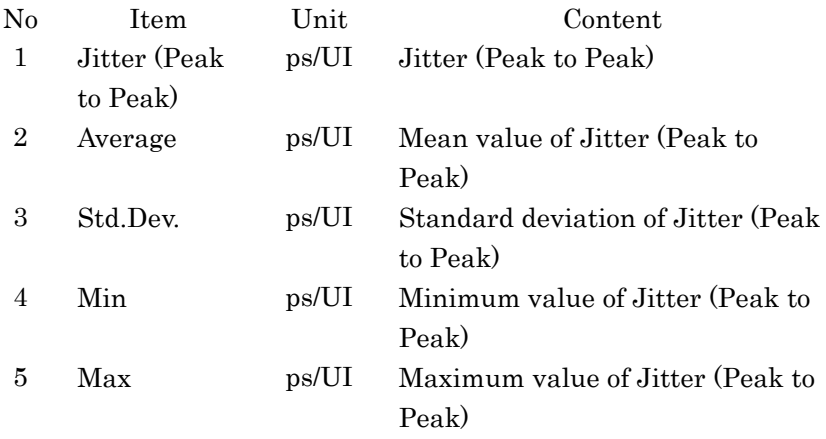

The response data is N/A when the measurement item is set to Histogram, Mask, or Off.

## **Example of Use**

:FETC:TIME:JITT:PP? >66.25,65.89,0.98,63.95,68.83

# :FETCh:TIME:JITTer:RMS

#### **Function**

This command queries the jitter (RMS) for the time measurement function of the EYE/Pulse Scope. The ps or UI unit can be used.

### **Syntax**

:FETCh:TIME:JITTer:RMS?

## **Response Data**

<numeric>,<numeric>,<numeric>,<numeric>,<numeric>|N/A

This indicates the jitter (Peak to Peak), its mean value, standard deviation, and minimum/maximum values within the range of  $0 \sim 100$ . The response data is output in the following order.

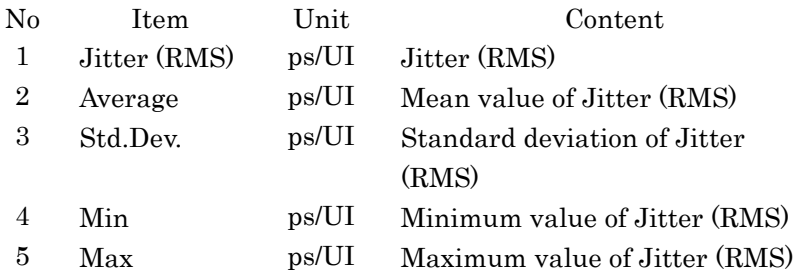

The response data is N/A when the measurement item is set to Histogram, Mask, or Off.

#### **Example of Use**

:FETC:TIME:JITT:RMS? >15.31,15.52,0.26,14.74,16.30

# <span id="page-183-0"></span>:FETCh:TIME:MEASurement

# **Function**

This command queries each item for the time measurement of the EYE/Pulse Scope.

Data are returned as 6 items: jitter p-p, jitter RMS, rise time, fall time, eye width, and DCD.

This command can read 30 values in total from the following six items: present value, mean value, standard deviation, and minimum/maximum values.

#### **Syntax**

:FETCh:TIME:MEASurement?

#### **Response Data**

<numeric>,<numeric>,<numeric>,<numeric>,<numeric>,<numeric>…… |N/A

The output order is as follows:

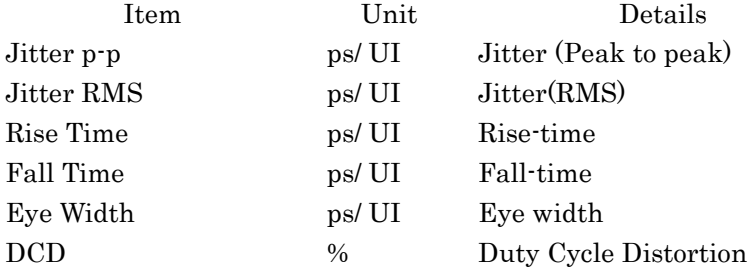

# **Table 4.4.2-3 Data Order**

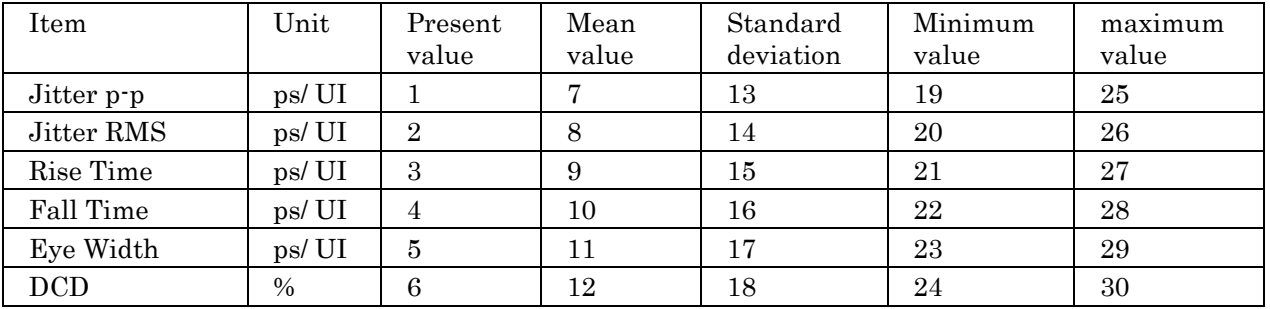

The response data is N/A when the measurement item is set to Histogram, Mask, or Off.

## **Example of Use**

:FETC:TIME:MEAS? >66.29,15.03,128.26,133.69,208.61,47.22,68.03,15.33,125. 99,134.01,203.98,47.01,1.99,0.31,2.21,1.86,3.19,0.55,62. 06,14.40,119.36,128.43,194.41,45.36,74.00,16.26,132.62,1 39.59,213.55,48.66

## :FETCh:TIME:TRISe

#### **Function**

This command queries the rise-time for the time measurement function of the EYE/Pulse Scope. The ps or UI unit can be used.

#### **Syntax**

:FETCh:TIME:TRISe?

### **Response Data**

<numeric>,<numeric>,<numeric>,<numeric>,<numeric>|N/A

This indicates the Rise time, its mean value, standard deviation, and minimum/maximum values.

The response data is output in the following order.

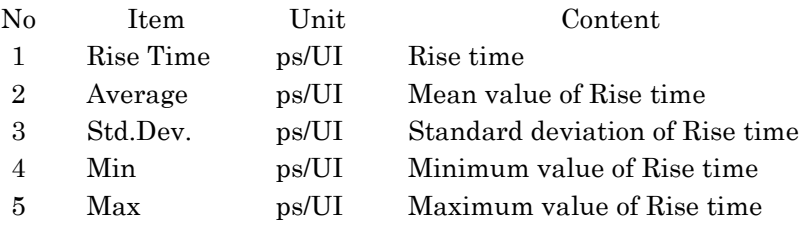

The response data is N/A when the measurement item is set to Histogram, Mask, or Off.

#### **Example of Use**

:FETC:TIME:TRIS? >128.22,130.11,1.52,125.55,134.67

# :INPut:BITRate

# **Function**

This command sets the bit rate when the bit rate standard for the ED is Variable, Variable-1/2, Variable-1/4, Variable-1/8, Variable-1/16, Variable-1/32, or Variable-1/64. The query returns the bit rate for the ED.

#### **Syntax**

:INPut:BITRate <numeric> :INPut:BITRate?

<numeric> The setting range is as shown in the below table.

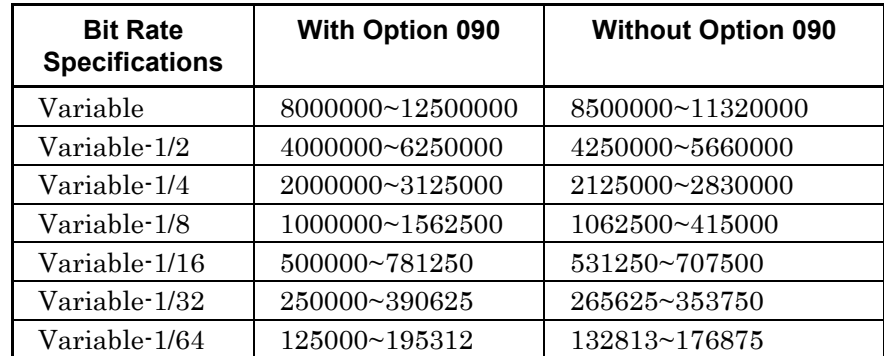

Can be set by 1 kbit/s step

## **Response Data**

<integer>

## **Example of Use**

To set bit rate for ED to 8.5 Gbit/s: :INP:BITR 8500000 To query bit rate for ED: :INP:BITR? >8500000

# :INPut:BITRate:DIVRate

# **Function**

This command queries the clock divide ratio of the error detector.

### **Syntax**

:INPut:BITRate:DIVRate?

# **Response Data**

<character>:

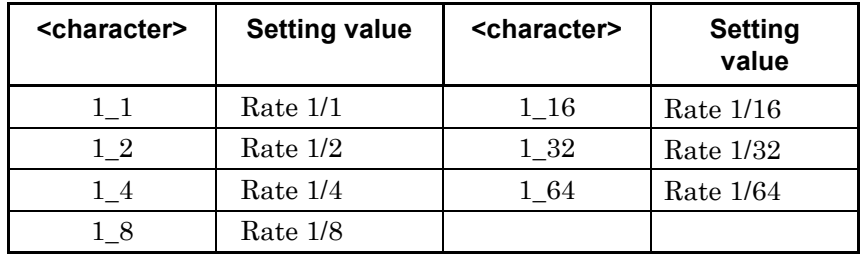

## **Example of Use**

:INP:BITR:DIVR? >1\_2

# :INPut:BITRate:STANdard

# **Function**

This command sets and queries the bit rate standard for the ED.

## **Syntax**

:INPut:BITRate:STANdard <string> :INPut:BITRate:STANdard?

The following table shows the character strings used in  $\le$ string>.

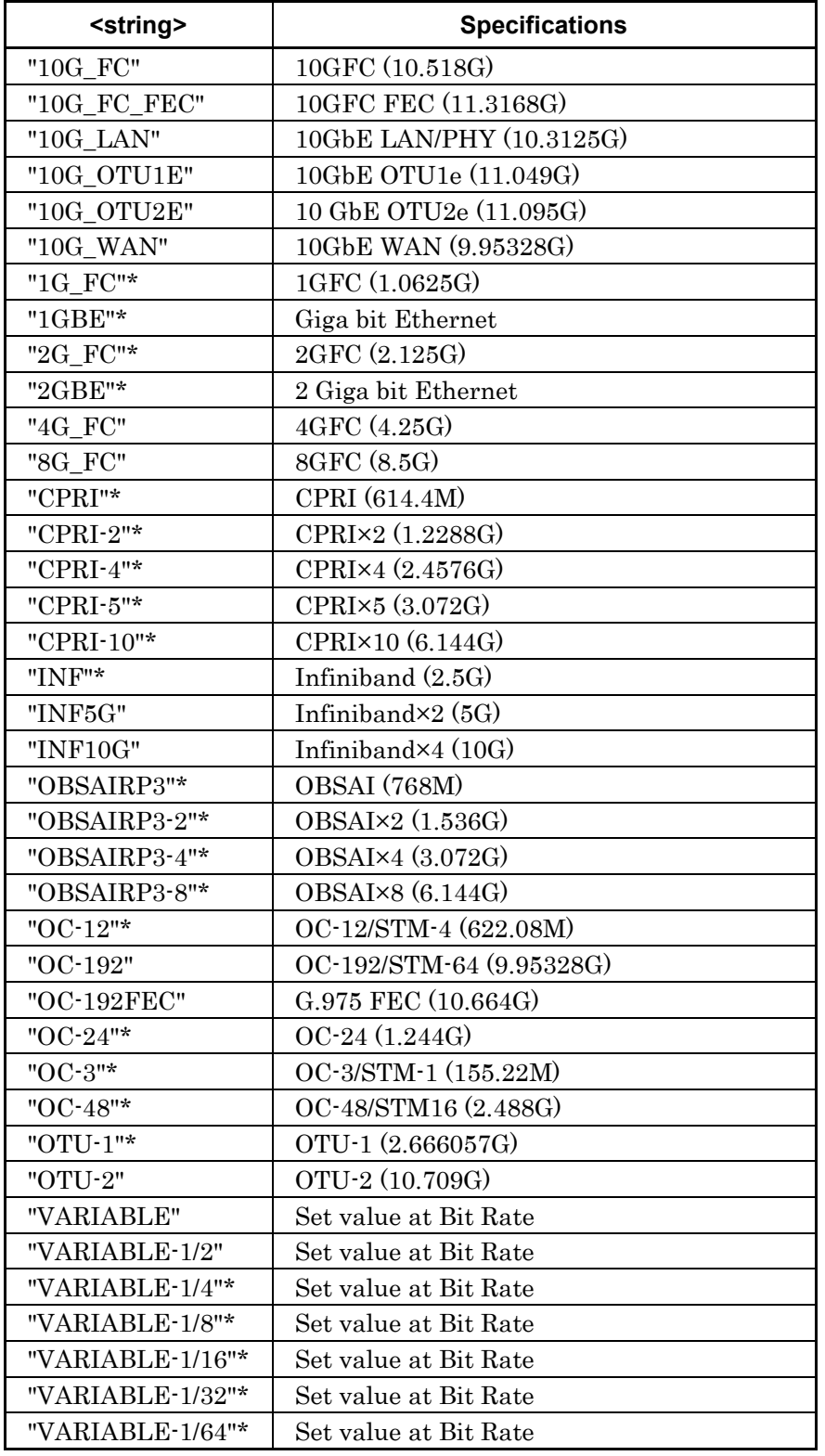

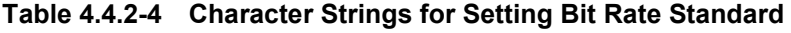

# **Response Data**

<string>:Character strings in Table 4.4.2-4 **Example of Use**

To set bit rate standard for ED to 10G\_FC: :INP:BITR:STAN "10G\_FC" To query bit rate standard for ED: :INP:BITR:STAN? >"10G\_FC"

## *Note\**

The following bit rate is enabled only when Option 090 is installed.

```
"1G_FC"
"1GBE"
"2G_FC"
"2GBE"
"CPRI"
"CPRI-2"
"CPRI-4"
"CPRI-5"
"CPRI-10"
"OBSAIRP3"
"OBSAIRP3-2"
"OBSAIRP3-4"
"OBSAIRP3-8"
"OC-12"
"OC-24"
"OC-3"
"OC-48"
"VARIABLE-1/4"
"VARIABLE-1/8"
```
# :INPut:DATA:ATTFactor

## **Function**

This command sets and queries the external attenuation factor for the ED in dB unit.

## **Syntax**

:INPut:DATA:ATTFactor DATA,<numeric > :INPut:DATA:ATTFactor? DATA

< numeric>: 0 to 30 dB/1 dB Step

# **Response Data** <integer>: 0 to 30 Unit: dB

## **Example of Use**

To set external attenuation factor for ED to 30 dB: :INP:DATA:ATTF DATA,30 To query external attenuation for ED: :INP:DATA:ATTF? DATA >30

# :INPut:DATA:INTerface

# **Function**

This command sets and queries the connector inputting signal in the ED.

### **Syntax**

:INPut:DATA:INTerface DATA|DIFF|OPT|XDATa :INPut:DATA:INTerface?

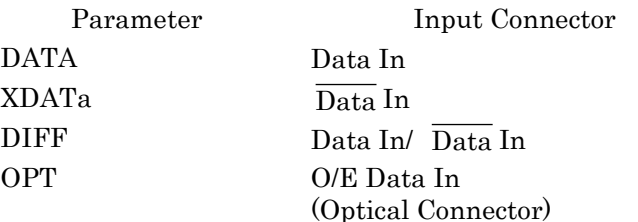

## **Response Data**

DATA|DIFF|OPT|XDAT

### **Example of Use**

To set input connector in ED to Data In: :INP:DATA:INT DATA To query input connector in ED: :INP:DATA:INT? >DATA

# :INPut:DATA:THReshold

# **Function**

This command sets the input threshold value for the ED in the mV unit. The query returns the input threshold value for the ED.

## **Syntax**

:INPut:DATA:THReshold <numeric> :INPut:DATA:THReshold?

<numeric>: Threshold voltage

When ATT is set to the external attenuation, the setting range is as follows:

Maximum value: -85× 10^(ATT/20) Figures under decimals truncated Minimum value:  $85 \times 10^{(ATT/20)}$  Figures under decimals truncated Setting resolution: 10^(ATT/20) Figures under decimals rounded

## **Response Data**

<integer>

### **Example of Use**

To set the threshold value to –300 mV: :INP:DATA:THR-300 To query the data input threshold value for the port: :INP:DATA:THR?  $> -300$ 

# :INSTrument:PE1:CONDition

# **Function**

This command queries the details of the PPG/ED 1ch condition register.

#### **Syntax**

:INSTrument:PE1:CONDition?

## **Response Data**

<integer>:Total value of condition register bits: 0 to 63 (decimal number) For the correspondence table between register bit and decimal number, refer to Table 2.6.1-1.

### Valid bit

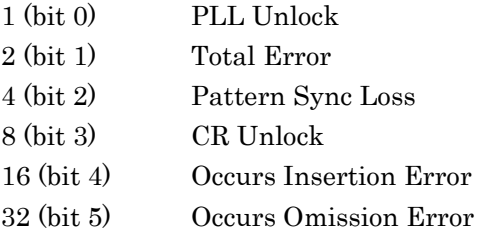

### **Example of Use**

:INST:PE1:COND? > 1

# :INSTrument:PE1[:EVENt]

# **Function**

This command queries the details of the PPG/ED 1ch event register.

#### **Syntax**

:INSTrument:PE1[:EVENt]?

### **Response Data**

<integer>:Total value of event register 0 to 63 (decimal number) For the correspondence table between register bit and decimal number, refer to Table 2.6.1-1.

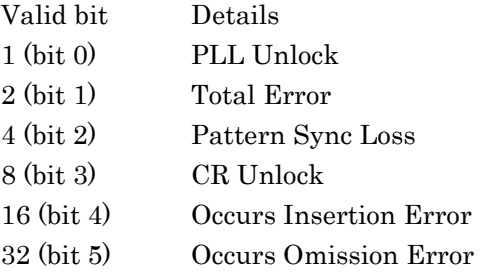

# **Example of Use**

:INSTrument:PE1? >2

# :INSTrument:PE1:NTRansition

## **Function**

This command sets and queries the transition filter (negative transition) of the PPG/ED 1ch status.

#### **Syntax**

```
:INSTrument:PE1:NTRansition <integer>
:INSTrument:PE1:NTRansition?
```
 $\langle$ integer>:Total value of the filter bits 0 to 63 (decimal number) If the event register is set to 1 when the condition register is changed from 1 to 0, the bit is set to 1.

## **Response Data**

<integer>:Total value of the filter bits (decimal number)

#### **Example of Use**

:INST:PE1:PTR? >15

# :INSTrument:PE1:PTRansition

# **Function**

This command sets and queries the transition filter (positive transition) of the PPG/ED 1ch status.

### **Syntax**

```
:INSTrument:PE1:PTRansition <integer>
:INSTrument:PE1:PTRansition?
```
<integer>:Total value of the filter bits 0 to 63 (decimal number) If the event register is set to 1 when the condition register is changed from 0 to 1, the bit is set to 1.

### **Response Data**

<integer>:Total value of the filter bits

## **Example of Use**

:INST:PE1:PTR? >3

# :INSTrument:PE1:RESet

# **Function**

This command initializes the PPG/ED 1ch status event register.

#### **Syntax**

:INSTrument:PE1:RESet

# :INSTrument:PE2:CONDition

## **Function**

This command queries the details of the PPG/ED 2ch status condition register.

## **Syntax**

:INSTrument:PE2:CONDition?

## **Response Data**

 $\leq$ integer>:Total value of the condition register bit 0 to 63 (decimal number)

For the correspondence table between register bit and decimal number, refer to Table 2.6.1-1.

## Valid bit

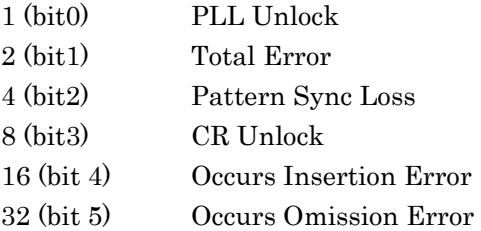

### **Example of Use**

:INST:PE2:COND? >1

# :INSTrument:PE2[:EVENt]

## **Function**

This command queries the details of the PPG/ED 2ch event register.

#### **Syntax**

:INSTrument:PE2[:EVENt]?

#### **Response Data**

 $\langle$ integer>: Total value of the condition register bit 0 to 63 (decimal number)

For the correspondence table between register bit and decimal number, refer to Table 2.6.1-1.

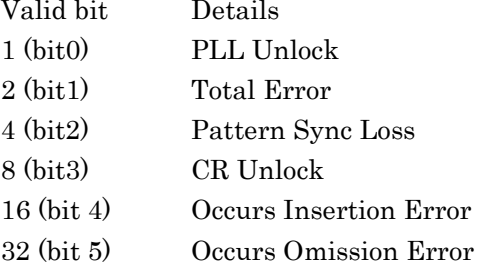

## **Example of Use**

:INST:PE2?  $>1$ 

# :INSTrument:PE2:NTRansition

# **Function**

This command sets and queries the transition filter (negative transition) of the PPG/ED 2ch status.

#### **Syntax**

:INSTrument:PE2:NTRansition <integer> :INSTrument:PE2:NTRansition?

<integer>:Total value of the filter bits 0 to 63 (decimal number) If the event register is set to 1 when the condition register is changed from 1 to 0, the bit is set to 1.

### **Response Data**

<integer>:Total value of the filter bit

## **Example of Use**

:INST:PE2:PTR? >15

# :INSTrument:PE2:PTRansition

# **Function**

This command sets and queries the transition filter (positive transition) of the PPG/ED 2ch status.

## **Syntax**

:INSTrument:PE2:PTRansition <integer> :INSTrument:PE2:PTRansition?

<integer>: Total value of the filter bits 0 to 63 (decimal number) If the event register is set to 1 when the condition register is changed from 0 to 1, the bit is set to 1.

# **Response Data**

<integer>:Total value of the filter bit

## **Example of Use**

:INST:PE2:PTR? >3

# :INSTrument:PE2:RESet

## **Function**

This command initializes the PPG/ED 2ch status event register.

# **Syntax**

:INSTrument:PE2:RESet

# :INSTrument:WAV:CONDition

# **Function**

This command queries the details of the EYE/Pulse Scope status condition register.

# **Syntax**

:INSTrument:WAV:CONDition?

## **Response Data**

<integer>:Total value of the condition register bits For the correspondence table between register bit and decimal number, refer to Table 2.6.1-1.

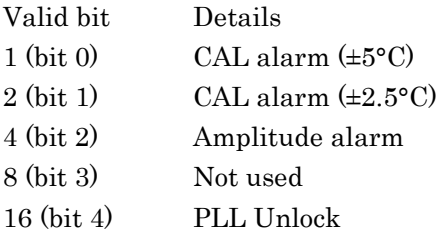

## **Example of Use**

:INST:WAV:COND?  $>1$ 

# :INSTrument:WAV[:EVENt]

# **Function**

This command queries the details of the EYE/Pulse Scope status event register.

## **Syntax**

:INST:WAV[:EVENt]?

### **Response Data**

<integer>:Total value of the event register bits: 0 to 3, 16 to 19 For the correspondence table between register bit and decimal number, refer to Table 2.6.1-1.

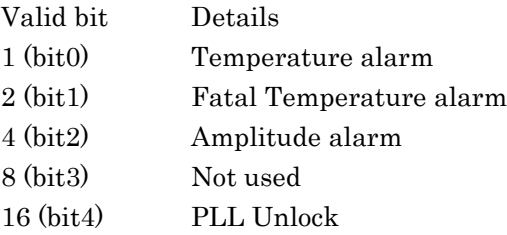

# **Example of Use**

```
:INST:WAV?
>1
```
# :INSTrument:WAV:NTRansition

## **Function**

This command sets and queries the transition filter (negative transition) of the EYE/Pulse Scope status register.

#### **Syntax**

```
:INSTrument:WAV:NTRansition <integer>
:INSTrument:WAV:NTRansition?
```
<integer>: Total value of the filter bits: (decimal number) If the event register is set to 1 when the condition register is changed from 1 to 0, the bit is set to 1.

## **Response Data**

<integer>:Total value of the filter bits

#### **Example of Use**

:INST:WAV:NTR?  ${>}1$ 

# :INSTrument:WAV:PTRansition

# **Function**

This command sets and queries the transition filter (positive transition) of the EYE/Pulse Scope status register.

#### **Syntax**

```
:INSTrument:WAV:PTRansition <integer>
:INSTrument:WAV:PTRansition?
```
<integer>: Total value of the filter bits: (decimal number) If the event register is set to 1 when the condition register is changed from 0 to 1, the bit is set to 1.

### **Response Data**

<integer>: Total value of the filter bits

#### **Example of Use**

:INST:WAV:PTR? >3

# :INSTrument:WAV:RESet

# **Function**

This command initializes the EYE/Pulse Scope status event register.

#### **Syntax**

:INSTrument:WAV:RESet

# :INSTrument:XSFP:CONDition

# **Function**

This command queries the condition register details on the XFP/SFP+ status register.

## **Syntax**

:INSTrument:XSFP:CONDition?

## **Response Data**

 $\leq$ integer>: Total value of the condition register bits 0 to 3: (decimal number)

For the correspondence table between register bit and decimal number, refer to Table 2.6.1-1.

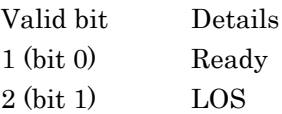

## **Example of Use**

:INSTrument:XSFP:CONDition?  $>0$ 

# :INSTrument:XSFP[:EVENt]

## **Function**

This command queries the details on the XFP/SFP+ status event register.

#### **Syntax**

:INSTrument:XSFP[:EVENt]?

#### **Response Data**

 $\langle$ integer>: Total value of the condition register bits 0 to 3: (decimal number)

For the correspondence table between register bit and decimal number, refer to Table 2.6.1-1.

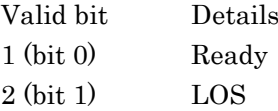

#### **Example of Use**

:INST:XSFP?  $>0$ 

# :INSTrument:XSFP:NTRansition

#### **Function**

This command sets and queries the transition filter (negative transition) of the XFP/SFP+ status.

## **Syntax**

```
:INSTrument:XSFP:NTRansition <integer>
:INSTrument:XSFP:NTRansition?
```
 $\leq$ integer>:Total value of the filter bits 0 to 3: (decimal number) If the event register is set to 1 when the condition register is changed from 1 to 0, the bit is set to 1.

## **Response Data**

<integer>:Total value of the filter bits

# **Example of Use** :INST:XSFP:NTR?

>3

# :INSTrument:XSFP:PTRansition

# **Function**

This command sets and queries the transition filter (positive transition) of the XFP/SFP+ status.

## **Syntax**

:INSTrument:XSFP:PTRansition <integer> :INSTrument:XSFP:PTRansition?

<integer>:Total value of the filter bits 0 to 3: (decimal number) If the condition register is set to 1 when the event register is changed from 0 to 1, the bit is set to 1.

# **Response Data**

<integer>:Total value of the filter bits

#### **Example of Use**

:INST:XSFP:PTR? >3

# :INSTrument:XSFP:RESet

## **Function**

This command initializes the XFP/SFP+ status event register.

### **Syntax**

:INSTrument:XSFP:RESet

## :MEASure:AMPLitude

# **Function**

This commad sets the Sampling mode of EYE/Pulse Scope to [Eye] and the measurement function to amplitude and starts the measurement. Before using this command, sets the Accumulation Type of the Setup dialog to [Limited] and the measurement time to [Limit Type]. After passing the set measurement time period, this command queries the measurement results.

The measurement results divided in 11 items are returned: One Level, Zero Level, Eye amplitude, Eye height, Crossing, SNR, Average power  $(\mu W)$ , Average power (dBm), Extinction ratio, OMA(mW), and OMA(dBm). The following items are available for the optical channel. When the optical channel is not set to active channel, "N/A" is returned.

- Average power( $\mu$ W)
- Average power(dBm)
- Extinction ratio
- $\bullet$  OMA(mW)
- $\bullet$  OMA(dBm)

The current measurement can be queried using :CONFigure:MEASure:TYPe?.

#### **Syntax**

:MEASure:AMPLitude?

#### **Response Data**

<numeric>,<numeric>,<numeric>,<numeric>,<numeric>,<numeric>,{<nu meric>|"N/A"},{<numeric>|"N/A"},{<numeric>|"N/A"},{<numeric>|"N/A" },{<numeric>|"N/A"}

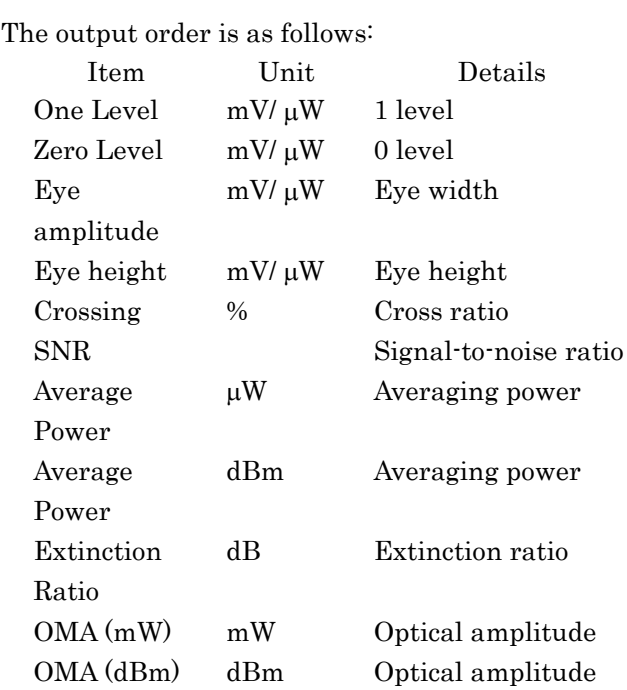

## **Example of Use**

:MEAS:AMPL? >35.2,–15.1,50.3,46.2,46,10.5,"N/A","N/A","N/A","N/A","N  $/A"$ 

# *Note:*

The response does not return during the set measurement time.

When using GPIB, read the data after measurement is finished. When reading data after sending a query command, set a longer GPIB timeout time than the measurement time so that a timeout error does not occur.

When using Ethernet, even when the next command is sent during measurement, it is not processed until measurement is finished.

## :MEASure:HISTogram:AMPLitude

### **Function**

This commad sets the Sampling mode of EYE/Pulse Scope to [Eye] and the measurement function to the histogram measurement function at the amplitude axis and starts the measurement.

Before using this command, sets the Accumulation Type of the Setup dialog to [Limited] and the measurement time to [Limit Type].

After passing the set measurement time period, this command queries the measurement results.

To read the histogram measurement results of the amplitude individually, use the following command; : FETCh:HISTogram:AMPLitude:xxxx?. To confirm whether to set the histogram measurement axis to the amplitude, use the following command; : CONFigure:HISTogram:AXIS?. **Syntax**

:MEASure:HISTogram:AMPLitude?

#### **Response d Data**

<numeric>,<numeric>,<numeric>,<integer>

The response data is output in the following order.

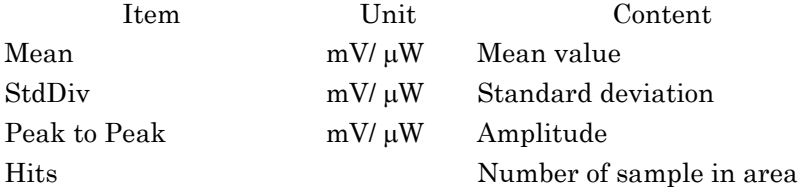

#### **Example of Use**

:MEAS:HIST:AMPL? >32.1,4.53,28.1,89632

## *Note*

The response does not return during the set measurement time.

When using GPIB, read the data after measurement is finished. When reading data after sending a query command, set a longer GPIB timeout time than the measurement time so that a timeout error does not occur.

When using Ethernet, even when the next command is sent during measurement, it is not processed until measurement is finished..

# :MEASure:HISTogram:TIME

## **Function**

This command sets the Sampling mode of EYE/Pulse Scope to [Eye] and the measurement function to the histogram measurement function at the time axis and starts the measurement.

Before using this command, sets the Accumulation Type of the Setup dialog to [Limited] and the measurement time to [Limit Type]. After passing the set measurement time period, this command queries the measurement results.

To read the histogram measurement results of the time individually, use the following command; :FETCh:HISTogram:TIME:xxxx?.

To confirm whether to set the histogram measurement axis to the amplitude, use the following command; :CONFigure:HISTogram:AXIS?. As for the present measurement, use :CONFigure:MEASurement:TYPe?.

#### **Syntax**

:MEASure:HISTogram:TIME?

### **Response d Data**

<numeric>,<numeric>,<numeric>,<integer>

The response data is output in the following order.

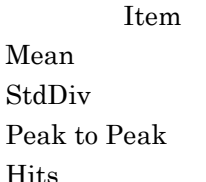

Unit Content Mean ps Mean value ps Standard deviation ps Amplitude Number of sample in area

## **Example of Use**

:MEAS:HIST:TIME? >1.53,0.022,0.081,6831

#### *Note*

The response does not return during the set measurement time.

When using GPIB, read the data after measurement is finished. When reading data after sending a query command, set a longer GPIB timeout time than the measurement time so that a timeout error does not occur.

When using Ethernet, even when the next command is sent during measurement, it is not processed until measurement is finished.

Message Details

Message Details

# :MEASure:MASK

This command sets the Sampling mode of EYE/Pulse Scope to [Eye] and the measurement function to the mask test and starts the measurement. Before using this command, sets the Accumulation Type of the Setup dialog to [Limited] and the measurement time to [Limit Type]. After passing the set measurement time period, this command queries the measurement results. The measurement result can be queried

using :FETCh:MASK:MEASurement ?.

To query specific data, use :FETCh:MASK:SAMPles:xxxx?.

### **Syntax**

:MEASure:MASK?

## **Response Data**

<integer>,<integer> The output order is as follows:

Item Unit Details Total Samples - Total sample count Failed  $-$  Sample count in the mask area

### **Example of Use**

:MEAS:MASK? >16831,0

#### *Note*

The response does not return during the set measurement time.

When using GPIB, read the data after measurement is finished. When reading data after sending a query command, set a longer GPIB timeout time than the measurement time so that a timeout error does not occur.

When using Ethernet, even when the next command is sent during measurement, it is not processed until measurement is finished.

# :MEASure:MASK:MARGin

When the measurement function of EYE/Pulse Scope is set to mask test, this command measures the mask margin. Also, this command queries the measurement result.

## **Syntax**

:MEASure:MASK:MARGin?

## **Response Data**

 $\text{Cinteger} \geq -100 \sim 100$  Unit %

### **Example of Use**

:MEAS:MASK:MARG? >12

# :MEASure:TIME

## **Function**

This command sets the Sampling mode of EYE/Pulse Scope to [Eye] and the measurement function to the time and starts the measurement. Before using this command, sets the Accumulation Type of the Setup dialog to [Limited] and the measurement time to [Limit Type]. After passing the set measurement time period, this command queries the measurement results.

The measurement result can be queried

using [:FETCh:TIME:MEASurement?](#page-183-0). To :OUTPut:CMU:REFClock query the specific result, use :FETCh:TIME:xxxx?.

#### **Syntax**

:MEASure:TIME?

### **Response Data**

<numeric>,<numeric>,<numeric>,<numeric>,<numeric>,<numeric> The output order is as follows:

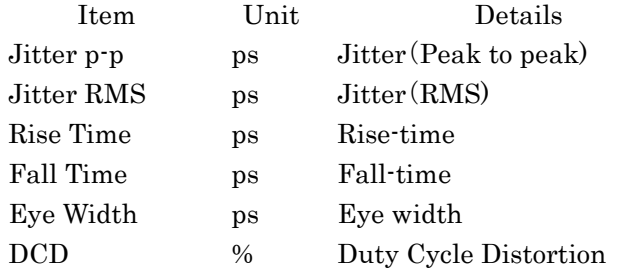

# **Example of Use**

:MEAS:TIME? >66.2,15.3,128.2,133.6,208.6,47.2

#### *Note*

The response does not return during the set measurement time.

When using GPIB, read the data after measurement is finished. When reading data after sending a query command, set a longer GPIB timeout time than the measurement time so that a timeout error does not occur.

When using Ethernet, even when the next command is sent during measurement, it is not processed until measurement is finished.

# :MODule:ID

## **Function**

This command sets and queries the target module for remote control. This command cannot be switched to the screen to be displayed on the display. To switch to the screen to be displayed on the display, use,[:DISPlay:ACTive.](#page-148-0)

#### **Syntax**

:MODule:ID 1|2|3|4|5|6|7 :MODule:ID?

- 1: PPG/ED 1ch
- 2: PPG/ED 2ch
- 3: XFP/SFP+
- 4: O/E
- 5: EYE/Pulse Scope
- 6: Jitter Analysis
- 7: Transmission Analysis

#### **Response Data**

1|2|3|4|5|6|7

## **Example of Use**

To set the EYE/Pulse Scope to the target module for remote control: :MOD:ID 5

To query the currently controlled module via the remote operation: :MOD:ID?

 $>5$ 

# <span id="page-208-0"></span>:OUTPut:BITRate

## **Function**

The bit rate can be set when the PPG settings are satisfied with the following two conditions:

- When bit rate standard is Variable, Variable-1/2, Variable-1/4, Variable-1/8, Variable-1/16, Variable-1/32, or Variable-1/64.
- When Reference CLK is Internal or External-10 MHz

Furthermore, this command queries the bit rate of the PPG.

## **Syntax**

:OUTPut:BITRate <numeric> :OUTPut:BITRate?

<numeric> The setting range is as shown in the below table.

| $\frac{1}{2}$ and $\frac{1}{2}$ raidingler Setting Range (Trill Option 030) |                     |                  |
|-----------------------------------------------------------------------------|---------------------|------------------|
| <b>Bit Rate</b><br><b>Specifications</b>                                    | <b>MHz</b>          | <b>kHz</b>       |
| Variable                                                                    | 8000~12500          | 8500000~12500000 |
| Variable-1/2                                                                | $4000 - 6250$       | 4250000~6250000  |
| Variable-1/4                                                                | $2000 - 3125$       | 2125000~3125000  |
| Variable-1/8                                                                | $1000 \sim 1565.25$ | 1062500~1562500  |
| Variable-1/16                                                               | $500 - 781.25$      | 531250~781250    |
| Variable-1/32                                                               | 250~390.625         | 265625~390625    |
| Variable-1/64                                                               | 125~195.312         | 132813~195312    |

**Table 4.4.2-5 Parameter Setting Range (With Option 090)**

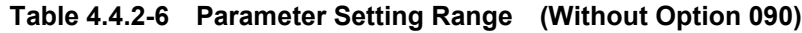

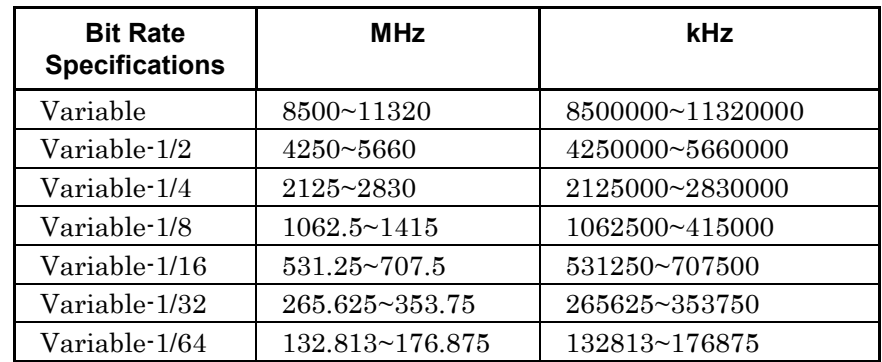

The unit can be set by [:OUTPut:CMU:RESolution.](#page-217-0)

## **Response Data**

< numeric >

- < numeric > For the setting range, refer to Table 4.4.2-5 and Table
- 4.4.2-6.

**4**

## **Example of Use**

:OUTP:BITR:8500000

# :OUTPut:BITRate:DIVRate

## **Function**

This command sets the clock divide ration of PPG when a standard clock of PPG is set to the Ext. Clk In connector of the front panel. Also, this command queries the clock divide rate of PPG.

## **Syntax**

```
:OUTPut:BITRate:DIVRate <character>
:OUTPut:BITRate:DIVRate?
```
# <character>:

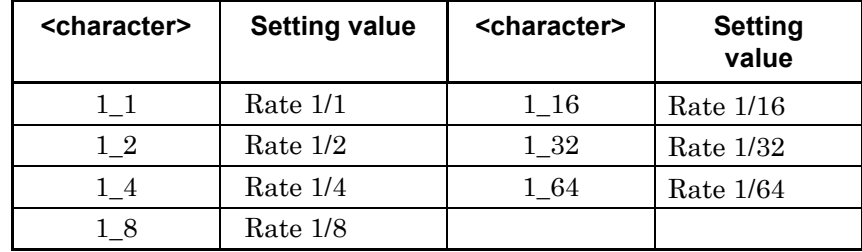

## **Response Data**

<character>

## **Example of Use**

```
:OUTPut:BITRate:DIVRate 1_2
:OUTPut:BITRate:DIVRate?
>1_2
```
# :OUTPut:BITRate:OFFSet

# **Function**

This command sets and queries the bit rate offset for the PPG.

### **Syntax**

:OUTPut:BITRate:OFFSet <integer> :OUTPut:BITRate:OFFSet?

<integer>: –100~100 Unit ppm This can be set using 1 ppm step.

# **Response Data**

 $<sub>integer</sub> > -100~100$ </sub>

## **Example of Use**

:OUTPut:BITRate:OFFSet 100 :OUTPut:BITRate:OFFSet? >100

# <span id="page-210-0"></span>:OUTPut:BITRate:STANdard

## **Function**

This command sets and queries the bit rate standard for the PPG.

# **Syntax**

:OUTPut:BITRate:STANdard <string> :OUTPut:BITRate:STANdard?

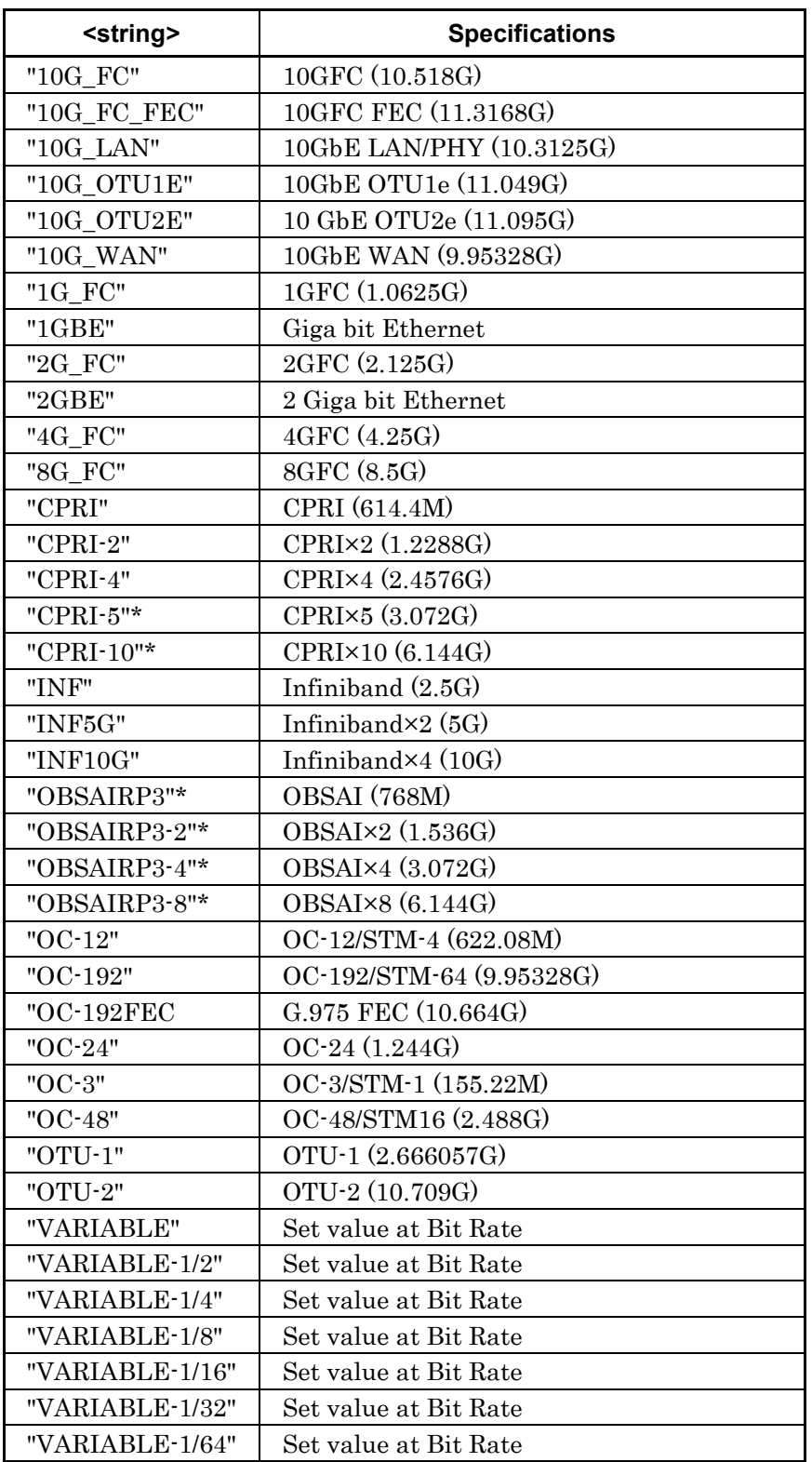

The character strings used in <string> are listed below.

# **Table 4.4.2-7 Character Strings for Setting Bit Rate Standard**

## **Response Data**

<string>:Character strings in Table 4.4.2-7

### **Example of Use**

To set the bit rate standard for the PPG to 1G\_FC: :OUTP:BITR:STAN "1G\_FC"

### *Note\**

The following bit rate is enabled only when Option 090 is installed.

```
"CPRI-5"
    "CPRI-10"
    "OBSAIRP3"
    "OBSAIRP3-2"
    "OBSAIRP3-4"
"OBSAIRP3-8"
```
# :OUTPut:CLOCk:FREQuency

#### **Function**

The bit rate can be set when the PPG settings are satisfied with the following two conditions:

- When bit rate standard is variable, Variable-1/2, Variable-1/4, Variable-1/8, Variable-1/16, Variable-1/32, or Variable-1/64.
- When Reference CLK is Internal or External-10 MHz

Furthermore, this command queries the PPG bit rate.

#### **Syntax**

```
:OUTPut:CLOCk:FREQuency <numeric>
:OUTPut:CLOCk:FREQuency?
```
For the setting range of < numeric >, refer to Table 4.4.2-5 and Table 4.4.2-6 for [:OUTPut:BITRate.](#page-208-0)

This can be set by :1 kbit/s step. The unit can be set by [:OUTPut:CMU:RESolution.](#page-217-0)

#### **Response Data**

<integer> For the setting range of  $\leq$ integer>, refer to the item of the kHz unit in Table 4.4.2-5 and Table 4.4.2-6.

## **Example of Use**

To set the PPG bit rate to 8500000 kbit/s: :OUTP:CLOC:FREQ 8500000 To query the PPG bit rate:

:OUTP:CLOC:FREQ?

>8500000

# :OUTPut:CLOCk:OFFset:PPM

## **Function**

This command sets and queries the bit rate offset for the PPG.

### **Syntax**

:OUTPut:CLOCk:OFFset:PPM <numeric> :OUTPut:CLOCk:OFFset:PPM?

 $\epsilon$ numeric $\epsilon$ :  $-100$  to 100 Unit ppm This can be set by 1 ppm step.

## **Response Data**

 $\text{Cinteger} \ge -100 \sim 100$ 

## **Example of Use**

To set the bit rate offset of the PPG to 0 ppm: :OUTP:CLOC:OFF:PPM 0 To query the bit rate offset of the PPG: :OUTP:CLOC:OFF:PPM?  $>0$ 

# :OUTPut:CLOCk:OPERation

#### **Function**

This command sets and queries the bit rate standard for the PPG.

#### **Syntax**

:OUTPut:CLOCk:OPERation <string> :OUTPut:CLOCk:OPERation?

For the character strings using in  $\leq$  string  $\geq$ , refer to: [:OUTPut:BITRate:STANdard](#page-210-0) in Table 4.4.2-7.

### **Response Data**

<string>:Character strings in Table 4.4.2-7

# **Example of Use**

To set the synthesizer operation to Variable: :OUTP:CLOC:OPER VARIABLE

:OUTP:CLOC:OPER? >VARIABLE

# :OUTPut:CMU:EXTClock

## **Function**

This command sets the input connector of the reference clock when the reference clock of the PPG/ED is the external clock.

Furthermore, the query returns the input connector of the external reference clock for the PPG/ED.

#### **Syntax**

:OUTPut:CMU:EXTClock 10M|1\_16 :OUTPut:CMU:EXTClock?

10M External 10 MHz Input connector on the rear-panel 1\_16 Ext. Clk In connector on the front-panel

## **Response Data**

10M|1\_16

## **Example of Use**

To set Ext. Clk In connector on the front panel to the external clock input: :OUTP:CMU:EXTC 1\_16 To query external clock input connector: :OUTP:CMU:EXTC? >1\_16

# :OUTPut:CMU:FREQuency

## **Function**

This command sets and queries the PPG frequency. This frequency is the same as the bit rate (kbit/s) displayed on the PPG screen.

## **Syntax**

:OUTPut:CMU:FREQuency <numeric> :OUTPut:CMU:FREQuency?

For the setting range of < numeric >, refer to Table 4.4.2-5 and Table 4.4.2-6 for [:OUTPut:BITRate.](#page-208-0)

# **Response Data**

< numeric > For the setting range of < numeric >, refer to Table 4.4.2-5 and Table 4.4.2-6.

## **Example of Use**

To set the bit rate of the PPG to 10 Gbit/s: (Before sending this message, set the unit to kHz using [:OUTPut:CMU:RESolution.](#page-217-0)) :OUTP:CMU:FREQ 10000000 To query the bit rate of the PPG: :OUTP:CMU:FREQ? >10000000
# :OUTPut:CMU:REFClock

### **Function**

This command sets the reference clock of the PPG/ED to the internal or external clock.

Also, the query responses whether to set the reference clock of the PPG/ED to the internal or external clock.

#### **Syntax**

:OUTPut:CMU:REFClock INTernal|EXTernal|CH1External|CH2External|SYNChronize :OUTPut:CMU:REFClock?

INTernal Uses internal clock EXTernal Uses external clock CH1External CH1: External clock, CH2: Internal clock CH2External CH1: Internal clock, CH2: External clock, SYNChronize CH1: Internal clock, CH2: External clock,

CH1External and CH2External can be set if the PPG2 already exists. SYNChronize can be set if the PPG2 already exists and the Option 052 is added.

# **Response Data**

INT|EXT|CHIE|CH2E| SYNC

# **Example of Use**

To set the reference clock to the internal clock: :OUTP:CMU:REFC INT To query the reference clock settings: :OUTP:CMU:REFC? >INT

# :OUTPut:CMU:RESolution

### **Function**

This command sets the frequency unit for the following message parameter.

[:OUTPut:CLOCk:FREQuency](#page-212-0)

[:OUTPut:CMU:FREQuency](#page-215-0)

[:OUTPut:BITRate](#page-208-0)

Furthermore, this command queries the frequency unit for the message parameter.

The unit of the bit rate for the PPG/ED panel does not vary depending on this message.

#### **Syntax**

:OUTPut:CMU:RESolution KHZ|MHZ :OUTPut:CMU:RESolution?

KHZ Sets the unit to kHz or kbit/s MHZ Sets the unit to MHz or Mbit/s

### **Response Data**

KHZ|MHZ

#### **Example of Use**

To set the bit rate setting unit to kbit/s using the remote control command: :OUTP:CMU:RES KHZ To query the bit rate setting unit using the remote control command:

:OUTP:CMU:RES? >KHZ

# :OUTPut:DATA:AMPLitude

## **Function**

This command sets the signal amplitude output to the Data Out and Data Out of the PPG in the V unit. Also, the query returns the output amplitude of the PPG.

#### **Syntax**

:OUTPut:DATA:AMPLitude DATA,<numeric> :OUTPut:DATA:AMPLitude? DATA

<numeric> Range 0.10 to 0.80 Unit V, 0.01V Step

# **Response Data**

<numeric> Range 0.10 to 0.80

## **Example of Use**

To set the output amplitude of the PPG to 0.5 V: :OUTP:DATA:AMPL DATA,0.5 To query the output amplitude of the PPG: :OUTP:DATA:AMPL? DATA >0.5

# :OUTPut:DATA:ATTFactor

# **Function**

This command sets the external attenuator factor of the PPG in the dB unit.

The query returns the external attenuation factor of the PPG.

## **Syntax**

:OUTPut:DATA:ATTFactor DATA,<numeric> :OUTPut:DATA:ATTFactor? DATA

<numeric>: 0 to 30 dB, 1 dB Step

### **Response Data**

<integer>: 0 to 30 Unit: dB

### **Example of Use**

To set the external attenuation factor of the PPG to 20dB:

:OUTP:DATA:ATTF DATA,20 To query the external attenuation factor of the PPG:

:OUTP:DATA:ATTF? DATA >20

# :OUTPut:DATA:OUTPut

### **Function**

This command sets whether to output the signal to the connector of the PPG.

Furthermore, this command sets the  $\overline{\text{Data}}$  Out and Data Out connector to output ON/OFF.

The query returns the data output settings of the PPG.

#### **Syntax**

:OUTPut:DATA:OUTPut 0|1|OFF|ON :OUTPut:DATA:OUTPut?

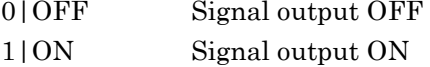

### **Response Data**

0|1

#### **Example of Use**

To output signal to the  $\overline{\text{Data}}$  Out and Data Out connectors: :OUTP:DATA:OUTP: ON

To query signal output settings of  $\overline{\text{Data}}$  Out and Data Out connectors: :OUTP:DATA:OUTP? >1

# :OUTPut:DATA:RELative

### **Function**

This command queries the output amplitude correcting the external attenuation factor of the PPG.

#### **Syntax**

:OUTPut:DATA:RELative? DATA

### **Response Data**

<numeric>:0.00 to 0.80Unit V

#### **Example of Use**

:OUTP:DATA:REL? DATA >0.4

# :OUTPut:RCLock:SELect

# **Function**

This command sets the reference clock of the PPG/ED to either the internal or external clock.

Also, the query responses whether to set the reference clock of the PPG/ED to either the internal or external clock.

#### **Syntax**

:OUTPut:RCLock:SELect INTernal|EXTernal|CH1External|CH2External|SYNChronize :OUTPut:RCLock:SELect?

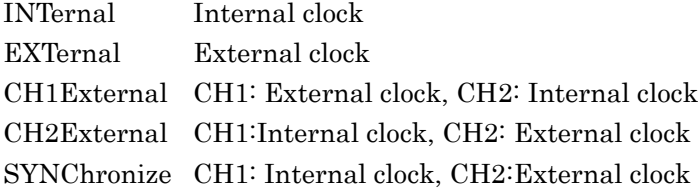

CH1External and CH2External can be set if the PPG2 already exists. SYNChronize can be set if the PPG2 already exists and the Option 052 is added.

### **Response Data**

INT|EXT|CHIE|CH2E| SYNC

### **Example of Use**

To set the external clock to the reference clock of the PPG: :OUTP:RCL:SEL EXT To query the reference clock settings: :OUTP:RCL:SEL? >EXT

# :OUTPut:SYNC:SOURce

# **Function**

This command sets the signal source output to the Sync Output connector and divide ratio.

The query returns the settings of the signal output to the Sync Output connector.

### **Syntax**

:OUTPut:SYNC:SOURce <character> :OUTPut:SYNC:SOURce?

The character strings used in the <character>, clock signal source and divide ratio are as follows:

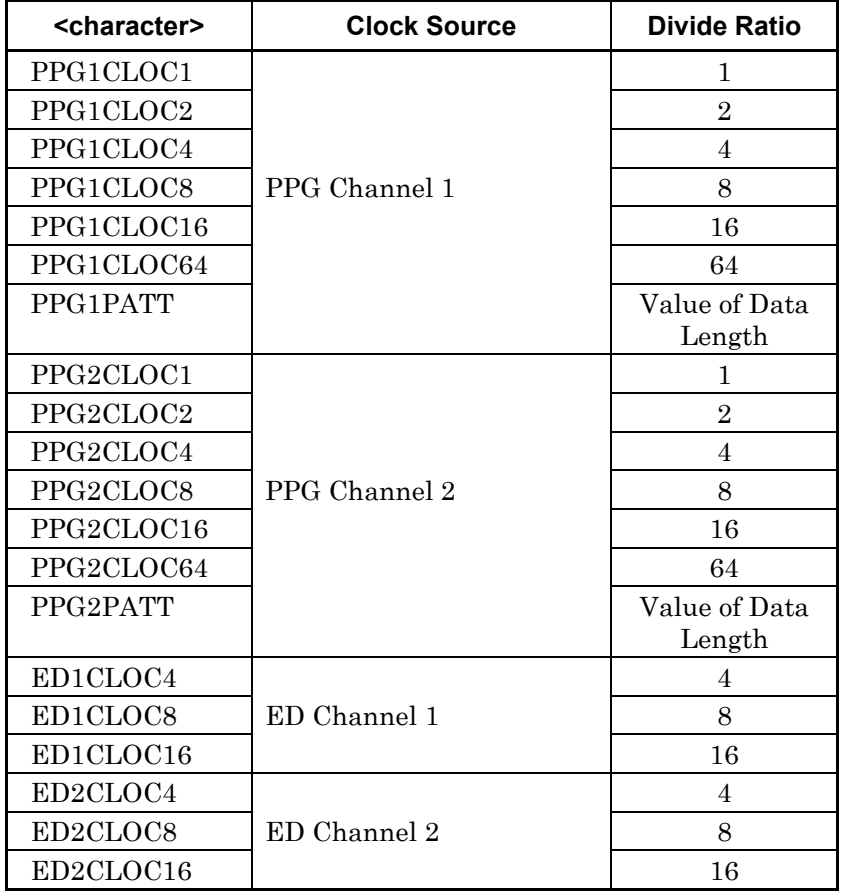

# **Response Data**

PPG1CLOC1|PPG1CLOC2|PPG1CLOC4|PPG1CLOC8| PPG1CLOC16|PPG1CLOC64|PPG1PATT|PPG2CLOC1|PPG2CLOC2| PPG1CLOC4|PPG2CLOC8|PPG2CLOC16|PPG2CLOC64|PPG2PATT| ED1CLOC4| ED1CLOC8|ED1CLOC16|ED2CLOC4|ED2CLOC8| ED2CLOC16

# **Example of Use**

To set the output signal to the Sync Output connector and the PPG Channel 1 to 1/16 divide clock: :OUTP:SYNC:SOUR PPG1CLOC16

To query the output signal settings to the Sync Output connector: :OUTP:SYNC:SOUR? > PPG1CLOC16

# [:SENSe]:ACCUmulation:AVERaging

#### **Function**

This command sets and queries the averaging process count of EYE/Pulse Scope.

#### **Syntax**

[:SENSe]:ACCUmulation:AVERaging <integer> [:SENSe]:ACCUmulation:AVERaging?

 $\langle$ integer>:1~9999

#### **Response Data**

<integer>:1~9999

### **Example of Use**

:ACCU:AVER? >1000

# [:SENSe]:ACCUmulation:LIMit

#### **Function**

This command sets the limitation method and the number of limitations of data collection processes when the data collection process of EYE/Pulse Scope is Limited

Also, this command queries the limitation method and the number of limitations of data collection processes of EYE/Pulse Scope.

### **Syntax**

```
[:SENSe]:ACCUmulation:LIMit TIME|SAMPle|WAVeform,
<numeric>
[:SENSe]:ACCUmulation:LIMit?
```
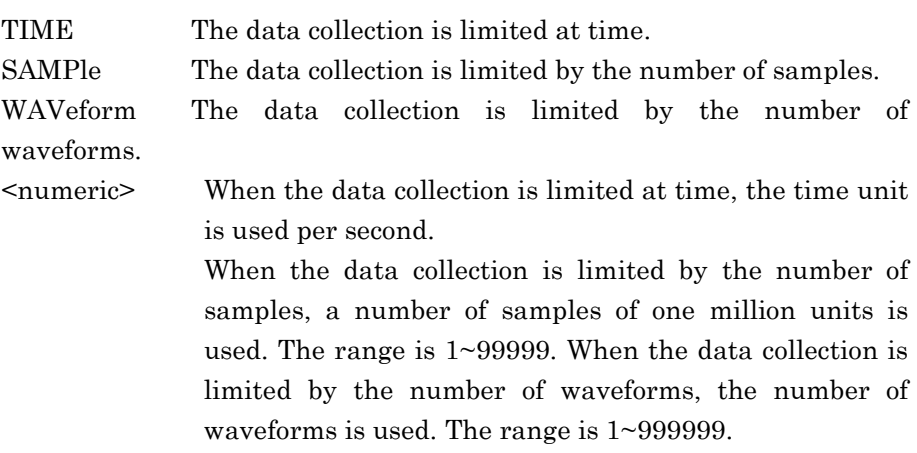

The unit (second or one million) need not be specified by the command. The time restriction is processed to the sample limitation by one million units every second.

When this message is transmitted while correcting the data (when Sampling of the screen is [RUN]), the displayed waveform is deleted and the data correction is done over again.

# **Response Data**

TIME | SAMPle | WAVeform, <integer>

### **Example of Use**

:ACCU:LIM?  $>$ TIME, 60

# [:SENSe]:ACCUmulation:PERSistency

# **Function**

This command sets and queries the data display time when the data collection process of EYE/Pulse Scope is Persistency.

### **Syntax**

[:SENSe]:ACCUmulation:PERSistency <numeric> [:SENSe]:ACCUmulation:PERSistency?

<numeric> Time to display collected data (seconds)

### **Response Data**

<integer>

#### **Example of Use**

:ACCU:PERS? >5

# [:SENSe]:ACCUmulation:TYPe

### **Function**

This command sets and queries the data collection process of EYE/Pulse Scope.

### **Syntax**

```
[:SENSe]:ACCUmulation:TYPe <character>
[:SENSe]:ACCUmulation:TYPe?
```
Either of following is set in  $\alpha$ -character>.

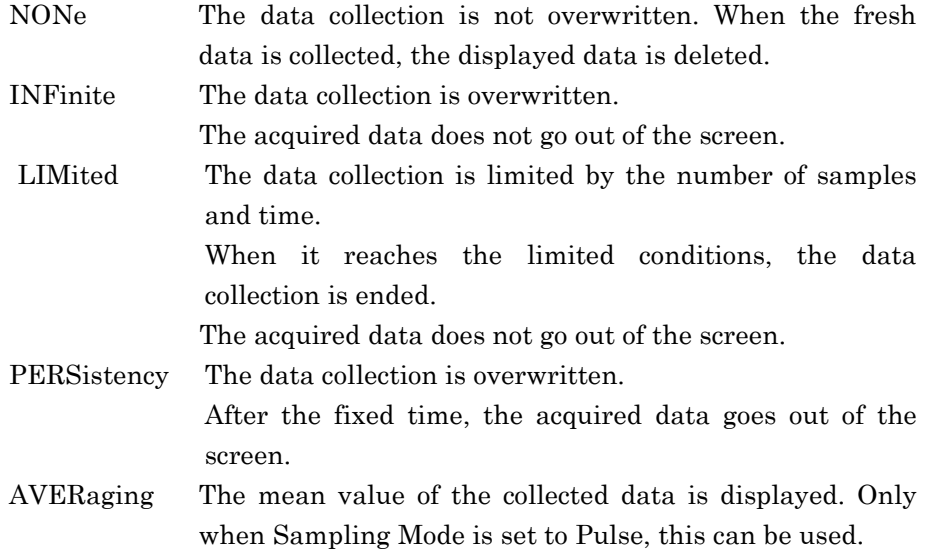

# **Response Data**

NONe|INFinite|LIMited|PERSistency|AVERage

### **Example of Use**

:ACCU:TYP? >LIMited

# [:SENSe]:DISPlay:MODE

### **Function**

This command sets the EYE/Pulse Scope display mode to the eye mode or pulse mode.

The query returns the EYE/Pulse Scope display mode.

#### **Syntax**

[:SENSe]:DISPlay:MODE COHErenteye|EYE|PULSE [:SENSe]:DISPlay:MODE?

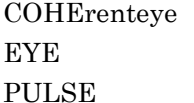

Sets the display to the coherent eye mode. Displays eye mode Displays pulse mode

## **Response Data**

COHErenteye|EYE|PULSE

### **Example of Use**

:DISP:MODE EYE

# [:SENSe]:EYEPulse:PRINt:COPY

### **Function**

The file of the EYE/Pulse Scope waveform screen is saved.

<When setting the first argument >

The screen of EYE/Pulse Scope is saved to the screen file by set folder/file names. If the set folder does not exist, create a folder and save the image files.

<When omitting the first argument >

The saving destination is the following folder when omitting the folder/file names.

C:\Program Files\Anritsu\MP2100A\ MX210000A\UserData\Screen Copy

The file format is saved by the second argument. The PNG files are saved when the second argument is omitted,

### **Syntax**

[:SENSe]:EYEPulse:PRINt:COPY[<string>,<string>][<string> ,<string>][,{JPEG|PNG}]

The first character strings can be set as the file name. The second character strings can be set as the folder name. One of the file name or folder name can be omitted. JPEG: JPEG Files PNG: PNG Files

### **Example of Use**

:MOD:ID 5 :EYEP:PRIN:COPY "CPRI\_Eye-12","D:¥User¥CPRI",JPEG

# [:SENSe]:HISTogram:CENTer

# **Function**

This command moves the marker position of the histogram measurement of EYE/Pulse Scope to the center of the screen.

# **Syntax**

[:SENSe]:HISTogram:CENTer

# [:SENSe]:HISTogram:X1|X2

# **Function**

This command sets and queries the position of the marker X1 or X2 for setting the histogram measurement area of EYE/Pulse Scope.

### **Syntax**

[:SENSe]:HISTogram:X1|X2 <numeric> [:SENSe]:HISTogram:X1|X2?

<numeric> indicates the time in which marker is displayed. The unit is UI or ps.

The setting range is as follows.

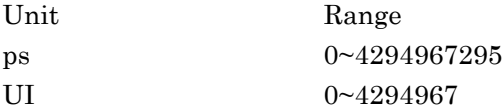

### **Response Data**

<numeric>

#### **Example of Use**

:HIST:X1? >10050

# [:SENSe]:HISTogram:Y1|Y2

# **Function**

This command sets and queries the position of the marker Y1 or Y2 for setting the histogram measurement area of EYE/Pulse Scope.

## **Syntax**

[:SENSe]:HISTogram:Y1|Y2 <numeric> [:SENSe]:HISTogram:Y1|Y2?

<numeric> indicates the amplitude in which marker is displayed. For electrical input:  $mV$ , For optical input:  $\mu W$ The setting range is as follows.

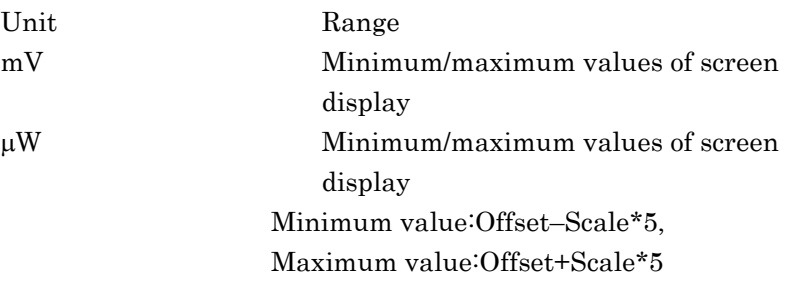

# **Response Data**

<numeric>

#### Example of Use

:HIST:Y2?  $>-60.6$ 

4-157

# [:SENSe]:INPut:ATTenuation:CHA|CHB

# **Function**

This command sets and queries the amount of attenuation for adjusting the EYE/Pulse Scope amplitude scale in the 0.01 dB unit.

### **Syntax**

[:SENSe]:INPut:ATTenuation:CHA|CHB <numeric> [:SENSe]:INPut:ATTenuation:CHA|CHB?

<numeric> indicates the attenuation for setting Channel A or Channel B. The setting range is from 0.00 to 30.00.

### **Response Data**

< numeric >

# **Example of Use**

:INP:ATT:CHA 20.00

# [:SENSe]:INPut:CHA|CHB

## **Function**

This command sets and queries the Channel A or B of EYE/Pulse Scope.

#### **Syntax**

[:SENSe]:INPut:CHA|CHB ON|OFF [:SENSe]:INPut:CHA|CHB?

ON Displays waveform on screen

OFF Does not display waveform on screen

### **Response Data**

ON|OFF

### **Example of Use**

:INP:CHA ON :INP:CHA? >ON

# [:SENSe]:INPut:CLKRecovery

## **Function**

This command sets the usage of the EYE/Pulse Scope clock recovery and frequency bandwidth. Also, this command queries the setting information of the EYE/Pulse Scope clock recovery.

### **Syntax**

[:SENSe]:INPut:CLKRecovery OFF|LESS27|85 [:SENSe]:INPut:CLKRecovery?

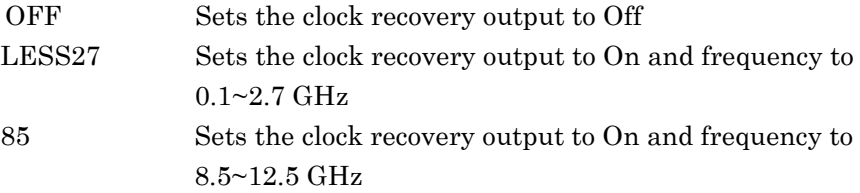

### **Response Data**

OFF|LESS27|85

#### **Example of Use**

:INP:CLKR 98

Message Details

Message Details

# [:SENSe]:INPut:FILTer

# **Function**

This command sets the filter of the filter bank option. The query responses the filter of the filter bank option.

# **Syntax**

[:SENSe]:INPut:FILTer <integer> [:SENSe]:INPut:FILTer?

### **Table 4.4.2-8 Number of Filter Specifications**

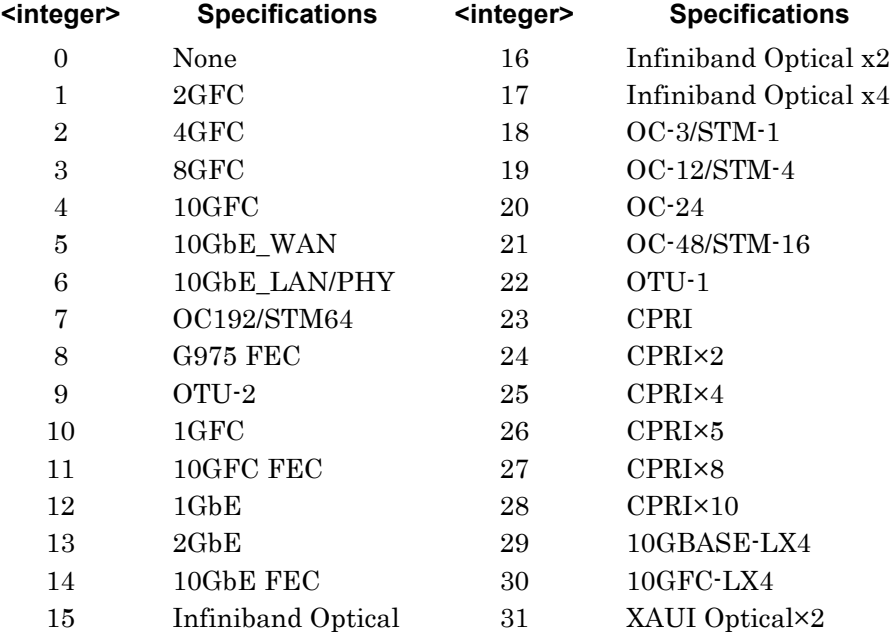

### **Response Data**

 $\text{Cinteger}>0^{\sim}31$ 

### **Example of Use**

To set the filter to OC192/STM64 :INP:FILT 7 To query the filter settings :INP:FILT? >7

# [:SENSe]:INPut:WAVLength

### **Function**

This command sets and queries the wavelength of the O/E converter.

#### **Syntax**

[:SENSe]:INPut:WAVLength 850|1310|1550 [:SENSe]:INPut:WAVLength?

- 850 Sets wavelength to 850 nm
- 1310 Sets wavelength to 1310 nm
- 1550 Sets wavelength to 1550 nm

#### **Response Data**

850|1310|1550

## **Example of Use**

To set the O/E converter wavelength to 1550 nm :INP:WAVL 1550 To query the O/E converter wavelength :INP:WAVL? > 1550

# :SENSe:MEASure:ASTate

### **Function**

This command queries the measurement status for all modules (ED\_1Ch, ED\_2Ch, and EYE/Pulse Scope).

### **Syntax**

:SENSe:MEASure:ASTate?

### **Response Data**

 $0<sup>11</sup>$ 

- 0 Measurement stops for all modules.
- 1 At least one module, measurement in progress

#### **Example of Use**

:SENS:MEAS:AST? >0

## :SENSe:MEASure:ASTP

### **Function**

This command stops the measurement for all modules (ED\_1Ch, ED\_2Ch, and EYE/Pulse Scope).

### **Syntax**

:SENSe:MEASure:ASTP

# :SENSe:MEASure:ASTRt

# **Function**

This command starts the measurement for all modules (ED\_1Ch, ED\_2Ch, and EYE/Pulse Scope).

#### **Syntax**

:SENSe:MEASure:ASTRt

# :SENSe:MEASure:EALarm:ELAPsed

## **Function**

This command queries the measurement elapsed time during bit error measurement.

#### **Syntax**

:SENSe:MEASure:EALarm:ELAPsed?

### **Response Data**

<integer>,<integer>,<integer>,<integer>

The elapsed time is output in the following order: day, hour, min, and second.

The range of the  $\langle$ integer> is as follows:

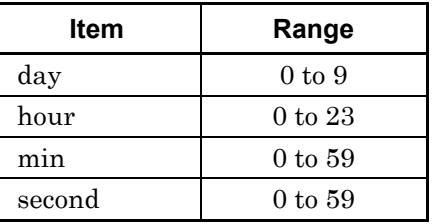

#### **Example of Use**

To query the measurement elapsed time of the ED:

SENS:MEAS:EAL:ELAP? >0,0,2,10

# :SENSe:MEASure:EALarm:MODE

# **Function**

This command sets and queries the measurement method of the ED.

### **Syntax**

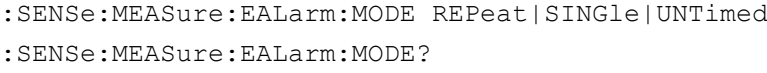

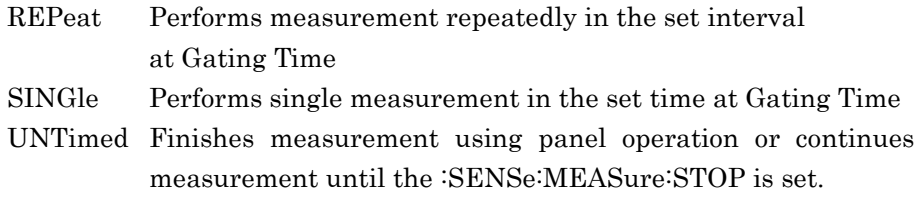

# **Response Data**

REP|SING|UNT

# **Example of Use**

To set the measurement method of the ED to the Repeat: :SENSe:MEAS:EAL:MODE REP To query the measurement method of the ED: :SENS:MEAS:EAL:MODE?

> REP

# :SENSe:MEASure:EALarm:PERiod

# **Function**

This command sets and queries the measurement period of the ED.

#### **Syntax**

```
:SENSe:MEASure:EALarm:PERiod
```
<integer>,<integer>,<integer>,<integer>

```
:SENSe:MEASure:EALarm:PERiod?
```
The measurement period parameter is set in the following order: day, hour, min, and second.

The setting range of the  $\leq$  integer $\geq$  is as follows:

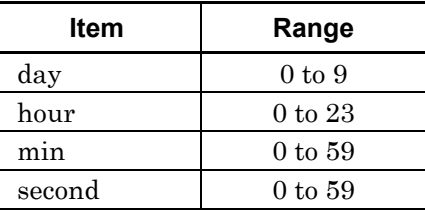

### **Response Data**

<integer>,<integer>,<integer>,<integer>

The measurement period is output in the following order: day, hour, min, and second.

#### **Example of Use**

To set the measurement period of the ED to 0 day 0 hour 1 min 0 second: :SENSe:MEASure:EALarm:PERiod 0,0,1,0

To query the measurement period of the ED:

:SENSe:MEASure:EALarm:PERiod?

 $>0, 0, 1, 0$ 

# :SENSe:MEASure:EALarm:STARt

# **Function**

This command queries the measurement start time of the ED.

#### **Syntax**

:SENSe:MEASure:EALarm:STARt?

#### **Response Data**

<integer>,<integer>,<integer>,<integer>,<integer>,<integer>

The measurement start time is set in the following order: year, month, day, hour, min, and second.

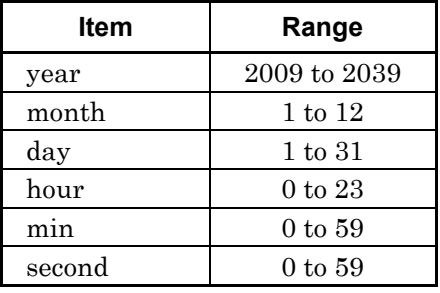

The setting range of the  $\leq$  integer $\geq$  is as follows:

### **Example of Use**

To query the measurement start time of the ED: SENS:MEAS:EAL:STAR? >2009,10,5,16,25,40

# :SENSe:MEASure:EALarm:STATe

## **Function**

This command queries measurement status of the ED.

### **Syntax**

:SENSe:MEASure:EALarm:STATe?

### **Response Data**

0|1

- 0 Measurement stops
- 1 During measurement

# **Example of Use**

To query the measurement status of the ED: SENS:MEAS:EAL:STAT? >0

# :SENSe:MEASure:EALarm:STOP

# **Function**

This command queries the measurement end time of the ED.

#### **Syntax**

:SENSe:MEASure:EALarm:STOP?

#### **Response Data**

<integer>,<integer>,<integer>,<integer>,<integer>,<integer>

The measurement end time is set in the following order: year, month, day, hour, min, and second.

When Gated Cycle is Untimed, all measurement items are set to 0. The setting range of the <integer> is as follows:

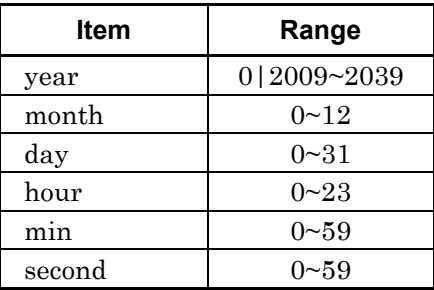

# **Example of Use**

To query the measurement end time when Gated Cycle is Single or Repeat:

SENS:MEAS:EAL:STOP? >2009,10,5,16,25,40

To query the measurement end time when Gated Cycle is Untimed:

SENS:MEAS:EAL:STOP?

>0,0,0,0,0,0

# :SENSe:MEASure:EALarm:TIMed

## **Function**

This command queries the measurement remaining time until the ED completes the measurement.

### **Syntax**

:SENSe:MEASure:EALarm:TIMed?

### **Response Data**

<integer>,<integer>,<integer>,<integer> The measurement remaining time is output in the following order: day, hour, min, and second.

The setting range of the <integer> is as follows:

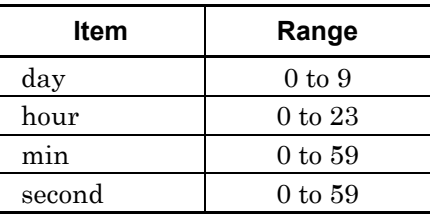

# **Example of Use**

To query the remaining time until the ED completes the measurement: SENS:MEAS:EAL:TIM? >0,0,0,50

## :SENSe:MEASure:STARt

### **Function**

This command starts the ED measurement. When the ED is measured, clear the data during measurement and restart the measurement.

### **Syntax**

:SENSe:MEASure:STARt

### :SENSe:MEASure:STOP

### **Function**

This command stops the ED measurement.

#### **Syntax**

:SENSe:MEASure:STOP

# :SENSe:MMEMory:PATTern:RECall

### **Function**

This command reads the pattern data used in the test pattern of the ED from the file.

#### **Syntax**

:SENSe:MMEMory:PATTern:RECall <file\_name>,{BIN|TXT}

<file\_name> File name including extension

When specifying the drive and file, the file path is included.

BIN Binary file

TXT Text file

### **Example of Use**

After setting the test pattern to Programmable Pattern using [:SENSe:PATTern:TYPE](#page-247-0) USER, specify the file name and format, and read the pattern file.

:SENS:MMEM:PATT:REC "CJPAT.dat",BIN

### [:SENSe]:OPTion:MAX:SAMPles:NUMber

#### **Function**

This command sets and queries the number of data acquired in the data collection at one time per channel of EYE/Pulse Scope.

#### **Syntax**

When Sampling mode is set to [EYE]: [:SENSe]:OPTion:MAX:SAMPles:NUMber 509|1021|2039|4093|8191|16381 When Sampling mode is set to [Coherent Eye] or [Pulse]: [:SENSe]:OPTion:MAX:SAMPles:NUMber 512|1024|2048|4096|8192|16384 [:SENSe]:OPTion:MAX:SAMPles:NUMber?

#### **Response Data**

When Sampling mode is set to [EYE]: 509|1021|2039|4093|8191|16381 When Sampling mode is [Coherent Eye] or [Pulse]: 512|1024|2048|4096|8192|16384

### **Example of Use**

:SENS:OPT:MAX:SAMP:NUM? >8191

# :SENSe:PARam:AEXECute

# **Function**

The ED can be measured when setting Gating Time to 10 ms using the remote control.

This command sets multiple parameters at the same time.

When setting Gating Time to 10 ms at the current setting condition executing the measurement results, the query returns the measurement results.

### **Syntax**

:SENSe:PARam:AEXECute 0|1,0|1,0|1,0|1, <string>, <integer>,<integer>,<character>,<numeric>

:SENSe:PARam:AEXECute?

#### This message sets nine parameters.

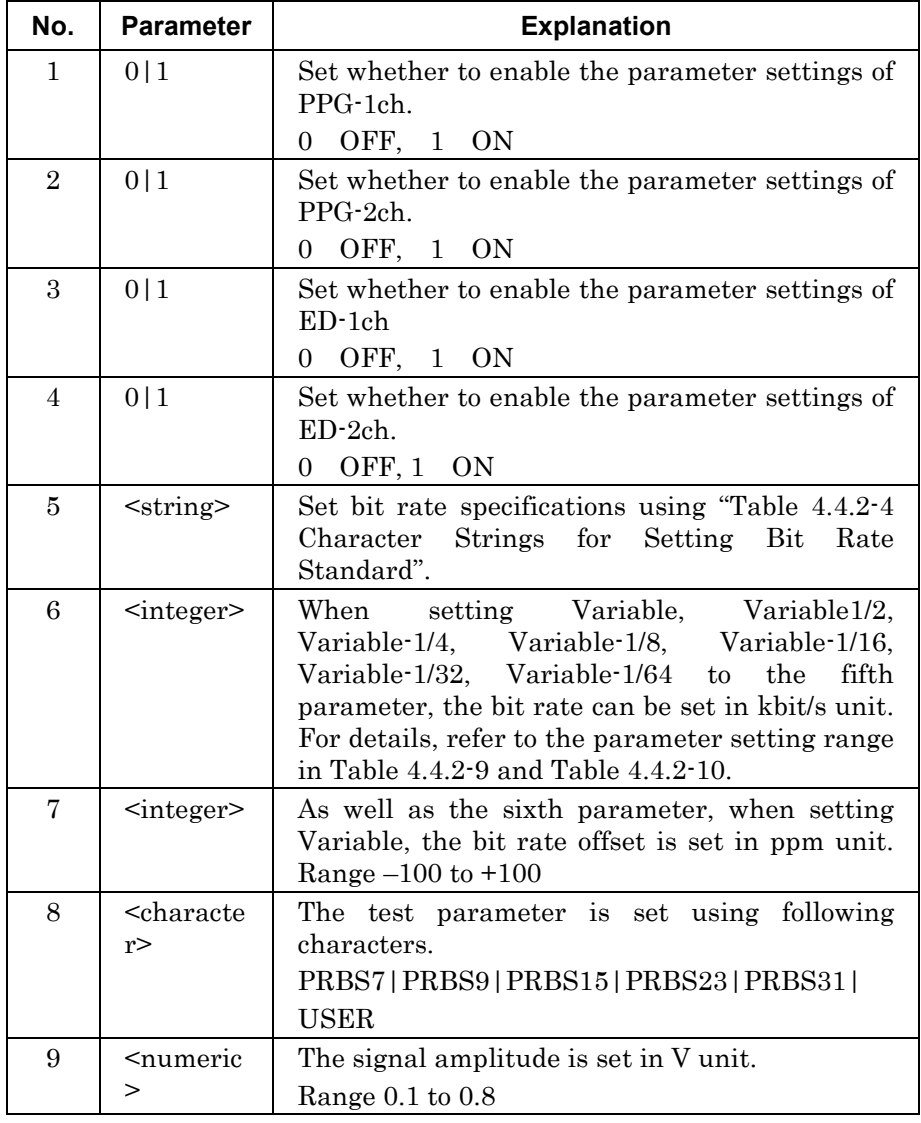

Setting example (Parameter 1 to 4) 1) When setting PPG/ED 1ch: :SENSe:PARam:AEXECute 1,0,1,0, ••••• 2) When setting PPG/ED 2ch: :SENSe:PARam:AEXECute 0,1,0,1, ••••• 3) When setting PPG/ED 1ch and PPG/ED 2ch: :SENSe:PARam:AEXECute 1,1,1,1, •••••

# **Response Data**

Response Data has the following 8 parameters. For the parameter format, refer to the :CALCulate:DATA:EALarm message in Table 4.4.2-1.

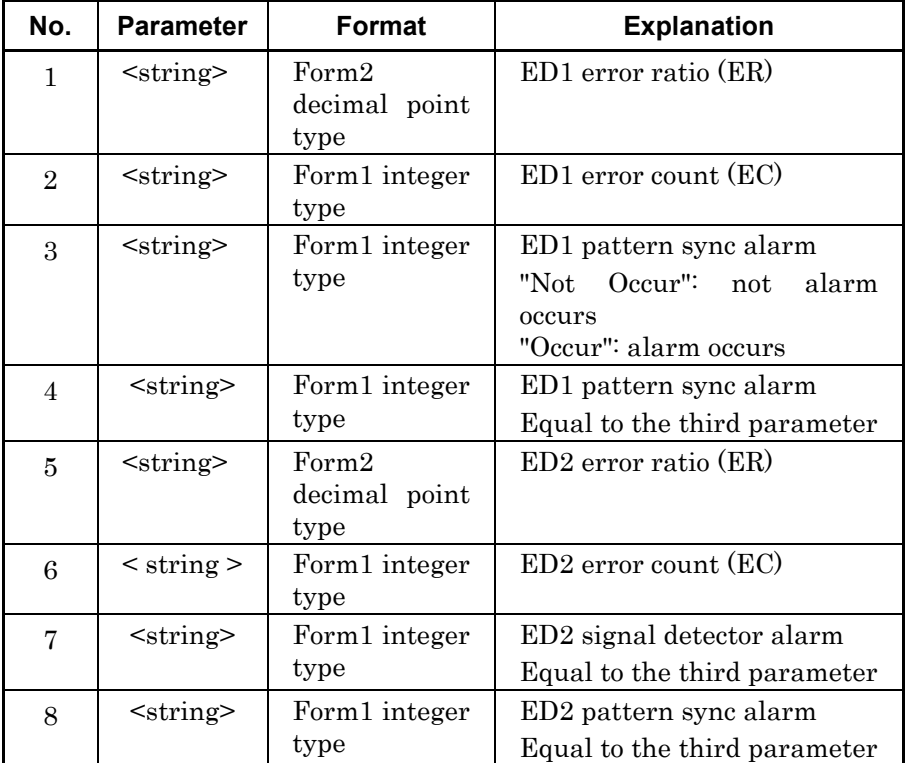

## **Example of Use**

The measurement parameters of the PPG Channel 1 and 2 and ED Channel 1 and 2 are set.

Set the tracking of ED Channel 1 to OFF.

:MOD:ID 1

:SENS:PAR:TRAC OFF

Set the tracking of ED Channel 2 to OFF.

:MOD:ID 2

:SENS:PAR:TRAC OFF

To set the bit rate to 8500000 bit/s, the bit rate offset to 10 ppm, the test pattern to PRBS  $2^{\wedge}15-1$ , and the amplitude to 0.8 V:

:SENS:PAR:AEXEC 1,1,1,1,"VARIABLE ",8500000,10,PRBS15,0.80

When measuring at Gating Time 10 ms, the re-drawing screen process is stopped.

#### :SYST:DISP:RES OFF

To perform the Gating Time:10 ms measurement and return the measurement result:

:SENS:PAR:AEXEC?

>"0.0000E-07","0","0","1.6000E-07","2","0"

If the measurement of Gating Time:10 ms is executed under the following conditions, an execution error occurs.

The re-drawing screen process is turned on.

During the measurement

While transmittin the user-pattern

# :SENSe:PARam:TRACking

# **Function**

This command sets and queries the tracking of the ED.

#### **Syntax**

```
:SENSe:PARam:TRACking 0|1|OFF|ON
:SENSe:PARam:TRACking?
```
0 OFF

1 ON

## **Response Data**

0|1

### **Example of Use**

To set the ED tracking to On :SENS:PAR:TRAC 1 To query the ED tracking settings :SENS:PAR:TRAC? >1

# :SENSe:PATTern:DATA:LENGth

### **Function**

This command queries the pattern length when the test pattern of the ED is Programmable Pattern.

## **Syntax**

:SENSe:PATTern:DATA:LENGth?

### **Response Data**

<integer>:2 to 1305600

### **Example of Use**

:SENS:PATT:DATA:LENG? >16384

# :SENSe:PATTern:LOGic

### **Function**

This command sets and queries pattern logic (negative/positive logic) of the ED.

### **Syntax**

:SENSe:PATTern:LOGic POSitive| NEGative :SENSe:PATTern:LOGic?

POSitive Positive logic NEGative Negative logic

### **Response Data**

POS|NEG

## **Example of Use**

To set the pattern logic of the ED to the positive logic: :SENS:PATT:LOG POS

To query the pattern logic of the ED:

:SENS:PATT:LOG? > POS

## :SENSe:PATTern:SYNC:ASYNc

### **Function**

This command sets whether to automatically perform resynchronization (Auto Sync) for the pattern of the ED.

The query responses the settings of the resynchronization (Auto Sync) procedures for the pattern of the ED.

#### **Syntax**

```
:SENSe:PATTern:SYNC:ASYNc 0|1|OFF|ON
:SENSe:PATTern:SYNC:ASYNc?
```
0|OFF Auto SYNC OFF: Not perform resynchronization (Auto Sync) 1|ON Auto SYNC ON: Perform resynchronization (Auto Sync)

### **Response Data**

 $0|1$ 

### **Example of Use**

To set resynchronization (Auto Sync) for the pattern of the ED: :SENS:PATT:SYNC:ASYN ON

To query the settings of the resynchronization (Auto Sync) procedures for the pattern of the ED:

:SENS:PATT:SYNC:ASYN? >1

# :SENSe:PATTern:SYNC:FPOSition

# **Function**

This command sets and queries the frame synchronization start position when the test pattern of the ED is Programmable Pattern.

#### **Syntax**

:SENSe:PATTern:SYNC:FPOSition <numeric> :SENSe:PATTern:SYNC:FPOSition?

<numeric>: 1~Data Length-64 bits/1 bit Step

### **Response Data**

<integer>: 1~Data Length-64 bits/1 bit Step

#### **Example of Use**

To set the frame synchronization start position to bit 65 when the synchronization mode is set to FRAMe (frame detection ON):

:SENSe:PATT:SYNC:FPOS 65

To query the header position of the bit string

:SENS:PATT:SYNC:FPOS? > 65

# :SENSe:PATTern:SYNC:PSMode

# **Function**

This command sets and queries the synchronization mode for the test pattern when the test pattern of the ED is Programmable Pattern.

#### **Syntax**

:SENSe:PATTern:SYNC:PSMode |FRAMe|NORMal :SENSe:PATTern:SYNC:PSMode?

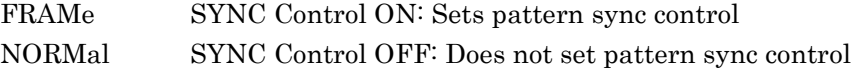

### **Response Data**

FRAM|NORM

## **Example of Use**

To set the pattern sync of the ED to ON:

:SENS:PATT:SYNC:PSM FRAM

To query the settings of the pattern sync of the ED: :SENS:PATT:SYNC:PSM?

 $>$ FRAM

# :SENSe:PATTern:SYNC:THReshold

### **Function**

This command sets and queries the synchronization detection threshold for resynchronization.

#### **Syntax**

```
:SENSe:PATTern:SYNC:THReshold <character>
:SENSe:PATTern:SYNC:THReshold?
```
The character strings set in  $\alpha$ -character and the corresponding screen display to the Sync Threshold are as follows:

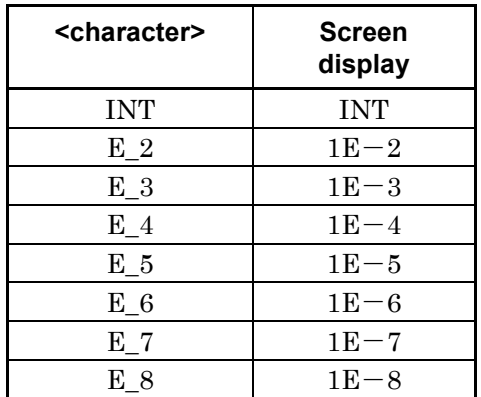

### **Response Data**

<character>:INT|E\_2|E\_3|E\_4|E\_5|E\_6|E\_7|E\_8

### **Example of Use**

To set the synchronization detection threshold of the ED to INT: :SENS:PATT:SYNC:THR INT To query the synchronization detection threshold of the ED: :SENS:PATT:SYNC:THR? >INT

# <span id="page-247-0"></span>:SENSe:PATTern:TYPE

#### **Function**

This command sets and queries the test pattern of the ED.

### **Syntax**

:SENSe:PATTern:TYPE <character> :SENSe:PATTern:TYPE?

The character strings setting in <character> and the corresponding screens are as follows:

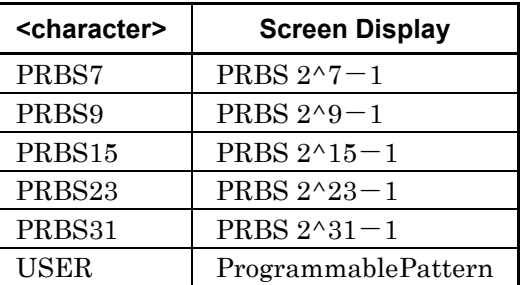

#### **Response Data**

<character>:PRBS7|PRBS9|PRBS15|PRBS23|PRBS31|USER

#### **Example of Use**

To set the test pattern of the ED to PRBS2^23-1: :SENSe:PATTern:TYPE PRBS23 To query the test pattern of the ED: :SENSe:PATT:TYPE? >PRBS23

To set the test pattern of the ED to ProgrammablePattern :SENSe:PATT:TYPE USER

To set the test pattern of the ED to CJPAT. :SENSe:MMEM:PATT:REC "CJPAT.dat",TXT

# [:SENSe]:PRINt:INVerse

## **Function**

This command sets whether to reverse the screen color of EYE/Pulse Scope and to save it to the screen file.

Also, this command queries the color setting when the screen of EYE/Pulse Scope is saved to the screen file.

#### **Syntax**

```
[:SENSe]:PRINt:INVerse 0|1
[:SENSe]:PRINt:INVerse?
```
- 0 Saves to the screen file by the same color as the screen.
- 1 Reverses the screen color and saves to the screen file.

### **Response Data**

0|1

#### **Example of Use**

:PRIN:INV 1

# [:SENSe]:SAMPles:JUDGe

### **Function**

This command sets the sample point count in the mask area to test the Mask margin of the EYE/Pulse Scope.

The query responses the sample point counts to be set for testing the mask margin.

#### **Syntax**

[:SENSe]:SAMPles:JUDGe <numeric> [:SENSe]:SAMPles:JUDGe?

<numeric>:Sample point counts in the mask area

## **Response Data**

<integer>

### **Example of Use**

To set the sample point counts in the mask area for the mask margin test to 10:

:SENS:SAMP:JUDG 10

To query the sample point setting values in the mask area for the mask margin test: :SENS:SAMP:JUDG? >10

# [:SENSe]:SAMPling:STATus

# **Function**

This command sets the data collection start and stop of the EYE/Pulse. The query responses the data collection status of the EYE/Pulse Scope.

#### **Syntax**

[:SENSe]:SAMPling:STATus RUN|HOLD [:SENSe]:SAMPling:STATus?

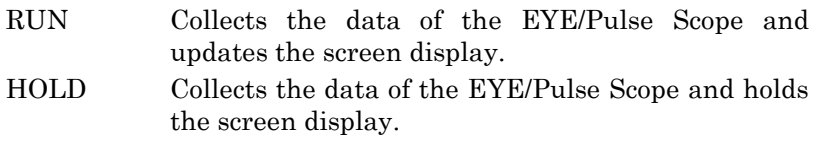

# **Response Data**

RUN|HOLD

#### **Example of Use**

To start the EYE/Pulse Scope data collection :SAMP:STAT RUN

# [:SENSe]:TIME:ACQClock

### **Function**

This command acquires the clock frequency input to the Trigger Clk In connector of the EYE/Pulse Scope and sets the measurement result to the Clock Rate parameter. Furthermore, the query responses the acquired frequency result.

## **Syntax**

[:SENSe]:TIME:ACQClock?

### **Response Data**

<integer>:Unit Hz

# [:SENSe]:TIME:CLKRate

### **Function**

This command sets the clock rate of the EYE/Pulse Scope. When changing the clock rate, the bit rate is changed to the value multiplexed clock rate by divide ratio.

The query responses the clock rate set in the EYE/Pulse Scope.

#### **Syntax**

```
[:SENSe]:TIME:CLKRate <numeric> [GHZ|MHZ|KHZ]
[:SENSe]:TIME:CLKRate?
```
<numeric>:Clock rate The following unit can be used. GHZ: GHz KHZ: kHz MHz: MHz

When omitting the unit, the unit is fixed to MHz.

### **Response Data**

<numeric> MHz

### **Example of Use**

To set the clock rate of the EYE/Pulse Scope to 10312.5 MHz :TIME:CLKR 10312.5 To query the clock rate of the EYE/Pulse Scope :TIME:CLKR? >10312.50 MHz

# [:SENSe]:TIME:DATRate

## **Function**

This command sets the bit rate of the EYE/Pulse Scope. When changing the bit rate, the clock rate is changed to the value multiplexed bit rate by divide Ratio.

The query responses the bit rate set to the EYE/Pulse Scope.

### **Syntax**

[:SENSe]:TIME:DATRate <numeric> [ Gbps|kbps|Mbps] [:SENSe]:TIME:DATRate?

<numeric>: Bit rate The following unit can be used. Gbps: Gbit/s kbps: kbit/s Mbps: Mbit/s When omitting the unit, the unit is fixed to Mbps.

#### **Response Data**

<numeric>:Bit rate Unit Mbit/s

### **Example of Use**

To set the bit rate of the EYE/Pulse Scope to 155220 kbit/s :TIME:DATR 155220 kbps To query the bit rate of the EYE/Pulse Scope :TIME:DATR? >155.220 Mbps

# [:SENSe]:TIME:DIVRatio

# **Function**

This command sets the clock divide ratio of the EYE/Pulse Scope. When changing the clock divide ratio, either of the bit rate or clock frequency is changed.

The query responses the clock divide ratio currently set in the EYE/Pulse Scope.

#### **Syntax**

```
[:SENSe]:TIME:DIVRatio <integer>,{CLKR|DATA}
[:SENSe]:TIME:DIVRatio?
```
<integer> Divide ratio 1 to 64

- DATR The bit rate is re-calculated from the divide ratio and clock frequency.
- CLKR The clock frequency is re-calculated from the divide ratio and bit rate.

### **Response Data**

<integer> Divide ratio 1~64

### **Example of Use**

To set the 1/16 value of the clock frequency to the bit rate: :TIME:DIVR 16,CLKR
## [:SENSe]:TIME:PATLength

## **Function**

This command sets and queries the data pattern length using the pulse pattern mode of the EYE/Pulse Scope.

## **Syntax**

[:SENSe]:TIME:PATLength <numeric> [:SENSe]:TIME:PATLength?

<numeric>: 1~16777216

#### **Response Data**

<integer>: 1~16777216

#### **Example of Use**

:TIME:PATL 8388607

## [:SENSe]:TMEMory:CHANnel

## **Function**

This command sets and queries the channel saved as a reference trace of EYE/Pulse Scope. When saving the reference trace, use [:SENSe]:TMEMory:REFerence:SET.

**Syntax**

[:SENSe]:TMEMory:CHANnel BOTH|CHA|CHB [:SENSe]:TMEMory:CHANnel?

BOTH:Channel A and Channel B CHA:Channel A CHB:Channel B

## **Response Data**

BOTH|CHA|CHB

#### **Example of Use**

:TIME:CHAN CHA :TIME:CHAN? >CHA

## [:SENSe]:TMEMory:REFerence:CLEar

## **Function**

This command deletes the reference trace of EYE/Pulse Scope.

#### **Syntax**

[:SENSe]:TMEMory:REFErence:CLEar

#### **Example of Use**

:TMEM:REF:CLE

## [:SENSe]:TMEMory:REFerence:SET

## **Function**

This command saves the trace displayed onEYE/Pulse Scope as the reference trace.

#### **Syntax**

[:SENSe]:TMEMory:REFErence:SET

#### **Example of Use**

:TMEM:REF:SET

## :SOURce:MMEMory:PATTern:RECall

#### **Function**

This command reads the pattern data used in the test pattern of the PPG from the file.

#### **Syntax**

:SOURce:MMEMory:PATTern:RECall <file\_name>,{BIN|TXT}

<file\_name> File name including extension

When specifying the drive and file, the file path is included.

- BIN Binary file
- TXT Text file

#### **Example of Use**

After setting the test pattern to USER using : :SOUR:PATT:TYPE USER, specify the file name and format and read the pattern file.

:SOUR:MMEM:PATT:REC "CJPAT.dat",BIN

## :SOURce:OPTical:SIGNal:OUTPut

## **Function**

This command sets and queries the optical output of the optical transceiver (XFP/SFP+).

## **Syntax**

:SOURce:OPTical:SIGNal:OUTPut 0|1|OFF|ON :SOURce:OPTical:SIGNal:OUTPut?

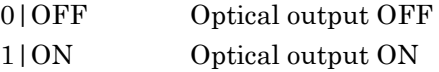

## **Response Data**

 $0|1|$   $\cdots$ 

- 0 Optical output OFF
- 1 Optical output ON
- ---- Does not install the optical transceiver.

## **Example of Use**

To set the optical output to ON: :SOUR:OPT:SIGN:OUTP ON

To query the optical output settings: :SOUR:OPT:SIGN:OUTP?

>1

Message Details

Message Details

## :SOURce:OPTical:SIGNal:WLENgth

## **Function**

This command queries the wavelength of the optical transceiver (XFP/SFP+).

## **Syntax**

:SOURce:OPTical:SIGNal:WLENgth?

## **Response Data**

 $<$  string  $>$ 

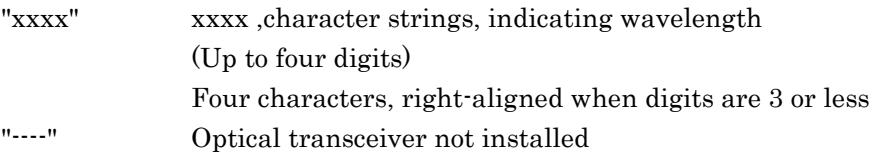

## **Example of Use**

:SOUR:OPT:SIGN:WLEN? >" 850"

## :SOURce:OPTical:XFP:REFClock

## **Function**

This command sets and queries the reference clock of the optical transceiver (XFP).

#### **Syntax**

```
:SOURce:OPTical:XFP:REFClock <character>
:SOURce:OPTical:XFP:REFClock?
```
The character strings set in the <character> and the corresponding screen to Reference CLK display are as follows:

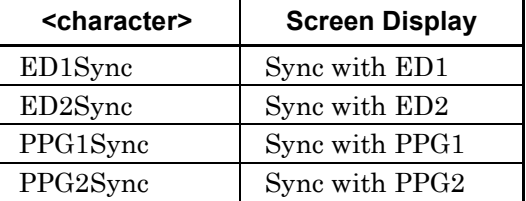

#### **Response Data**

< character >: ED1Sync| ED2Sync| PPG1Sync| PPG2Sync

#### **Example of Use**

To set the sync clock of the PPG Channel 1 to the reference clock of the optical transceiver (XFP):

:SOUR:OPT:XFP:REF PPG1SYNC

To query the reference clock settings of the optical transceiver (XFP): :SOUR:OPT:XFP:REF?

> PPG1Sync

## :SOURce:OUTPut:ASET

#### **Function**

This command sets the signal output of the PPG Channel 1 and 2 and the optical output of the optical transceiver (XFP/SFP+) simultaneously. The query response whether all output settings of the PPG and optical transceiver are set to ON.

#### **Syntax**

:SOURce:OUTPut:ASET 0|1|OFF|ON :SOURce:OUTPut:ASET?

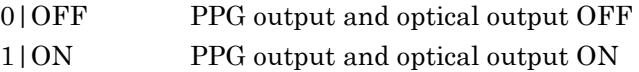

## **Response Data**

0|1

- 0 All PPG output and optical output OFF
- 1 At least, one of PPG output or optical output ON

#### **Example of Use**

To set the signal output of the PPG and the optical output of the optical transceiver to ON:

:SOURce:OUTPut:ASET ON

To query whether to set one or more output settings of the PPG and optical transceiver to ON:

:SOURce:OUTPut:ASET? >1

## :SOURce:PATTern:DATA:LENGth

## **Function**

This command queries the pattern length when the test pattern of the PPG is Programmable Pattern.

#### **Syntax**

:SOURce:PATTern:DATA:LENGth?

## **Response Data**

<integer>:2~1305600

## **Example of Use**

:SOUR:PATT:DATA:LENG? >16384

## :SOURce:PATTern:EADDition:RATE

## **Function**

This command sets and queries the error generating rate when the error generating method of the PPG is REPEAT.

## **Syntax**

```
:SOURce:PATTern:EADDition:RATE <character>[,<numeric>]
:SOURce:PATTern:EADDition:RATE?
```
<character>:this is the numeric part of the error insertion rate. Either of the following is set.

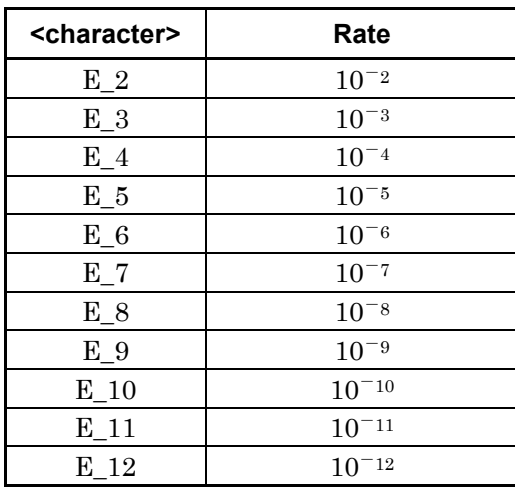

**4**

<numeric>:This is the mantissa of the error generating rate. 1 is set. When the mantissa is omitted, the omitted value is regarded as 1.

## **Response Data**

<character>,1

## **Example of Use**

To set the error generating rate to  $1 \times 10^{-9}$ : :SOUR:PATT:EADD:RATE E\_9,1 To query the error generating rate: :SOUR:PATT:EADD:RATE?  $E_{-}9,1$ 

## :SOURce:PATTern:EADDition:SET

## **Function**

This command sets whether to generate a bit error to the test pattern for the PPG.

The query responses the error generating settings for the PPG.

#### **Syntax**

```
:SOURce:PATTern:EADDition:SET 0|1|OFF|ON
:SOURce:PATTern:EADDition:SET?
```
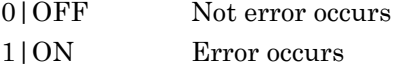

#### **Response Data**

 $0|1$ 

## **Example of Use**

To generate the error to the test pattern: :SOUR:PATT:EADD:SET ON

To query the error generating settings: :SOUR:PATT:EADD:SET?  $>1$ 

## :SOURce:PATTern:EADDition:SINGle

## **Function**

This command generates single error to the test pattern when the error generating method of the PPG is SINGLE.

#### **Syntax**

:SOURce:PATTern:EADDition:SINGle

#### **Example of Use**

To generate single error for the test pattern: :SOUR:PATT:EADD:SING

## :SOURce:PATTern:EADDition:VARiation

## **Function**

This command sets and queries the error generating method of the PPG.

#### **Syntax**

```
:SOURce:PATTern:EADDition:VARiation REPeat|SINGle
:SOURce:PATTern:EADDition:VARiation?
```
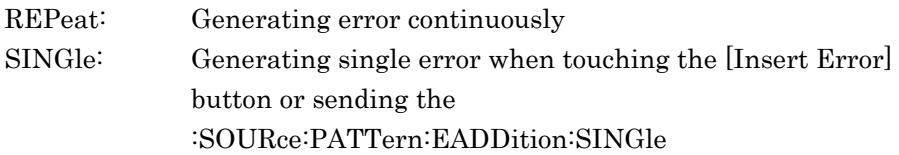

## **Response Data**

REP|SING

#### **Example of Use**

To set the error generating method of the PPG to Repeat: :SOUR:PATT:EADD:VAR REP To query the error generating method of the PPG: :SOUR:PATT:EADD:VAR? >REP

## :SOURce:PATTern:LOGic

## **Function**

This command sets and queries the test pattern logic (positive/negative logic) of the PPG.

#### **Syntax**

```
:SOURce:PATTern:LOGic NEGative|POSitive
:SOURce:PATTern:LOGic?
```
POSitive Positive logic NEGative Negative logic

**Response Data** NEG|POS

## **Example of Use**

To set the test pattern logic of the PPG to the negative logic: :SOUR:PATT:LOG NEG

To query the test pattern logic of the PPG: :SOUR:PATT:LOG? >NEG

## :SOURce:PATTern:TYPE

## **Function**

This command sets and queries the test pattern of the PPG.

#### **Syntax**

```
:SOURce:PATTern:TYPE <character>
:SOURce:PATTern:TYPE?
```
The character strings set in the <character> and the correspondence screen are as follows:

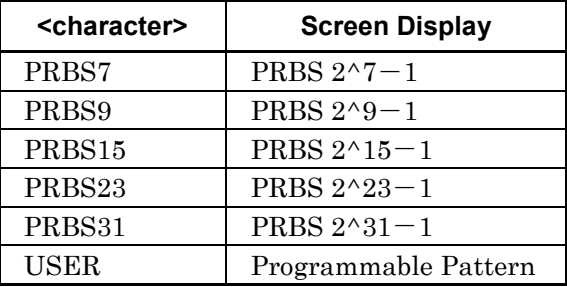

#### **Response Data**

<character>:PRBS7|PRBS9|PRBS15|PRBS23|PRBS31|USER

#### **Example of Use**

To set the test pattern of the PPG to  $PRBS2^31-1$ : :SOUR:PATT:TYPE PRBS31

To query the test pattern of the PPG:

:SOUR:PATT:TYPE? PRBS31

## :STATus:OPERation:CONDition

## **Function**

This command queries the details of the operation status condition register.

## **Syntax**

:STATus:OPERation:CONDition?

#### **Response Data**

 $\leq$ integer>:Bit total of condition register 0 to 6160 For the correspondence between register bit and decimal number, refer to Table 2.6.1-1.

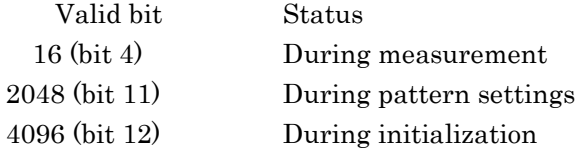

### **Example of Use**

:STAT:OPER:COND? >16

## :STATus:OPERation:ENABle

## **Function**

This command sets and queries the operation status enable register.

#### **Syntax**

:STATus:OPERation:ENABle <integer> :STATus:OPERation:ENABle?

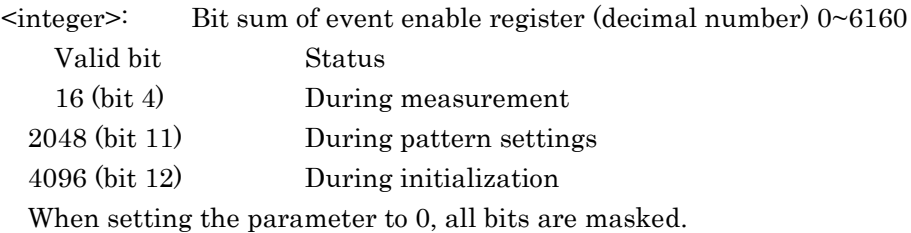

#### **Response Data**

(decimal number)

<integer>:0 to 6160 Bit sum of operation status enable register

Message Details

Message Details

## **Example of Use**

To read only bit 4 of operation status event register: (At this time, 24=16 is set in the operation status enable register.) :STAT:OPER:ENAB 16 To query the value of the operation status enable register:

:STAT:OPER:ENAB? >16

## :STATus:OPERation[:EVENt]

## **Function**

This command queries the operation status event register.

#### **Syntax**

:STATus:OPERation[:EVENt]?

#### **Response Data**

 $\leq$ integer>:Total value of the filter bits0~6160 For the correspondence between register bit and decimal number, refer to Table 2.6.1-1.

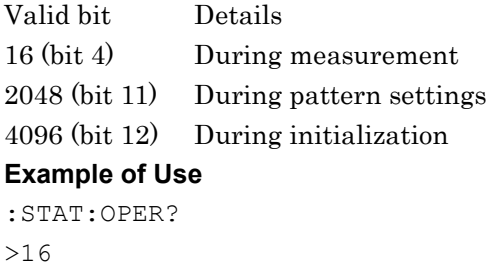

## :STATus:OPERation:NTRansition

## **Function**

This command sets and queries the transition filter (negative transition) of the operation status register.

#### **Syntax**

:STATus:OPERation:NTRansition <integer> :STATus:OPERation:NTRansition?

#### <integer>:Total value of filter bits

If the event register is set to 1 when the condition register is changed from 1 to 0, the bit is set to 1.

#### **Response Data**

<integer>:Total value of the filter bits

#### **Example of Use**

To set bit 4 of operation status event register to bit 1 when bit 4 of operation status condition register changed from 1 to 0:

(At this time,  $24=16$  is set to the transition filter (negative transition).) :STAT:OPER:NTR 16

To query transition filter (negative transition) of operation status event register:

:STAT:OPER:NTR? >16

## :STATus:OPERation:PTRansition

#### **Function**

This command sets and queries the transition filter (positive transition) of the operation status register.

#### **Syntax**

:STATus:OPERation:PTRansition <integer> :STATus:OPERation:PTRansition?

<integer>:Total value of the filter bits If the condition register is set to 1 when the event register is changed from 0 to 1, the bit is set to 1.

## **Response Data** <integer>:Total value of the filter bits

#### **Example of Use**

To set bit 11 of operation status event register to bit 1 when bit 11 of operation status condition register changes from 0 to 1:

(At this time, 211=2048 is set in the transition filter (positive transition).)

#### :STAT:OPER:PTR 2048

To query transition filter (positive transition) of operation status event register: :STAT:OPER:PTR? >2048

## :STATus:PRESet

#### **Function**

This command initializes the following event register and transition filter. All bits of the event register and transition filter (negative transition) are set to 0. All bits of the transition filter (positive transition) are set to 1.

Operation status event register Operation status transition filter (positive transition) Operation status transition filter (negative transition) PPG/ED Ch1 event register PPG/ED Ch1 transition filter (positive transition) PPG/ED Ch1 transition filter (negative transition) PPG/ED Ch2 event register PPG/ED Ch2 transition filter (positive transition) PPG/ED Ch2 transition filter (negative transition) XFP/SFP+ event register XFP/SFP+ transition filter (positive transition) XFP/SFP+ transition filter (negative transition) EYE/Pulse Scope event register EYE/Pulse Scope transition filter (positive transition) EYE/Pulse Scope transition filter (negative transition)

#### **Syntax**

:STATus:PRESet

## :SYSTem:BEEPer:SET

## **Function**

This command sets and queries the buzzer ON/OFF.

#### **Syntax**

:SYSTem:BEEPer:SET 0|1|OFF|ON :SYSTem:BEEPer:SET?

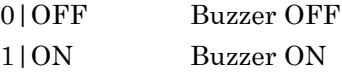

## **Response Data**

 $0|1$ 

## **Example of Use**

To set buzzer ON: :SYST:BEEP:SET ON To query buzzer setting: :SYST:BEEP:SET? >1

## :SYSTem:DATE

## **Function**

This command queries the date of the MP2100A/MP2101A /MP2102A.

#### **Syntax**

:SYSTem:DATE?

#### **Response Data**

<integer>,<integer>,<integer>

The data is output in the following order: year, month, and day. The range of the <integer> is as follows:

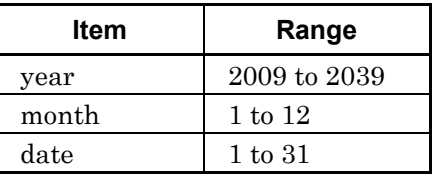

## **Example of Use**

:SYST:DATE? >2009,10,24

## :SYSTem:DISPlay:ALARm

## **Function**

This command displays and queries the system alarm.

#### **Syntax**

```
:SYSTem:DISPlay:ALARm 0|1|ON|OFF
:SYSTem:DISPlay:ALARm?
```
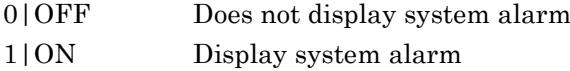

#### **Response Data**

0|1

#### **Example of Use**

:SYST:DISP:ALAR 1

:SYST:DISP:ALAR? >1

## :SYSTem:DISPlay:DATA

## **Function**

This command queries the last saved screen file on the screen.

## **Syntax**

:SYSTem:DISPlay:DATA?

#### **Response Data**

<binary\_data>

## **Example of Use**

To save the screen display in the screen file :SYST:PRIN:COPY To query the screen file displaying on the screen :SYST:DISP:DATA? >#541056Avdl-\*;E4"as…

## 4.4 Device Message Details

For the binary data, the head string starts with a sign (#) and continues with data after a numeric value indicating the data length. The character after the sign (#) indicates the number of digits in the data length. The binary data follows the number indicating the data length.

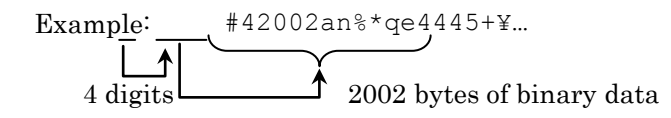

## :SYSTem:DISPlay:RESult

#### **Function**

This command executes or stops the drawing processing of the measurement result. Stopping the drawing processing makes the response speed of the remote control accelerated. When the drawing processing is stopped, the message "drawing process stopped" is displayed.

When sending the command to execute the drawing processing of the measurement result or touching [Local] on the system menu, the drawing processing of the measurement result is started again.

The query returns the execution and stop settings of the drawing processing.

#### **Syntax**

:SYSTem:DISPlay:RESult 0|1|OFF|ON

:SYSTem:DISPlay:RESult?

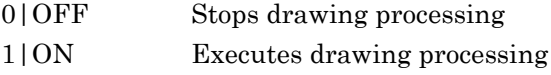

## **Response Data**

0|1

- 0 Stops drawing processing
- 1 Executes drawing processing

### **Example of Use**

To stop drawing processing of measurement result: :SYST:DISP:RES OFF

To query settings of drawing processing: :SYST:DISP:RES? >0

## :SYSTem:ERRor

## **Function**

This command queries the error code and error message.

## **Syntax**

:SYSTem:ERRor?

## **Response Data**

<integer>,<string>

 $\text{Cinteger} > -32768$  to 32767

0: indicates that no errors and events have occurred.

When error occurred, responses the error code and message in Appendix B.

<string>:This is the error message corresponding to the value of <integer>.

The maximum length of this character strings is 255.

#### **Example of Use**

:SYST:ERR? > 0, "No error"

## :SYSTem:ERRor:HCLear

## **Function**

This command erases indication of the system alarm history.

## **Syntax**

:SYSTem:ERRor:HCLear?

## :SYSTem:ERRor:HISTory

## **Function**

This command queries the system error history.

### **Syntax**

:SYSTem:ERRor:HISTory?

#### **Response Data**

"Not Occurred"|"Occurred"

"Not Occurred": No system error history indicated "Occurred" : System error history indicated

#### **Example of Use**

:SYST:ERR:HIST? > "Not occurred"

## :SYSTem:INFormation

## **Function**

This command queries product supplier name, model name, serial number, and option.

#### **Syntax**

:SYSTem:INFormation?

#### **Response Data**

<character>,<character>, <character>, <character> [,<character>] [,<character>][,<character>]….

For options, refer to [\\*OPT.](#page-112-0)

#### **Example of Use**

:SYST:INF? >Anritsu,MP2100A,6200123456,OPT001,OPT050

## :SYSTem:INFormation:ERRor

## **Function**

This command queries the system alarm details.

#### **Syntax**

:SYSTem:INFormation:ERRor?

## **Response Data**

 $\{0|1|2|3|4|5|6\}$ ,  $\{2|3|4|5|6\}$ ][, $\{3|4|5|6\}$ ][, $\{4|5|6\}$ ][ $\{5|6\}$ ][ $\{5|6\}$ ][

- 0 None
- 1 PPG/ED Fatal Temperature
- 2 EYE/Pulse Scope Temperature
- 3 PPG/ED PLL Unlock
- 4 Power
- 5 EYE/Pulse Scope Fatal Temperature
- 6 PPG/ED Illegal Mode

The system alarm occurring error is displayed by comma-delimited format.

## **Example of Use**

:SYST:INF:ERR? >1,2,3

## :SYSTem:MEMory:INITialize

#### **Function**

This command sets the measurement parameter to the factory default setting.

## **Syntax**

:SYSTem:MEMory:INITialize

## :SYSTem:MMEMory:RECall

## **Function**

This command reads the module settings and measurement result data from the file and reflects the read information to the settings.

#### **Syntax**

```
:SYSTem:MMEMory:RECall
<file name>, {0|1|2|3|4|5|6|7}, <character>
```
<file\_name>: File name including extension

The second parameter sets the module for setting the read data. 0: All 1: PPG/ED 1ch 2: PPG/ED 2ch 3: XFS/SFP+ 4: O/E 5: EYE/Pulse Scope 6: Jitter Analysis 7: Transmission Analysis

<character>:This sets the data types using the following characters.

ALL All data below

- PE1 PPG/ED 1ch setting data
- PE2 PPG/ED 2ch setting data
- XFP XFP setting data
- SFP SFP+ setting data
- OES O/E setting data
- WFS EYE/Pulse Scope setting data
- JIT Jitter Analysis Software setting data
- TRA Transmission Analysis Software setting data

#### **Example of Use**

To read the setting value of the PPG/ED 1ch from the file: :SYST:MMEM:REC "abc1.PE1",1,PE1

#### :SYSTem:MMEMory:STORe

#### **Function**

This command sets the specified module and saves the measurement result data.

When the third parameter is ER1, ER2, WFR, JIT, TAR or WFE, the fourth parameter is valid. The fourth parameter is ignored when the third parameter other than theses is set.

#### *Note:*

Note that the setting information cannot be read when changing the saved file name.

#### **Syntax**

```
:SYSTem:MMEMory:STORe <file_name>,{0|1|2|3|4|5|6|7},
<character>,{CSV|S2P|TXT|WFE}
```
<file\_name>: File name including extension

The second parameter sets the module for setting the read data. 0: All 1: PPG/ED 1ch 2: PPG/ED 2ch

3: XFS/SFP+

4: O/E

- 5: EYE/Pulse Scope
- 6: Jitter Analysis
- 7: Transmission Analysis

<character>: The third parameter sets the data types using the following characters.

- ALL All data below
- PE1 PPG/ED 1ch setting data
- PE2 PPG/ED 2ch setting data
- XFP XFP setting data
- SFP SFP+ setting data
- ER1 ED 1ch measurement result data
- ER2 ED 2ch measurement result data
- OES O/E setting data
- WFS EYE/Pulse Scope data
- WFR EYE/Pulse Scope measurement result data
- JIT Jitter Analysis Software setting data
- JIR Jitter Analysis Software measurement result data
- TAS Transmission Analysis Software setting data

TAR Transmission Analysis Software measurement result data (Transmisssion Analysis)

WER Transmission Analysis Software measurement result data (Waveform Estimation)

The third parameter sets the file format.

CSV comma-delimited file

TXT test file

(When omitted) binary file (only when the third parameter is WFR) S2P S parameter file (only when the third parameter is TAR) WFE waveform file (only when the third parameter is WER)

The combination of second-to-fourth parameter is listed in the table below.

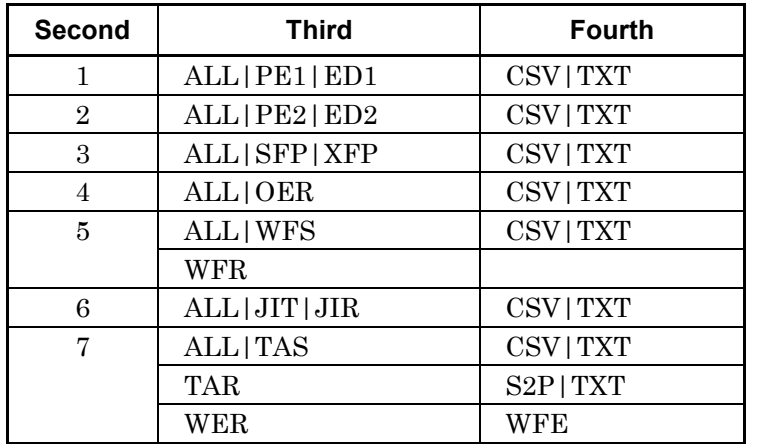

## **Example of Use**

To save the setting data of PPG/ED 1ch:

:SYSTem:MMEMory:STORe "ResultTest\_PE1.PE1",1,PE1

To save the PPG/ED 2ch measurement result to the test file:

:SYST:MMEM:STOR "abc1.PE2",2,ER2,TXT

To save the EYE/Pulse Scope measurement result using the CSV format: :SYST:MMEM:STOR "scope1.CSV",5,WFR,CSV

To save the setting data of Jitter Analysis Software:

:SYSTem:MMEMory:STORe "ResultTest\_JIT.JIT",6,JIT

To save the measurement result of Transmission Analysis Software (Transmission Analysis) in S2P format:

:SYSTem:MMEMory:STORe "ResultTest\_TAR.s2p",7,TAR,S2P

To save the measurement result of Transmission Analysis Software (Waveform Estimation):

:SYSTem:MMEMory:STORe "ResultTest\_WER.WFE",7,WER,WFE

## :SYSTem:PRINt:COPY

#### **Function**

The file of the EBEARTWave entire screen is saved. <When setting the first argument> This command saves the screen display to the screen file with png format by using the set folder/file names. <When omitting the first argument> The following folder is the saving destination when omitting the folder/file names.

C:\Program Files\Anritsu\MP2100A\MX210000A\UserData\Screen Copy

The file format is set by the second argument. The PNG files are set when the second argument is omitted.

#### **Syntax**

:SYSTem:PRINt:COPY [<string>,<string>][,{JPEG|PNG}]

The first character strings can be set as the file name. The second character strings can be set as the folder name. One of the file name or folder name can be omitted. JPEG: JPEG Files PNG: PNG Files

## **Example of Use**

:SYST:PRIN:COPY "Sample-010","D:¥User",PNG

## :SYSTem:TERMination

#### **Function**

This command sets the message terminator sent to the control PC from the MP2100A/MP2101A/MP2102A.

Also, this command queries the current terminator setting.

#### **Syntax**

:SYSTem:TERMination 0|1 :SYSTem:TERMination?  $0$  LF+EOI 1 CR+LF+EOI

LF: Line Field, ASCII code, up to 10 characters

CR: Carriage Return, ASCII code, up to 13 characters

EOI(End or Identify): The data end is detected depending on the hardware signal of the GPIB.

#### **Response Data**

 $0|1$ 

## **Example of Use**

To set the terminator type to LF+EOI: :SYST:TERM 0 To query the terminator settings: :SYST:TERM?  $>0$ 

:SYSTem:TIME

## **Function**

This command queries the time of the MP2100A/MP2101A/ MP2102A.

#### **Syntax**

:SYSTem:TIME?

#### **Response Data**

<integer>,<integer>,<integer>

The time setting is output in the following order: hour, min, and second. The range of the  $\langle$ integer $\rangle$  is as follows:

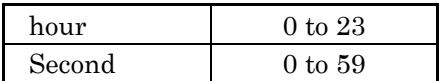

## **Example of Use**

:SYST:TIME? 9,50,39

## :SYSTem:VERSion

## **Function**

This command queries the SCPI version conforming to the software of the MP2100A/MP2101A/MP2102A.

## **Syntax**

:SYSTem:VERSion?

#### **Response Data**

<version> This displays the specifications issued year and version number.

## **Example of Use**

:SYST:VERS? >1999.0

## <span id="page-277-0"></span>:TRACe[:DATA]:CHANnelA|CHANnelB|CHANnels

## **Function**

This command queries the trace data for the eye pattern mode for one or both sides of EYE/Pulse Scope.

This message is not used when EYE/Pulse Scope is pulse mode or Coherent EYE mode. Send :TRACe[:DATA]:PREPare before sending this message.

When :TRACe[:DATA]:PREPare is sent, updating of the EYE/Pulse Scope screen stops and the status for receiving the trace data query starts. To release this status, send [:TRACe\[:DATA\]:END](#page-278-0) after completing reading of the trace data.

#### *Note:*

The following changes are made for the MX210000A of Version 3.00.00 or later.

- This message can be used when EYE/Pulse Scope is in pulse mode. However, this message cannot be used when in coherent eye.
- Sending of the command :TRACe[:DATA]:PREPare is not required before sending the data.
- Sending of the command :TRACe[:DATA]:END is not required after sending the data.

#### **Syntax**

:TRACe[:DATA]:{CHANnelA|CHANnelB|CHANnels}?

#### :TRACe[:DATA]:CHANnelA

This command requests sending of trace data for Channel A. Before sending this command, always set Channel A to On and Channel B to Off.

:TRACe[:DATA]:CHANnelB

This command requests sending of trace data for Channel B. Before sending this command, always set Channel B to On and Channel A to Off.

## :TRACe[:DATA]:CHANnels

This command requests sending of trace data for Channel A and Channel B. Set both Channel A and Channel B to On.

When the display of the channel querying the trace data is set to Off, the data cannot be returned.

## **Response Data**

- When channel to read not displayed: "Channel Off"
- When reading one channel: {CHA|CHB}-<integer>(<numeric>,<numeric>),(<numeric>,<numeric>  $),$  $(\leq$ numeric $\geq$ , $\leq$ numeric $\geq)$ ,....
- When reading one channel: CHA-<integer>(<numeric>,<numeric>),(<numeric>,<numeric>), (<numeric>,<numeric>),…. ,CHB-<integer> (<numeric>,<numeric>), (<numeric>,<numeric>),….

CHA: Channel A CHB: Channel B <integer>: Trace data score (<numeric>,<numeric>): Each time and amplitude

#### **Example of Use**

To query the trace data for the Channel A: :TRAC:CHANA? >CHA-2039(86.0,39.97),(86.0,167.13),...

#### To query the trace data for the Channel A and B

## :TRAC:CHAN?  $CHA-2039(86.0,39.97)$ ,  $(86.0,167.13)$ , ........, (285.9,-3. 92), CHB-2039(86.0, 152.10), ........

## <span id="page-278-0"></span>:TRACe[:DATA]:END

#### **Function**

This command terminates the status set by the [:TRACe\[:DATA\]:PREPare](#page-279-0) command. When executing this command, the normal screen-update mode is returned.

Send this command after reading all the trace data after sending the trace data query.

This command is used in combination with the [:TRACe\[:DATA\]:PREPare](#page-279-0) command.

#### **Syntax**

:TRACe:DATA::END

## <span id="page-279-0"></span>:TRACe[:DATA]:PREPare

#### **Function**

This command sets the instrument to the status in which the EYE/Pulse Scope trace data can be read via the remote interface.

When this command is sent, updating of the EYE/Pulse Scope waveform screen is stopped.

Send :TRACe[:DATA]:PREPare before

sending [:TRACe\[:DATA\]:CHANnelA|CHANnelB|CHANnels?](#page-277-0) to query the trace data.

The status set by this command is released by [:TRACe\[:DATA\]:END.](#page-278-0)

#### **Syntax**

:TRACe[:DATA]:PREPare CHA|CHB|BOTH

CHA: Sets status for reading only Channel A data

Before using this command, Channel A is set to On and Channel B is set to Off.

Send :TRACe[:DATA]:CHANnelA? after this parameter is set.

CHB: Sets status for reading only Channel B data Before using this command, Channel B is set to On and Channel A

is set to Off. Send : TRACe[:DATA]:CHANnelB? after this parameter is set.

BOTH: Sets status for reading Channel A and B data Before using this command, Both Channel A and B is set to On. Send : TRACe[:DATA]:CHANnels? after this parameter is set.

## **Example of Use**

To set the Channel A waveform display to On. To activate the data reading status of Channel A. To read out the data of Channel A. To release the data reading status of Channel A

:INPut:CHA ON :INPut:CHB OFF :TRACe:PREPare CHA :TRACe:CHANnelA? :TRACe:END

The following table shows the compatibility of messages with previous hardware.

- $\checkmark$ : Compatible.
- \*: Partly compatible; occasional errors when sending commands for previous hardware to this instrument.
- ―: Incompatible; sending commands for previous hardware to this instrument always causes errors.

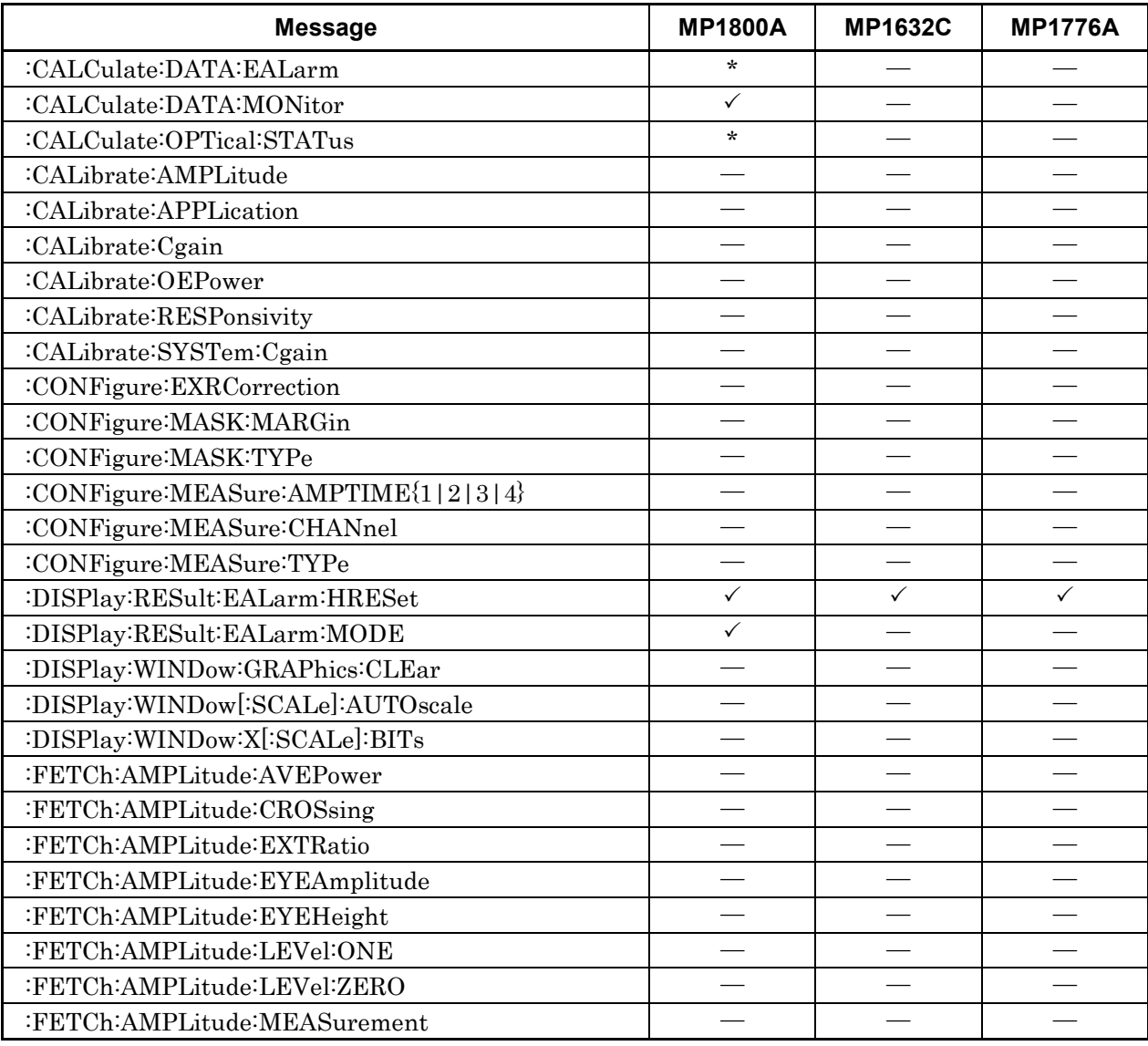

## **Table A-1 Message Compatibility**

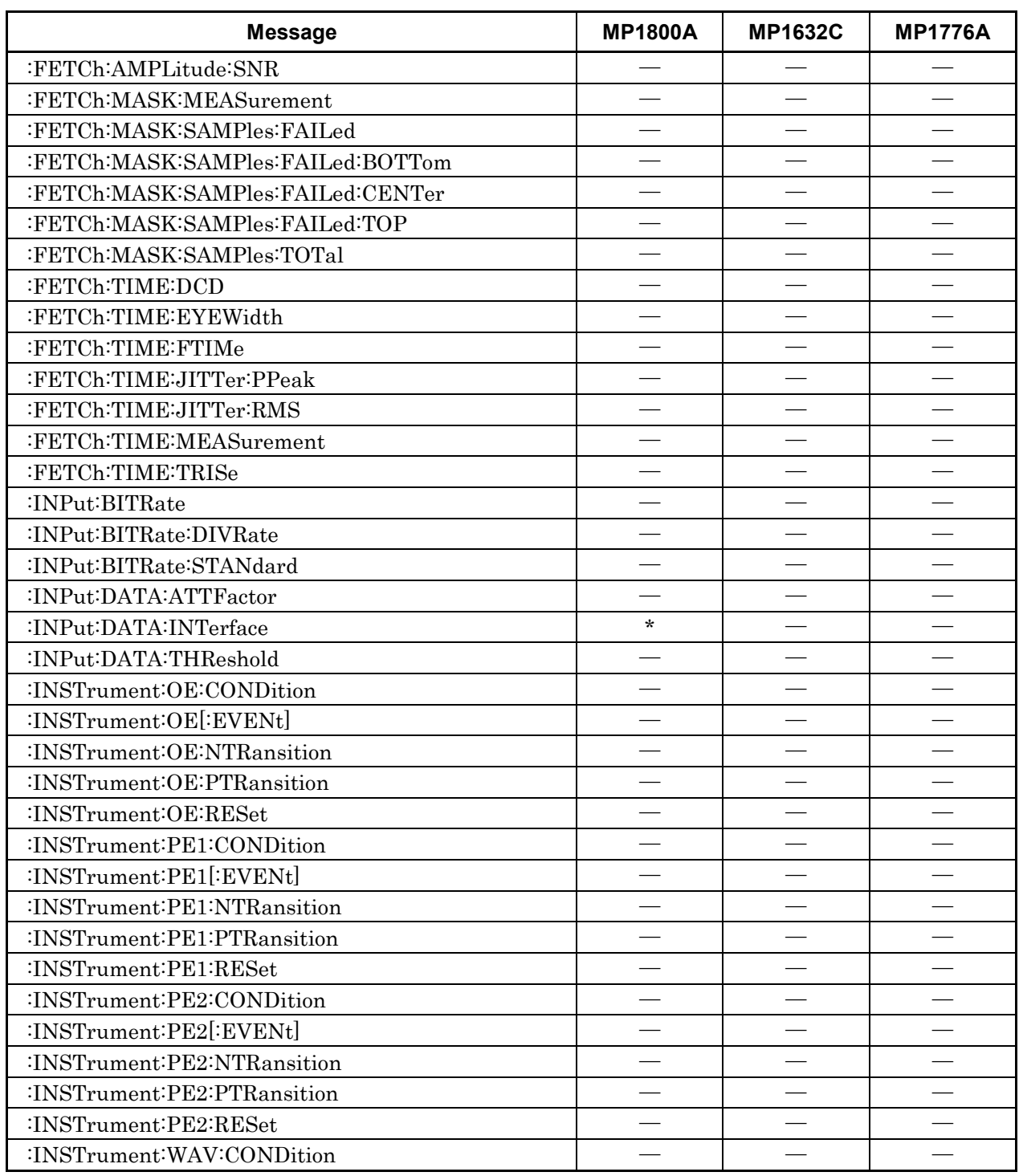

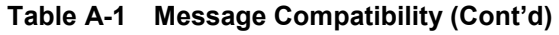

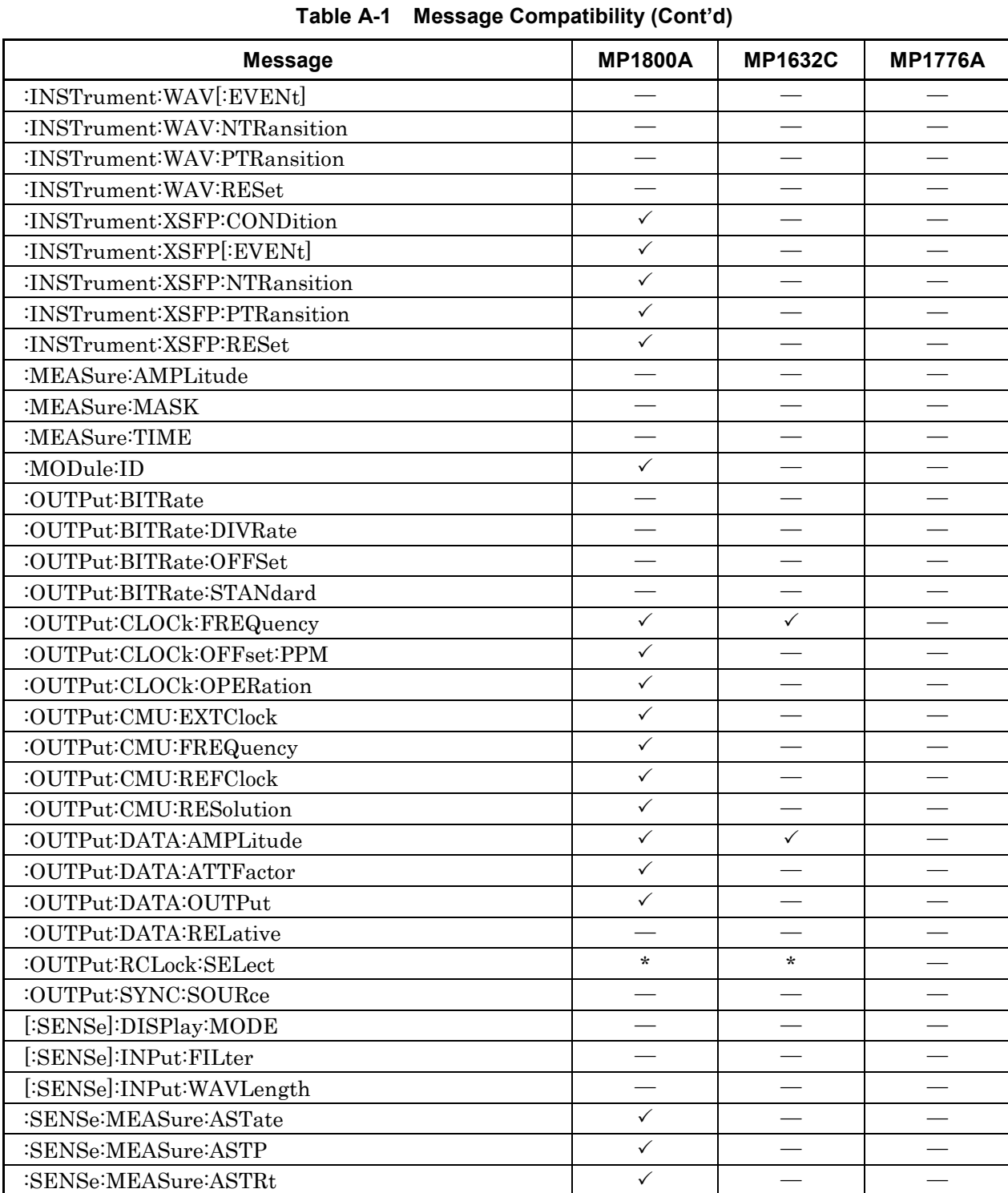

| <b>Message</b>                   | <b>MP1800A</b>           | <b>MP1632C</b>           | <b>MP1776A</b>           |
|----------------------------------|--------------------------|--------------------------|--------------------------|
| :SENSe:MEASure:EALarm:ELAPsed    | $\checkmark$             | $\checkmark$             | $\checkmark$             |
| :SENSe:MEASure:EALarm:MODE       | $\checkmark$             | $\checkmark$             | $\checkmark$             |
| :SENSe:MEASure:EALarm:PERiod     | $\checkmark$             | $\checkmark$             | $\checkmark$             |
| :SENSe:MEASure:EALarm:STARt      | $\checkmark$             | $\checkmark$             | $\checkmark$             |
| :SENSe:MEASure:EALarm:STATe      | $\checkmark$             | $\checkmark$             | $\checkmark$             |
| :SENSe:MEASure:EALarm:STOP       | $\checkmark$             | $\checkmark$             | $\checkmark$             |
| :SENSe:MEASure:EALarm:TIMed      | $\checkmark$             | $\checkmark$             | $\checkmark$             |
| :SENSe:MEASure:STARt             | $\checkmark$             | $\checkmark$             | $\checkmark$             |
| :SENSe:MEASure:STOP              | $\checkmark$             | $\checkmark$             | $\checkmark$             |
| :SENSe:MMEMory:PATTern:RECall    |                          |                          | $\overline{\phantom{0}}$ |
| :SENSe:PATTern:DATA:LENGth       | $\checkmark$             |                          |                          |
| :SENSe:PATTern:LOGic             | $\checkmark$             |                          |                          |
| :SENSe:PATTern:SYNC:ASYNc        | $\sqrt{}$                | $\checkmark$             | $\checkmark$             |
| :SENSe:PATTern:SYNC:FPOSition    | $\checkmark$             |                          |                          |
| :SENSe:PATTern:SYNC:PSMode       | $\star$                  | $\star$                  | $\star$                  |
| :SENSe:PATTern:SYNC:THReshold    | $\checkmark$             |                          | $\checkmark$             |
| :SENSe:PATTern:TYPE              | $\star$                  |                          |                          |
| :SENSe:PARam:AEXECute            |                          |                          |                          |
| :SENSe:PARam:TRACking            |                          |                          |                          |
| :SENSe:SAMPles:JUDGs             |                          |                          |                          |
| [:SENSe]:SAMPling:STATus         |                          |                          |                          |
| [:SENSe]:TIME:ACQClock           |                          |                          |                          |
| [:SENSe]:TIME:CRKRate            |                          |                          |                          |
| [:SENSe]:TIME:DATRate            | $\overline{\phantom{0}}$ | $\overline{\phantom{0}}$ |                          |
| [:SENSe]:TIME:DIVRatio           | $\overline{\phantom{0}}$ | $\overline{\phantom{0}}$ | $\overline{\phantom{0}}$ |
| [:SENSe]:TIME:PATLength          |                          |                          |                          |
| :SOURce:MMEMory:PATTern:RECall   | $\equiv$                 |                          | $\overline{\phantom{0}}$ |
| :SOURce:OPTical:SIGNal:OUTPut    | $\checkmark$             |                          |                          |
| :SOURce:OPTical:SIGNal:WLENgth   | $\checkmark$             |                          |                          |
| :SOURce:OPTical:XFP:REFClock     |                          |                          |                          |
| :SOURce:OUTPut:ASET              | $\checkmark$             |                          |                          |
| :SOURce:PATTern:DATA:LENGth      | $\checkmark$             |                          |                          |
| :SOURce:PATTern:EADDition:RATE   | $\checkmark$             | $\star$                  |                          |
| :SOURce:PATTern:EADDition:SET    | $\checkmark$             | $\checkmark$             |                          |
| :SOURce:PATTern:EADDition:SINGle | $\checkmark$             | $\checkmark$             |                          |

**Table A-1 Message Compatibility (Cont'd)**

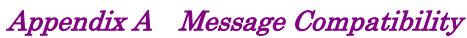

| <b>Message</b>                               | <b>MP1800A</b>           | <b>MP1632C</b>           | <b>MP1776A</b>           |
|----------------------------------------------|--------------------------|--------------------------|--------------------------|
| :SOURce:PATTern:EADDition:VARiation          | $\checkmark$             |                          |                          |
| :SOURce:PATTern:LOGic                        | $\checkmark$             | $\overline{\phantom{0}}$ |                          |
| :SOURce:PATTern:TYPE                         | $\star$                  |                          | $\overline{\phantom{0}}$ |
| :STATus:OPERation:CONDition                  | $\checkmark$             | $\checkmark$             |                          |
| :STATus:OPERation:ENABle                     | $\checkmark$             | $\checkmark$             |                          |
| :STATus:OPERation:NTRansition                | $\checkmark$             | $\checkmark$             |                          |
| :STATus:OPERation:PTRansition                | $\checkmark$             | $\checkmark$             |                          |
| :STATus:OPERation[:EVENt]                    | $\checkmark$             | $\checkmark$             |                          |
| :STATus:PRESet                               | $\checkmark$             | $\checkmark$             |                          |
| :SYSTem:BEEPer:SET                           | $\overline{\phantom{a}}$ |                          |                          |
| :SYSTem:CONDition                            | $\checkmark$             |                          |                          |
| :SYSTem:DATE                                 | $\checkmark$             |                          |                          |
| :SYSTem:DISPlay:RESult                       | $\checkmark$             |                          |                          |
| :SYSTem:ERRor                                | $\checkmark$             | $\checkmark$             | $\checkmark$             |
| :SYSTem:ERRor:HCLear                         |                          |                          |                          |
| :SYSTem:ERRor:HISTory                        | $\overline{\phantom{a}}$ |                          | $\overline{\phantom{0}}$ |
| :SYSTem:INFormation:ERRor                    | $\checkmark$             |                          |                          |
| :SYSTem:MEMory:INITialize                    | $\checkmark$             | $\checkmark$             | $\checkmark$             |
| :SYSTem:MMEMory:RECall                       |                          |                          |                          |
| :SYSTem:MMEMory:STORe                        |                          |                          |                          |
| :SYSTem:ORGanization:HARDware                |                          |                          |                          |
| :SYSTem:PRINt:COPY                           | $\checkmark$             | $\checkmark$             | $\checkmark$             |
| :SYSTem:TERMination                          | $\checkmark$             | $\checkmark$             |                          |
| :SYSTem:TIME                                 | $\checkmark$             |                          |                          |
| :SYSTem:VERSion                              | $\checkmark$             | $\checkmark$             | $\checkmark$             |
| :TRACe[:DATA]:CHANnelA   CHANnelB   CHANnels |                          |                          |                          |
| :TRACe[:DATA]:END                            |                          |                          |                          |
| :TRACe[:DATA]:PREPare                        |                          |                          |                          |
| :TRACe:PREamble                              |                          |                          |                          |

**Table A-1 Message Compatibility (Cont'd)**

## Appendix B Message Code

This appendix explains the code and message responses to the SYSTem:ERRor? query command.

- Command error
- Execution error
- Device unique error

When these errors occur, the standard event status register bit becomes 1. A service request can be generated when an error occurs depending on the setting of the standard event status enable register bit.

When an error occurs, the standard event status register bit that becomes 1 is listed in the table below.

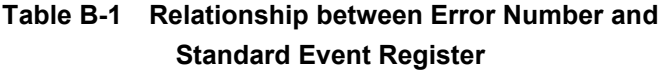

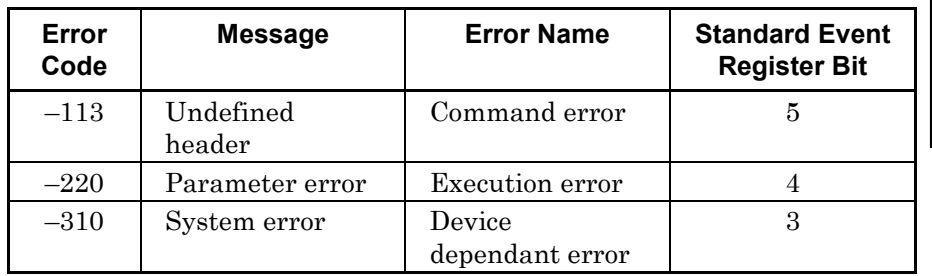

#### Command error

Bit 5 of the standard event status register is set when the following errors occur. The errors are generated when the following events occur.

- When sending message not in conformance with syntax described in section 2.5 Message Format Example: At typographical error in header Header includes 2-byte character
- When sending message not in conformance with Common Commands or Device Unique Commands described in section 4.4 Explanation of Messages.

#### Execution error

Bit 4 of the standard event status register is set when the following errors occur. The errors are generated when the following events occur.

- When header continuation parameter value out of setting range Example: When 850000 set when bit rate setting range is 8500000 to 11320000
- When message cannot be executed in current equipment status Example: When sending message for setting EYE/Pulse Scope to instrument without EYE/Pulse Scope function

#### Device dependant error

The device dependant error is a system error generated by the instrument. Bit 3 of the standard event status register is set when the following errors occur.

- PPG/ED Fatal Temperature
- EYE/Pulse Scope Temperature
- PPG/ED PLL Unlock
- Power
- EYE/Pulse Scope Fatal Temperature
- PPG/ED Illegal Mode
This appendix describes the sample program in Chapter 3 using the BASIC language.

## **C.1 Sample Program Operating Environment**

#### **C.1.1 Setting Sample Program Operating Environment**

The sample program operating environment is as follows.

PC

OS: Windows XP Professional Service Pack 2

VISA: NI-VISA Version 4.6

Program tool: Microsoft Visual BASIC 2008 Express Edition

MS9740A Optical Spectrum Analyzer

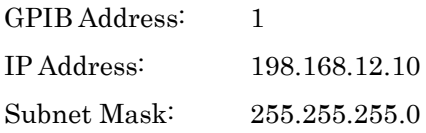

Installing NI-VISA

To use VISA at Visual BASIC 2008, add the following function at installation.

- Development Support .NET Framework 3.5 Language Support
- NI Measurement & Automation Explore ― .NET Framework 3.5 Language Support

Appendix C BASIC Sample Program

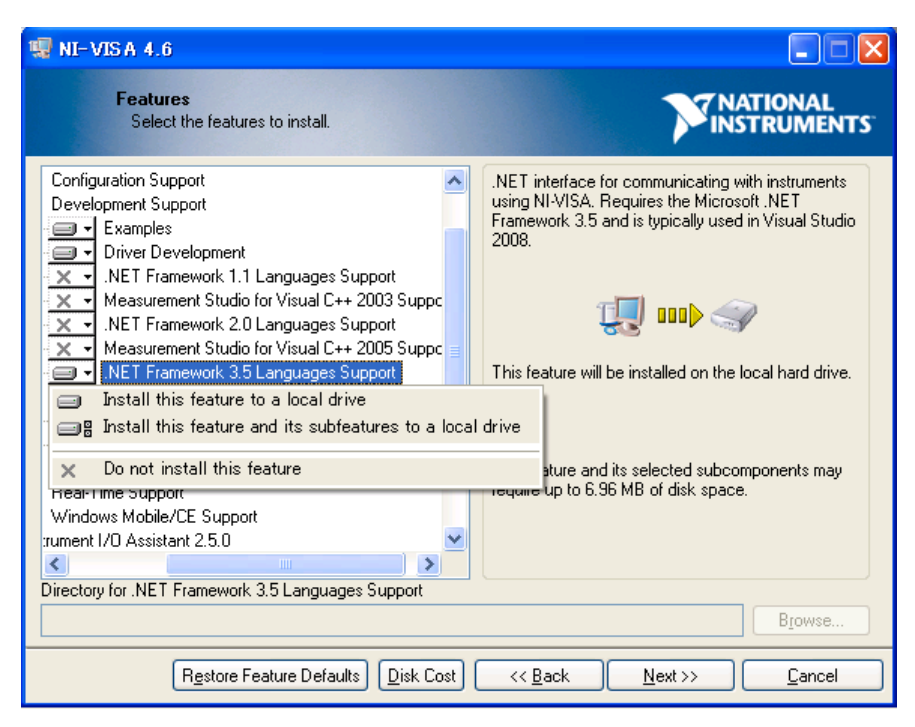

**Figure C.1.1-1 Function Selection Screen at VISA Install**

#### **C.1.2 Executing Sample Program**

To execute the sample program, follow the below procedures.

- 1. Start the Visual BASIC 2008.
- 2. Click [File]―[New Project].
- 3. Select the Visual Basic of the Windows application, and click [OK].

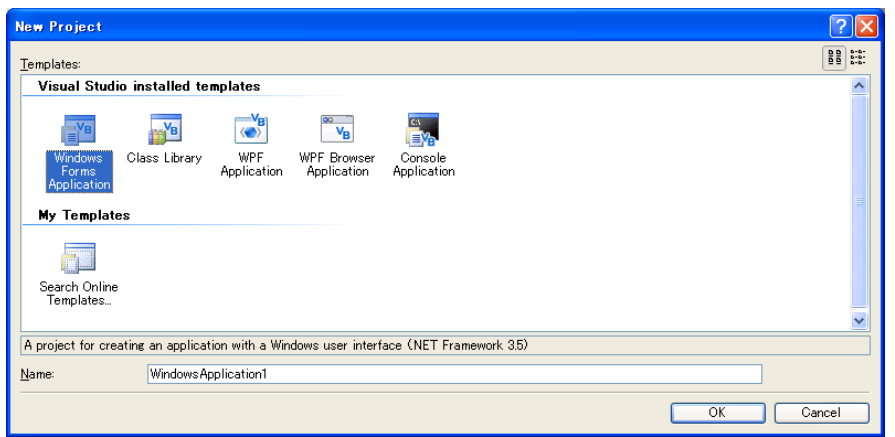

- 4. The editor to edit the screen is started. Click [Project] ―[Add Reference] from the menu bar.
- 5. Click [.NET] at the Add Reference dialog.
- 6. Select [National Instruments Common] and [. National Instruments VisaNS] and click [OK].

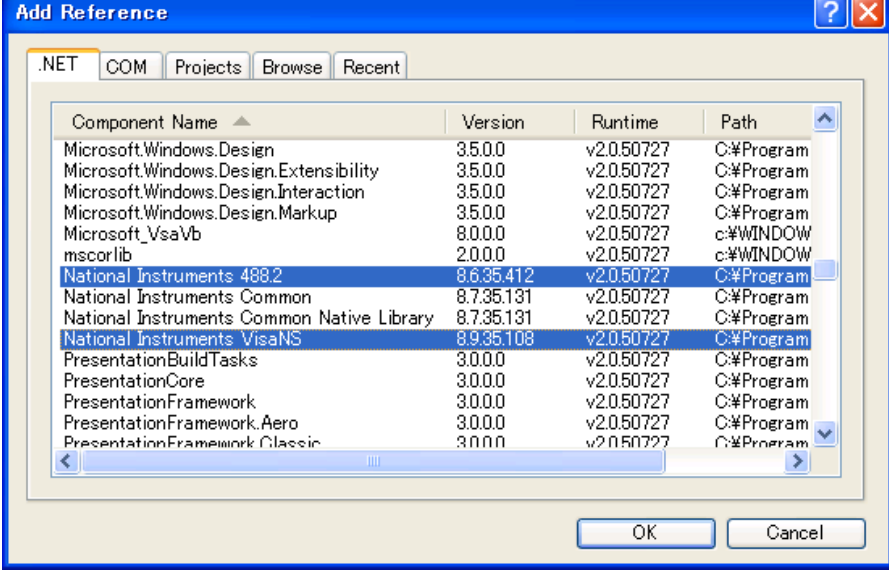

- 7. Click  $[View]$  [Solution Explore] from the menu bar.
- 8. Double-click [My Project] at the Solution Explore.
- 9. Check National Instruments Common and National Instruments VisaNS, System.Net.Socket in the imported name spaces.

Appendix C BASIC Sample Program

| Edit<br>View  | Build<br>Tools<br>Project<br>Debug<br>Data                                                                                                    |                            | Window<br>Help                |                         | 26 图 【 4 】 《 4 B 【 5】 三 4 】 【 · ( · 《 2 ·  5】 】 】 □ " 【 【 " 】 【 图 2 公 【 图 】                                                              |     |
|---------------|----------------------------------------------------------------------------------------------------|----------------------------|-------------------------------|-------------------------|----------------------------------------------------------------------------------------------------|-----|
|               | Windows Application1* Form1.vb [Design]                                                                                                    | Start Page                 |                               |                         |                                                                                                    | ▼ × |
| Application   |                                                                                                    |                            |                               |                         | Unused References<br>Reference Paths                                                                                                    |     |
| Compile       | References:<br>Reference Name                                                                                                    | Type                       | Version                       | Copy Local              | Path                                                                                                    |     |
| Debug         | NationalInstruments NI4882<br>NationalInstruments.VisaNS                                                                                                    | .NET<br>.NET               | 8635412<br>8.9.35.108         | False<br>False          | C:¥Program Files¥National Instruments¥Measun<br>C:¥Program Files¥National Instruments¥Measun                                             |     |
| References*   | System<br>System.Core<br>System.Data                                                                                                    | .NET<br><b>NET</b><br>.NET | 2.0.0.0<br>3.5.0.0<br>2.0.0.0 | False<br>False<br>False | c:¥WINDOWS¥Microsoft.NET¥Framework¥v2.0.50<br>c:¥Program Files¥Reference Assemblies¥Micros<br>c:¥WINDOWS¥Microsoft.NET¥Framework¥v2.0.50 |     |
| Resources     | System.Data.DataSetExtensio<br>System.Deployment                                                                                                    | .NET<br>.NET               | 3.5.0.0<br>2.0.0.0            | False<br>False          | c:¥Program Files¥Reference Assemblies¥Micros<br>c:¥WINDOWS¥Microsoft.NET¥Framework¥v2.0.50                                               |     |
| Services      | System Drawing<br>System.Windows.Forms                                                                                                    | .NET<br>.NET<br>.NET       | 2.0.0.0<br>2.0.0.0<br>2.0.0.0 | False<br>False<br>False | c:¥WINDOWS¥Microsoft.NET¥Framework¥v2.0.50<br>c:¥WINDOWS¥Microsoft.NET¥Framework¥v2.0.50<br>c:¥WINDOWS¥Microsoft.NET¥Framework¥v2.0.50   |     |
| Settings      | System.Xml<br>System.Xml.Ling                                                                                                    | .NET                       | 35.0.0                        | False                   | c:¥Program Files¥Reference Assemblies¥Micros                                                                                             |     |
| Signing       |                                                                                                    |                            |                               |                         |                                                                                                    |     |
| My Extensions |                                                                                                    |                            |                               |                         |                                                                                                    |     |
| Security      |                                                                                                    |                            |                               |                         |                                                                                                    |     |
| Publish       | $\left\langle \right\rangle$                                                                                                    | Ш                          |                               |                         | $\rightarrow$<br>Add.<br>Remove<br>Update                                                                                                |     |
|               | Imported namespaces:                                                                                                    |                            |                               |                         |                                                                                                    |     |
|               | System Net Sockets                                                                                                    |                            |                               |                         | Add User Import                                                                                                    |     |
|               | Microsoft.VisualBasic.MyServices<br>Microsoft.VisualBasic.MyServices.Internal<br>Microsoft.Win32<br>Microsoft.Win32.SafeHandles<br>NationalInstruments<br>⊽<br>NationalInstruments NI4882<br>NationalInstruments.VisaNS<br>System.CodeDom<br>System.CodeDom.Compiler<br>System.Collections.ObjectModel<br>System.Collections.Specialized |                            |                               |                         | Update User Import                                                                                                    |     |

- 10. Click [Add].
- 11. The Add Reference dialog is displayed. Click [OK].
- 12. Allocate the button control in the Form1.vb [Design].

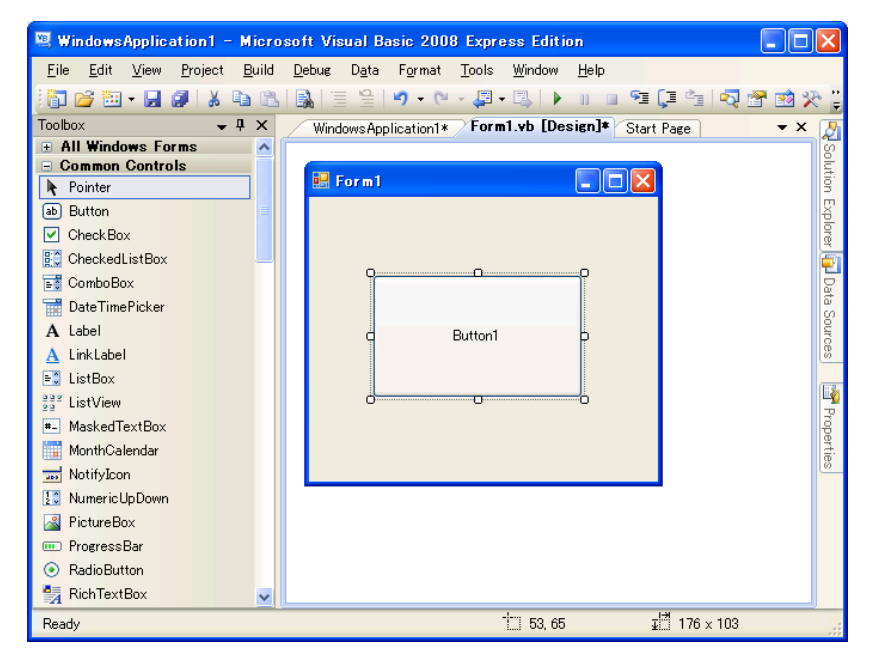

13 Double-click the arranged button to open the screen for inputting the source code. The following code is added in the automatic-generated Form1.Desiner.cs.

Private Sub Button1\_Click(ByVal sender As System.Object, ByVal e As System.EventArgs) Handles Button1.Click

End Sub

14. Copy the sample program in this document and paste it into the Form1.Desiner.cs.

Private Sub Button1\_Click(ByVal sender As System.Object, ByVal e As System.EventArgs) Handles Button1.Click

' Paste it into this part.

#### End Sub

15. Change the IP address and GPIB address.

For an Ethernet connection, the part "192.168.12.10" described above must be changed to the IP address set at the BERTWave. For a GPIB connection, the part " GPIB::1::INSTR " described above must be changed to the GPIB address of the BERTWave.

- 16. Set the Ethernet IP address using at the control PC. The IP address must be set the same as the BERTWave IP address.
- 17. Click [Open Debug] from the Debug menu.

## **C.2 Example 1: Controlling Pulse Pattern Generator**

This sample program control the instrument via the Ethernet interface.

- 1. Define the TCP/IP client class for the IP address 192.168.12.10 and port number 5001.
- 2. Send :MODULE:ID 1 to set the control target to PPG/ED\_Ch1.
- 3. Set the reference clock to the internal clock.
- 4. Set the bit rate specifications to 1GbE.
- 5. Set the pattern to PRBS2^23-1.
- 6. Set the amplitude to 0.5 V.
- 7. Set the error insertion to Off.
- 8. Output the signal of the PPG Ch1.
- 9. Query errors.

```
' Create a TcpClient.
Dim LF As String = Chr(10)Dim server As String = "192.168.12.10"
Dim Message As String
Dim port As Int32 = 5001
Dim client As New TcpClient(server, port)
' Get a client stream for reading and writing.
Dim stream As NetworkStream = client.GetStream()
 ' Translate the passed message into ASCII and store it as a Byte array.
Message = ":MODULE:ID 1"
 Dim data As [Byte]() = System.Text.Encoding.ASCII.GetBytes(Message + LF)
 ' Send the message to the connected TcpServer. 
 stream.Write(data, 0, data.Length)
 Console.WriteLine("Sent: " + Message)
Message = ":OUTPUT:CMU:REFCLOCK INTERNAL"
 data = System.Text.Encoding.ASCII.GetBytes(Message + LF)
 stream.Write(data, 0, data.Length)
 Console.WriteLine("Sent: " + Message)
Message = ":OUTPUT:BITRATE:STANDARD '1GBE'"
 data = System.Text.Encoding.ASCII.GetBytes(Message + LF)
 stream.Write(data, 0, data.Length)
 Console.WriteLine("Sent: " + Message)
Message = ":SYSTEM:ERROR?"
 data = System.Text.Encoding.ASCII.GetBytes(Message + LF)
 stream.Write(data, 0, data.Length)
 Console.WriteLine("Sent: " + Message)
 Message = ":SOURCE:PATTERN:TYPE PRBS23"
 data = System.Text.Encoding.ASCII.GetBytes(Message + LF)
 stream.Write(data, 0, data.Length)
 Console.WriteLine("Sent: " + Message)
 Message = ":SOURCE:PATTERN:EADDITION:SET OFF"
 data = System.Text.Encoding.ASCII.GetBytes(Message + LF)
 stream.Write(data, 0, data.Length)
 Console.WriteLine("Sent: " + Message)
Message = ":OUTPUT:DATA:OUTPUT 1"
 data = System.Text.Encoding.ASCII.GetBytes(Message + LF)
```
client.Close()

```
stream.Write(data, 0, data.Length)
Console.WriteLine("Sent: " + Message)
 ' String to store the response ASCII representation.
 Dim responseData As [String] = [String].Empty
 ' Read the first batch of the TcpServer response bytes.
 Dim bytes As Int32 = stream.Read(data, 0, data.Length)
responseData = System.Text.Encoding.ASCII.GetString(data, 0, bytes)
Console.WriteLine("Received: " + responseData)
' Close everything.
stream.Close()
```
 $C-8$ 

### **C.3 Example 2: Controlling Error Detector**

This sample program controls the instrument via the GPIB interface.

- 1. Define the class of the GPIB address 1.
- 2. Send :MODULE:ID 1 to set the control target to PPG/CH\_Ch1.
- 3. Set the tracking of the PPG to Off.
- 4. Set the bit rate specifications to 10G FC.
- 5. Set the pattern to PRBS2^23-1.
- 6. Set the input connector to Single Ended Data.
- 7. Set the threshold value to 0 V.
- 8. Set the auto-pattern sync to On.
- 9. Set the threshold value of the auto-pattern sync to 1E-5.
- 10. Set the error measurement method to Single.
- 11. Set the measurement time to 20 seconds.
- 12. Start the measurement.
- 13. Query errors.

```
Dim gbs As GpibSession
Dim message, ret As String
gbs = CType(ResourceManager.GetLocalManager().Open("GPIB::1::INSTR"), 
GpibSession)
gbs.Timeout = 30000
 ' Select module as PPG/ED_Ch1. 
message = ":MODULE:ID 1"
 gbs.Write(message)
 Console.WriteLine("Sent: " + message)
 ' Set tracking to PPG off. 
 message = ":SENSE:PARAM:TRACKING 0"
 gbs.Write(message)
 Console.WriteLine("Sent: " + message)
 ' Set bitrate standard of ED as 10 Giga bit Fiber Channel.
 message = ":INPUT:BITRATE:STANDARD '10G_FC'"
 gbs.Write(message)
 Console.WriteLine("Sent: " + message)
    Set test pattern of ED as PRBS2^23-1.
 message = ":SENSE:PATTERN:TYPE PRBS23"
 gbs.Write(message)
 Console.WriteLine("Sent: " + message)
 ' Set input connector as Data only.
 message = ":INPUT:DATA:INTERFACE DATA"
 gbs.Write(message)
 Console.WriteLine("Sent: " + message)
    Set threshold voltage as OV.
 message = ":INPUT:DATA:THRESHOLD 0"
 gbs.Write(message)
 Console.WriteLine("Sent: " + message)
    Set automatic pattern synchronization as On.
 message = ":SENSE:PATTERN:SYNC:ASYNC ON"
 gbs.Write(message)
 Console.WriteLine("Sent: " + message)
 ' Set threshold level of automatic synchronization as 10^-5.
 message = ":SENSE:PATTERN:SYNC:THRESHOLD E_5"
 gbs.Write(message)
 Console.WriteLine("Sent: " + message)
    Set gating mode as Single.
 message = ":SENSE:MEASURE:EALARM:MODE SINGLE"
 gbs.Write(message)
```

```
Console.WriteLine("Sent: " + message)
' Set gating time as 20 seconds.
message = ":SENSE:MEASURE:EALARM:PERIOD 0,0,0,20"
gbs.Write(message)
Console.WriteLine("Sent: " + message)
' Start measurement.
message = ":SENSE:MEASURE:START"
gbs.Write(message)
Console.WriteLine("Sent: " + message)
ret = gbs.Query(":SYSTEM:ERROR?")
```

```
Console.WriteLine("Received: " + ret)
```
## **C.4 Example 3: Controlling Optical Transceiver**

This sample program controls the instrument via the Ethernet cable.

- 1. Define the TCP/IP client class for the IP address 192.168.12.10 and port number 5001.
- 2. Send :MODULE:ID 3 to set the target control to XFP/SFP+.
- 3. Query whether the optical transceiver is installed or not. When the optical transceiver is installed, perform the processing at Step 4 and 5.
- 4. Query the wavelength of the optical transceiver.
- 5. Set the output of the optical transceiver to On.
- 6. Query errors.

```
' Create a TcpClient.
Dim LF As String = Chr(10)Dim server As String = "192.168.12.10"
Dim Message As String
Dim port As Int32 = 5001
Dim client As New TcpClient(server, port)
' Get a client stream for reading and writing.
Dim stream As NetworkStream = client.GetStream()
 ' Translate the passed message into ASCII and store it as a Byte array.
Message = ":MODULE:ID 3"
 Dim data As [Byte]() = System.Text.Encoding.ASCII.GetBytes(Message + LF)
 ' Send the message to the connected TcpServer. 
 stream.Write(data, 0, data.Length)
 Console.WriteLine("Sent: " + Message)
Message = ":CALCULATE:OPTICAL:STATUS? 'READY'"
 data = System.Text.Encoding.ASCII.GetBytes(Message + LF)
 stream.Write(data, 0, data.Length)
 Console.WriteLine("Sent: " + Message)
 ' String to store the response ASCII representation.
 Dim responseData As [String] = [String].Empty
 ' Read the first batch of the TcpServer response bytes.
 Dim bytes As Int32 = stream.Read(data, 0, data.Length)
 responseData = System.Text.Encoding.ASCII.GetString(data, 0, bytes)
 Console.WriteLine("Received: " + responseData)
 If (responseData(1) = "N") Then
     ' Result is "None"
     Console.WriteLine("Optical Transceiver does not exist.")
 Else
     Message = ":SOURCE:OPTICAL:SIGNAL:WLENGTH?"
     data = System.Text.Encoding.ASCII.GetBytes(Message + LF)
     stream.Write(data, 0, data.Length)
     Console.WriteLine("Sent: " + Message)
     responseData = [String].Empty
     bytes = stream.Read(data, 0, data.Length)
```

```
 responseData = System.Text.Encoding.ASCII.GetString(data, 0, bytes)
 Console.WriteLine("Received: " + responseData)
 Message = ":SOURCE:OPTICAL:SIGNAL:OUTPUT 1"
 data = System.Text.Encoding.ASCII.GetBytes(Message + LF)
 stream.Write(data, 0, data.Length)
 Console.WriteLine("Sent: " + Message)
```
#### End If

```
Message = ":SYSTEM:ERROR?"
data = System.Text.Encoding.ASCII.GetBytes(Message + LF)
stream.Write(data, 0, data.Length)
Console.WriteLine("Sent: " + Message)
```

```
responseData = [String].Empty
bytes = stream.Read(data, 0, data.Length)
responseData = System.Text.Encoding.ASCII.GetString(data, 0, bytes)
Console.WriteLine("Received: " + responseData)
```

```
' Close everything.
stream.Close()
client.Close()
```
## **C.5 Example 4: Controlling EYE/Pulse Scope**

This sample program controls the instrument via the GPIB interface.

- 1. Define the class of the GPIB address 1.
- 2. Send :MODULE:ID 5 to set the control target to EYE/Pulse Scope.
- 3. Clear the screen.
- 4. Set the display mode to the pulse mode.
- 5. Query the measurement execution status.
- 6. Start the measurement when Sampling HOLD is set.
- 7. Query errors.

```
Dim gbs As GpibSession
Dim message, ret As String
gbs = CType(ResourceManager.GetLocalManager().Open("GPIB::1::INSTR"), 
GpibSession)
qbs.\nTimeout = 30000' Select module as EYE/Pulse Scope. 
message = ":MODULE:ID 5"
 gbs.Write(message)
 Console.WriteLine("Sent: " + message)
 ' Clear Display.
message = ":DISPLAY:WINDOW:GRAPHICS:CLEAR"
 gbs.Write(message)
 Console.WriteLine("Sent: " + message)
 ' Set measuring mode as Pulse mode.
message = ":SENSE:DISPLAY:MODE PULSE"
 gbs.Write(message)
 Console.WriteLine("Sent: " + message)
 ' Query Status.
 ret = gbs.Query(":SENSE:SAMPLING:STATUS?")
 Console.WriteLine("Received: " + ret)
 If ret(0) = "H" Then
     ' Start measurement.
     message = ":SENSE:SAMPLING:STATUS RUN"
     gbs.Write(message)
     Console.WriteLine("Sent: " + message)
End If
 ret = gbs.Query(":SYSTEM:ERROR?")
 Console.WriteLine("Received: " + ret)
```
- (1) IEEE488.1-1987 *IEEE Standard Digital Interface for Programmable Instrumentation -Description*
- (2) IEEE488.2-1992 *IEEE Standard Codes, Formats, Protocols, and Common Commands for Use With IEEE Std 488.1-1987, IEEE Standard Digital Interface for Programmable Instrumentation -Description*
- (3) IVI Foundation *SCPI 1999*
- (4) IEEE802.3-2005 *IEEE Standard for Information technology. Telecommunications and information exchange between systems. Local and metropolitan area networks. Specific requirements Part 3: Carrier sense multiple access with collision detection (CSMA/CD) access method and physical layer specifications.*
- (5) Microsoft Corporation Microsoft *Visual Studio 2008 Document*
- (6) National Instruments Corporation *NI-VISA .NET Framework 3.5 Help*
- (7) Anritsu Corporation *MX180000A Signal Quality Analyzer Control Software Remote Control Operation Manual*
- (8) Anritsu Corporation *MP1026B Eye Pattern Analyzer Programming Manual*

## B

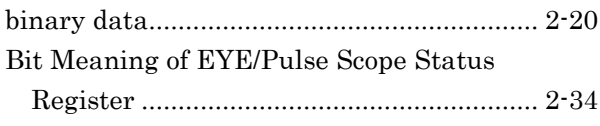

## C

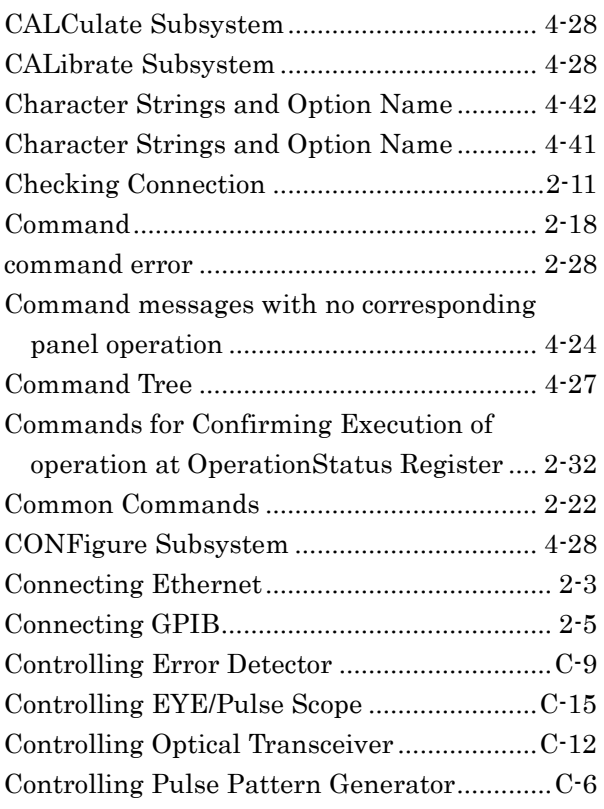

## D

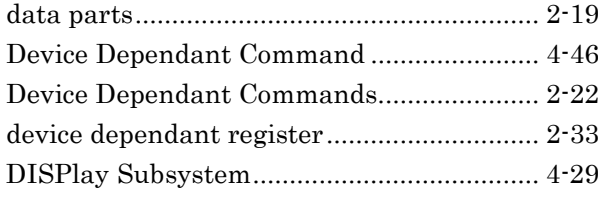

### E

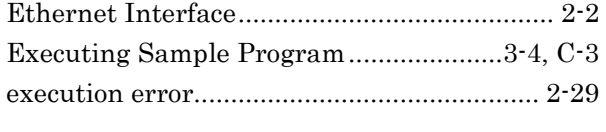

## F

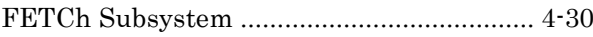

## G

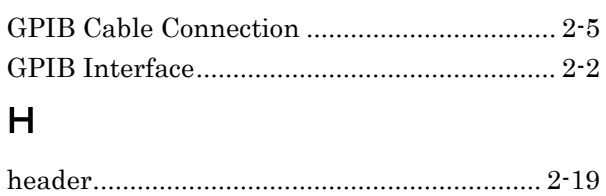

### I

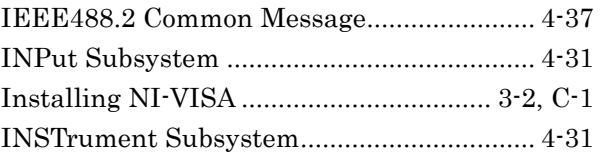

### L

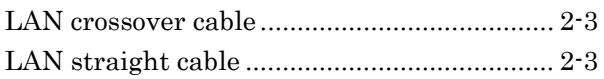

### M

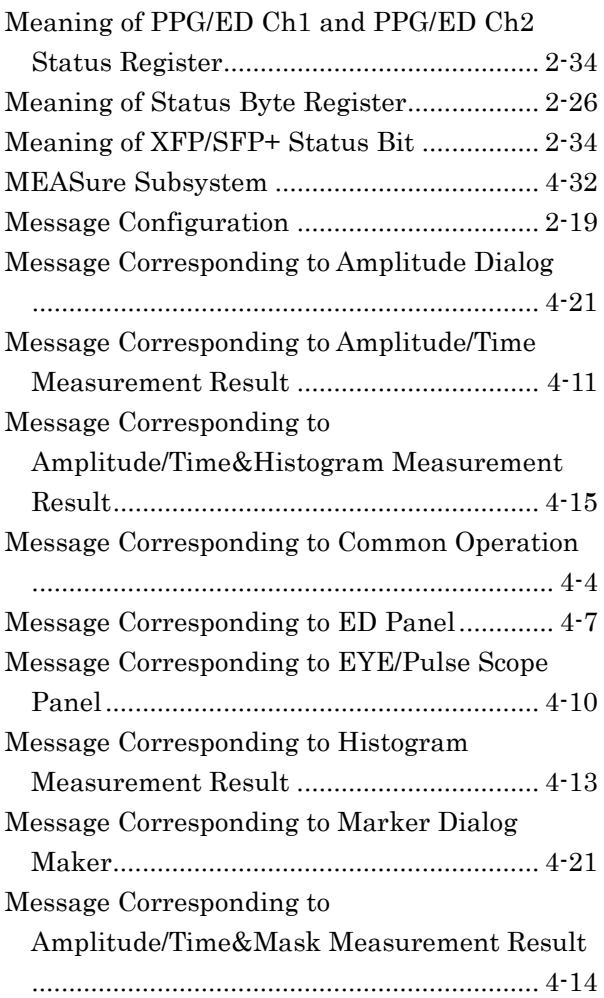

#### Index

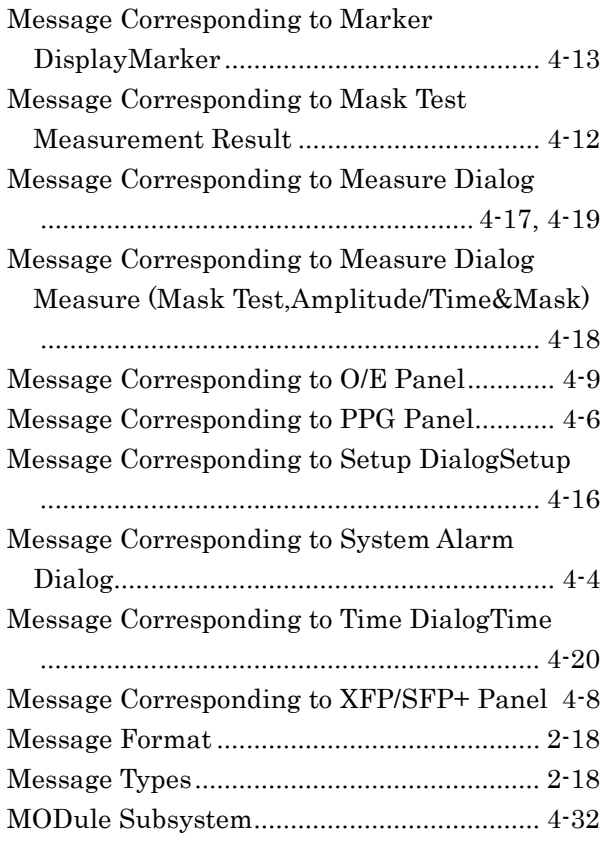

### N

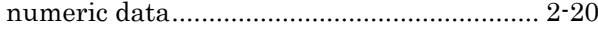

#### O

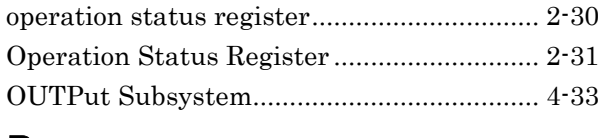

#### P

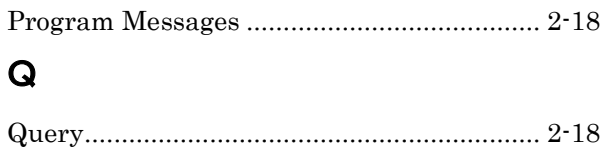

### R

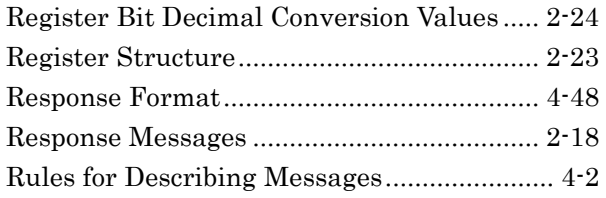

#### S

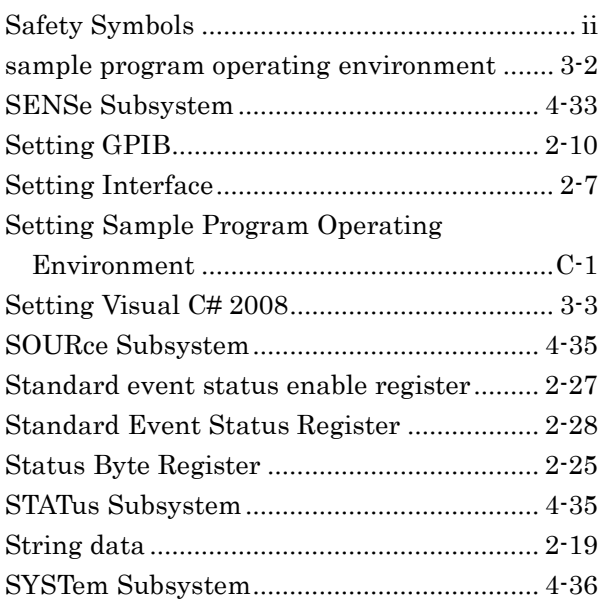

#### T

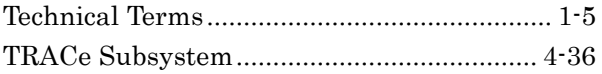